## aludu CISCO.

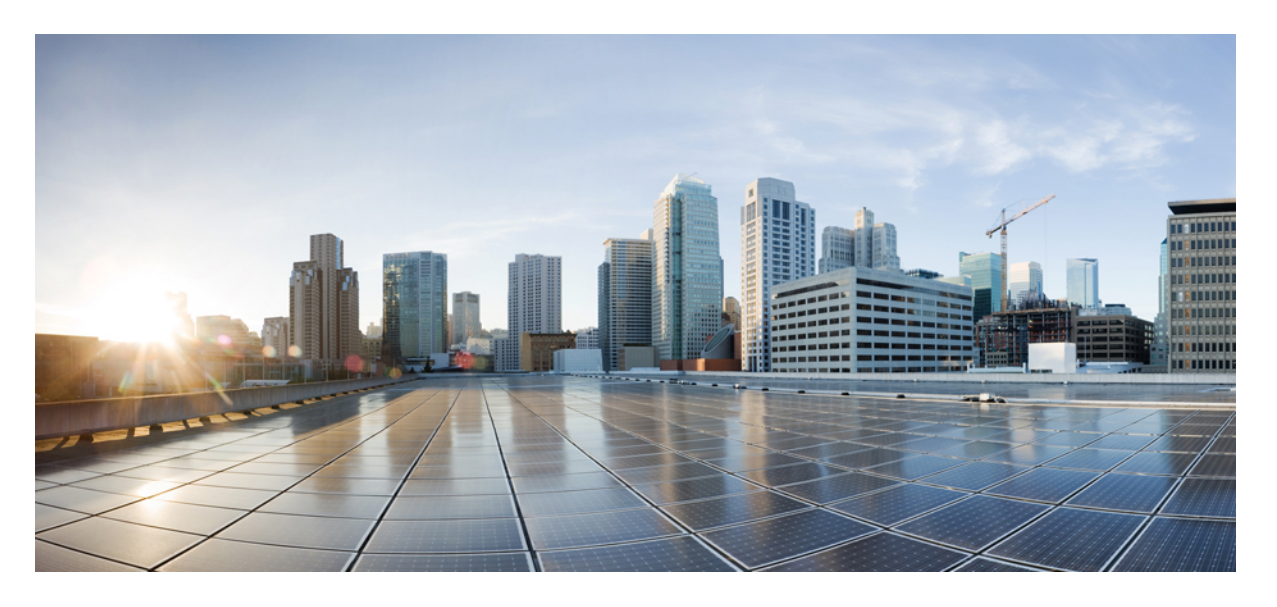

## **Cisco NCS 560** シリーズ ルータ(**IOS XR** リリース **7.1.x**)**BGP** コ ンフィギュレーション ガイド

初版:2020 年 1 月 29 日

## シスコシステムズ合同会社

〒107-6227 東京都港区赤坂9-7-1 ミッドタウン・タワー http://www.cisco.com/jp お問い合わせ先:シスコ コンタクトセンター 0120-092-255 (フリーコール、携帯・PHS含む) 電話受付時間:平日 10:00~12:00、13:00~17:00 http://www.cisco.com/jp/go/contactcenter/

【注意】シスコ製品をご使用になる前に、安全上の注意( **www.cisco.com/jp/go/safety\_warning/** )をご確認ください。本書は、米国シスコ発行ド キュメントの参考和訳です。リンク情報につきましては、日本語版掲載時点で、英語版にアップデートがあり、リンク先のページが移動**/**変更され ている場合がありますことをご了承ください。あくまでも参考和訳となりますので、正式な内容については米国サイトのドキュメントを参照くだ さい。また、契約等の記述については、弊社販売パートナー、または、弊社担当者にご確認ください。

THE SPECIFICATIONS AND INFORMATION REGARDING THE PRODUCTS IN THIS MANUAL ARE SUBJECT TO CHANGE WITHOUT NOTICE. ALL STATEMENTS, INFORMATION, AND RECOMMENDATIONS IN THIS MANUAL ARE BELIEVED TO BE ACCURATE BUT ARE PRESENTED WITHOUT WARRANTY OF ANY KIND, EXPRESS OR IMPLIED. USERS MUST TAKE FULL RESPONSIBILITY FOR THEIR APPLICATION OF ANY PRODUCTS.

THE SOFTWARE LICENSE AND LIMITED WARRANTY FOR THE ACCOMPANYING PRODUCT ARE SET FORTH IN THE INFORMATION PACKET THAT SHIPPED WITH THE PRODUCT AND ARE INCORPORATED HEREIN BY THIS REFERENCE. IF YOU ARE UNABLE TO LOCATE THE SOFTWARE LICENSE OR LIMITED WARRANTY, CONTACT YOUR CISCO REPRESENTATIVE FOR A COPY.

The Cisco implementation of TCP header compression is an adaptation of a program developed by the University of California, Berkeley (UCB) as part of UCB's public domain version of the UNIX operating system. All rights reserved. Copyright © 1981, Regents of the University of California.

NOTWITHSTANDING ANY OTHER WARRANTY HEREIN, ALL DOCUMENT FILES AND SOFTWARE OF THESE SUPPLIERS ARE PROVIDED "AS IS" WITH ALL FAULTS. CISCO AND THE ABOVE-NAMED SUPPLIERS DISCLAIM ALL WARRANTIES, EXPRESSED OR IMPLIED, INCLUDING, WITHOUT LIMITATION, THOSE OF MERCHANTABILITY, FITNESS FOR A PARTICULAR PURPOSE AND NONINFRINGEMENT OR ARISING FROM A COURSE OF DEALING, USAGE, OR TRADE PRACTICE.

IN NO EVENT SHALL CISCO OR ITS SUPPLIERS BE LIABLE FOR ANY INDIRECT, SPECIAL, CONSEQUENTIAL, OR INCIDENTAL DAMAGES, INCLUDING, WITHOUT LIMITATION, LOST PROFITS OR LOSS OR DAMAGE TO DATA ARISING OUT OF THE USE OR INABILITY TO USE THIS MANUAL, EVEN IF CISCO OR ITS SUPPLIERS HAVE BEEN ADVISED OF THE POSSIBILITY OF SUCH DAMAGES.

Any Internet Protocol (IP) addresses and phone numbers used in this document are not intended to be actual addresses and phone numbers. Any examples, command display output, network topology diagrams, and other figures included in the document are shown for illustrative purposes only. Any use of actual IP addresses or phone numbers in illustrative content is unintentional and coincidental.

All printed copies and duplicate soft copies of this document are considered uncontrolled. See the current online version for the latest version.

Cisco has more than 200 offices worldwide. Addresses and phone numbers are listed on the Cisco website at www.cisco.com/go/offices.

Cisco and the Cisco logo are trademarks or registered trademarks of Cisco and/or its affiliatesin the U.S. and other countries. To view a list of Cisco trademarks, go to this URL: [www.cisco.com](www.cisco.com/go/trademarks) go [trademarks.](www.cisco.com/go/trademarks) Third-party trademarks mentioned are the property of their respective owners. The use of the word partner does not imply a partnership relationship between Cisco and any other company. (1721R)

© 2020 Cisco Systems, Inc. All rights reserved.

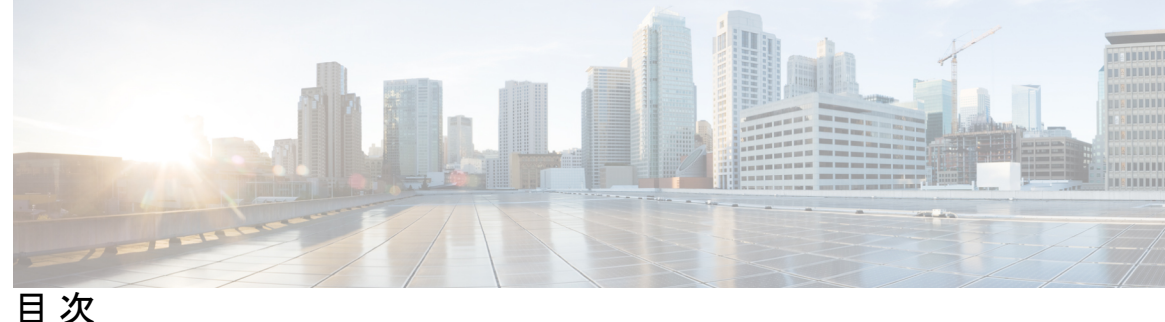

**1** 章

### 第 **BGP** [機能の概要](#page-8-0) **1**

BGP [ルーティングの有効化](#page-10-0) **3** BGP [タイマーの調整](#page-13-0) **6** BGP デフォルト ローカル [プリファレンス値の変更](#page-14-0) **7** BGP の MED [メトリックの設定](#page-15-0) **8** BGP [ウェイトの設定](#page-16-0) **9** BGP [最適パス計算の調整](#page-17-0) **10** BGP [アドミニストレーティブ](#page-19-0) ディスタンスの設定 **12** BGP バックドア [ルートの指定](#page-20-0) **13** [集約アドレスの設定](#page-22-0) **15** BGP MD5 [認証の概要](#page-23-0) **16** BGP MD5 [認証の設定](#page-23-1) **16** BGP [ネットワークのローカル](#page-24-0) AS 番号を非表示にする **17** ローカル AS [番号を非表示にする](#page-24-1) BGP の設定 **17** BGP [の自律システム番号形式](#page-25-0) **18** 2 [バイト自律システム番号形式](#page-25-1) **18** 4 [バイト自律システム番号形式](#page-26-0) **19** [as-format](#page-26-1) コマンド **19** BGP [Multi-Instance](#page-26-2) および Multi-AS **19** [特定の自律システムに対する複数の](#page-27-0) BGP インスタンスの設定 **20** BGP ルーティング ドメイン [コンフェデレーション](#page-28-0) **21** BGP のルーティング ドメイン [コンフェデレーションの設定](#page-28-1) **21** BGP [の追加パス](#page-31-0) **24** BGP [追加パスの設定](#page-31-1) **24**

BGP [最大プレフィックス](#page-33-0) **26**

[過剰パスの破棄の設定](#page-34-0) **27**

BGP [の最適外部パス](#page-36-0) **29**

最適外部パス [アドバタイズメントの設定](#page-37-0) **30**

BGP Local Label [Retention](#page-38-0) **31**

プライマリ パスのローカル [ラベル割り当ての保持](#page-38-1) **31**

BGP [ラベル付きユニキャスト](#page-39-0) マルチ ラベル スタックの概要 **32**

[設定](#page-40-0) **33**

[確認](#page-41-0) **34**

iBGP マルチパス ロード [シェアリング](#page-44-0) **37**

iBGP マルチパス ロード [シェアリングの設定](#page-45-0) **38**

ルート [ダンプニング](#page-46-0) **39**

BGP ルート [ダンプニングの設定](#page-46-1) **39**

ルーティング [ポリシーの強制適用](#page-47-0) **40**

ルーティング [テーブル更新時のポリシーの適用](#page-48-0) **41**

BGP ネイバー [グループおよびネイバーの設定](#page-50-0) **43**

BGP [ネイバーの無効化](#page-53-0) **46**

BGP インバウンド ソフト [リセットを使用したネイバーのリセット](#page-54-0) **47**

BGP アウトバウンド ソフト [リセットを使用したネイバーのリセット](#page-55-0) **48**

BGP ハード [リセットを使用したネイバーのリセット](#page-55-1) **48**

[ネイバーからのソフトウェアツーストア更新の設定](#page-56-0) **49**

[ネイバーの変更の記録](#page-58-0) **51**

BGP ルート [リフレクタ](#page-58-1) **51**

BGP のルート [リフレクタの設定](#page-59-0) **52**

ルート ポリシーによる BGP ルート [フィルタリングの設定](#page-61-0) **54**

BGP [属性フィルタリングの設定](#page-62-0) **55**

BGP ネクスト ホップ [トラッキング](#page-64-0) **57**

BGP ネクスト ホップ [トリガー遅延の設定](#page-64-1) **57**

BGP 更新でのネクスト [ホップ処理のディセーブル化](#page-65-0) **58**

BGP コスト [コミュニティ](#page-66-0) **59**

BGP コスト [コミュニティの設定](#page-66-1) **59**

IGP への iBGP [ルートの再配布](#page-75-0) **68** BGP への IGP [の再配布](#page-76-0) **69** [アップデート](#page-77-0) グループ **70** BGP アップデート [グループのモニタリング](#page-78-0) **71** [L3VPN](#page-79-0) iBGP PE-CE **72** [L3VPN](#page-79-1) iBGP PE-CE の制限 **72** [L3VPN](#page-79-2) iBGP PE-CE の設定 **72** フロー [タグの伝達](#page-82-0) **75** フロー [タグ伝達の制限](#page-82-1) **75** ソース [ベースと宛先ベースのフロー](#page-82-2) タグ **75** [送信元と送信先ベースのフロー](#page-83-0) タグの設定 **76** BGP [キーチェーン](#page-84-0) **77** BGP [のキーチェーンの設定](#page-84-1) **77** マスター キー [タプル設定](#page-85-0) **78** [キーチェーン設定](#page-86-0) **79** [設定時の注意事項](#page-86-1) **79** TCP AO BGP [ネイバーの設定時の注意事項](#page-87-0) **80** [キーチェーン設定](#page-88-0) **81** [TCP](#page-88-1) 設定 **81** [BGP](#page-88-2) 設定 **81** [XML](#page-89-0) 設定 **82** BGP ノンストップ [ルーティング](#page-89-1) **82** BGP ノンストップ [ルーティングの設定](#page-90-0) **83** BGP ノンストップ [ルーティングの無効化](#page-90-1) **83** BGP ノンストップ [ルーティングの再有効化](#page-91-0) **84** [累積内部ゲートウェイ](#page-91-1) プロトコル属性 **84** AiGP [によるプレフィックスの生成](#page-92-0) **85** BGP [Accept](#page-93-0) Own の設定 **86** BGP [リンクステート](#page-97-0) **90**

BGP [の大型コミュニティの設定](#page-70-0) **63**

BGP [コミュニティおよび拡張コミュニティ](#page-68-0) アドバタイズメントの設定 **61**

BGP リンク [ステートの設定](#page-97-1) **90**

[ドメイン識別子の設定](#page-98-0) **91**

BGP [パーマネント](#page-99-0) ネットワーク **92**

BGP パーマネント [ネットワークの設定](#page-100-0) **93**

パーマネント [ネットワークのアドバタイズ](#page-102-0) **95**

BGP [不等コストの連続ロード](#page-103-0) バランシングの有効化 **96**

[不等コストの連続ロード](#page-104-0) バランシングに対する DMZ リンク帯域幅 **97**

BGP [不等コストの連続ロード](#page-105-0) バランシングの有効化 **98**

EBGP ピア上の DMZ [リンク帯域幅](#page-106-0) **99**

eBGP ピアを介した DMZ [リンク帯域幅拡張コミュニティの送受信](#page-107-0) **100** RPKI による BGP [プレフィックスの発信元検証](#page-109-0) **102**

RPKI キャッシュ [サーバの設定](#page-109-1) **102**

BGP [プレフィックス検証の設定](#page-112-0) **105**

RPKI [最適パス計算の設定](#page-113-0) **106**

弾力性のある CE [ごとのラベル割り当てモード](#page-114-0) **107**

VRF アドレス ファミリでの弾力性のある CE [ごとのラベル割り当てモードの設定](#page-115-0) **108**

ルート ポリシーを使用した弾力性のある CE [ごとのラベル割り当てモードの設定](#page-117-0) **110**

BGP VRF ダイナミック [ルートのリーク](#page-118-0) **111**

VRF ダイナミック [ルートのリークの設定](#page-119-0) **112**

BGP での VPN [ルーティングおよび転送インスタンスの設定](#page-121-0) **114**

プロバイダー エッジ [ルータでの仮想ルーティングおよび転送テーブルの定義](#page-121-1) **114**

[ルート識別子の設定](#page-123-0) **116**

PE-PE または PE-RR 内部 BGP [セッションの設定](#page-124-0) **117**

PE-CE [プロトコルとしての](#page-127-0) BGP の設定 **120**

リンク障害後の eBGP [セッションの即時リセット](#page-131-0) **124**

BGP [の実装に関する概要](#page-132-0) **125**

BGP [ルータ](#page-132-1) ID **125**

BGP [のデフォルト制限](#page-132-2) **125**

BGP [属性と演算子](#page-134-0) **127**

BGP 最適パス [アルゴリズム](#page-144-0) **137**

[パスのペアの比較](#page-145-0) **138**

[比較の順序](#page-147-0) **140**

[最適パスの変更の抑制](#page-147-1) **140**

BGP [アップデートの生成およびアップデート](#page-148-0) グループ **141**

BGP [アップデート](#page-148-1) グループ **141**

BGP コスト [コミュニティの参照](#page-149-0) **142**

BGP ネクスト [ホップの参照](#page-149-1) **142**

BGP [ノンストップ](#page-152-0) ルーティング リファレンス **145**

BGP ルート リフレクタ [リファレンス](#page-154-0) **147**

iBGP マルチパス ロード [シェアリングの参照](#page-157-0) **150**

L3VPN iBGP PE-CE [リファレンス](#page-158-0) **151**

MPLS VPN Carrier [Supporting](#page-158-1) Carrier **151**

IPv6 [プロバイダー](#page-159-0) エッジの VRF ごとおよび CE ごとのラベル **152**

IPv6 [ユニキャスト](#page-160-0) ルーティング **153**

BGP の AS [パスからのプライベート](#page-160-1) AS 番号の削除および置換 **153**

BGP アップデート [メッセージのエラー処理](#page-161-0) **154**

- BGP [のエラー処理と属性フィルタリングの](#page-161-1) syslog メッセージ **154**
- [アップデート生成のための](#page-162-0) BGP-RIB のフィードバック メカニズム **155**

[ユーザ定義の](#page-163-0) Martian チェック **156**

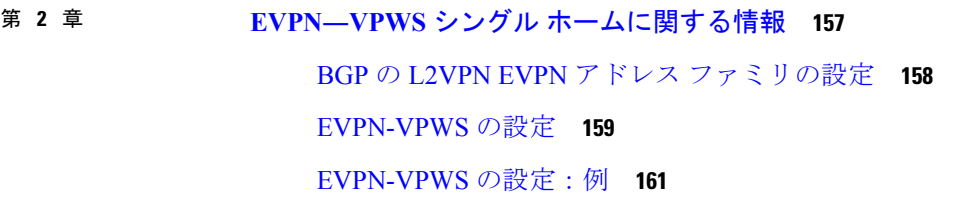

第 **BGP** [自動検出およびシグナリングを使用した](#page-170-0) **VPWS** の設定 **163 3** 章 BGP 自動検出および BGP [シグナリングを使用した](#page-172-0) VPWS **165**

第 [アドレス範囲を使用した](#page-178-0) **BGP** ダイナミック ネイバーの設定 **171 4** 章 [認証されたアドレス範囲を使用した](#page-179-0) BGP ダイナミック ネイバーの設定 **172**

[maximum-peers](#page-180-0) と idle-watch のタイムアウト **173**

第 5 章 <br>
IP および MPLS-VPN 向け BGP PIC (プレフィックス独立コンバージェンス) エッジ 175 BGP PIC [の前提条件](#page-182-1) **175** BGP PIC [の制約事項](#page-183-0) **176** [利点](#page-183-1) **176** BGP [コンバージェンス](#page-183-2) **176** [コンバージェンスの改善](#page-184-0) **177** BGP Fast [Reroute](#page-185-0) **178** [障害の検出](#page-186-0) **179** MPLS VPN–BGP ローカル [コンバージェンス](#page-186-1) **179** BGP PIC [の有効化](#page-187-0) **180** BGP PIC [シナリオ](#page-187-1) **180** IP PE-CE [リンクおよびノード保護](#page-187-2) **180** BGP PIC [の設定](#page-188-0) **181**

第 マスター キー [タプル設定の実装](#page-190-0) **183 6** 章 マスター キー [タプル設定](#page-190-1) **183** [キーチェーン設定](#page-191-0) **184** [設定時の注意事項](#page-191-1) **184** TCP AO BGP [ネイバーの設定時の注意事項](#page-191-2) **184** [キーチェーン設定](#page-192-0) **185** TCP [設定](#page-192-1) **185** [BGP](#page-193-0) 設定 **186**

[XML](#page-193-1) 設定 **186**

[確認](#page-194-0) **187**

<span id="page-8-0"></span>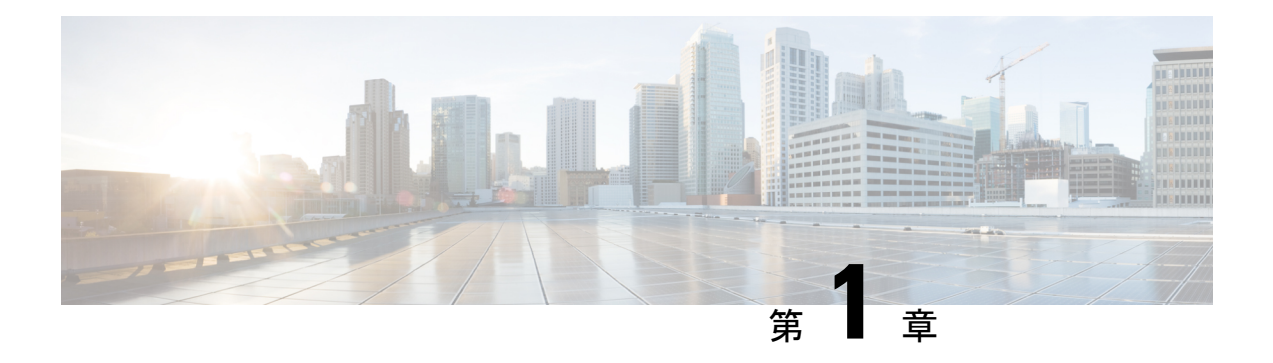

# **BGP** 機能の概要

BGP はトランスポート プロトコルとして TCP を使用します。2 台の BGP ルータが互いの間に TCP 接続を形成し(ピア ルータ)、接続パラメータを開いて確認するためにメッセージを交 換します。

BGPルータはネットワーク到達可能性情報を交換します。この情報は、主に、宛先ネットワー クに到達するためにルートで経由する必要のあるフル パス (BGP 自律システム番号) を示し ます。この情報は、ループフリーである自律システムや、ルーティング動作に制限が適用され るルーティング ポリシーを表すグラフの作成に役立ちます。

TCP 接続を確立して BGP ルーティング情報を交換している 2 台のルータは、ピアまたはネイ バーと呼ばれます。BGP ピアは最初に BGP ルーティング テーブル全体を交換します。この交 換の後、ルーティング テーブルが変更されたとき差分更新が送信されます。BGP は BGP テー ブルのバージョン番号を保存します。これはすべての BGP ピアで同一です。ルーティング情 報の変更によって BGP がテーブルを更新するたびに、バージョン番号は変更されます。BGP ピア間の接続が維持されていることを確認するキープアライブパケットが送信され、エラーま たは特殊な状態に応じて通知パケットが送信されます。

- OSXRRelease 6.1.31以降でVPNv4アドレスファミリがサポートされています。ただし、VPNv6 および VPN ルーティング/転送(VRF)アドレスファミリは、今後のリリースでサポートされ る予定です。 (注)
	- BGP [ルーティングの有効化](#page-10-0) (3 ページ)
	- BGP [タイマーの調整](#page-13-0) (6 ページ)
	- BGP デフォルト ローカル [プリファレンス値の変更](#page-14-0) (7 ページ)
	- BGP の MED [メトリックの設定](#page-15-0) (8 ページ)
	- BGP [ウェイトの設定](#page-16-0) (9 ページ)
	- BGP [最適パス計算の調整](#page-17-0) (10 ページ)
	- BGP [アドミニストレーティブ](#page-19-0) ディスタンスの設定 (12 ページ)
	- BGP バックドア [ルートの指定](#page-20-0) (13 ページ)
	- [集約アドレスの設定](#page-22-0) (15 ページ)
	- BGP MD5 [認証の概要](#page-23-0) (16 ページ)

• BGP [ネットワークのローカル](#page-24-0) AS 番号を非表示にする (17 ページ) • BGP [の自律システム番号形式](#page-25-0) (18 ページ) • BGP ルーティング ドメイン [コンフェデレーション](#page-28-0) (21 ページ) • BGP [の追加パス](#page-31-0) (24 ページ) • BGP [最大プレフィックス](#page-33-0) (26 ページ) • BGP [の最適外部パス](#page-36-0) (29 ページ) • BGP Local Label [Retention](#page-38-0)  $(31 \sim -\gamma)$ • BGP [ラベル付きユニキャスト](#page-39-0) マルチ ラベル スタックの概要 (32 ページ) • iBGP マルチパス ロード [シェアリング](#page-44-0) (37 ページ) • ルート [ダンプニング](#page-46-0) (39 ページ) • ルーティング [ポリシーの強制適用](#page-47-0) (40 ページ) • BGP ネイバー [グループおよびネイバーの設定](#page-50-0) (43 ページ) • BGP ルート [リフレクタ](#page-58-1) (51 ページ) • ルート ポリシーによる BGP ルート [フィルタリングの設定](#page-61-0) (54 ページ) • BGP [属性フィルタリングの設定](#page-62-0) (55 ページ) • BGP ネクスト ホップ [トラッキング](#page-64-0) (57 ページ) • BGP コスト [コミュニティ](#page-66-0) (59 ページ) • IGP への iBGP [ルートの再配布](#page-75-0) (68 ページ) • BGP への IGP [の再配布](#page-76-0) (69 ページ) • [アップデート](#page-77-0) グループ (70 ページ) • L3VPN iBGP PE-CE  $(72 \lt \lt \lt \lt)$ • フロー [タグの伝達](#page-82-0) (75 ページ) • BGP [キーチェーン](#page-84-0) (77 ページ) • マスター キー [タプル設定](#page-85-0) (78 ページ) • [キーチェーン設定](#page-86-0) (79 ページ) • BGP ノンストップ [ルーティング](#page-89-1) (82 ページ) • [累積内部ゲートウェイ](#page-91-1) プロトコル属性 (84 ページ) • BGP Accept Own の設定 (86 [ページ\)](#page-93-0) • BGP [リンクステート](#page-97-0) (90 ページ) • BGP パーマネント [ネットワーク](#page-99-0) (92 ページ) • BGP [不等コストの連続ロード](#page-103-0) バランシングの有効化 (96 ページ) • RPKI による BGP [プレフィックスの発信元検証](#page-109-0) (102 ページ) • 弾力性のある CE [ごとのラベル割り当てモード](#page-114-0) (107 ページ) • BGP VRF ダイナミック [ルートのリーク](#page-118-0) (111 ページ) • BGP での VPN [ルーティングおよび転送インスタンスの設定](#page-121-0) (114 ページ) • リンク障害後の eBGP [セッションの即時リセット](#page-131-0) (124 ページ) • BGP [の実装に関する概要](#page-132-0) (125 ページ)

# <span id="page-10-0"></span>**BGP** ルーティングの有効化

BGP ルーティングをイネーブルにし、BGP ルーティング プロセスを設定するには、次の作業 を実行します。BGP ネイバーの設定は、BGP ルーティングのイネーブル化の一部として含ま れています。

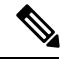

- (注)
- BGP ルーティングをイネーブルにするには、1 つ以上のネイバーおよび 1 つ以上のアドレ ス ファミリを設定する必要があります。**address family** コマンドおよび **remote as** コマン ドを使用して、リモート AS とアドレス ファミリの両方を持つ 1 つ以上のネイバーをグ ローバルに設定する必要があります。
- 1 つの BGP セッションに IPv4 ユニキャストと IPv4 ラベル付きユニキャスト AFI/SAF の両 方がある場合、ルーティング動作は非決定的になります。したがって、プレフィックスが 正しくアドバタイズされない場合があります。プレフィックスが正しくアドバタイズされ ないと、到達可能性の問題が発生します。このような到達可能性の問題を回避するには、 IPv4 ユニキャストまたは IPv4 ラベル付きユニキャスト アドレス ファミリのいずれかを介 してプレフィックスをアドバタイズするルートポリシーを明示的に設定する必要がありま す。

### 始める前に

BGP はルータ ID (設定済みループバック アドレスなど)を取得できなければなりません。1 つ以上のアドレス ファミリを BGP ルータ コンフィギュレーションに設定する必要があり、同 じアドレス ファミリをネイバーの下にも設定する必要があります。

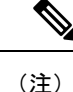

ネイバーが外部BGP(eBGP)ピアとして設定されている場合は、**route-policy**コマンドを使用 して、インバウンドおよびアウトバウンドのルートポリシーをネイバー上に設定する必要があ ります。

手順

- ステップ **1 configure**
- ステップ **2 route-policy** *route-policy-name*

例:

```
RP/0/RP0/cpu 0: router(config)# route-policy drop-as-1234
  RP/0/RP0/cpu 0: router(config-rpl)# if as-path passes-through '1234' then
  RP/0/RP0/cpu 0: router(config-rpl)# apply check-communities
  RP/0/RP0/cpu 0: router(config-rpl)# else
  RP/0/RP0/cpu 0: router(config-rpl)# pass
```
RP/0/RP0/cpu 0: router(config-rpl)# endif

(任意)ルート ポリシーを作成し、ルート ポリシー コンフィギュレーション モードを開始し ます。このモードではルート ポリシーを定義できます。

### ステップ **3 end-policy**

例:

RP/0/RP0/cpu 0: router(config-rpl)# end-policy

(任意)ルート ポリシーの定義を終了し、ルート ポリシー コンフィギュレーション モードを 終了します。

- ステップ **4 commit**
- ステップ **5 configure**

### ステップ **6 router bgp** *as-number*

例:

RP/0/RP0/cpu 0: router(config)# router bgp 120

BGP AS番号を指定し、BGPコンフィギュレーションモードを開始します。このモードでは、 BGP ルーティング プロセスを設定できます。

### ステップ **7 bgp router-id** *ip-address*

### 例:

RP/0/RP0/cpu 0: router(config-bgp)# bgp router-id 192.168.70.24

指定したルータ ID で、ローカル ルータを設定します。

## ステップ **8 address-family** { **ipv4** | **ipv6** } **unicast**

### 例:

RP/0/RP0/cpu 0: router(config-bgp)# address-family ipv4 unicast

IPv4 または IPv6 のいずれかのアドレス ファミリを指定し、アドレス ファミリのコンフィギュ レーション サブモードを開始します。

このコマンドのすべてのキーワードと引数のリストを参照するには、CLIヘルプ(?)を使用 します。

### ステップ **9 exit**

例:

RP/0/RP0/cpu 0: router(config-bgp-af)# exit

現在のコンフィギュレーション モードを終了します。

## ステップ **10 neighbor** *ip-address*

### 例:

RP/0/RP0/cpu 0: router(config-bgp)# neighbor 172.168.40.24

BGPルーティングのためにルータをネイバーコンフィギュレーションモードにして、ネイバー の IP アドレスを BGP ピアとして設定します。

## ステップ **11 remote-as** *as-number*

例:

RP/0/RP0/cpu 0: router(config-bgp-nbr)# remote-as 2002

ネイバーを作成し、リモート自律システム番号を割り当てます。

## ステップ **12 address-family** { **ipv4** | **ipv6** } **unicast**

### 例:

RP/0/RP0/cpu 0: router(config-bgp-nbr)# address-family ipv4 unicast

IPv4 または IPv6 のいずれかのアドレス ファミリを指定し、アドレス ファミリのコンフィギュ レーション サブモードを開始します。

このコマンドのすべてのキーワードと引数のリストを参照するには、CLIヘルプ(?)を使用 します。

ステップ **13 route-policy** *route-policy-name* { **in** | **out** }

### 例:

RP/0/RP0/cpu 0: router(config-bgp-nbr-af)# route-policy drop-as-1234 in

(任意)指定したポリシーを着信 IPv4 ユニキャスト ルートに適用します。

ステップ **14 commit**

#### **BGP** のイネーブル化:例

次に、BGP をイネーブルにする例を示します。

```
prefix-set static
   2020::/64,2012::/64.
   10.10.0.0/16,
   10.2.0.0/24
end-set
route-policy pass-all
 pass
end-policy
route-policy set_next_hop_agg_v4
 set next-hop 10.0.0.1
end-policy
```

```
route-policy set next hop static v4
  if (destination in static) then
   set next-hop 10.1.0.1
  else
   drop
 endif
end-policy
route-policy set_next_hop_agg_v6
 set next-hop 2003::121
end-policy
route-policy set next hop static v6
 if (destination in static) then
    set next-hop 2011::121
 else
    drop
 endif
end-policy
router bgp 65000
 bgp fast-external-fallover disable
 bgp confederation peers
   65001
   65002
 bgp confederation identifier 1
 bgp router-id 1.1.1.1
 address-family ipv4 unicast
   aggregate-address 10.2.0.0/24 route-policy set_next_hop_agg_v4
   aggregate-address 10.3.0.0/24
   redistribute static route-policy set next hop static v4
  address-family ipv6 unicast
   aggregate-address 2012::/64 route-policy set next hop agg v6
   aggregate-address 2013::/64
   redistribute static route-policy set next hop static v6
   neighbor 10.0.101.60
   remote-as 65000
   address-family ipv4 unicast
   neighbor 10.0.101.61
   remote-as 65000
   address-family ipv4 unicast
   neighbor 10.0.101.62
   remote-as 3
   address-family ipv4 unicast
     route-policy pass-all in
     route-policy pass-all out
   neighbor 10.0.101.64
   remote-as 5
   update-source Loopback0
   address-family ipv4 unicast
     route-policy pass-all in
     route-policy pass-all out
```
## <span id="page-13-0"></span>**BGP** タイマーの調整

BGP は、定期実行アクティビティ(キープアライブ メッセージの送信、ネイバーがダウンし たと判断する条件となるそのネイバーからメッセージを受信しなかった期間など)を制御する ために、特定のタイマーを使用します。ルータコンフィギュレーションモードでtimers bgpコ マンドを使用して設定した値は、特定のネイバーでネイバー コンフィギュレーション モード で timers コマンドを使用すると上書きできます。

BGP ネイバーにタイマーを設定するには、次の作業を実行します。

手順

## ステップ **1 configure**

## ステップ **2 router bgp** *as-number*

例:

RP/0/RP0/cpu 0: router(config)# router bgp 123

自律システム番号を指定し、BGP コンフィギュレーション モードを開始します。このモード では、BGP ルーティング プロセスを設定できます。

### ステップ **3 timers bgp** *keepalive hold-time*

例:

RP/0/RP0/cpu 0: router(config-bgp)# timers bgp 30 90

すべてのネイバーのデフォルトのキープアライブ時間とデフォルトの保留時間を設定します。

### ステップ **4 neighbor** *ip-address*

例:

RP/0/RP0/cpu 0: router(config-bgp)# neighbor 172.168.40.24

BGPルーティングのためにルータをネイバーコンフィギュレーションモードにして、ネイバー の IP アドレスを BGP ピアとして設定します。

## ステップ **5 timers** *keepalive hold-time*

例:

RP/0/RP0/cpu 0: router(config-bgp-nbr)# timers 60 220

(任意)BGP ネイバーのキープアライブ タイマーと保持時間タイマーを設定します。

<span id="page-14-0"></span>ステップ **6 commit**

# **BGP** デフォルト ローカル プリファレンス値の変更

BGP パスのデフォルト ローカル プリファレンス値を設定するには、次の作業を実行します。

#### 手順

### ステップ **1 configure**

## ステップ **2 router bgp** *as-number*

### 例:

RP/0/RP0/cpu 0: router(config)# router bgp 120

自律システム番号を指定し、BGP コンフィギュレーション モードを開始します。このモード では、BGP ルーティング プロセスを設定できます。

### ステップ **3 bgp default local-preference** *value*

### 例:

RP/0/RP0/cpu 0: router(config-bgp)# bgp default local-preference 200

デフォルト値100以外のデフォルトローカルプリファレンス値を設定します。100より大きい 値を設定して推奨度を上げるか、または100未満の値を設定して推奨度を低くすることができ ます。

## ステップ **4 commit**

# <span id="page-15-0"></span>**BGP** の **MED** メトリックの設定

メトリックがまだ設定されていないルート(MED 属性が設定されていない、受信されたルー ト)をピアにアドバタイズするように Multi Exit Discriminator(MED)を設定するには、次の 作業を実行します。

### 手順

### ステップ **1 configure**

ステップ **2 router bgp** *as-number*

例:

RP/0/RP0/cpu 0: router(config)# router bgp 120

自律システム番号を指定し、BGP コンフィギュレーション モードを開始します。このモード では、BGP ルーティング プロセスを設定できます。

## ステップ **3 default-metric** *value*

例:

RP/0/RP0/cpu 0: router(config-bgp)# default metric 10

まだメトリックが設定されていないルート (MED 属性を持たない、受信されたルート)をピ アにアドバタイズするように MED を設定する場合に使用されるデフォルトのメトリックを設 定します。

## ステップ **4 commit**

# <span id="page-16-0"></span>**BGP** ウェイトの設定

重みとは、ベストパス選択プロセスを制御するためにパスに割り当てる数値です。ほとんどの トラフィックで特定のネイバーを優先する場合、**weight**コマンドを使用して、そのネイバーか ら学習したすべてのルートに大きい重みを割り当てることができます。ネイバーから受信し ルートに重みを割り当てるには、次の作業を実行します。

手順

### ステップ **1 configure**

## ステップ **2 router bgp** *as-number*

例:

RP/0/RP0/cpu 0: router(config)# router bgp 120

自律システム番号を指定し、BGP コンフィギュレーション モードを開始します。このモード では、BGP ルーティング プロセスを設定できます。

### ステップ **3 neighbor** *ip-address*

例:

RP/0/RP0/cpu 0: router(config-bgp)# neighbor 172.168.40.24

BGPルーティングのためにルータをネイバーコンフィギュレーションモードにして、ネイバー の IP アドレスを BGP ピアとして設定します。

## ステップ **4 remote-as** *as-number*

例:

RP/0/RP0/cpu 0: router(config-bgp-nbr)# remote-as 2002

ネイバーを作成し、リモート自律システム番号を割り当てます。

### ステップ **5 address-family** { **ipv4** | **ipv6** } **unicast**

例:

RP/0/RP0/cpu 0: router(config-bgp-nbr)# address-family ipv4 unicast

IPv4 または IPv6 のいずれかのアドレス ファミリを指定し、アドレス ファミリのコンフィギュ レーション サブモードを開始します。

このコマンドのすべてのキーワードと引数のリストを参照するには、CLI ヘルプ(?)を使用 します。

### ステップ **6 weight** *weight-value*

例:

RP/0/RP0/cpu 0: router(config-bgp-nbr-af)# weight 41150

ネイバーから学習したすべてのルートに重みを割り当てます。

### ステップ **7 commit**

### 次のタスク

新たに設定したウェイトを反映するには、clear bgp コマンドを使用します。

## <span id="page-17-0"></span>**BGP** 最適パス計算の調整

BGP ルータは、通常は同じ宛先に対する複数のパスを受信します。BGP の最適パス アルゴリ ズムは、IP ルーティング テーブルに格納し、トラフィックの転送に使用する最適なパスを決 めるものです。BGP 最適パスは、次の 3 つのステップで構成されます。

- ステップ 1:2 つのパスを比較して、いずれが優れているのかを判別します。
- ステップ 2:すべてのパスを順に処理し、全体として最適なパスを選択するためにパスを 比較する順序を決定します。
- ステップ 3:新しい最適パスを使用するに足るだけの差が新旧の最適パスにあるかどうか を判別します。

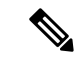

比較演算が推移的ではないため、ステップ 2 で決定された比較の順序は重要です。つまり、3 つのパス、A、B、C がある場合、A と B を比較したときに A の方が優れていて、B と C と比 較したときに B の方が優れている場合、A と C を比較したときに必ずしも A が優れていると は限りません。この非推移性は、Multi Exit Discriminator (MED) がすべてのパス間ではなく、 同じネイバー自律システム(AS)からのパス間のみで比較されるために生じます。[BGP](#page-144-0) 最適 パス [アルゴリズム](#page-144-0) (137 ページ)で概念的な詳細を提供します。 (注)

デフォルトの BGP 最適パスの計算の動作を変更するには、次の作業を実行します。

#### 手順

### ステップ **1 configure**

### ステップ **2 router bgp** *as-number*

## 例:

RP/0/RP0/cpu 0: router(config)# router bgp 126

自律システム番号を指定し、BGP コンフィギュレーション モードを開始します。このモード では、BGP ルーティング プロセスを設定できます。

### ステップ **3 bgp bestpath med missing-as-worst**

### 例:

RP/0/RP0/cpu 0: router(config-bgp)# bgp bestpath med missing-as-worst

このパスを最も必要のないパスにするために、このパス内の不明 MED 属性の値は無限である と見なすように、BGP ソフトウェアに指示します。

### ステップ **4 bgp bestpath med always**

### 例:

RP/0/RP0/cpu 0: router(config-bgp)# bgp bestpath med always

パスがどの自律システムから受信されたかに関係なく、すべてのパスの間でプレフィックスに ついて MED を比較するように、指定した自律システムの BGP スピーカーを設定します。

### ステップ **5 bgp bestpath med confed**

### 例:

RP/0/RP0/cpu 0: router(config-bgp)# bgp bestpath med confed

コンフェデレーション ピアから学習したパスについて MED 値を BGP ソフトウェアで比較で きるようにします。

## ステップ **6 bgp bestpath as-path ignore**

#### 例:

RP/0/RP0/cpu 0: router(config-bgp)# bgp bestpath as-path ignore

最適パスを選択するときに、自律システム パスの長さが無視されるように BGP ソフトウェア を設定します。

### ステップ **7 bgp bestpath compare-routerid**

### 例:

RP/0/RP0/cpu 0: router(config-bgp)# bgp bestpath compare-routerid 類似パスのルータ ID を比較するように自律システムの BGP スピーカーを設定します。 ステップ **8 commit**

# <span id="page-19-0"></span>**BGP** アドミニストレーティブ ディスタンスの設定

アドミニストレーティブディスタンスは、ルーティング情報源の信頼性を示す評価基準です。 通常は、値が大きいほど、信頼性の格付けが下がります。一般的にルートは複数のプロトコル によって検出されます。アドミニストレーティブディスタンスは、複数のプロトコルから学習 したルートを区別するために使用されます。最もアドミニストレーティブディスタンスが低い ルートが IP ルーティング テーブルに組み込まれます。BGP はデフォルトで、次に示すアドミ ニストレーティブ ディスタンスを使用します。

表 **<sup>1</sup> :** デフォルトの **BGP** アドミニストレーティブ ディスタンス

| ディスタン<br>ス | <b> デフォルト</b><br>値 | 機能                     |
|------------|--------------------|------------------------|
| 外部         | 20                 | eBGP から学習したルートに適用されます。 |
| 内部         | 200                | iBGP から学習したルートに適用されます。 |
| ローカル       | 200                | ルータを起点とするルートに適用されます。   |

ディスタンスは BGP パス選択アルゴリズムに影響しませんが、BGP で学習されたルートを IP ルーティング テーブルに組み込むかどうかを左右します。 (注)

あるルートのクラスよりも別のルートのクラスを優先するために使用できるアドミニストレー ティブ ディスタンスを使用することを指定するには、次の作業を実行します。

### 手順

- ステップ **1 configure**
- ステップ **2 router bgp** *as-number*

例:

RP/0/RP0/cpu 0: router(config)# router bgp 120

自律システム番号を指定し、BGP コンフィギュレーション モードを開始します。このモード では、BGP ルーティング プロセスを設定できます。

### ステップ **3 address-family** { **ipv4** | **ipv6** } **unicast**

例:

RP/0/RP0/cpu 0: router(config-bgp)# address-family ipv4 unicast

IPv4 または IPv6 のいずれかのアドレス ファミリ ユニキャストを指定し、アドレス ファミリ のコンフィギュレーション サブモードを開始します。

このコマンドのすべてのキーワードと引数のリストを参照するには、CLIヘルプ(?)を使用 します。

## ステップ **4 distance bgp** *external-distance internal-distance local-distance*

例:

RP/0/RP0/cpu 0: router(config-bgp-af)# distance bgp 20 20 200

あるルートのクラスよりも別のルートのクラスを優先するために外部、内部、およびローカル のアドミニストレーティブディスタンスを設定します。値が高いほど、信頼性のランクは低く なります。

ステップ **5 commit**

# <span id="page-20-0"></span>**BGP** バックドア ルートの指定

通常、eBGP を介して学習されたルートは、ディスタンスを理由として IP ルーティング テー ブルに組み込まれます。ただし、2 つの AS には IGP-learned バックドア ルートと eBGP-learned のルートがあります。ポリシーは、IGP-learnedパスを優先パスとして使用し、IGPパスが停止 しているときに eBGP-learned パスを使用するなどの内容になります。

外部ボーダーゲートウェイプロトコル(eBGP)のアドミニストレーティブディスタンスに、 ローカルにソースされたBGPルートのアドミニストレーティブディスタンスを設定し、Interior Gateway Protocol (IGP) ルートよりも推奨度を低くするには、次の作業を実行します。

### 手順

### ステップ **1 configure**

### ステップ **2 router bgp** *as-number*

例:

RP/0/RP0/cpu 0: router(config)# router bgp 120

自律システム番号を指定し、BGP コンフィギュレーション モードを開始します。このモード では、BGP ルーティング プロセスを設定できます。

## ステップ **3 address-family** { **ipv4** | **ipv6** } **unicast**

例:

RP/0/RP0/cpu 0: router(config-bgp)# address-family ipv4 unicast

IPv4 または IPv6 のいずれかのアドレス ファミリを指定し、アドレス ファミリのコンフィギュ レーション サブモードを開始します。

このコマンドのすべてのキーワードと引数のリストを参照するには、CLI ヘルプ(?)を使用 します。

ステップ **4 network** { *ip-address* / *prefix-length* | *ip-address mask* } **backdoor**

### 例:

RP/0/RP0/cpu 0: router(config-bgp-af)# network 172.20.0.0/16

指定されたネットワークを作成してアドバタイズするようにローカル ルータを設定します。

### ステップ **5 commit**

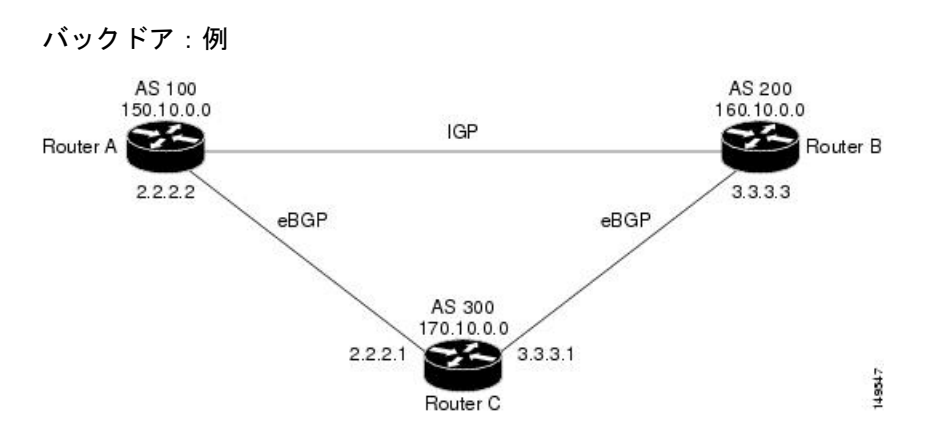

ここでは、ルータ A と C、ルータ B と C が eBGP を実行しています。ルータ A および Bは、IGPを実行しています(ルーティング情報プロトコル(RIP)、Enhanced Interior Gateway Routing Protocol(IGRP)、Enhanced IGRP、または Open Shortest Path First (OSPF)など)。RIP、IGRP、Enhanced IGRP、および OSPF のデフォルト ディスタ ンスは、それぞれ、120、100、90、および 110 です。これらの距離はすべて eBGP の デフォルトディスタンス (20) よりも長くなります。通常は、ディスタンスの一番小 さいルートが優先されます。

ルータ A は、160.10.0.0 に関するアップデートを、eBGP と IGP の 2 つのルーティング プロトコルから受信します。eBGP のデフォルトのディスタンスが IGP のデフォルト のディスタンスよりも低いので、ルータ A はルータ C からの eBGP-learned ルートを選 択します。ルータAにルータB (IGP) からの 160.10.0.0について学習させる場合は、 BGP バック ドアを確立します。を参照してください。

次の例では、ネットワーク バックドアが設定されています。

```
RP/0/RP0/cpu 0: router(config)# router bgp 100
RP/0/RP0/cpu 0: router(config-bgp)# address-family ipv4 unicast
RP/0/RP0/cpu 0: router(config-bgp-af)# network 160.10.0.0/16 backdoor
```
ルータ A では、eBGP-learned ルートをローカルとして扱い、ディスタンス 200 で IP ルーティング テーブルに組み込みます。このネットワークは Enhanced IGRP を介して も学習しているため(ディスタンスは 90)、Enhanced IGRP ルートは、IP ルーティン グ テーブルに正常に組み込まれ、トラフィックの転送に使用されます。Enhanced IGRP-learned ルートが停止すると、eBGP-learned ルートが IP ルーティング テーブルに 組み込まれ、トラフィックの転送に使用されます。

Although BGP ではネットワーク 160.10.0.0 をローカル エントリとして扱いますが、通 常、ローカル エントリをアドバタイズするようにネットワーク 160.10.0.0 をアドバタ イズすることはありません。

# <span id="page-22-0"></span>集約アドレスの設定

BGP ルーティング テーブルに集約エントリを作成するには、次の作業を実行します。

### 手順

- ステップ **1 configure**
- ステップ **2 router bgp** *as-number*

### 例:

RP/0/RP0/cpu 0: router(config)# router bgp 120

自律システム番号を指定し、BGP コンフィギュレーション モードを開始します。このモード では、BGP ルーティング プロセスを設定できます。

## ステップ **3 address-family** { **ipv4** | **ipv6** } **unicast**

## 例:

RP/0/RP0/cpu 0: router(config-bgp)# address-family ipv4 unicast

IPv4 または IPv6 のいずれかのアドレス ファミリを指定し、アドレス ファミリのコンフィギュ レーション サブモードを開始します。

このコマンドのすべてのキーワードと引数のリストを参照するには、CLIヘルプ(?)を使用 します。

ステップ **4 aggregate-address** *address/mask-length* [ **as-set** ] [ **as-confed-set** ] [ **summary-only** ] [ **route-policy** *route-policy-name* ]

例:

RP/0/RP0/cpu 0: router(config-bgp-af)# aggregate-address 10.0.0.0/8 as-set

集約アドレスを作成します。このルートにアドバタイズされたパスは、集約されるすべてのパ スに含まれるすべての要素で構成された自律システム セットです。

- **as-set** キーワードは、関係するパスから自律システムセットパス情報およびコミュニティ 情報を生成します。
- **as-confed-set** キーワードは、関係するパスから自律システム コンフェデレーション セッ ト パス情報を生成します。
- **summary-only** キーワードは、アップデートから具体的なルートをすべてフィルタリング します。
- **route-policy** *route-policy-name* キーワードおよび引数は、集約ルートの属性の設定に使用 されるルート ポリシーを指定します。

ステップ **5 commit**

## <span id="page-23-0"></span>**BGP MD5** 認証の概要

BGP は、Message Digest 5 (MD5)認証というメカニズムを、クリア テキストまたは暗号化さ れたパスワードを使用して 2 つの BGP ピア間での TCP セグメントの認証に提供します。

MD5 認証は BGP ネイバー レベルで設定します。MD5 認証を使用する BGP ピアは同じパス ワードで設定します。パスワード認証に失敗した場合、パケットはセグメントに従って転送さ れません。

## <span id="page-23-1"></span>**BGP MD5** 認証の設定

2 つの BGP ピア間で BGP MD5 認証を設定するのには、この項の設定を使用します。

(注) MD5 認証の設定は、両方のピアとも同じです。

#### 設定

BGP MD5 を設定するには、次の設定を使用します。

```
RP/0/RP0/cpu 0: router(config)# router bgp 50
RP/0/RP0/cpu 0: router(config-bgp)# address-family ipv4 unicast
RP/0/RP0/cpu 0: router(config-bgp-af)# exit
RP/0/RP0/cpu 0: router(config-bgp)# neighbor 10.1.1.1
RP/0/RP0/cpu 0: router(config-bgp-nbr)# remote-as 51
RP/0/RP0/cpu 0: router(config-bgp-nbr)# password encrypted a1b2c3
RP/0/RP0/cpu 0: router(config-bgp-nbr)# commit
```
### 実行コンフィギュレーション

設定を検証します。

RP/0/RP0/cpu 0: router# **show running-config** ...

```
!
router bgp 50
address-family ipv4 unicast
!
neighbor 10.1.1.1
remote-as 51
password encrypted a1b2c3
!
!
```
# <span id="page-24-0"></span>**BGP** ネットワークのローカル **AS** 番号を非表示にする

2つの個別のBGPネットワークを単一のネットワークで組み合わせる場合は、自律システム番 号を変更する必要があります。2 つのローカル自律システム番号をサポートして 2 つの BGP ネットワーク間のピアリングを維持するには、neighbor **local-as** コマンドを使用して BGP ピア を設定します。

ただし、neighbor **local-as** コマンドを BGP ピアに設定すると、デフォルトで eBGP ピアから学 習したすべてのルートの前にローカル AS 番号が自動的に追加されます。ただし、この動作 は、サービス プロバイダーや大規模な BGP ネットワークの自律システム番号の変更を困難に します。これは、付加されたAS番号付きのルートが、そのASに属している内部BGP(iBGP) ピアによって拒否されるためです。

**no-prepend** コマンドを使用してローカル AS 番号を非表示にすると、Border Gateway Protocol (BGP)ネットワークでの自律システム番号の変更プロセスが簡単になります。この機能を使 用しないと、内部 BGP (iBGP) ピアは、ルーティング ループを防止する as-path 属性内のロー カル AS 番号を持つピアからの外部ルートを拒否します。ローカル AS 番号を非表示にするこ とで、BGPネットワーク全体の自律システム番号を透過的に変更でき、自律システムを通じて ルートが伝達できるようにする一方で、AS 番号の遷移は不完全になります。

## <span id="page-24-1"></span>ローカル **AS** 番号を非表示にする **BGP** の設定

**no-prepend** コマンドを使用して eBGP ピアのローカル AS 番号を非表示にすると、BGP ネット ワークの AS 番号を透過的に変更するのに使用でき、遷移時に AS 全体にルートが伝達される ようになります。ローカル AS 番号はこれらのルートに付加されないため、ある AS 番号から 別の AS 番号への遷移時に内部ピアによって外部ルートが拒否されることはありません。

この項では、この機能の設定と確認について説明します。

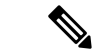

BGP は、ルートを通過する各 BGP ネットワークの自律システム番号を前に付加します。この 動作は、ネットワーク到達可能性情報を維持してルーティングループの発生を防ぐように設計 されています。**no-prepend** コマンドを正しく設定しないと、ルーティング ループが発生しま す。そのため、このコマンドの設定は、経験豊富なネットワークオペレータのみが行うように してください。 (注)

#### 設定

次の設定を使用して、eBGP ピアのローカル AS 番号を非表示にします。

```
RP/0/RP0/cpu 0: router# config
RP/0/RP0/cpu 0: router(config)# router bgp 100
RP/0/RP0/cpu 0: router(config-bgp)# address-family ipv4 unicast
RP/0/RP0/cpu 0: router(config-bgp-af)# network 10.1.1.1 255.255.0.0
RP/0/RP0/cpu 0: router(config-bgp-af)# neighbor 10.1.1.1 remote-as 100
RP/0/RP0/cpu 0: router(config-bgp)# neighbor 10.1.1.1 local-as 300 no-prepend
RP/0/RP0/cpu 0: router(config-bgp)# commit
```
### 実行コンフィギュレーション

RP/0/RP0/cpu 0: router# **show running-configuration** ... ! router bgp 100 address-family ipv4 unicast network 10.1.1.1 255.255.0.0 neighbor 10.1.1.1 remote-as 100 neighbor 10.1.1.1 **local-as 300 no-prepend** !

### 確認

次のコマンドを使用して、設定を確認します。

```
RP/0/RP0/cpu 0: router# show ip bgp neighbors
BGP neighbor is 10.1.1.1, remote AS 100, local AS 300 no-prepend, external link
BGP version 4, remote router ID 10.1.1.1
BGP state = Established, up for 00:00:49
Last read 00:00:49, hold time is 180, keepalive interval is 60 seconds
Neighbor capabilities:
Route refresh: advertised and received(new)
Address family IPv4 Unicast: advertised and received
IPv4 MPLS Label capability:
Received 10 messages, 1 notifications, 0 in queue
Sent 10 messages, 0 notifications, 0 in queue
Default minimum time between advertisement runs is 30 seconds
```
## <span id="page-25-1"></span><span id="page-25-0"></span>**BGP** の自律システム番号形式

自律システム番号(ASN)は、自律システム(AS)を識別するために使用されるグローバル に一意な識別子であり、これにより、AS では、ネイバー AS との間で外部ルーティング情報 を交換できるようになります。一意の ASN は、BGP ルーティングで使用するために各 AS に 割り当てられます。BGP では、ASN を 2 バイトの番号および 4 バイトの番号としてエンコー ドします。

## **2** バイト自律システム番号形式

2 バイト ASN は asplain 表記で表されます。2 バイトの範囲は 1 ~ 65535 です。

## <span id="page-26-0"></span>**4** バイト自律システム番号形式

2 バイト自律システム番号 (ASN) がいつか枯渇するときに備えて、BGP では4 バイト ASN をサポートしています。4 バイト ASN は、asplain 表記と asdot 表記の両方で表されます。

asplain 表記での 4 バイト ASN のバイトの範囲は 1 ~ 4294967295 です。AS は 4 バイトの 10 進 数として表されます。4 バイト ASN の asplain 表現は [draft-ietf-idr-as-representation-01.txt](https://tools.ietf.org/html/draft-ietf-idr-as-representation-01) で定義 されています。

asdot 形式の 4 バイト ASN の場合は、4 バイトの範囲は 1.0 ~ 65535.65535 で、次の形式になり ます。

*high-order-16-bit-value-in-decimal* . *low-order-16-bit-value-in-decimal*

BGP の 4 バイト ASN 機能は、4 バイト AS 番号をサポートしていない BGP スピーカーをまた がって、4 バイトをベースとする AS パス情報を伝播するために使用されます。ASN のサイズ を 2 バイトから 4 バイトに拡張するための情報については、[draft-ietf-idr-as4bytes-12.txt](https://tools.ietf.org/html/draft-ietf-idr-as4bytes-12) を参照 してください。AS は 4 バイトの 10 進数として表されます。

## <span id="page-26-2"></span><span id="page-26-1"></span>**as-format** コマンド

**as-format** コマンドは、ASN 表記を asdot に設定します。**as-format** コマンドを設定していない 場合のデフォルト値は asplain です。

## **BGP Multi-Instance** および **Multi-AS**

Multi-AS BGP を使用すると、Multi-Instance BGP の各インスタンスに異なる AS 番号を設定で きるようになります。Multi-Instance および Multi-AS BGP は次の機能を備えています。

- 共通ルーティング インフラストラクチャを使用して、複数のルータによって提供される サービスを単一の IOS-XR ルータに統合するメカニズム。
- 異なる BGP インスタンスに異なる AF を設定することにより、AF の分離を実現するメカ ニズム。
- 複数のインスタンス間でピアリングセッション全体を分散させることによって、セッショ ンのスケールを高めることができる手段。
- 個々のインスタンスに異なる BGP テーブルを伝送させることにより、プレフィックスの スケール (特に RR で)を高めることができるメカニズム。
- 特定の状況における BGP コンバージェンスの改善。
- NSR を含むすべての BGP 機能は、すべてのインスタンスに対応しています。
- ロードおよびコミット ルータ レベルの操作は、以前に確認または適用された構成上で実 行できます。

#### 制約事項

- ルータは最大 4 つの BGP インスタンスをサポートします。
- 各 BGP インスタンスには、固有の ルータ ID が必要です。
- 各 BGP インスタンスで設定できるアドレス ファミリは 1 つだけです(VPNv4、VPNv6 お よび RT 制約は複数の BGP インスタンスで設定できます)。
- IPv4/IPv6 ユニキャストは、IPv4/IPv6 ラベル付きユニキャストが設定されている同じ BGP インスタンス内にある必要があります。
- IPv4/IPv6 マルチキャストは、IPv4/IPv6 ユニキャストが設定されている同じ BGP インスタ ンス内にある必要があります。
- 単一の BGP インスタンスに対するすべての設定変更を同時にコミットすることができま す。ただし、複数のインスタンスに対する設定変更は同時にコミットできません。
- 同じリモート ルータとのピアリング時に、BGP の update-source をすべてのインスタンス のデフォルト VRF で一意にすることが推奨されます。

## <span id="page-27-0"></span>特定の自律システムに対する複数の **BGP** インスタンスの設定

特定の自律システムに複数の BGP インスタンスを設定するには、次のタスクを実行します。 単一の BGP インスタンスに対するすべての設定変更を同時にコミットすることができます。 ただし、複数のインスタンスに対する設定変更は同時にコミットできません。

### 手順

#### ステップ **1 configure**

ステップ **2 router bgp** *as-number* [**instance** *instance name*]

例:

```
RP/0/RSP0/CPU0:router(config)# router bgp 100 instance inst1
ユーザが指定した BGP インスタンスに対し BGP コンフィギュレーション モードを開始しま
す。
```
### ステップ **3 bgp router-id***ip-address*

### 例:

RP/0/RSP0/CPU0:router(config-bgp)# bgp router-id 10.0.0.0

BGP スピーキング ルータの固定ルータ ID (BGP インスタンス) を設定します。

(注) 各 BGP インスタンスに一意のルータ ID を手動で設定する必要があります。

## ステップ **4 commit**

# <span id="page-28-0"></span>**BGP** ルーティング ドメイン コンフェデレーション

iBGP メッシュを削減する方法の 1 つとして、ある自律システムを複数の副自律システムに分 割し、単一のコンフェデレーションにグループ化することがあげられます。外部からは、この コンフェデレーションは単一の自律システムであるかのように見えます。各自律システムは内 部で完全にメッシュ化されていて、同じコンフェデレーション内の他の自律システムとの間に は数本の接続があります。異なる自律システム内にあるピアは eBGP セッションを持ちます が、ルーティング情報は iBGP ピアと同様な方法で交換されます。具体的には、ネクスト ホッ プ、MED、およびローカル プリファレンス情報は維持されます。この機能により、自律シス テムすべてに対して単一の IGP を保持できます。

## <span id="page-28-1"></span>**BGP** のルーティング ドメイン コンフェデレーションの設定

BGPのルーティングドメインコンフェデレーションを設定するには、次の作業を実行します。 これには、コンフェデレーション ID の指定と、コンフェデレーションに属す自律システムの 指定を含みます。

ルーティング ドメイン コンフェデレーションを設定すると、自律システムを複数の自律シス テムに分割して、これを 1 つのコンフェデレーションにグループ化することによって、内部 BGP(iBGP)メッシュを削減することができます。それぞれの自律システムは、そのシステム 自身内で完全にメッシュ化されていて、同じコンフェデレーションの別の自律システムとの接 続を数個持ちます。このコンフェデレーションによりネクストホップおよびローカルプリファ レンス情報が維持され、これにより、すべての自律システムに対して Interior Gateway Protocol (IGP)を 1 つ維持できるようになります。外部からは、このコンフェデレーションは単一の 自律システムであるかのように見えます。

### 手順

### ステップ **1 configure**

ステップ **2 router bgp** *as-number*

### 例:

RP/0/RP0/cpu 0: router# router bgp 120

自律システム番号を指定し、BGP コンフィギュレーション モードを開始します。このモード では、BGP ルーティング プロセスを設定できます。

## ステップ **3 bgp confederation identifier** *as-number*

例:

RP/0/RP0/cpu 0: router(config-bgp)# bgp confederation identifier 5

BGP コンフェデレーション ID を指定します。

### ステップ **4 bgp confederation peers** *as-number*

### 例:

RP/0/RP0/cpu 0: router(config-bgp)# bgp confederation peers 1091 RP/0/RP0/cpu 0: router(config-bgp)# bgp confederation peers 1092 RP/0/RP0/cpu 0: router(config-bgp)# bgp confederation peers 1093 RP/0/RP0/cpu 0: router(config-bgp)# bgp confederation peers 1094 RP/0/RP0/cpu 0: router(config-bgp)# bgp confederation peers 1095 RP/0/RP0/cpu 0: router(config-bgp)# bgp confederation peers 1096

BGP自律システムが指定されたBGPコンフェデレーションIDに属することを指定します。例 に示すように、複数のAS番号を同じコンフェデレーションIDに関連付けることができます。

### ステップ **5 commit**

### **BGP** コンフェデレーション:例

次に、コンフェデレーションのいくつかのピアを表示する設定の例を示します。この コンフェデレーションは、自律システム番号 6001、6002、および 6003 の 3 つの内部 自律システムから構成されています。コンフェデレーション外の BGP スピーカーに は、このコンフェデレーションは(**bgp confederation identifier** コマンドによって指定 される)自律システム番号 666 を持つ通常の自律システムのように見えます。

自律システム 6001 の BGP スピーカーで、**bgpconfederationpeers** コマンドは、自律シ ステム6002および6003からのピアを特別なeBGPピアとしてマークします。したがっ て、ピア 171.16 .232.55 および 171.16 .232.56 は、このアップデートでローカル プリ ファレンス、ネクスト ホップ、および未変更の MED を取得します。171 .19 .69.1 の ルータは通常の eBGP スピーカーであり、このピアからのアップデートは、自律シス テム 666 のピアから受け取る通常の eBGP アップデートとまったく同じです。

```
router bgp 6001
bgp confederation identifier 666
bgp confederation peers
 6002
  6003
  exit
address-family ipv4 unicast
 neighbor 171.16.232.55
 remote-as 6002
  exit
 address-family ipv4 unicast
 neighbor 171.16.232.56
 remote-as 6003
  exit
address-family ipv4 unicast
 neighbor 171.19.69.1
 remote-as 777
```
自律システム 6002 の BGP スピーカーでは、自律システム 6001 および 6003 からのピ アは特別な eBGP ピアとして設定されます。ピア 171 .17 .70.1 は通常の iBGP ピアであ り、ピア 199.99.99.2 は自律システム 700 の通常の eBGP ピアです。

```
router bgp 6002
bgp confederation identifier 666
bgp confederation peers
 6001
  6003
  exit
address-family ipv4 unicast
 neighbor 171.17.70.1
  remote-as 6002
  exit
address-family ipv4 unicast
 neighbor 171.19.232.57
  remote-as 6001
  exit
address-family ipv4 unicast
 neighbor 171.19.232.56
  remote-as 6003
  exit
address-family ipv4 unicast
 neighbor 171.19.99.2
  remote-as 700
  exit
address-family ipv4 unicast
 route-policy pass-all in
 route-policy pass-all out
```
自律システム 6003 の BGP スピーカーでは、自律システム 6001 および 6002 からのピ アは特別な eBGP ピアとして設定されます。ピア 192 .168 .200.200 は、自律システム 701 の通常の eBGP ピアです。

```
router bgp 6003
bgp confederation identifier 666
bgp confederation peers
  6001
  6002
  exit
address-family ipv4 unicast
 neighbor 171.19.232.57
  remote-as 6001
   exit
address-family ipv4 unicast
 neighbor 171.19.232.55
  remote-as 6002
   exit
 address-family ipv4 unicast
 neighbor 192.168.200.200
  remote-as 701
  exit
address-family ipv4 unicast
 route-policy pass-all in
  route-policy pass-all out
```
下記は、同じ例の自律システム 701 の BGP スピーカー 192 .168 .200.205 から受信する 設定の一部です。ネイバー 171.16 .232.56 は自律システム 666 の通常の eBGP スピー カーとして設定されます。コンフェデレーション外部のピアは、この自律システムが 複数の自律システムに内部分割されることを認識しません。

```
router bgp 701
address-family ipv4 unicast
 neighbor 172.16.232.56
  remote-as 666
   exit
address-family ipv4 unicast
 route-policy pass-all in
 route-policy pass-all out
   exit
 address-family ipv4 unicast
 neighbor 192.168.200.205
  remote-as 701
```
# <span id="page-31-0"></span>**BGP** の追加パス

ボーダーゲートウェイプロトコル (BGP) の追加パス機能では、1つのプレフィックスに対し て複数のパスを送信できるように、BGP スピーカーの BGP プロトコル機械を変更します。こ れにより、ネットワークに「パスの多様性」が生まれます。追加パスにより、エッジルータで の BGP プレフィックス独立コンバージェンス (PIC) が可能になります。

BGP 追加パスでは、iBGP ネットワーク内の追加パス アドバタイズメントが可能になり、プレ フィックスに対する次のタイプのパスがアドバタイズされます。

- バックアップ パス:高速コンバージェンスおよび接続の回復をイネーブルにします。
- グループ最適パス:ルート振動を解決します。
- すべてのパス:iBGP フル メッシュをエミュレートします。

## <span id="page-31-1"></span>**BGP** 追加パスの設定

BGP 追加パス機能を設定するには、次の作業を行います。

#### 手順

- ステップ **1 configure**
- ステップ **2 route-policy** *route-policy-name*

#### 例:

RP/0/RP0/cpu 0: router (config)#route-policy add\_path\_policy

ルート ポリシーを定義して、ルート ポリシー コンフィギュレーション モードを開始します。

### ステップ **3 if** *conditional-expression* **then** *action-statement* **else**

### 例:

```
RP/0/RP0/cpu 0: router (config-rpl)#if community matches-any (*) then
   set path-selection all advertise
  else
```
特定のルートのアクションとディスポジションを決定します。

### ステップ **4 pass endif**

### 例:

RP/0/RP0/cpu 0: router(config-rpl-else)#pass RP/0/RP0/cpu 0: router(config-rpl-else)#endif

処理のためにルートを渡し、if ステートメントを終了します。

## ステップ **5 end-policy**

## 例:

RP/0/RP0/cpu 0: router(config-rpl)#end-policy

ルート ポリシーの定義を終了して、ルート ポリシー コンフィギュレーション モードを終了し ます。

## ステップ **6 router bgp** *as-number*

### 例:

RP/0/RP0/cpu 0: router(config)#router bgp 100

自律システム番号を指定し、BGP コンフィギュレーション モードを開始します。このモード では、BGP ルーティング プロセスを設定できます。

## ステップ **7 address-family** {**ipv4** {**unicast** } | **ipv6** {**unicast** | **l2vpn vpls-vpws** | **vpnv4 unicast** | **vpnv6 unicast** }

## 例:

RP/0/RP0/cpu 0: router(config-bgp)#address-family ipv4 unicast

アドレス ファミリを指定し、アドレス ファミリのコンフィギュレーション サブモードを開始 します。

### ステップ **8 additional-paths receive**

#### 例:

RP/0/RP0/cpu 0: router(config-bgp-af)#additional-paths receive 対応ピアのプレフィックスのマルチパス受信機能を設定します。

## ステップ **9 additional-paths send**

例:

RP/0/RP0/cpu 0: router(config-bgp-af)#additional-paths send 対応ピアのプレフィックスのマルチパス送信機能を設定します。

## ステップ **10 additional-paths selection route-policy** *route-policy-name*

#### 例:

RP/0/RP0/cpu 0: router(config-bgp-af)#additional-paths selection route-policy add path policy

プレフィックスの追加パス選択機能を設定します。

### ステップ **11 commit**

# <span id="page-33-0"></span>**BGP** 最大プレフィックス

最大プレフィックス機能では、特定のアドレスファミリのネイバーから受信されるプレフィッ クスの数に上限が課されます。受信されるプレフィックスの数が設定した最大数を超えると、 停止通知がネイバーに送信された後、BGPセッションが終了します(これはデフォルト動作で す)。手動によるクリアがユーザによって実行されるまで、セッションはダウンしたままにな ります。セッションは、**clear bgp** コマンドを使用して再開できます。**restart** キーワードを指 定した **maximum-prefix** コマンドを使用して、セッションが自動的に起動されるまでの期間を 設定できます。プレフィックスの上限はユーザが設定できます。ユーザがそのアドレスファミ リに対するプレフィックスの最大数を設定していない場合は、デフォルトの制限値が使用され ます。

### 過剰パスの破棄

追加パスを廃棄するオプションが、最大プレフィックス設定に追加されました。過剰パスの破 棄オプションを設定すると、プレフィックスが設定した最大値を超えた場合に、ネイバーから 受信された過剰なプレフィックスはすべて廃棄されます。ただし、この廃棄によってセッショ ン フラップが発生することはありません。

過剰パスの破棄オプションの利点は次のとおりです。

- BGP のメモリ フットスタンプが制限されます。
- パスが設定された制限を超えるとピアのフラッピングが停止します。

過剰パスの破棄設定が削除されると、BGP は更新機能をサポートしている場合にルート更新 メッセージをネイバーに送信します。それ以外の場合、セッションはフラップします。

同じ回線で、最大プレフィックス値が変更された場合のアクションを次に示します。

- 最大値が単独で変更されると、必要に応じてルート更新メッセージが送信されます。
- 新しい最大値が現在のプレフィックス カウント ステートよりも大きい場合、新しいプレ フィックス ステートが保存されます。
- 新しい最大値が現在のプレフィックス カウント ステートより小さい場合、新しく設定さ れたステートの値に一致するように、既存のプレフィックスが一部削除されます。

どのプレフィックスを削除するかを制御する方法は現在ありません。

## <span id="page-34-0"></span>過剰パスの破棄の設定

最大プレフィックス設定での過剰パスの破棄オプションを使用すると、プレフィックスが設定 した最大値を超えた場合に、ネイバーから受信された過剰なプレフィックスをすべて廃棄でき ます。ただし、この廃棄によってセッション フラップが発生することはありません。

過剰パスの破棄オプションの利点は次のとおりです。

- BGP のメモリ フットスタンプが制限されます。
- パスが設定された制限を超えるとピアのフラッピングが停止します。

過剰パスの破棄設定が削除されると、BGP は更新機能をサポートしている場合にルート更新 メッセージをネイバーに送信します。それ以外の場合、セッションはフラップします。

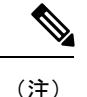

- ルータがプレフィックスを廃棄すると、ネットワークの残りと一致せず、ルーティング ループが起きる可能性があります。
	- プレフィックスが廃棄されると、スタンバイおよびアクティブ状態の BGP セッションが 別のプレフィックスを廃棄する可能性があります。その結果、NSR スイッチオーバーに よって BGP テーブルの矛盾が生じます。
	- 過剰パスの破棄設定は、ソフト再設定構成と共存できません。

BGP 最大プレフィックス過剰パスの破棄を設定するには、次のタスクを実行します。

### 手順

### ステップ **1 configure**

### 例:

RP/0/RP0/cpu 0: router# configure

XR コンフィギュレーション モード を開始します。

### ステップ **2 router bgp** *as-number*

### 例:

RP/0/RP0/cpu 0: router(config)# router bgp 10

自律システム番号を指定し、BGP コンフィギュレーション モードを開始します。このモード では、BGP ルーティング プロセスを設定できます。

### ステップ **3 neighbor** *ip-address*

### 例:

RP/0/RP0/cpu 0: router(config-bgp)# neighbor 10.0.0.1

BGPルーティングのためにルータをネイバーコンフィギュレーションモードにして、ネイバー の IP アドレスを BGP ピアとして設定します。

## ステップ **4 address-family** { **ipv4** | **ipv6** } **unicast**

### 例:

RP/0/RP0/cpu 0: router(config-bgp-nbr)# address-family ipv4 unicast

IPv4 または IPv6 のいずれかのアドレス ファミリを指定し、アドレス ファミリのコンフィギュ レーション サブモードを開始します。

### ステップ **5 maximum-prefix** *maximum* **discard-extra-paths**

#### 例:

RP/0/RP0/cpu 0: router(config-bgp-nbr-af)# maximum-prefix 1000 discard-extra-paths

許可されるプレフィックス数の制限を設定します。

最大プレフィックスの制限を超えると過剰パスを破棄するように過剰パスの破棄を設定しま す。

## ステップ **6 commit**

### 例

次に、IPv4アドレスファミリに対する過剰パスの破棄機能を設定する例を示します。

```
RP/0//CPU0:router# configure
RP/0//CPU0:router(config)# router bgp 10
RP/0//CPU0:router(config-bgp)# neighbor 10.0.0.1
RP/0//CPU0:router(config-bgp-nbr)# address-family ipv4 unicast
RP/0//CPU0:router(config-bgp-nbr-af)# maximum-prefix 1000 discard-extra-paths
RP/0//CPU0:router(config-bgp-vrf-af)# commit
```
次の画面出力では、過剰パスの破棄オプションの詳細を示しています。

RP/0//CPU0:ios# **show bgp neighbor 10.0.0.1**

```
BGP neighbor is 10.0.0.1
Remote AS 10, local AS 10, internal link
Remote router ID 0.0.0.0
BGP state = Idle (No best local address found)
Last read 00:00:00, Last read before reset 00:00:00
Hold time is 180, keepalive interval is 60 seconds
Configured hold time: 180, keepalive: 60, min acceptable hold time: 3
Last write 00:00:00, attempted 0, written 0
Second last write 00:00:00, attempted 0, written 0
Last write before reset 00:00:00, attempted 0, written 0
Second last write before reset 00:00:00, attempted 0, written 0
Last write pulse rcvd not set last full not set pulse count 0
Last write pulse rcvd before reset 00:00:00
Socket not armed for io, not armed for read, not armed for write
Last write thread event before reset 00:00:00, second last 00:00:00
Last KA expiry before reset 00:00:00, second last 00:00:00
```
Last KA error before reset 00:00:00, KA not sent 00:00:00 Last KA start before reset 00:00:00, second last 00:00:00 Precedence: internet Multi-protocol capability not received Received 0 messages, 0 notifications, 0 in queue Sent 0 messages, 0 notifications, 0 in queue Minimum time between advertisement runs is 0 secs For Address Family: IPv4 Unicast BGP neighbor version 0 Update group: 0.1 Filter-group: 0.0 No Refresh request being processed Route refresh request: received 0, sent 0 0 accepted prefixes, 0 are bestpaths Cumulative no. of prefixes denied: 0. Prefix advertised 0, suppressed 0, withdrawn 0 **Maximum prefixes allowed 10 (discard-extra-paths) <<<<<<<<<<<<<<<<<<<<<** Threshold for warning message 75%, restart interval 0 min AIGP is enabled An EoR was not received during read-only mode Last ack version 1, Last synced ack version 0 Outstanding version objects: current 0, max 0 Additional-paths operation: None Send Multicast Attributes

Connections established 0; dropped 0 Local host: 0.0.0.0, Local port: 0, IF Handle: 0x00000000 Foreign host: 10.0.0.1, Foreign port: 0 Last reset 00:00:00

# **BGP** の最適外部パス

最適外部パス機能では、ローカルで選択された最適パスが内部ピアからのパスの場合におけ る、iBGP およびルート リフレクタ ピアへの最適外部パスのアドバタイズメントをサポートし ています。BGP では各宛先に対して最適パスを 1 つとバックアップ パスを 1 つ選択します。 デフォルトでは、最適パスを 1 つ選択します。さらに、BGP では、1 つのプレフィックスに対 する残りの外部パスのうちから別の最適パスを選択します。1 つのパスのみが最適外部パスと して選択され、バックアップパスとして他のPEに送信されます。BGPでは、最適パスがiBGP パスの場合のみ最適外部パスを計算します。最適パスが eBGP パスの場合、最適外部パス計算 は不要です。

最適外部パスを決定する手順を次に示します。

- **1.** プレフィックスに利用可能なパスの全セットから最適パスを決定します。
- **2.** 現在の最適パスを除外します。
- **3.** このプレフィックスのすべての内部パスを除外します。
- **4.** 残りのパスから、現在の最適パスと同じネクスト ホップを持つすべてのパスを除外しま す。
- **5.** 残りのパスのセットに対して最適パスアルゴリズムを再度実行し、最適外部パスを決定し ます。

BGP では、1 つのプレフィックスに対する外部およびコンフェデレーションの BGP パスを考 慮して最適外部パスを計算します。BGPでは、最適パスおよび最適外部パスを次のようにアド バタイズします。

- プライマリ PE 上:プレフィックスの最適パスを内部と外部の両方のピアにアドバタイズ
- バックアップ PE 上:あるプレフィックスに対して選択された最適パスを外部ピアにアド バタイズし、このプレフィックスに対して選択された最適外部パスを内部ピアにアドバタ イズ

# 最適外部パス アドバタイズメントの設定

iBGP およびルートリフレクタ ピアに最適外部パスをアドバタイズするには、次の作業を実行 します。

手順

## ステップ **1 configure**

ステップ **2 router bgp** *as-number*

例:

RP/0/RP0/cpu 0: router(config)# router bgp 100

自律システム番号を指定し、BGP コンフィギュレーション モードを開始します。このモード では、BGP ルーティング プロセスを設定できます。

#### ステップ **3** 次のいずれかを実行します。

• **address-family { vpnv4 unicast** | **vpnv6 unicast }**

• **vrf***vrf-name***{ipv4 unicast**|**ipv6 unicast}**

### 例:

RP/0/RP0/cpu 0: router(config-bgp)# address-family vpnv4 unicast

アドレス ファミリまたは VRF アドレス ファミリを指定して、アドレス ファミリまたは VRF アドレス ファミリのコンフィギュレーション サブモードを開始します。

#### ステップ **4 advertise best-external**

例:

RP/0/RP0/cpu 0: router(config-bgp-af)# advertise best-external iBGP およびルートリフレクタ ピアに最適外部パスをアドバタイズします。

# ステップ **5 commit**

# **BGP Local Label Retention**

プライマリ PE-CE リンクが故障した場合、BGP では、プライマリ パスに対応するルートおよ びこのルートのローカルラベルを取り消し、デフォルトでは、ルーティング情報ベース (RIB) および転送情報ベース (FIB) にバックアップ パスをプログラムします。

ただし、プライマリ PE のすべての内部ピアがバックアップ パスを新しい最適パスとして使用 するように再コンバージェンスするまで、トラフィックは、プライマリパスに割り当てられた ローカル ラベルとともに、引き続きプライマリ PE に転送されます。したがって、プライマリ パスに前に割り当てられていたローカルラベルは、再コンバージェンス後、設定可能な期間、 プライマリ PE 上で保持する必要があります。BGP Local Label Retention 機能を使用すると、 ローカル ラベルを指定期間保持できます。時間を指定していない場合、ローカル ラベルは、 デフォルト値の 5 分間保持されます。

# プライマリ パスのローカル ラベル割り当ての保持

プライマリPEで以前にプライマリパスに割り当てられたローカルラベルを、再コンバージェ ンス後に設定期間にわたって保持するには、次の作業を実行します。

### 手順

#### ステップ **1 configure**

ステップ **2 router bgp** *as-number*

#### 例:

RP/0/RP0/cpu 0: router(config)# router bgp 100

自律システム番号を指定し、BGP コンフィギュレーション モードを開始します。このモード では、BGP ルーティング プロセスを設定できます。

## ステップ **3 address-family { vpnv4 unicast** | **vpnv6 unicast }**

#### 例:

RP/0/RP0/cpu 0: router(config-bgp)# address-family vpnv4 unicast

アドレス ファミリを指定し、アドレス ファミリのコンフィギュレーション サブモードを開始 します。

# ステップ **4 retain local-label** *minutes*

#### 例:

RP/0/RP0/cpu 0: router(config-bgp-af)# retain local-label 10

プライマリPEで以前にプライマリパスに割り当てられたローカルラベルを、再コンバージェ ンス後 10 分間保持します。

#### ステップ **5 commit**

#### ローカル ラベル割り当ての保持:例

次に、プライマリ PE のプライマリ パスに以前に割り当てたローカル ラベルを再コン バージェンス後 10 分にわたって維持する例を示します。

```
router bgp 100
address-family l2vpn vpls-vpws
 retain local-label 10
end
```
# **BGP** ラベル付きユニキャスト マルチ ラベル スタックの 概要

BGP ラベル付きユニキャスト マルチ ラベル スタック機能では、ユーザがエンコードされたプ レフィックスに関連付けられた 1 つ以上のラベルのスタックで BGP LU アップデートを XR ルータで受信しアドバタイズできます。

この機能は、マルチラベルスタックをBGPラベル付きユニキャストセッションを通じてコン トローラがヘッドエンドにプッシュできるようにします。

#### 前提条件

BGP ラベル付きユニキャスト アドレス ファミリがサポートされている必要があります。

#### 制約事項

ハードウェアの制限により、最大 3 つのラベル スタックのみがサポートされます。リリース 6.6.1 以降では最大 5 つのラベルがサポートされます。

#### トポロジ

次の項で、BGP ラベル付きユニキャスト マルチ ラベル スタック機能のトポロジを図で示しま す。

コントローラがヘッド エンド E でプッシュしたマルチラベル スタックに基づき、トラフィッ クはネットワークを通って進みます。このトポロジでは、コントローラがラベル スタック 14001、16001、および 32001 を NH 172.6.0.1 を使用してプッシュすると、トラフィックはノー ド B、D、および G を順次通過して進みます。トラフィック パスをコントローラが連続して ノード C、F、G に変更する必要がある場合、ラベル スタック 15002、17002、および 32001 を NH 93.4.3.1 を使用してプッシュします。

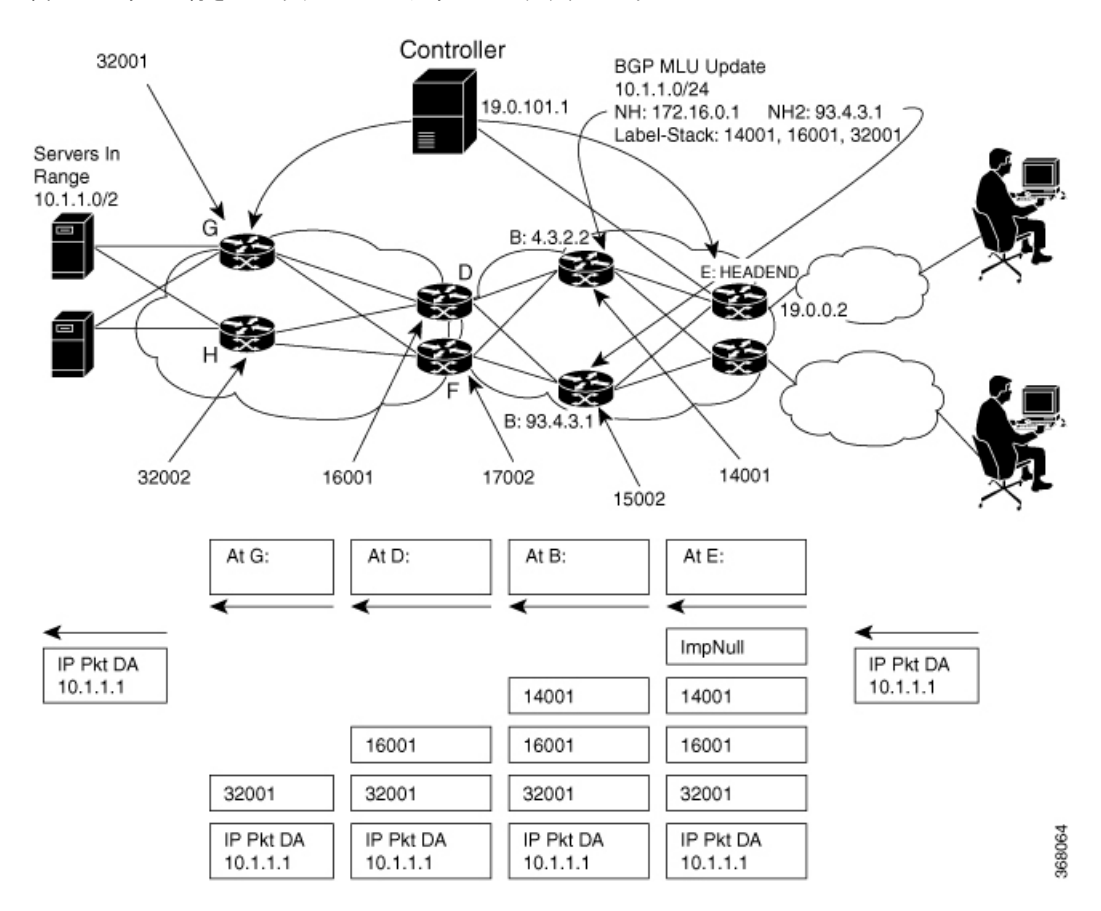

図 **<sup>1</sup> : BGP** ラベル付きユニキャスト マルチ ラベル スタックのトポロジ

設定

この項では、BGP ラベル付きユニキャスト マルチ ラベル スタック機能の設定方法について説 明します。

BGP コンフィギュレーション モードで **nexthop mpls forwarding ibgp** コマンドを設定します。 BGPラベル付きユニキャストセッションをネクストホップ10.3.2.2で設定して、「ImpNULL」 ラベルを最初のラベルとして複数ラベルスタックにプッシュします。

```
Router# configure
Router(config)# router bgp 100
Router(config-bgp)# neighbor 10.0.1.101
Router(config-bgp)# nexthop mpls forwarding ibgp
Router(config-bgp)# address-family ipv4 unicast
Router(config-bgp-af)# allocate-label all
Router(config-bgp-af)# exit
Router(config-bgp)# neighbor 10.3.2.2
Router(config-bgp-nbr)# remote-as 100
Router(config-bgp-nbr)# address-family ipv4 labeled-unicast
Router(config-bgp)# exit
Router(config-bgp)# neighbor-group group 1
Router(config-bgp-nbrgrp)# neighbor-group group 1
Router(config-bgp-nbrgrp)# remote-as 65535
```

```
Router(config-bgp-nbrgrp)# address-family ipv4 labeled-unicast
Router(config-bgp-nbrgrp-af)# route-policy pass in
Router(config-bgp-nbrgrp-af)# route-policy pass out
Router(config-bgp-nbrgrp-af)# enforce-multiple-labels
Router(config-bgp-nbrgrp-af)# exit
Router(config-bgp-nbrgrp)# exit
Router(config-bgp)# neighbor 10.0.1.101
Router(config-bgp-nbr)# use neighbor-group ipv4lu_ng1
Router(config-bgp-nbr)# exit
Router(config-bgp)# exit
Router(config-bgp)# neighbor 10.0.1.101
Router(config-bgp-nbr)# remote-as 65535
Router(config-bgp-nbr)# address-family ipv4 labeled-unicast
Router(config-bgp-nbr-af)# route-policy pass in
Router(config-bgp-nbr-af)# route-policy pass out
Router(config-bgp-nbr-af)# route-reflector-client
Router(config-bgp-nbr-af)# enforce-multiple-labels
```
# 実行コンフィギュレーション

```
router bgp 100
bgp router-id 10.0.1.101
nexthop mpls forwarding ibgp
address-family ipv4 unicast
 allocate-label all
!
neighbor 10.3.2.2
 remote-as 100
 address-family ipv4 labeled-unicast
!
neighbor-group ipv4lu_ng1
  remote-as 100
  address-family ipv4 labeled-unicast
  route-policy pass in
  route-policy pass out
   enforce-multiple-labels
neighbor 10.0.1.101
 use neighbor-group ipv4lu_ng1
  !
!
neighbor 10.0.1.101
  remote-as 100
  address-family ipv4 labeled-unicast
  route-policy pass out
  route-policy pass in
  route-reflector-client
   enforce-multiple-labels
!
```
# 確認

次の項に示す show の出力に、BGP LU マルチ ラベル スタック機能の設定の詳細と、それらの 設定のステータスが表示されます。

/\* Verify the multiple label stack. \*/

```
Router# show bgp ipv4 labeled-unicast 10.1.1.1/32
...
10.3.2.2 from 10.0.1.101
      Received Label 14001 16001 32001
      Origin incomplete, metric 0, localpref 94, valid, internal, best, group-best
      Received Path ID 0, Local Path ID 0, version 42
      Community: 258:259 260:261 262:263 264:265
      Large Community: 1:2:3 5:6:7
...
/* Verify if the multiple label stack is enabled.*/
Router# show bgp neighbor 10.0.1.101
...
For Address Family: IPv4 Labeled-unicast
 BGP neighbor version 177675
  Update group: 0.8 Filter-group: 0.4 No Refresh request being processed
  Route-Reflector Client
  Send Multicast Attributes
Multiple label stack: Enabled
/* Verify that the multiple label stack is enabled. */Router# show bgp ipv4 labeled-unicast update-group 0.8
Update group for IPv4 Labeled-unicast, index 0.8:
  Attributes:
   Neighbor sessions are IPv4
   Outbound policy: ibgp-rpl1
    Internal
   Common admin
   First neighbor AS: 100
    Send communities
    Send GSHUT community if originated
    Send extended communities
   Route Reflector Client
    4-byte AS capable
    Send AIGP
```

```
確認
```

```
Send multicast attributes
    Multiple label stack: Enabled
/* Verify that the multiple label stack is enabled. */
Router# show bgp labels
...
Status codes: s suppressed, d damped, h history, * valid, > best
            i - internal, r RIB-failure, S stale, N Nexthop-discard
Origin codes: i - IGP, e - EGP, ? - incomplete
  Network Next Hop Rcvd Label Local Label
*>i10.1.1.1/32 10.3.2.2 14001 16001 24193
                                   32001
*>i1.2.2.2/32    10.4.3.1    15002 17002    24199
                                   32002
*>i1.3.3.3/32 10.3.2.2 14001 16001 24200
                                   32002
...
/ * * /Router# show route 10.1.1.1/32 detail
Routing entry for 10.1.1.1/32
 Known via "bgp 100", distance 200, metric 476387081, [ei]-bgp, labeled unicast (3107)
...
Routing Descriptor Blocks
   209.165.201.1, from 10.0.1.101
     Route metric is 476387081
     Labels: 0x36b1 0x3e81 0x7d01 (14001 16001 32001)
     Tunnel ID: None
     Binding Label: None
     Extended communities count: 0
     NHID:0x0(Ref:0)
     MPLS eid:0x1380b00000003
```
/\* Verify that the multiple label stack is enabled. \*/

```
Router# show cef 10.1.1.1/32 detail
10.1.1.1/32, version 251579, internal 0x5000001 0x0 (ptr 0xa0241200) [1], 0x0 (0xa03feab8),
0xa08
(0x9fced2b0)
 ...
   via 10.3.2.2/32, 3 dependencies, recursive [flags 0x6000]
   path-idx 0 NHID 0x0 [0x9e873ca0 0x0]
   recursion-via-/32
    next hop 10.3.2.2/32 via 24192/0/21
    local label 24193
     next hop 10.3.2.2/32 Te0/0/0/0/1 labels imposed {ImplNull 14001 16001 32001}
/* Verify the maximum supported depth of the label stack. If the number of labels received
exceeds the maximum
supported by the platform, the prefix is not downloaded to the RIB and hence routing
issues may occur. */
Router# show bgp ipv4 labeled-unicast process performance detail
...
Address Family: IPv4 Labeled-unicast
State: Normal mode.
BGP Table Version: 177675
Attribute download: Disabled
ASBR functionality enabled
Label retention timer value 5 mins
Soft Reconfig Entries: 367
Table bit-field size : 1 Chunk element size : 3
Maximum supported label-stack depth:
   For IPv4 Nexthop: 3
  For IPv6 Nexthop: 0
```
...

# **iBGP** マルチパス ロード シェアリング

ローカル ポリシーが設定されていないボーダー ゲートウェイ プロトコル (BGP)対応ルータ が複数のネットワーク層到達可能性情報 (NLRI)を同じ宛先の内部 BGP (iBGP) から受信す

ると、このルータは 1 つの iBGP パスを最適パスとして選択します。この最適パスは、次にこ のルータの IP ルーティング テーブルに組み込まれます。iBGP のマルチパス ロード シェアリ ング機能を使用すると、BGP 対応ルータでは、複数の iBGP パスを宛先への最適パスとして選 択できます。この最適パスまたはマルチパスは、次にこのルータの IP ルーティング テーブル に組み込まれます。

iBGP マルチパス ロード [シェアリングの参照](#page-157-0) (150 ページ) で、その他詳細情報を提供しま す。

# **iBGP** マルチパス ロード シェアリングの設定

iBGP マルチパス ロード シェアリングを設定するには、次の作業を実行します。

手順

#### ステップ **1 configure**

ステップ **2 router bgp** *as-number*

例:

RP/0/RP0/cpu 0: router(config)# router bgp 100

自律システム番号を指定し、BGP コンフィギュレーション モードを開始します。このモード では、BGP ルーティング プロセスを設定できます。

# ステップ **3 address-family** {**ipv4**|**ipv6**} {**unicast**|**multicast**}

#### 例:

RP/0/RP0/cpu 0: router(config-bgp)# address-family ipv4 multicast

IPv4 または IPv6 のいずれかのアドレス ファミリを指定し、アドレス ファミリのコンフィギュ レーション サブモードを開始します。

#### ステップ **4 maximum-paths ibgp** *number*

#### 例:

RP/0/RP0/cpu 0: router(config-bgp-af)# maximum-paths ibgp 30

ロード シェアリング用の iBGP パスの最大数を設定します。

## ステップ **5 commit**

#### **iBGP** マルチパス負荷共有設定:例

次に、負荷共有に 30 のパスが使用されている設定の例を示します。

router bgp 100 address-family ipv4 multicast maximum-paths ibgp 30

! ! end

# ルート ダンプニング

ルート ダンプニングは、インターネットワーク上でのフラッピング ルートの伝搬を最小限に 抑える BGP 機能です。ルートの状態が使用可能、使用不可能、使用可能、使用不可能という 具合に、繰り返し変化する場合、ルートはフラッピングと見なされます。

たとえば、自律システム 1、自律システム 2、および自律システム 3 の 3 つの BGP 自律システ ムがあるネットワークについて考えます。自律システム 1 のネットワーク A へのルートがフ ラッピングする(利用できなくなる)と仮定します。ルートダンプニングがない状況では、自 律システム 1 から自律システム 2 への eBGP ネイバーは、取り消しメッセージを自律システム 2 に送信します。次に自律システム 2 内の境界ルータは、取り消しメッセージを自律システム 3 に伝播します。ネットワーク A へのルートが再出現したとき、自律システム 1 は自律システ ム 2 に、自律システム 2 は自律システム 3 にアドバタイズメント メッセージを送信します。 ネットワーク A へのルートが利用可能になったり不可になったりを繰り返す場合、取り消し メッセージおよびアドバタイズメント メッセージが多数送信されます。ルート フラッピング は、インターネットに接続されたインターネットワークでの問題です。インターネットのバッ クボーンでルートのフラッピングが生じると、通常、多くのルートに影響を与えるからです。

ルートダンプニング機能は、次のようにしてフラッピングの問題を最小限に抑えます。ここで も、ネットワーク A へのルートがフラッピングしたと仮定します。(ルート ダンプニングが イネーブルになっている)自律システム 2 内のルータは、ネットワーク A にペナルティ 1000 を割り当てて、履歴状態に移行させます。自律システム2内のルータは、引き続きネイバーに ルートのステータスをアドバタイズします。ペナルティは累積されます。ルートフラップが非 常に頻繁に発生し、ペナルティが設定可能な抑制制限を超える場合は、フラップの発生回数に 関係なく、ルータはネットワーク A へのルートのアドバタイズを停止します。このようにし て、ルート ダンプニングが発生します。

ネットワークAに課されたペナルティは再使用制限に達するまで減衰し、達すると同時にその ルートは再びアドバタイズされます。再使用制限の半分の時点で、ネットワークAへのルート のダンプニング情報が削除されます。

(注)

ルート ダンプニングがイネーブルの場合は、リセットによってルートが取り消されるときで も、BGP ピアのリセットにペナルティは適用されません。

# **BGP** ルート ダンプニングの設定

BGP ルート ダンプニングを設定してモニタするには、次の作業を実行します。

#### 手順

#### ステップ **1 configure**

## ステップ **2 router bgp** *as-number*

## 例:

RP/0/RP0/cpu 0: router(config)# router bgp 120

自律システム番号を指定し、BGP コンフィギュレーション モードを開始します。このモード では、BGP ルーティング プロセスを設定できます。

# ステップ **3 address-family** { **ipv4** | **ipv6** } **unicast**

#### 例:

RP/0/RP0/cpu 0: router(config-bgp)# address-family ipv4 unicast

IPv4 または IPv6 のいずれかのアドレス ファミリを指定し、アドレス ファミリのコンフィギュ レーション サブモードを開始します。

このコマンドのすべてのキーワードと引数のリストを参照するには、CLIヘルプ(?)を使用 します。

ステップ **4 bgp dampening** [ *half-life* [ *reuse suppress max-suppress-time* ] | **route-policy** *route-policy-name* ]

## 例:

RP/0/RP0/cpu 0: router(config-bgp-af)# bgp dampening 30 1500 10000 120

指定したアドレス ファミリに対して BGP ダンプニングを設定します。

ステップ **5 commit**

# ルーティング ポリシーの強制適用

外部 BGP (eBGP) ネイバーには、インバウンドおよびアウトバウンドのポリシーを設定する 必要があります。ポリシーが設定されていない場合、そのネイバーからのルートは受け入れら れず、いずれのルートもそのネイバーにアドバタイズされません。この付加的なセキュリティ 手段によって、設定を誤って省略した場合に、ルートが偶然受け入れられたり、アドバタイズ されたりすることが決してなくなります。

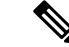

この制約は eBGP ネイバー(このルータと異なる自律システムに属すネイバー)だけに適用さ れます。内部 BGP (iBGP) ネイバー (同じ自律システム内のネイバー)の場合は、ポリシー がなければ、すべてのルートが受け入れられるか、アドバタイズされます。 (注)

# ルーティング テーブル更新時のポリシーの適用

BGPのテーブルポリシー機能を使用すると、ルートのトラフィック索引の値をグローバルルー ティングテーブルにインストールされるときに設定できます。この機能をイネーブルにするに は table-policy コマンドを使用します。また BGP ポリシー アカウンティング機能もサポートさ れています。テーブルポリシーを使用すると、一致基準に基づいてRIBからのルートをドロッ プすることもできます。この機能は特定のアプリケーションにおいて有用ですが、BGP がグ ローバル ルーティングおよびフォワーディング テーブルにインストールしていないネイバー に対して、BGP がルートをアドバタイズするところに、簡単にルーティング「ブラック ホー ル」が作成されてしまうため、注意して使用する必要があります。

ルーティングテーブルにインストールされるルートにルーティングポリシーを適用するには、 次の作業を実行します。

手順

ステップ **1 configure**

## ステップ **2 router bgp** *as-number*

例:

RP/0/RP0/cpu 0: router(config)# router bgp 120.6

自律システム番号を指定し、BGP コンフィギュレーション モードを開始します。このモード では、BGP ルーティング プロセスを設定できます。

### ステップ **3 address-family** { **ipv4** | **ipv6** } **unicast**

例:

RP/0/RP0/cpu 0: router(config-bgp)# address-family ipv4 unicast

IPv4 または IPv6 のいずれかのアドレス ファミリを指定し、アドレス ファミリのコンフィギュ レーション サブモードを開始します。

このコマンドのすべてのキーワードと引数のリストを参照するには、CLI ヘルプ (?) を使用 します。

#### ステップ **4 table-policy** *policy-name*

例:

RP/0/RP0/cpu 0: router(config-bgp-af)# table-policy tbl-plcy-A

ルーティング テーブルにインストールされるルートに、指定されたポリシーを適用します。

## ステップ **5 commit**

### ルーティング ポリシーの適用:例

次の例では、すべてのルートが変更なしで許可およびアドバタイズされる場合に、 eBGP ネイバーに対して単純な pass-all ポリシーが設定されています。

RP/0/RP0/cpu 0: router(config)# **route-policy pass-all** RP/0/RP0/cpu 0: router(config-rpl)# **pass** RP/0/RP0/cpu 0: router(config-rpl)# **end-policy** RP/0/RP0/cpu 0: router(config)# **commit**

ネイバーに pass-all ポリシーを適用するには、ネイバー アドレス ファミリ コンフィ ギュレーション モードで **route-policy (BGP)** コマンドを使用します。次の例は、ネイ バー 192.168.40.42 からの受信と、このネイバーに対するすべての IPv4 ユニキャスト ルートのアドバタイズを、すべてのIPv4ユニキャストルートに許可する方法を示しま す。

RP/0/RP0/cpu 0: router(config)# **router bgp 1** RP/0/RP0/cpu 0: router(config-bgp)# **neighbor 192.168.40.24** RP/0/RP0/cpu 0: router(config-bgp-nbr)# **remote-as 21** RP/0/RP0/cpu 0: router(config-bgp-nbr)# **address-family ipv4 unicast** RP/0/RP0/cpu 0: router(config-bgp-nbr-af)# **route-policy pass-all in** RP/0/RP0/cpu 0: router(config-bgp-nbr-af)# **route-policy pass-all out** RP/0/RP0/cpu 0: router(config-bgp-nbr-af)# **commit**

すべてのアクティブアドレスファミリに対するインバウンドとアウトバウンドの両方 のポリシーを持っていない eBGP ネイバーを表示するには、**show bgpsummary** コマン ドを使用します。次の例の出力では、該当する eBGP ネイバーが感嘆符(!)によって 示されています。

RP/0/RP0/cpu 0: router# **show bgp all all summary**

Address Family: IPv4 Unicast ============================

BGP router identifier 10.0.0.1, local AS number 1 BGP generic scan interval 60 secs BGP main routing table version 41 BGP scan interval 60 secs BGP is operating in STANDALONE mode.

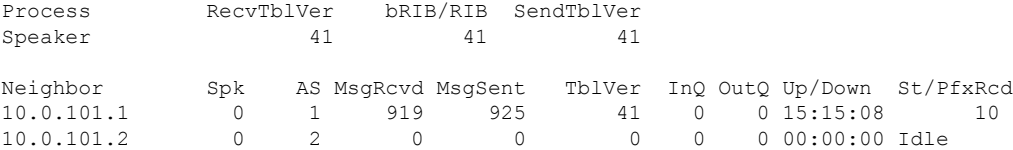

# **BGP** ネイバー グループおよびネイバーの設定

BGP ネイバー グループを設定し、ネイバーにネイバー グループの設定を適用するには、次の 作業を実行します。ネイバー グループは、ネイバーに関連するアドレス ファミリから独立し た設定とアドレス ファミリ固有の設定を持つテンプレートです。

ネイバー グループを設定すると、各ネイバーは、**use** コマンド経由で設定を継承できるように なります。ネイバーグループを使用するように設定されているネイバーは、デフォルトでネイ バー グループの設定すべて(アドレス ファミリに依存しない設定とアドレス ファミリ固有の 設定を含む)を継承します。継承された設定を上書きするには、ネイバーに対して直接コマン ドを設定するか、または**use**コマンドを使用して、セッショングループ、またはアドレスファ ミリグループを設定します。

ネイバー グループではアドレス ファミリに依存しない設定を行うことができます。アドレス ファミリ固有の設定では、アドレス ファミリ サブモードを開始するようにネイバー グループ のアドレス ファミリを設定する必要があります。ネイバー グループ コンフィギュレーション モードでは、ネイバー グループについて、アドレス ファミリに依存しないパラメータを設定 できます。ネイバー グループ コンフィギュレーション モードで **address-family** コマンドを使 用します。**neighbor group**コマンドを使用してネイバーグループ名を指定した後で、オプショ ンをそのネイバー グループに割り当てることができます。

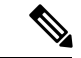

(注) 指定されたネイバー グループで設定できるコマンドはすべて、ネイバーでも設定できます。

6.3.2 よりも前の Cisco IOS-XR のバージョンでは、BGP ネイバーに属している自律システムを 削除したり、単一の IOS-XR commit を使用して BGP ネイバーグループに移動することはでき ません。6.3.2 以降では、自律システムをネイバーから単一の IOS-XR commit 内のネイバー グ ループに移動できます。 (注)

#### 手順

- ステップ **1 configure**
- ステップ **2 router bgp** *as-number*

例:

RP/0/RP0/cpu 0: router(config)# router bgp 120

自律システム番号を指定し、BGP コンフィギュレーション モードを開始します。このモード では、BGP ルーティング プロセスを設定できます。

ステップ **3 address-family** { **ipv4** | **ipv6** } **unicast**

#### 例:

RP/0/RP0/cpu 0: router(config-bgp)# address-family ipv4 unicast

IPv4 または IPv6 のいずれかのアドレス ファミリ ユニキャストを指定し、アドレス ファミリ のコンフィギュレーション サブモードを開始します。

このコマンドのすべてのキーワードと引数のリストを参照するには、CLI ヘルプ (?) を使用 します。

#### ステップ **4** exit

例:

RP/0/RP0/cpu 0: router(config-bgp-af)# exit

現在のコンフィギュレーション モードを終了します。

#### ステップ **5 neighbor-group** *name*

例:

RP/0/RP0/cpu 0: router(config-bgp)# neighbor-group nbr-grp-A ルータをネイバー グループ コンフィギュレーション モードにします。

#### ステップ **6 remote-as** *as-number*

#### 例:

RP/0/RP0/cpu 0: router(config-bgp-nbrgrp)# remote-as 2002 ネイバーを作成し、リモート自律システム番号を割り当てます。

## ステップ **7 address-family** { **ipv4** | **ipv6** } **unicast**

#### 例:

RP/0/RP0/cpu 0: router(config-bgp-nbrgrp)# address-family ipv4 unicast IPv4 または IPv6 のいずれかのアドレス ファミリ ユニキャストを指定し、アドレス ファミリ のコンフィギュレーション サブモードを開始します。

このコマンドのすべてのキーワードと引数のリストを参照するには、CLI ヘルプ(?)を使用 します。

# ステップ **8 route-policy** *route-policy-name* { **in** | **out** }

例:

RP/0/RP0/cpu 0: router(config-bgp-nbrgrp-af)# route-policy drop-as-1234 in (任意)指定したポリシーを着信 IPv4 ユニキャスト ルートに適用します。

ステップ **9 exit**

例:

RP/0/RP0/cpu 0: router(config-bgp-nbrgrp-af)# exit 現在のコンフィギュレーション モードを終了します。

#### ステップ **10 exit**

#### 例:

RP/0/RP0/cpu 0: router(config-bgp-nbrgrp)# exit 現在のコンフィギュレーション モードを終了します。

## ステップ **11 neighbor** *ip-address*

#### 例:

RP/0/RP0/cpu 0: router(config-bgp)# neighbor 172.168.40.24

BGPルーティングのためにルータをネイバーコンフィギュレーションモードにして、ネイバー の IP アドレスを BGP ピアとして設定します。

# ステップ **12 use neighbor-group** *group-name*

## 例:

RP/0/RP0/cpu 0: router(config-bgp-nbr)# use neighbor-group nbr-grp-A

(任意)BGPネイバーが指定されたネイバーグループから設定を継承することを指定します。

## ステップ **13 remote-as** *as-number*

### 例:

RP/0/RP0/cpu 0: router(config-bgp-nbr)# remote-as 2002

ネイバーを作成し、リモート自律システム番号を割り当てます。

# ステップ **14 commit**

#### **BGP** ネイバー設定:例

情報を共有するように自律システムのBGPネイバーを設定する例を次に示します。こ の例では BGP ルータを自律システム 109 に割り当て、自律システムの送信元として 2 つのネットワークのリストが表示される例を示します。3 つのリモート ルータ(とそ の自律システム)のアドレスのリストが表示されます。設定したルータは、ネットワー ク 172 .16 .0.0 および 192.168 .7.0 に関する情報を隣接ルータと共有します。リストの 1 番目のルータは別の自律システムにあり、2 番目の **neighbor** および **remote-as** コマン ドによってアドレス 172 .26 .234.2 の内部ネイバーが(同じ自律システム番号を使用し て)指定され、3 番目の **neighbor** および **remote-as** コマンドによって別の自律システ ムのネイバーが指定されます。

```
route-policy pass-all
pass
end-policy
router bgp 109
address-family ipv4 unicast
 network 172.16.0.0 255.255.0.0
 network 192.16831.7.0 255.255.0.0
 neighbor 172.16.200.1
  remote-as 167
   exit
 address-family ipv4 unicast
 route-policy pass-all in
 route-policy pass-out out
 neighbor 172.26.234.2
  remote-as 109
   exit
 address-family ipv4 unicast
 neighbor 172.26.64.19
  remote-as 99
   exit
 address-family ipv4 unicast
 route-policy pass-all in
  route-policy pass-all out
```
# **BGP** ネイバーの無効化

設定を削除せずにネイバーを管理シャットダウンするには、次の作業を実行します。

手順

- ステップ **1 configure**
- ステップ **2 router bgp** *as-number*

例:

RP/0/RP0/cpu 0: router(config)# router bgp 127

自律システム番号を指定し、BGP コンフィギュレーション モードを開始します。このモード では、BGP ルーティング プロセスを設定できます。

# ステップ **3 neighbor** *ip-address*

例:

RP/0/RP0/cpu 0: router(config-bgp)# neighbor 172.168.40.24

BGPルーティングのためにルータをネイバーコンフィギュレーションモードにして、ネイバー の IP アドレスを BGP ピアとして設定します。

# ステップ **4 shutdown**

例:

RP/0/RP0/cpu 0: router(config-bgp-nbr)# shutdown

指定されたネイバーのすべてのアクティブ セッションをディセーブルにします。

## ステップ **5 commit**

# **BGP** インバウンド ソフト リセットを使用したネイバーのリセット

指定されたグループまたはネイバーの指定アドレス ファミリに対してインバウンド ソフト リ セットをトリガーするには、次の作業を実行ます。グループは、 **\*** 、 *ip-address* 、 *as-number* 、または **external** キーワードおよび引数によって指定されます。

ネイバーのインバウンドポリシーまたはアウトバウンドポリシーを変更する場合、またはルー ティングアップデートの送信または受信に影響を与えるその他の設定を変更する場合には、ネ イバーのリセットが便利です。インバウンドソフトリセットがトリガーされた場合、ネイバー が ROUTE REFRESH 機能をアドバタイズしていれば、BGP はデフォルトでこのネイバーに REFRESH 要求を送信します。ネイバーが ROUTE\_REFRESH 機能をアドバタイズしているか どうかを判別するには、**show bgp neighbors** コマンドを使用します。

#### 手順

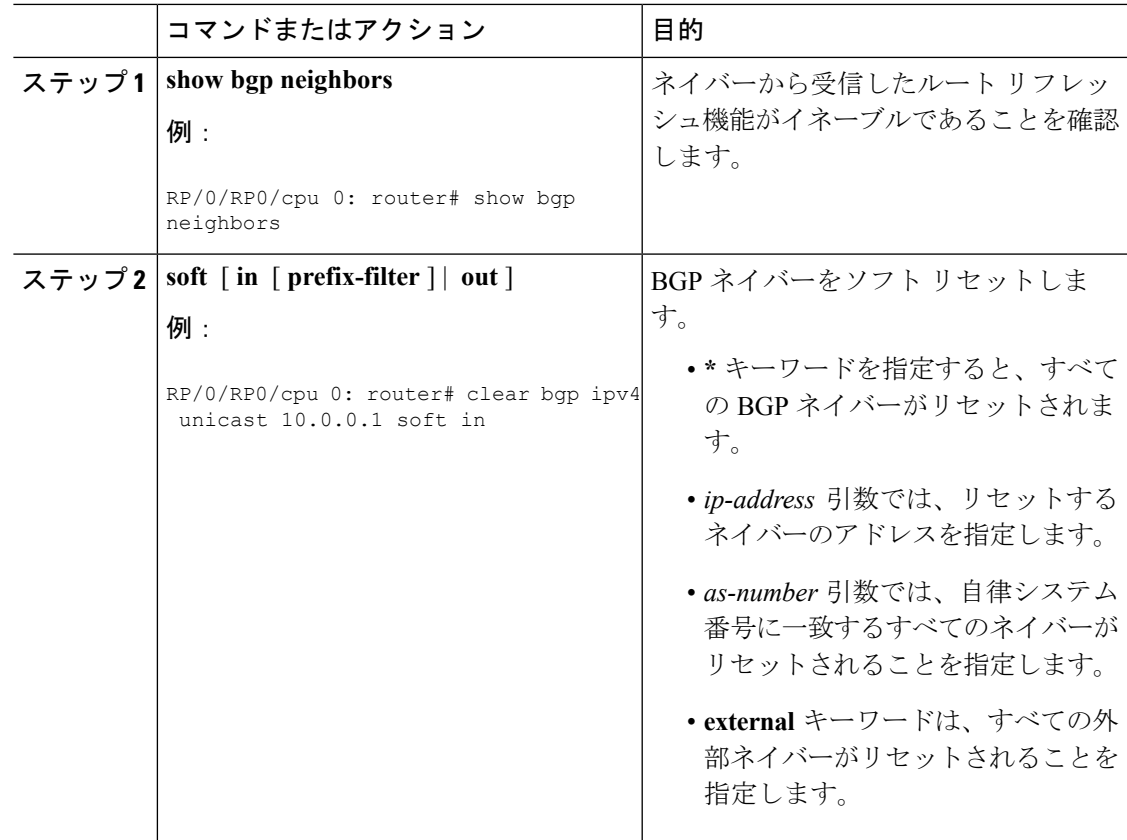

# **BGP** アウトバウンド ソフト リセットを使用したネイバーのリセット

指定されたグループまたはネイバーの指定アドレス ファミリに対してアウトバウンド ソフト リセットをトリガーするには、次の作業を実行します。グループは、**\***、*ip-address*、*as-number* 、または **external** キーワードおよび引数によって指定されます。

ネイバーのアウトバウンド ポリシーまたはアウトバウンド ポリシーを変更する場合、または ルーティング アップデートの送信または受信に影響を与えるその他の設定を変更する場合に は、ネイバーのリセットが便利です。

アウトバウンド ソフト リセットがトリガーされると、BGP は、このアドレス ファミリに対す るルートをすべて、指定されたネイバーに再送信します。

ネイバーが ROUTE\_REFRESH 機能をアドバタイズしているかどうかを判別するには、**show bgp neighbors** コマンドを使用します。

#### 手順

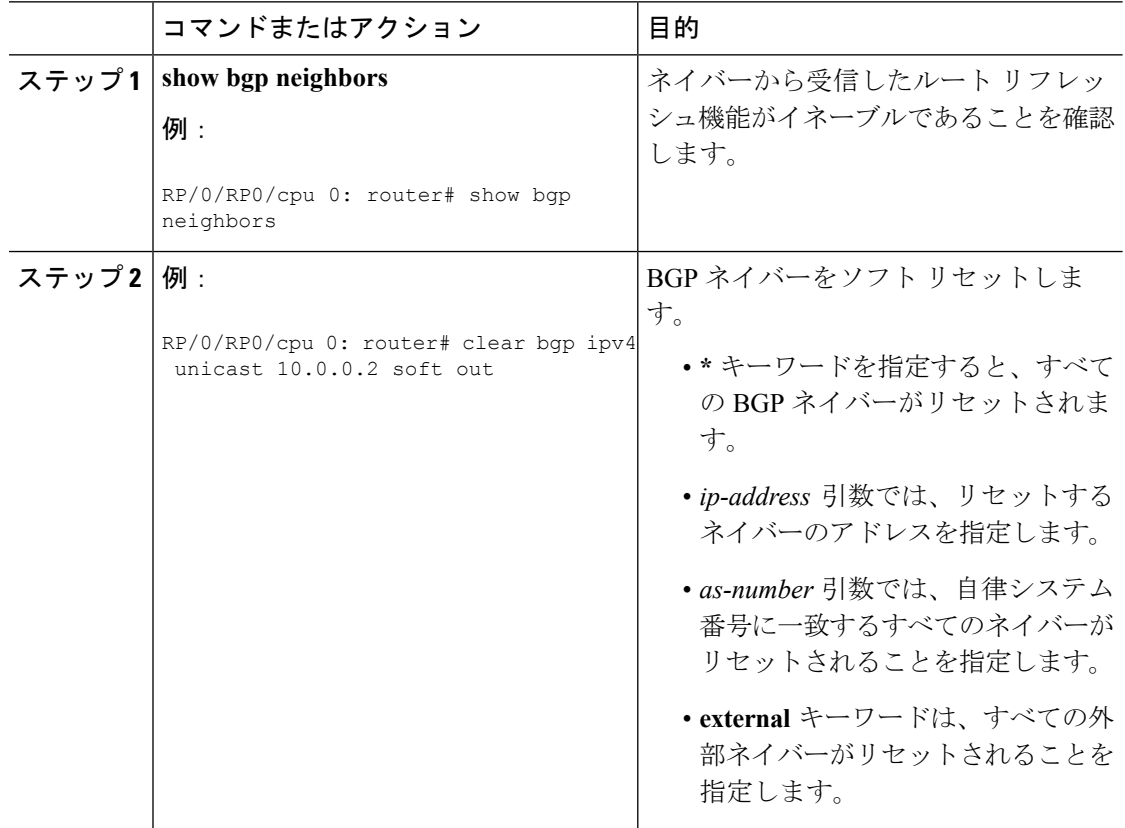

# **BGP** ハード リセットを使用したネイバーのリセット

ハード リセットを使用してネイバーをリセットするには、次の作業を実行します。ハード リ セットにより、ネイバーへの TCP 接続が削除され、ネイバーから受信したすべてのルートが BGPテーブルから削除され、その後このネイバーとのセッションが再確立されます。**graceful**

キーワードを指定すると、ネイバーからのルートは BGP テーブルから即座に削除されず、古 い (stale) ルートとしてマークされます。セッションの再確立後、ネイバーから再受信されな かった古いルートはすべて削除されます。

## 手順

**clear bgp** { **ipv4** { **unicast** | **labeled-unicast** | **all** | **tunnel tunnel** | **mdt** } | **ipv6 unicast** | **all** | **labeled-unicast** } | **all** { **unicast** | **multicast** | **all** | **labeled-unicast** | **mdt** | **tunnel** } | **vpnv4 unicast** | **vrf** { *vrf-name* | **all** } { **ipv4 unicast** | **labeled-unicast** } | **ipv6 unicast** } | **vpnv6 unicast** } { **\*** | *ip-address* | **as** *as-number* | **external** } [ **graceful** ] **soft** [ **in** [ **prefix-filter** ] | **out** ] **clear bgp** { **ipv4 | ipv6**} { **unicast** | **labeled-unicast** }

#### 例:

RP/0/RP0/cpu 0: router# clear bgp ipv4 unicast 10.0.0.3

BGP ネイバーをクリアします。

- **\*** キーワードを指定すると、すべての BGP ネイバーがリセットされます。
- *ip-address* 引数では、リセットするネイバーのアドレスを指定します。
- *as-number* 引数では、自律システム番号に一致するすべてのネイバーがリセットされるこ とを指定します。
- **external** キーワードは、すべての外部ネイバーがリセットされることを指定します。

**graceful** キーワードはグレースフル リスタートを指定します。

# ネイバーからのソフトウェアツーストア更新の設定

ネイバーからソフトウェアツーストア更新を受信するように設定するには、次の作業を実行し ます。

ネイバーがルートリフレッシュに対応している場合は、soft-reconfiguration inboundコマンドに よって、ルートリフレッシュ要求がネイバーに送信されるようになります。ネイバーがルート リフレッシュに対応していない場合は、ネイバーが受信ルートを再学習するようにするため、 **clear bgp soft** コマンドを使用してネイバーをリセットする必要があります。

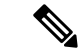

ネイバーからのアップデートの保存は、ネイバーがルート リフレッシュに対応しているか、 soft-reconfiguration inbound コマンドが設定されている場合にだけ機能します。ネイバーがルー ト リフレッシュに対応しており、**soft-reconfiguration inbound** コマンドが設定されていても、 このコマンドで **always** オプションが使用されていない場合は元のルートは格納されません。 元のルートはルートリフレッシュ要求によって容易に復元できます。ルートリフレッシュは、 ルーティング情報を再送信するためにピアに要求を送信します。soft-reconfiguration inbound コ マンドは、変更されていない形式でピアから受信したすべてのパスを保存し、クリアする際に これらの保存されたパスを参照します。ソフト再設定はメモリに負荷がかかる処理です。 (注)

#### 手順

#### ステップ **1 configure**

#### ステップ **2 router bgp** *as-number*

#### 例:

RP/0/RP0/cpu 0: router(config)# router bgp 120

自律システム番号を指定し、BGP コンフィギュレーション モードを開始します。このモード では、BGP ルーティング プロセスを設定できます。

# ステップ **3 neighbor** *ip-address*

#### 例:

RP/0/RP0/cpu 0: router(config-bgp)# neighbor 172.168.40.24

BGPルーティングのためにルータをネイバーコンフィギュレーションモードにして、ネイバー の IP アドレスを BGP ピアとして設定します。

### ステップ **4 address-family** { **ipv4** | **ipv6** } **unicast**

#### 例·

RP/0/RP0/cpu 0: router(config-bgp-nbr)# address-family ipv4 unicast

IPv4 または IPv6 のいずれかのアドレス ファミリ ユニキャストを指定し、アドレス ファミリ のコンフィギュレーション サブモードを開始します。

このコマンドのすべてのキーワードと引数のリストを参照するには、CLI ヘルプ (?) を使用 します。

## ステップ **5 soft-reconfiguration inbound** [ **always]**

#### 例:

RP/0/RP0/cpu 0: router(config-bgp-nbr-af)# soft-reconfiguration inbound always

指定したネイバーから受信したアップデートを格納するようにソフトウェアを設定します。ソ フト再設定インバウンドを設定すると、ソフトウェアは変更またはフィルタ処理されたルート のほかに、元の変更されていないルートを格納することになります。これにより、インバウン ド ポリシーの変更後に「ソフト クリア」を実行できるようになります。

ソフト再設定により、ピアがルート フレッシュに対応していない場合、ソフトウェアはポリ シー適用前に受信した更新を格納できます(対応している場合は更新のコピーが格納されま す)。 **always** キーワードを使用すると、ルート リフレッシュがピアでサポートされている場 合でも、ソフトウェアにコピーが格納されます。

# ステップ **6 commit**

# ネイバーの変更の記録

ネイバー変更のロギングはデフォルトでイネーブルになっています。ロギングをオフにするに は、**log neighbor changes disable** コマンドを使用します。ロギングがディセーブルにされてい る場合にロギングを再びイネーブルにするには、**no log neighbor changes disable** コマンドを使 用します。

# **BGP** ルート リフレクタ

BGP を使用するには、すべての iBGP スピーカーが完全メッシュ化されている必要がありま す。ただし、iBGP スピーカーの数が多い場合、この要件には適切な拡張性がありません。コ ンフェデレーションを設定する代わりに、ルート リフレクタ設定を使用すると iBGP メッシュ を削減できます。ルートリフレクタがある場合は、学習したルートをネイバーに渡す方法があ るため、すべての iBGP スピーカーを完全にメッシュ化する必要はありません。このモデルで は、iBGP が学習したルートを一連の iBGP ネイバーに渡す役割を持つルート リフレクタとし て、1 つの iBGP ピアを設定しています。

図 2 : ルート [リフレクタのある単純な](#page-59-0) BGP モデル (52 ページ) では、ルータ B がルート リ フレクタとして設定されています。ルータ A からアドバタイズされたルートをルート リフレ クタが受信すると、ルータCにアドバタイズします。逆の場合も同じです。このスキームによ り、ルータ A とルータ C 間の iBGP セッションは不要になります。

<span id="page-59-0"></span>図 **2 :** ルート リフレクタのある単純な **BGP** モデル

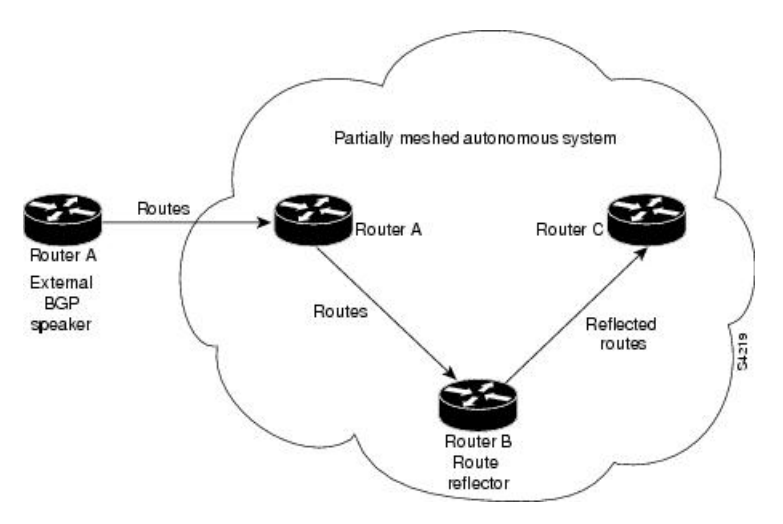

ルータリフレクタの詳細については、BGPルートリフレクタ[リファレンス](#page-154-0) (147ページ)を 参照してください。

# **BGP** のルート リフレクタの設定

BGP のルート リフレクタを設定するには、次の作業を実行します。

**route-reflector-client**コマンドで設定されるネイバーはすべてクライアントグループのメンバー であり、その他の iBGP ピアはローカル ルータ リフレクタの非クライアント グループのメン バーです。

ルートリフレクタは、そのクライアントとあわせてクラスタを形成します。クライアントから なるクラスタには通常、ルートリフレクタが1つ存在します。このようなインスタンスでは、 クラスタはソフトウェアにより、ルート リフレクタのルータ ID と認識されます。冗長性を高 め、ネットワークでのシングルポイント障害を回避するために、クラスタに複数のリフレクタ が含まれていることもあります。この場合、このクラスタのルートリフレクタはすべて、同じ 4 バイトのクラスタ ID を使って設定する必要があります。これはルート リフレクタが、同じ クラスタに属する別のルート リフレクタからのアップデートを認識できるようにするためで す。クラスタに複数のルータリフレクタがある場合にクラスタIDを設定するには、**bgpcluster-id** コマンドを使用します。

#### 手順

- ステップ **1 configure**
- ステップ **2 router bgp** *as-number*

例:

RP/0/RP0/cpu 0: router(config)# router bgp 120

自律システム番号を指定し、BGP コンフィギュレーション モードを開始します。このモード では、BGP ルーティング プロセスを設定できます。

### ステップ **3 bgp cluster-id** *cluster-id*

#### 例:

RP/0/RP0/cpu 0: router(config-bgp)# bgp cluster-id 192.168.70.1

クラスタに対応するルート リフレクタの 1 つとして、ローカル ルータを設定します。クラス タを識別するために、指定したクラスタ ID を設定します。

#### ステップ **4 neighbor** *ip-address*

#### 例:

RP/0/RP0/cpu 0: router(config-bgp)# neighbor 172.168.40.24

BGPルーティングのためにルータをネイバーコンフィギュレーションモードにして、ネイバー の IP アドレスを BGP ピアとして設定します。

## ステップ **5 remote-as** *as-number*

# 例:

RP/0/RP0/cpu 0: router(config-bgp-nbr)# remote-as 2003

ネイバーを作成し、リモート自律システム番号を割り当てます。

#### ステップ **6 address-family** { **ipv4** | **ipv6** } **unicast**

#### 例:

RP/0/RP0/cpu 0: router(config-nbr)# address-family ipv4 unicast

IPv4 または IPv6 のいずれかのアドレス ファミリ ユニキャストを指定し、アドレス ファミリ のコンフィギュレーション サブモードを開始します。

このコマンドのすべてのキーワードと引数のリストを参照するには、CLI ヘルプ (?) を使用 します。

# ステップ **7 route-reflector-client**

#### 例:

RP/0/RP0/cpu 0: router(config-bgp-nbr-af)# route-reflector-client

BGP ルート リフレクタとしてルータを設定し、そのクライアントとしてネイバーを設定しま す。

# ステップ **8 commit**

#### **BGP** ルート リフレクタ:例

次に、アドレス ファミリを使用して、内部 BGP ピア 10.1.1.1 をユニキャスト プレ フィックスのリフレクタ クライアントとして設定する例を示します。

```
router bgp 140
address-family ipv4 unicast
 neighbor 10.1.1.1
  remote-as 140
   address-family ipv4 unicast
   route-reflector-client
    exit
```
# ルート ポリシーによる **BGP** ルート フィルタリングの設 定

ルート ポリシーによる BGP ルーティング フィルタリングを設定するには、次の作業を実行し ます。

#### 手順

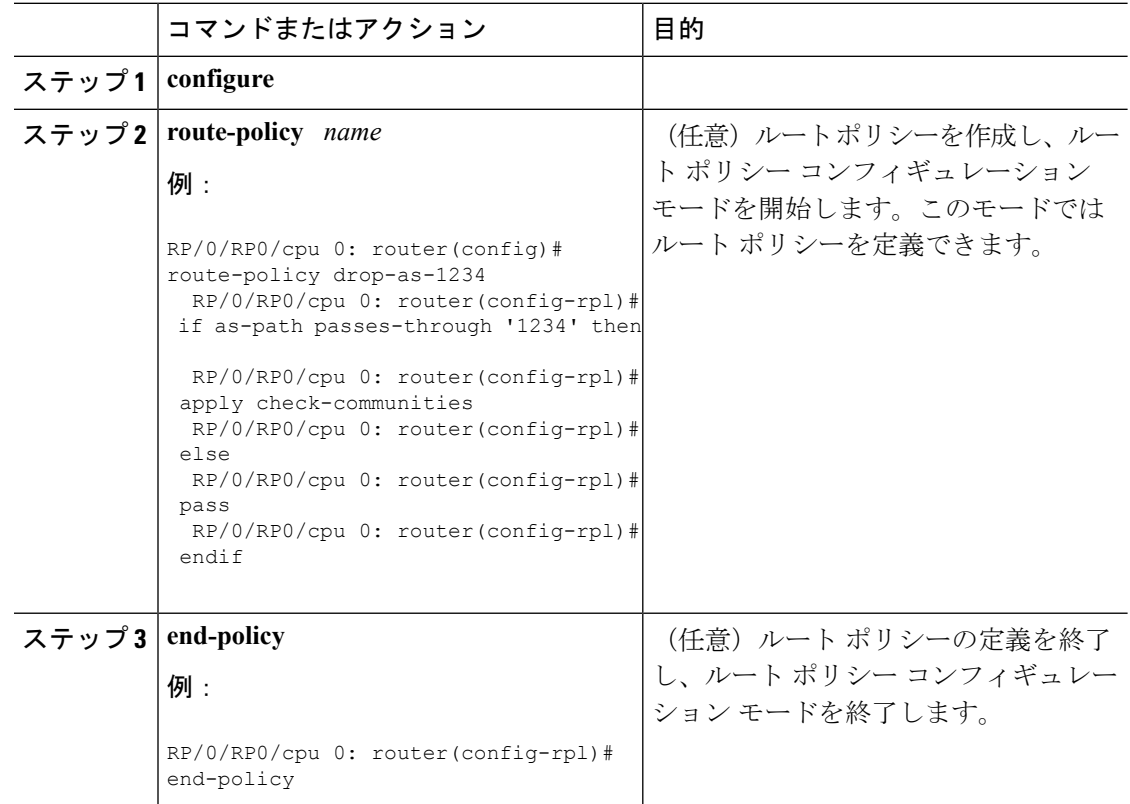

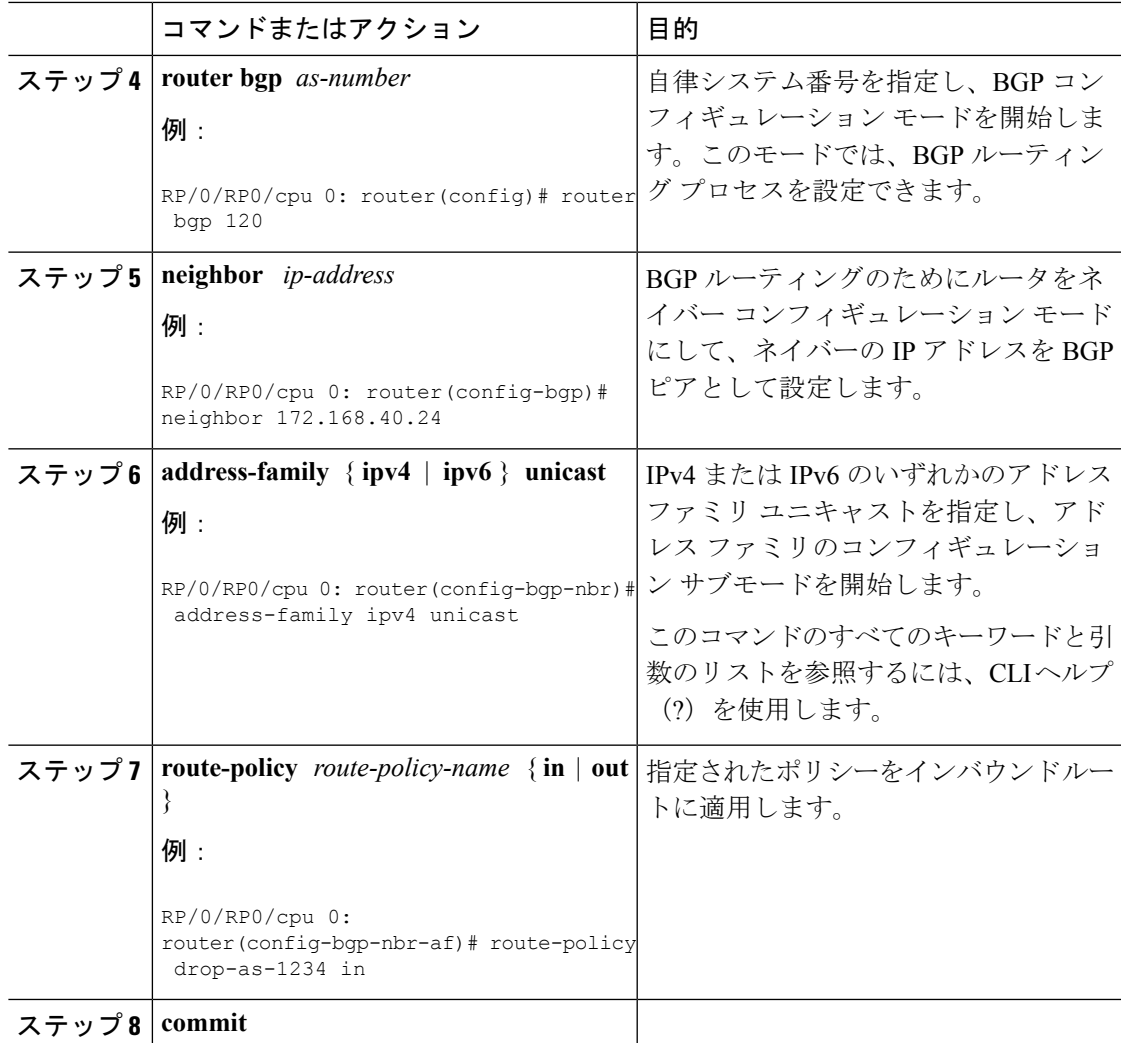

# **BGP** 属性フィルタリングの設定

BGP 属性フィルタは、BGP アップデート メッセージ内の BGP アップデートの整合性を確認 し、無効な属性を検出したときは応答を最適化します。BGP アップデート メッセージには、 必須およびオプションの属性のリストが含まれています。アップデートメッセージ内のこれら の属性には、MED、LOCAL PREF、COMMUNITYなどがあります。場合によって、属性が不 正である場合は、ルータの受信側でこれらの属性をフィルタリングする必要があります。BGP 属性フィルタ機能では、着信アップデート メッセージで受信した属性をフィルタリングしま す。属性フィルタは、受信側ルータで好ましくない動作を引き起こす可能性のある属性を排除 するためにも使用できます。BGP アップデートの中には、ネットワーク層到達可能性情報 (NLRI)またはアップデート メッセージ内の他のフィールドなどの誤った形式の属性のため に、形式が不正になるものがあります。これらの不正なアップデートを受信すると、受信側 ルータで好ましくない動作が発生します。このような不正な動作は、アップデートメッセージ の解析時や、受信した NLRI の再アドバタイズ時に発生することがあります。このような場合 に備えて、受信側でこれらの破損した属性をフィルタ処理することが重要です。

属性フィルタリングを設定するには、1 つまたはある範囲の属性コードと対応するアクション を指定します。受信したアップデートメッセージに1つ以上のフィルタされた属性が含まれて いる場合、メッセージに対して設定されたアクションが実行されます。オプションで、さらに 詳細なデバッグを行うためにアップデート メッセージを保存して、コンソールに syslog メッ セージを表示することもできます。属性がフィルタと一致した場合は、属性のその後の処理は 停止され、対応するアクションが実行されます。BGP属性フィルタリングを設定するには、次 のタスクを実行します。

#### 手順

#### ステップ **1 configure**

#### ステップ **2 router bgp** *as-number*

例:

RP/0/RP0/cpu 0: router(config)# router bgp 100

自律システム番号を指定し、BGP コンフィギュレーション モードを開始します。このモード では、BGP ルーティング プロセスを設定できます。

#### ステップ **3 attribute-filter group** *attribute-filter group name*

#### 例:

RP/0/RP0/cpu 0: router(config-bgp)# attribute-filter group ag\_discard\_med

属性フィルタ グループ名を指定し、属性フィルタ グループ コンフィギュレーション モードを 開始することで、BGP ネイバーに特定の属性フィルタ グループを設定できます。

### ステップ **4 attribute** *attribute code* { **discard** | **treat-as-withdraw** }

## 例:

RP/0/RP0/cpu 0: router(config-bgp-attrfg)# attribute 24 discard

単一またはある範囲の属性コードと関連するアクションを指定します。実行できるアクション には次のものがあります。

- Treat-as-withdraw:アップデート メッセージを取り消すかを検討します。対応する IPv4 ユ ニキャストまたはMP\_REACH NLRIがあれば、ネイバーのAdj-RIB-Inから取り消します。
- Discard Attribute:この属性を廃棄します。一致した部分の属性は廃棄され、アップデート メッセージの残りの部分は正常に処理されます。

# **BGP** ネクスト ホップ トラッキング

ネクストホップ情報が変更されると、BGPはルーティング情報ベース (RIB) から通知を受信 します(イベント駆動型の通知)。BGP は RIB からネクスト ホップ情報を取得して次の処理 を行います。

- ネクスト ホップが到達可能であるかどうかを確認する。
- ネクスト ホップへの完全再帰 IGP メトリックを見つける(最適パス計算で使用)。
- 受信したネクスト ホップを検証する。
- 発信ネクスト ホップを計算する。
- ネイバーの到達可能性および接続を確認する。

BGP ネクスト [ホップの参照](#page-149-0) (142 ページ) で、BGP ネクスト ホップに関する追加の概念的な 詳細を提供します。

# **BGP** ネクスト ホップ トリガー遅延の設定

BGP ネクスト ホップ トリガー遅延を設定するには、次の作業を実行します。ルーティング情 報ベース(RIB)では変更の重大度に基づいてダンプニング通知が分類されます。イベント通 知はクリティカルおよび非クリティカルとして分類されます。この作業では、クリティカルイ ベントと非クリティカル イベントの最小バッチ間隔を指定できます。

#### 手順

- ステップ **1 configure**
- ステップ **2 router bgp** *as-number*

# 例:

RP/0/RP0/cpu 0: router(config)# router bgp 120

自律システム番号を指定し、BGP コンフィギュレーション モードを開始します。このモード では、BGP ルーティング プロセスを設定できます。

#### ステップ **3 address-family** { **ipv4** | **ipv6** } **unicast**

例:

RP/0/RP0/cpu 0: router(config-bgp)# address-family ipv4 unicast

IPv4 または IPv6 のいずれかのアドレス ファミリ ユニキャストを指定し、アドレス ファミリ のコンフィギュレーション サブモードを開始します。

このコマンドのすべてのキーワードと引数のリストを参照するには、CLIヘルプ(?)を使用 します。

# ステップ **4 nexthop trigger-delay** { **critical** *delay |* **non-critical** *delay* }

#### 例:

RP/0/RP0/cpu 0: router(config-bgp-af)# nexthop trigger-delay critical 15000 重要なネクスト ホップ トリガー遅延を設定します。

ステップ **5 commit**

# **BGP** 更新でのネクスト ホップ処理のディセーブル化

ネイバーに対するネクスト ホップの計算をディセーブルにし、BGP アップデートのネクスト ホップフィールドにユーザ自身のアドレスを挿入するには、次の作業を実行します。ルートを アドバタイズするときに使用する最適なネクストホップの計算をディセーブルにすると、すべ てのルートがネットワーク デバイスによってネクスト ホップとしてアドバタイズされます。

ネクストホップ処理は、アドレスファミリグループ、ネイバーグループ、またはネイバーア ドレス ファミリに対して無効にすることができます。 (注)

手順

## ステップ **1 configure**

ステップ **2 router bgp** *as-number*

例:

RP/0/RP0/cpu 0: router(config)# router bgp 120

自律システム番号を指定し、BGP コンフィギュレーション モードを開始します。このモード では、BGP ルーティング プロセスを設定できます。

## ステップ **3 neighbor** *ip-address*

#### 例:

RP/0/RP0/cpu 0: router(config-bgp)# neighbor 172.168.40.24

BGPルーティングのためにルータをネイバーコンフィギュレーションモードにして、ネイバー の IP アドレスを BGP ピアとして設定します。

#### ステップ **4 remote-as** *as-number*

例:

RP/0/RP0/cpu 0: router(config-bgp-nbr)# remote-as 206

ネイバーを作成し、リモート自律システム番号を割り当てます。

# ステップ **5 address-family** { **ipv4** | **ipv6** } **unicast**

例:

RP/0/RP0/cpu 0: router(config-bgp-nbr)# address-family ipv4 unicast

IPv4 または IPv6 のいずれかのアドレス ファミリ ユニキャストを指定し、アドレス ファミリ のコンフィギュレーション サブモードを開始します。

このコマンドのすべてのキーワードと引数のリストを参照するには、CLIヘルプ(?)を使用 します。

#### ステップ **6 next-hop-self**

例:

RP/0/RP0/cpu 0: router(config-bgp-nbr-af)# next-hop-self

指定されたネイバーにアドバタイズされるすべてのルートのネクスト ホップ属性をローカル ルータのアドレスに設定します。ルートをアドバタイズするときに使用する最適なネクスト ホップの計算をディセーブルにすると、すべてのルートがローカル ネットワーク デバイスに よってネクスト ホップとしてアドバタイズされます。

ステップ **7 commit**

# **BGP** コスト コミュニティ

BGP コスト コミュニティは非過渡的な拡張コミュニティ属性で、内部 BGP (iBGP) およびコ ンフェデレーション ピアへ渡されますが、外部 BGP(eBGP)ピアへは渡されません。コスト コミュニティ機能により、コスト値を特定のルートに割り当てることで、ローカル ルート プ リファレンスをカスタマイズし、最適パス選択プロセスに反映させることができます。拡張コ ミュニティ形式は、最適パスアルゴリズムの異なるポイントでの最適パスの決定に影響する標 準の挿入ポイント(POI)を定義します。

BGP コスト [コミュニティの参照](#page-149-1) (142 ページ) で、BGP コスト コミュニティに関する追加の 概念的な詳細を提供します。

# **BGP** コスト コミュニティの設定

BGPは同一宛先への複数のパスを受信し、最適パスアルゴリズムを使用してRIBにインストー ルする最適なパスを決定します。ユーザが部分比較後に出力点を決定できるようにするため、 最適パス選択処理で同等パスのタイブレークのためにコスト コミュニティが定義されます。 BGP コスト コミュニティを設定するには、次の作業を実行します。

#### 手順

## ステップ **1 configure**

# ステップ **2 route-policy** *name*

## 例:

RP/0/RP0/cpu 0: router(config)# route-policy costA

ルート ポリシー コンフィギュレーション モードに切り替え、設定するルート ポリシーの名前 を指定します。

# ステップ **3 set extcommunity cost** { *cost-extcommunity-set-name* | *cost-inline-extcommunity-set* } [ **additive** ] 例:

RP/0/RP0/cpu 0: router(config)# set extcommunity cost cost\_A

コストの BGP 拡張コミュニティ属性を指定します。

# ステップ **4 end-policy**

## 例:

RP/0/RP0/cpu 0: router(config)# end-policy

ルート ポリシーの定義を終了して、ルート ポリシー コンフィギュレーション モードを終了し ます。

### ステップ **5 router bgp** *as-number*

#### 例:

RP/0/RP0/cpu 0: router(config)# router bgp 120

BGP コンフィギュレーション モードを開始します。このモードでは BGP ルーティング プロセ スを設定できます。

# ステップ **6** 次のいずれかを実行します。

#### • **default-information originate**

- **aggregate-address** *address/mask-length* [ **as-set** ] [ **as-confed-set** ] [**summary-only** ] [ **route-policy** *route-policy-name* ]
- **redistribute connected** [ **metric** *metric-value* ] [ **route-policy** *route-policy-name* ]
- *process-id* [ **match** { **external** | **internal** }] [ **metric** *metric-value* ] [ **route-policy** *route-policy-name* ]
- **redistribute isis** *process-id* [ **level** { **1** | **1-inter-area** | **2** }] [ **metric** *metric-value* ] [ **route-policy** *route-policy-name* ]
- **redistribute ospf** *process-id* [ **match** { **external** [ **1** | **2** ] | **internal** | **nssa-external** [ **1** | **2** ]}] [ **metric** *metric-value* ] [ **route-policy** *route-policy-name* ]

コスト コミュニティを付加ポイント(ルート ポリシー)に適用します。

ステップ1 次のいずれかを実行します。

- **redistribute ospfv3** *process-id* [ **match** { **external** [ **1** | **2** ] | **internal** | **nssa-external** [ **1** | **2** ]}] [ **metric** *metric-value* ] [ **route-policy** *route-policy-name* ]
- **redistribute rip** [ **metric** *metric-value* ] [ **route-policy** *route-policy-name* ]
- **redistribute static** [ **metric** *metric-value* ] [ **route-policy** *route-policy-name* ]
- **network** { *ip-address/prefix-length* | *ip-address mask* } [ **route-policy** *route-policy-name* ]
- **neighbor** *ip-address* **remote-as** *as-number*
- **route-policy** *route-policy-name* { **in** | **out** }

# ステップ **8 commit**

ステップ **9 show bgp** *ip-address*

例:

RP/0/RP0/cpu 0: router# show bgp 172.168.40.24

コスト コミュニティを次の形式で表示します。

Cost: *POI* : *cost-community-ID* : *cost-number*

# **BGP**コミュニティおよび拡張コミュニティアドバタイズメントの設定

コミュニティ属性および拡張コミュニティ属性を eBGP ネイバーに送信することを指定するに は、次の作業を実行します。これらの属性は、デフォルトでは eBGP ネイバーに送信されませ ん。これに対して、iBGP ネイバーには常に送信されます。ここでは、コミュニティ属性を送 信できるようにする方法の例を示します。拡張コミュニティを送信できるようにするには、 **send-community-ebgp** キーワードを **send-extended-community-ebgp** キーワードで置き換えま す。

**send-community-ebgp** コマンドをネイバー グループまたはアドレス ファミリ グループに対し て設定すると、このグループを使用するすべてのネイバーが設定を継承します。あるネイバー に対して特別にこのコマンドを設定すると、継承された値が上書きされます。

(注)

BGP コミュニティと拡張コミュニティ フィルタリングは、iBGP ネイバーには設定できませ ん。コミュニティと拡張コミュニティは、VPNv4、MDT、IPv4、および IPv6 アドレス ファミ リでは常に iBGP ネイバーに送信されます。

手順

- ステップ **1 configure**
- ステップ **2 router bgp** *as-number*

例:

RP/0/RP0/cpu 0: router(config)# router bgp 120

自律システム番号を指定し、BGP コンフィギュレーション モードを開始します。このモード では、BGP ルーティング プロセスを設定できます。

# ステップ **3 neighbor** *ip-address*

#### 例:

RP/0/RP0/cpu 0: router(config-bgp)# neighbor 172.168.40.24

BGPルーティングのためにルータをネイバーコンフィギュレーションモードにして、ネイバー の IP アドレスを BGP ピアとして設定します。

## ステップ **4 remote-as** *as-number*

#### 例:

RP/0/RP0/cpu 0: router(config-bgp-nbr)# remote-as 2002

ネイバーを作成し、リモート自律システム番号を割り当てます。

## ステップ **5 address-family**{**ipv4** {**labeled-unicast** | **unicast** | **mdt** | **| mvpn | rt-filter** | **tunnel**} | **ipv6** {**labeled-unicast | mvpn** | **unicast**}}

#### 例:

RP/0/RP0/cpu 0: router(config-bgp-nbr)# address-family ipv6 unicast

指定のアドレスファミリに対応しネイバーアドレスファミリコンフィギュレーションモード を開始します。**ipv4** または **ipv6** アドレス ファミリ キーワードと、指定したアドレス ファミリ サブ モード ID の 1 つを使用します。

IPv6 アドレス ファミリ モードでは、次のサブモードをサポートしています。

- **labeled-unicast**
- **mvpn**
- **unicast**

IPv4 アドレス ファミリ モードでは、次のサブモードをサポートしています。

- **labeled-unicast**
- **mdt**
- **mvpn**
- **rt-filter**
- **tunnel**
- **unicast**

ステップ **6** 次のいずれかのコマンドを使用します。

- **send-community-ebgp**
- **send-extended-community-ebgp**

例:

RP/0/RP0/cpu 0: router(config-bgp-nbr-af)# send-community-ebgp

または

RP/0/RP0/cpu 0: router(config-bgp-nbr-af)# send-extended-community-ebgp

ルータが(デフォルトでは eBGP ネイバーでディセーブルにされている)コミュニティ属性と 拡張コミュニティ属性を指定された eBGP ネイバーに送信することを指定します。

ステップ **7 commit**

# **BGP** の大型コミュニティの設定

BGPコミュニティはコミュニティ属性を使用して、宛先をグループ化し、宛先グループでの承 認、拒否、優先、または再配布などのルーティングの決定を適用する方法を提供します。BGP コミュニティ属性は、2 つの 16 ビット部分に分割される 1 つ以上の 4 バイト値で構成される可 変長属性です。上位の 16 ビットが AS 番号を表し、下位ビットが AS の演算子によって割り当 てられたローカルに定義された値を表します。

4 バイトの ASN (RFC6793) の採用以降、4 バイトの ASN、およびルートにタグ付けする AS 固有の値をエンコードするのに4バイトでは不十分なため、BGPコミュニティ属性は4バイト の ASN に対応できなくなりました。BGP 拡張コミュニティは、グローバル管理者フィールド として 4 バイトの AS のエンコードを許可しますが、ローカル管理者フィールドには利用可能 なスペースが 2 バイトしかありません。そのため、6 バイトの拡張コミュニティ属性も適切で はありません。この制限を打開するには、12 バイトの BGP 大型コミュニティを設定します。 これはオプションの属性であり、自律システム番号をグローバル管理者としてエンコードする 最上位 4 バイト値と、ローカル値をエンコードする残りの 4 バイトの割り当て済みの数字を提 供します。

BGPコミュニティと同様に、ルータはルートポリシー言語(RPL)を使用してBGP大型コミュ ニティを BGP ルータに適用でき、他のルータはルートに付加されたコミュニティに基づいて アクションを実行できます。ポリシー言語は、セットをマッチング用の値のグループに対する コンテナとして提供します。

他のコマンドで大型コミュニティを指定する場合は、コロンで区切った 3 つの負ではない 10 進整数として指定します(たとえば、1:2:3)。各整数は 32 ビットで格納されます。各整数の 有効な範囲は 0 ~ 4294967295 です。

ルートポリシー ステートメントでは、BGP 大型コミュニティの各整数を次のいずれかの表現 で置き換えることができます。

- [x..y]:この表現は、x と y の範囲(両端の値を含む)を指定します。
- \*:この表現は任意の数値を表します。
- peeras:この表現は、必要に応じてコミュニティの送信元または送信先のネイバーの AS 番号で置き換えられます。
- not-peeras:この表現は、peeras 以外の任意の数値と一致します。

• private-as:この表現は、プライベート ASN 範囲([64512..65534] および [4200000000..4294967294])の任意の数値を指定します。

これらの表現は、ポリシー一致ステートメントでも使用できます。

IOS 正規表現(ios-regex)と DFA 形式の正規表現(dfa-regex)は、大型コミュニティ ポリシー のすべての match 文と delete 文に使用できます。たとえば、IOS 正規表現 ios-regex '^5:.\*:7\$' は、表現 5:\*:7 と同等です。

**send-community-ebgp** コマンドは、BGP 大型コミュニティを含むように拡張されています。 BGP スピーカーで大型コミュニティを ebgp ネイバーに送信するには、このコマンドが必要で す。

#### 制限とガイドライン

次に、BGP 大型コミュニティに適用される制限とガイドラインを示します。

- BGP コミュニティ属性のすべての機能を BGP 大型コミュニティ属性に使用できます。
- BGPスピーカーで大型コミュニティをebgpネイバーに送信するには、**send-community-ebgp** コマンドが必要です。
- よく知られた大型コミュニティはありません。
- peeras 表現は、大型コミュニティ セットでは使用できません。
- peeras 表現は、neighbor-in または neighbor-out 付加ポイントで適用されるルート ポリシー に含まれる、大型コミュニティの match 文または delete 文でのみ使用できます。
- not-peeras 表現は、大型コミュニティセットまたはポリシーの set 文では使用できません。

#### 設定例:大型コミュニティ セット

大型のコミュニティ セットは 1 セットの大型コミュニティを定義します。ルートポリシーの match 文および set 文では、名前付きの大型コミュニティ セットが使用されます。

次の例は、名前付きの大型コミュニティ セットを作成する方法を示しています。

```
RP/0/RP0/CPU0:router(config)# large-community-set catbert
RP/0/RP0/CPU0:router(config-largecomm)# 1: 2: 3,
RP/0/RP0/CPU0:router(config-largecomm)# peeras:2:3
RP/0/RP0/CPU0:router(config-largecomm)# end-set
```
#### 設定例:大型コミュニティの設定

次の例に、**set large-community** {*large-community-set-name* | *inline-large-community-set* | *parameter* } [**additive** ] コマンドを使用して、ルートで BGP 大型コミュニティ属性を設定する方法を示し ます。名前付きの大型コミュニティセットまたはインライン セットを指定できます。**additive** キーワードは、ルート内にすでに存在する大型コミュニティを保持し、新しい大型コミュニ ティのセットを追加します。ただし、**additive** キーワードを指定してもエントリが重複するこ とはありません。
特定の大型コミュニティがルートに付加されている場合に、set文のadditiveキーワードで同じ 大型コミュニティを再度指定しても、指定した大型コミュニティは再追加されません。マージ 操作を行うと、重複エントリが削除されます。これは、peeras キーワードにも適用されます。

この例のpeeras表現は、必要に応じてBGP大型コミュニティの送信元または送信先のネイバー の AS 番号で置き換えられます。

```
RP/0/RP0/CPU0:router(config)# route-policy mordac
RP/0/RP0/CPU0:router(config-rpl)# set large-community (1:2:3, peeras:2:3)
RP/0/RP0/CPU0:router(config-rpl)# end-set
RP/0/RP0/CPU0:router(config)# large-community-set catbert
RP/0/RP0/CPU0:router(config-largecomm)# 1: 2: 3,
RP/0/RP0/CPU0:router(config-largecomm)# peeras:2:3
RP/0/RP0/CPU0:router(config-largecomm)# end-set
RP/0/RP0/CPU0:router(config)# route-policy wally
RP/0/RP0/CPU0:router(config-rpl)# set large-community catbert additive
RP/0/RP0/CPU0:router(config-rpl)# end-set
```
この例では、ASNが1のネイバーにルートポリシーmordacが適用されると、大型コミュニティ (1:2:3) が一度だけ設定されます。

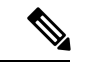

(注)

大型コミュニティをebgpネイバーに送信するには、**send-community-ebgp**コマンドを設定する 必要があります。

#### 設定例:大型コミュニティの **matches-any**

次の例に、大型コミュニティ セットの要素で一致を確認するルート ポリシーの設定方法を示 します。これはブール型の条件であり、ルート内の大型コミュニティのいずれかが、一致条件 内の大型コミュニティのいずれかに一致した場合に true を返します。

```
RP/0/RP0/CPU0:router(config)# route-policy elbonia
RP/0/RP0/CPU0:router(config-rpl)# if large-community matches-any (1:2:3, 4:5:*) then
RP/0/RP0/CPU0:router(config-rpl)# set local-preference 94
RP/0/RP0/CPU0:router(config-rpl)# endif
RP/0/RP0/CPU0:router(config-rpl)# end-policy
```
#### 設定例:大型コミュニティの **matches-every**

次の例は、ステートメント内のすべての match 指定がルート内の 1 つ以上の大型コミュニティ に一致する必要があるルート ポリシーの設定方法を示しています。

```
RP/0/RP0/CPU0:router(config)# route-policy bob
RP/0/RP0/CPU0:router(config-rpl)# if large-community matches-every (*:*:3, 4:5:*) then
RP/0/RP0/CPU0:router(config-rpl)# set local-preference 94
RP/0/RP0/CPU0:router(config-rpl)# endif
RP/0/RP0/CPU0:router(config-rpl)# end-policy
```
この例では、次の大型コミュニティ セットを含むルートが TRUE を返します。

- $\bullet$  (1:1:3, 4:5:10)
- (4:5:3):この単一の大型コミュニティは両方の仕様に一致します。
- $\bullet$  (1:1:3, 4:5:10, 7:6:5)

次の大型コミュニティ セットを含むルートは FALSE を返します。

(1:1:3, 5:5:10):指定 (4:5:\*) は一致しません。

#### 設定例:大型コミュニティの **matches-within**

次の例に、大型コミュニティ セット内で照合するルート ポリシーの設定方法を示します。こ れは **large-community matches-any** コマンドに似ていますが、ルート内のすべての大型コミュ ニティが 1 つ以上の match 指定に一致する必要があります。大型コミュニティがないルートは 一致することに注意してください。

```
RP/0/RP0/CPU0:router(config)# route-policy bob
RP/0/RP0/CPU0:router(config-rpl)# if large-community matches-within (*:*:3, 4:5:*) then
RP/0/RP0/CPU0:router(config-rpl)# set local-preference 103
RP/0/RP0/CPU0:router(config-rpl)# endif
RP/0/RP0/CPU0:router(config-rpl)# end-policy
```
たとえば、次の大型コミュニティ セットを含むルートは TRUE を返します。

- $\bullet$  (1:1:3, 4:5:10)
- $\bullet$  (4:5:3)
- $\bullet$  (1:2:3, 6:6:3, 9:4:3)

次の大型コミュニティ セットを含むルートは FALSE を返します。

(1:1:3, 4:5:10, 7:6:5):大型コミュニティ (7:6:5) は一致しません

#### 設定例:コミュニティの **matches-within**

次の例に、コミュニティ セットの要素内で照合するルート ポリシーの設定方法を示します。 このコマンドは **community matches-any** コマンドに似ていますが、ルート内のすべてのコミュ ニティが 1 つ以上の match 指定に一致する必要があります。コミュニティがないルートは一致 します。

```
RP/0/RP0/CPU0:router(config)# route-policy bob
RP/0/RP0/CPU0:router(config-rpl)# if community matches-within (*:3, 5:*) then
RP/0/RP0/CPU0:router(config-rpl)# set local-preference 94
RP/0/RP0/CPU0:router(config-rpl)# endif
RP/0/RP0/CPU0:router(config-rpl)# end-policy
```
たとえば、次のコミュニティ セットを含むルートは TRUE を返します。

- $\cdot$  (1:3, 5:10)
- $\cdot$  (5:3)
- $\bullet$  (2:3, 6:3, 4:3)

次のコミュニティ セットを含むルートは FALSE を返します。

(1:3, 5:10, 6:5):コミュニティ (6:5) は一致しません。

#### 設定例:大型コミュニティの **is-empty**

次の例では、**large-community is-empty** 句を使用した、大型コミュニティ属性が設定されてい ないルートのフィルタリングを示します。

RP/0/RP0/CPU0:router(config)# route-policy lrg\_comm\_rp4  $RP/0/RP0/CPU0$ : router(config-rpl)# if large-community is-empty then RP/0/RP0/CPU0:router(config-rpl)# set local-preference 104 RP/0/RP0/CPU0:router(config-rpl)# endif RP/0/RP0/CPU0:router(config-rpl)# end-policy

#### 設定例:属性フィルタ グループ

次の例に、大型コミュニティ属性を使用して属性フィルタ グループを設定し、BGP ネイバー に適用する方法を示します。フィルタは、BGP のパス属性と、BGP アップデート メッセージ の受信時に実行するアクションを指定します。BGPネイバーから指定の属性のいずれかが含ま れているアップデートメッセージを受信すると、指定したアクションが実行されます。この例 では、dogbert という属性フィルタが作成されて BGP ネイバー 10.0.1.101 に適用されます。こ のフィルタは、大型コミュニティ属性と破棄アクションを指定します。つまり、ネイバー 10.0.1.101 からの BGP アップデート メッセージで大型コミュニティの BGP パス属性を受信し た場合、メッセージを処理する前にその属性が破棄されます。

```
RP/0/RP0/CPU0:router(config)# router bgp 100
RP/0/RP0/CPU0:router(config-bgp)# attribute-filter group dogbert
RP/0/RP0/CPU0:router(config-bgp-attrfg)# attribute LARGE-COMMUNITY discard
RP/0/RP0/CPU0:router(config-bgp-attrfg)# neighbor 10.0.1.101
RP/0/RP0/CPU0:router(config-bgp-nbr)# remote-as 6461
RP/0/RP0/CPU0:router(config-bgp-nbr)# update in filtering
RP/0/RP0/CPU0:router(config-nbr-upd-filter)# attribute-filter group dogbert
```
#### 設定例:大型コミュニティの削除

次の例は、**delete large-community** コマンドを使用してルート ポリシーから指定の BGP 大型コ ミュニティを削除する方法を示しています。

RP/0/RP0/CPU0:router(config)# route-policy lrg\_comm\_rp2 RP/0/RP0/CPU0:router(config-rpl)# delete large-community in (ios-regex '^100000:') RP/0/RP0/CPU0:router(config-rpl)# delete large-community all RP/0/RP0/CPU0:router(config-rpl)# delete large-community not in (peeras:\*:\*, 41289:\*:\*)

#### 確認

次の例では、**show bgp large-community***list-of-large-communities* [**exact-match** ] コマンドで指定 した大型コミュニティを含むルートが表示されます。オプション キーワード exact-match を使 用すると、リストされるルートには指定した大型コミュニティのみが含まれます。このキー ワードを指定しない場合は、表示されるルートに追加の大型コミュニティが含まれることがあ ります。

```
RP/0/0/CPU0:R1# show bgp large-community 1:2:3 5:6:7
Thu Mar 23 14:40:33.597 PDT
BGP router identifier 4.4.4.4, local AS number 3
BGP generic scan interval 60 secs
Non-stop routing is enabled
```

```
BGP table state: Active
Table ID: 0xe0000000 RD version: 66
BGP main routing table version 66
BGP NSR Initial initsync version 3 (Reached)
BGP NSR/ISSU Sync-Group versions 66/0
BGP scan interval 60 secs
Status codes: s suppressed, d damped, h history, * valid, > best
            i - internal, r RIB-failure, S stale, N Nexthop-discard
Origin codes: i - IGP, e - EGP, ? - incomplete
  Network Next Hop Metric LocPrf Weight Path
* 10.0.0.3/32 10.10.10.3 0 94 0 ?
* 10.0.0.5/32 10.11.11.5 0 0 5 ?
次の例では、show bgp ip-address/ prefix-length コマンドを使用して、ネットワークに接続され
ている大型コミュニティを表示します。
RP/0/0/CPU0:R4# show bgp 10.3.3.3/32
Thu Mar 23 14:36:15.301 PDT
BGP routing table entry for 10.3.3.3/32
Versions:
 Process bRIB/RIB SendTblVer
 Speaker 42 42
Last Modified: Mar 22 20:04:46.000 for 18:31:30
Paths: (1 available, best #1)
 Advertised to peers (in unique update groups):
   10.11.11.5
 Path #1: Received by speaker 0
 Advertised to peers (in unique update groups):
   10.11.11.5
 Local
   10.10.10.3 from 10.10.10.3 (10.3.3.3)
     Origin incomplete, metric 0, localpref 94, valid, internal, best, group-best
     Received Path ID 0, Local Path ID 0, version 42
     Community: 258:259 260:261 262:263 264:265
     Large Community: 1:2:3 5:6:7 4123456789:4123456780:4123456788
```
## **IGP** への **iBGP** ルートの再配布

Intermediate System-to-Intermediate System (IS-IS) や Open Shortest Path First (OSPF) など、内 部ゲートウェイプロトコル (IGP) にiBGPルートを再配布するには、次の作業を実行します。

(注)

```
bgp redistribute-internal コマンドを使用するには、すべての BGP ルートを IP ルーティング
テーブルに再インストールするために、clear route * コマンドを発行する必要があります。
```

```
\bigwedge
```
IGP への iBGP ルートの再配布は、自律システム内にルーティング ループが作成される原因と なる可能性があります。このコマンドの使用には注意が必要です。 注意

手順

#### ステップ **1 configure**

#### ステップ **2 router bgp** *as-number*

例:

RP/0/RP0/cpu 0: router(config)# router bgp 120

自律システム番号を指定し、BGP コンフィギュレーション モードを開始します。このモード では、BGP ルーティング プロセスを設定できます。

#### ステップ **3 bgp redistribute-internal**

例:

RP/0/RP0/cpu 0: router(config-bgp)# bgp redistribute-internal

IGP (IS-IS や OSPF など)への iBGP ルートの再配布を許可します。

ステップ **4 commit**

## **BGP** への **IGP** の再配布

VRF アドレス ファミリへのプロトコルの再配布を設定するには、次の作業を実行します。

内部ゲートウェイプロトコル (IGP) がPE-CEプロトコルとして使用されている場合でも、イ ンポート ロジックは BGP を経由して実行されます。したがって、すべての IGP ルートを BGP VRF テーブルにインポートする必要があります。

#### 手順

#### ステップ **1 configure**

#### ステップ **2 router bgp** *as-number*

例:

RP/0/RP0/cpu 0: router(config)# router bgp 120

自律システム番号を指定し、BGP コンフィギュレーション モードを開始します。このモード では、BGP ルーティング プロセスを設定できます。

ステップ **3 vrf** *vrf-name*

例:

RP/0/RP0/cpu 0: router(config-bgp)# vrf vrf\_a

PE ルータで特定の VRF の BGP ルーティングをイネーブルにします。

#### ステップ **4 address-family** { **ipv4** | **ipv6** } **unicast**

例:

RP/0/RP0/cpu 0: router(config-vrf)# address-family ipv4 unicast

IPv4 または IPv6 のいずれかのアドレス ファミリ ユニキャストを指定し、アドレス ファミリ のコンフィギュレーション サブモードを開始します。

このコマンドのすべてのキーワードと引数のリストを参照するには、CLIヘルプ(?)を使用 します。

ステップ **5** 次のいずれかを実行します。

- **redistribute connected** [ **metric** *metric-value* ] [ **route-policy** *route-policy-name* ]
- **redistribute isis** *process-id* [ **level** { **1** | **1-inter-area** | **2** }] [ **metric** *metric-value* ] [ **route-policy** *route-policy-name* ]
- **redistribute ospf** *process-id* [ **match** { **external** [ **1** | **2** ] | **internal** | **nssa-external** [ **1** | **2** ]}] [ **metric** *metric-value* ] [ **route-policy** *route-policy-name* ]
- **redistribute ospfv3** *process-id* [ **match** { **external** [ **1** | **2** ] | **internal** | **nssa-external** [ **1** | **2** ]}] [ **metric** *metric-value* ] [ **route-policy** *route-policy-name* ]
- **redistribute rip** [ **metric** *metric-value* ] [ **route-policy** *route-policy-name* ]
- **redistribute static** [ **metric** *metric-value* ] [ **route-policy** *route-policy-name* ]

#### 例:

RP/0/RP0/cpu 0: router(config-bgp-vrf-af)# redistribute ospf 1

VRF アドレス ファミリ コンテキストでプロトコルの再配布を設定します。

redistribute コマンドは、PE-CE ルータ間で BGP が使用されていない場合に使用します。PE-CE ルータ間で BGP が使用されている場合は、使用されている IGP を BGP に再配布して、他方の PE サイトとの VPN 接続を確立する必要があります。テーブル間でのインポートおよびエクス ポートにも再配布が必要です。

#### ステップ **6 commit**

# アップデート グループ

BGP アップデート グループ機能には、アウトバウンド ポリシーを共有し、アップデート メッ セージを共有できるネイバーのアップデートグループをダイナミックに計算し、最適化する新 しいアルゴリズムが含まれています。BGP アップデート グループ機能では、アップデート グ ループ レプリケーションはピア グループ コンフィギュレーションから分離されるため、ネイ バー コンフィギュレーションのコンバージェンス時間が短縮され、柔軟性が高まります。

## **BGP** アップデート グループのモニタリング

この作業では、BGP アップデート グループの処理に関する情報を表示します。

手順

**show bgp** [ **ipv4** { **unicast** | **multicast** | **all** | **tunnel** } | **ipv6** { **unicast** | **all** } | **all** { **unicast** | **multicast** | **all labeled-unicast** | **tunnel** } | **vpnv4 unicast** | **vrf** { *vrf-name* | **all** } [ **ipv4 unicast ipv6 unicast** ] | **vpvn6 unicast** ] **update-group** [ **neighbor** *ip-address* | *process-id.index* [ **summary** | **performance-statistics** ]]

#### 例:

RP/0/RP0/cpu 0: router# show bgp update-group 0.0

BGP アップデート グループの情報を表示します。

- *ip-address* 引数を指定すると、そのネイバーが属するアップデート グループが表示されま す。
- *process-id.index* 引数では、表示する特定のアップデート グループを選択します。この引 数は「プロセス ID(ドット)インデックス」の形式で指定します。プロセス ID の範囲は 0 ~ 254 です。インデックスの範囲は 0 ~ 4294967295 です。
- **summary**キーワードを指定すると、特定のアップデートグループに含まれているネイバー に関する要約情報が表示されます。
- •このコマンドに引数を指定しないと、(指定したアドレス ファミリの)すべてのアップ デート グループの情報が表示されます。
- **performance-statistics**キーワードを指定すると、アップデートグループのパフォーマンス 統計情報が表示されます。

#### **BGP** アップデート グループの表示:例

次に、EXEC コンフィギュレーションXR EXEC モードで実行された **show bgp update-group** コマンドの出力例を示します。

#### **show bgp update-group**

```
Update group for IPv4 Unicast, index 0.1:
 Attributes:
   Outbound Route map:rm
   Minimum advertisement interval:30
 Messages formatted:2, replicated:2
 Neighbors in this update group:
   10.0.101.92
```

```
Update group for IPv4 Unicast, index 0.2:
  Attributes:
   Minimum advertisement interval:30
 Messages formatted:2, replicated:2
 Neighbors in this update group:
   10.0.101.91
```
# **L3VPN iBGP PE-CE**

L3VPN iBGP PE-CE 機能は、プロバイダー エッジ(PE)デバイスとカスタマー エッジ(CE) デバイス間でBGPルーティング情報を交換するiBGP(内部Border GatewayProtocol)セッショ ンの確立に役立ちます。2 つの BGP ピア間の BGP セッションは、それらの BGP ピアが同じ自 律システム内に存在する場合に、iBGP セッションと呼ばれます。

### **L3VPN iBGP PE-CE** の制限

次に、L3VPN iBGP PE-CE の設定に適用される制限を示します。

• IBGPPE CE 機能を切り替えてネイバーが route-refresh または soft-reconfiguration inbound を サポートしなくなった場合は、手動のセッションフラップを実行して変更を確認する必要 があります。これが発生した場合は、次のメッセージが表示されます。

RP/0/RP0/CPU0: %ROUTING-BGP-5-CFG\_CHG\_RESET: Internal VPN client configuration change on neighbor 10.10.10.1 requires HARD reset (clear bgp 10.10.10.1) to take effect.

- iBGPPE CE CLI 設定は、ネイバー/セッション グループを除き、デフォルト VRF のピアに は使用できません。
- この機能は、通常のVPNクライアント(eBGPVPNクライアント)上では動作しません。
- ATTR\_SET 内にパックされた属性は、iBGP CE 上の inbound route-policy で加えられた変更 を反映し、指定した VRF の export route-policy で加えられた変更は反映しません。
- iBGP PE-CE ピアリング セッションで設定された同じ VPN の異なる VRF(つまり、異な る PE ルータ内)は、それぞれの VRF で異なるルート識別子 (RD) を使用する必要があ ります。iBGP PE CE 機能は、RD 値が入力 VRF と出力 VRFで同じである場合は機能しま せん。

### **L3VPN iBGP PE-CE** の設定

L3VPN iBGP PE-CE は、ネイバー、ネイバー グループ、またはセッション グループで有効に することができます。L3VPN iBGP PE-CE を設定するには、次のステップを実行します。

#### 始める前に

CE は、内部 BGP ピアである必要があります。

#### 手順

#### ステップ **1 configure**

#### ステップ **2 router bgp** *as-number*

例:

RP/0/RP0/cpu 0: router(config)# router bgp 120

自律システム番号を指定し、BGP コンフィギュレーション モードを開始します。このモード では、BGP ルーティング プロセスを設定できます。

#### ステップ **3 vrf** *vrf-name*

例:

RP/0/RP0/cpu 0: router(config-bgp)# vrf blue

VRF インスタンスを設定します。

#### ステップ **4 neighbor** *ip-address* **internal-vpn-client**

例:

```
RP/0/RP0/cpu 0: router(config-bgp-vrf)# neighbor 10.0.0.0 internal-vpn-client
```
ルーティング情報を交換する相手の CE ネイバー デバイスを設定します。**neighbor internal-vpn-client**コマンドはVPN属性セット内のiBGP-CEネイバーパスをスタックします。

#### ステップ **5 commit**

ステップ **6 show bgp vrf** *vrf-name* **neighbors** *ip-address*

VRF CE ピアの iBGP PE-CE 機能が有効かどうかが表示されます。

ステップ **7 show bgp** {**vpnv4**|**vpnv6** } **unicast rd**

L3VPN iBGP PE-CE が CE 上で有効になっている場合は、コマンドの出力に ATTR\_SET 属性が 表示されます。

#### 例

. . .

. . .

#### 例:**L3VPN iBGP PE-CE** の設定

次の例は、L3VPN iBGP PE-CE の設定方法を示しています。

R1(config-bgp-vrf-nbr)#neighbor 10.10.10.1 ?

internal-vpn-client Preserve iBGP CE neighbor path in ATTR\_SET across VPN core

```
R1(config-bgp-vrf-nbr)#neighbor 10.10.10.1 internal-vpn-client
router bgp 65001
```

```
bgp router-id 100.100.100.2
 address-family ipv4 unicast
address-family vpnv4 unicast
 !
vrf ce-ibgp
 rd 65001:100
  address-family ipv4 unicast
  !
 neighbor 10.10.10.1
  remote-as 65001
   internal-vpn-client
```
次に、L3VPN iBGP PE-CE が CE ピアで有効になっている場合の **show bgp vrf** *vrf-name* **neighbors** *ip-address* コマンドの出力例を示します。

```
R1#show bgp vrf ce-ibgp neighbors 10.10.10.1
BGP neighbor is 10.10.10.1, vrf ce-ibgp
Remote AS 65001, local AS 65001, internal link
 Remote router ID 100.100.100.1
 BGP state = Established, up for 00:00:19
  . . .
Multi-protocol capability received
 Neighbor capabilities:
   Route refresh: advertised (old + new) and received (old + new)
    4-byte AS: advertised and received
   Address family IPv4 Unicast: advertised and received
CE attributes will be preserved across the core
  Received 2 messages, 0 notifications, 0 in queue
```

```
Sent 2 messages, 0 notifications, 0 in queue
. . .
```
次に、L3VPN iBGP PE-CE が CE ピアで有効になっている場合の **show bgp vpn4/vpn6 unicast rd** コマンドの出力例を示します。

```
BGP routing table entry for 1.1.1.0/24, Route Distinguisher: 200:300
Versions:
 Process bRIB/RIB SendTblVer
 Speaker 10 10
Last Modified: Aug 28 13:11:17.000 for 00:01:00
Paths: (1 available, best #1)
 Advertised to update-groups (with more than one peer):
   0.2
Path #1: Received by speaker 0
 Advertised to update-groups (with more than one peer):
   0.2
 Local, (Received from a RR-client)
   20.20.20.2 from 20.20.20.2 (100.100.100.2)
     Received Label 24000
     Origin IGP, localpref 100, valid, internal, best, group-best, import-candidate,
     not-in-vrf Received Path ID 0, Local Path ID 1, version 10
     Extended community: RT:228:237
    ATTR-SET [
         Origin-AS: 200
         AS-Path: 51320 52325 59744 12947 21969 50346 18204 36304 41213
 23906 33646
         Origin: incomplete
         Metric: 204
         Local-Pref: 234
         Aggregator: 304 34.3.3.3
         Atomic Aggregator
       Community: 1:60042 2:41661 3:47008 4:9280 5:39778 6:1069 7:15918
```
**8:8994 9:52701**

**10:10268 11:26276 12:8506 13:7131 14:65464 15:14304 16:33615 17:54991 18:40149 19:19401**

**Extended community: RT:100:1 RT:1.1.1.1:1]**

## フロー タグの伝達

フロー タグ伝達機能では、ルート ポリシーとユーザ ポリシー間に相関関係を構築できます。 BGP を使用したフロー タグ伝達では、AS 番号、プレフィックス リスト、コミュニティ文字 列、および拡張コミュニティなどのルーティング属性に基づいてユーザ側でトラフィックをス テアリングできます。フロー タグは論理数値識別子で、FIB ルックアップ テーブル内の FIB エントリのルーティング属性の 1 つとして RIB を通じて配布されます。フロー タグは、RPL からの「set」操作を使用してインスタンス化され、フロー タグ値に対してアクション(ポリ シールール)が関連付けられている C3PL PBR ポリシーで参照されます。

フロー タグの伝達は次の場合に使用できます。

- 宛先 IP アドレス(コミュニティ番号を使用)またはプレフィックス(コミュニティ番号 または AS 番号を使用)に基づいてトラフィックを分類する。
- カスタマー サイトのサービス レベル契約 (SLA) に基づくサービス エッジに到達するパ スのコストに合致する TE グループを選択する。
- SLA とそのクライアントに基づいて、特定のカスタマーにトラフィック ポリシー(TE グ ループの選択)を適用する。
- アプリケーション サーバまたはキャッシュ サーバにトラフィックを迂回させる。

### フロー タグ伝達の制限

Border Gateway Protocol を使用した QoS ポリシー伝達 (QPPB) とフロー タグ機能の併用につ いては、いくつかの制限があります。次の作業を行います。

- ルート ポリシーには、「set qos-group」または「set flow-tag」のいずれかを使用できます が、prefix-set に両方は使用できません。
- qos-group と route policy flow-tag のルート ポリシーに重複するルートは使用できません。 QPPBとフロータグの機能は、それらが使用するルートポリシーに重複するルートがない 場合に限り、(同じインターフェイス上でも、異なるインターフェイス上でも)共存でき ます。
- ルート ポリシーとポリシー マップに qos-group と flow-tag を混在させて使用することはお 勧めしません。

## ソース ベースと宛先ベースのフロー タグ

ソースベースのフローのタグ機能では、着信パケットの発信元アドレスに割り当てられている フロータグに基づいてパケットを照合できます。一致した場合は、このポリシーでサポートさ れている PBR アクションを適用できます。

#### 送信元と送信先ベースのフロー タグの設定

指定したインターフェイスにフロータグを適用するには、このタスクを実行します。パケット は、着信パケットの発信元アドレスに割り当てられているフロー タグに基づいて照合されま す。

インターフェイスでQPPBとフロータグ機能の両方を同時にイネーブルにすることはできませ  $h_{\rm o}$ (注)

#### 手順

#### ステップ **1 configure**

#### ステップ **2 interface** *type interface-path-id*

例:

RP/0/RP0/cpu 0: router(config-if)# interface

インターフェイスコンフィギュレーションモードを開始して、1つ以上のインターフェイスを VRF に関連付けます。

#### ステップ **3 ipv4 | ipv6 bgp policy propagation input flow-tag**{**destination** |**source**}

#### 例:

RP/0/RP0/cpu 0: router(config-if)# ipv4 bgp policy propagation input flow-tag source 送信元または送信先の IP アドレスのフロー タグ ポリシーの伝達をインターフェイスで有効に します。

#### ステップ **4 commit**

#### 例

```
次の show コマンドは、ルータに適用された RBP ポリシーを使用して出力を表示しま
す。
show running-config interface gigabitEthernet 0/0/0/12
Thu Feb 12 01:51:37.820 UTC
interface GigabitEthernet0/0/0/12
service-policy type pbr input flowMatchPolicy
ipv4 bgp policy propagation input flow-tag source
ipv4 address 192.5.1.2 255.255.255.0
!
RP/0/RSP0/CPU0:ASR9K-0#show running-config policy-map type pbr flowMatchPolicy
Thu Feb 12 01:51:45.776 UTC
policy-map type pbr flowMatchPolicy
class type traffic flowMatch36
```

```
transmit
 !
 class type traffic flowMatch38
  transmit
 !
class type traffic class-default
 !
end-policy-map
!
RP/0/RSP0/CPU0:ASR9K-0#show running-config class-map type traffic flowMatch36
Thu Feb 12 01:52:04.838 UTC
class-map type traffic match-any flowMatch36
match flow-tag 36
end-class-map
!
```
# **BGP** キーチェーン

BGP キーチェーンを使用すると、2 つの BGP ピア間のキーチェーン認証がイネーブルになり ます。BGP のエンドポイントは、どちらも draft-bonica-tcp-auth-05.txt を順守する必要があり、 一方のエンドポイントのキーチェーンと、もう一方のエンドポイントのパスワードは機能しま せん。

BGP では、認証にこのキーチェーンを使用して、ヒットレス キー ロールオーバーを実装でき ます。キー ロールオーバーの仕様は時間に基づいているため、ピア間で時計のずれがあると ロールオーバーのプロセスに影響します。許容値の指定を設定できるため、承認時間枠をその 分だけ(前後に)拡張できます。この承認時間枠により、アプリケーション(ルーティングプ ロトコルおよび管理プロトコルなど)のヒットレス キー ロールオーバーが容易になります。

キーのロールオーバーは、エンドポイントでのキーチェーン設定の不一致が原因でセッション トラフィック(送信または受信)で使用する共通のキーがない場合を除き、BGPセッションに は影響しません。

### **BGP** のキーチェーンの設定

キーチェーンは、さまざまな MAC 認証アルゴリズムをサポートして安全な認証を実現し、円 滑なキー ロールオーバーを実装します。BGP のキーチェーンを設定するには、次の作業を実 行します。このタスクはオプションです。

(注)

ネイバー グループまたはセッション グループのキーチェーンが設定されている場合、そのグ ループを使用するネイバーはキーチェーンを継承します。あるネイバーのために特別に設定さ れたコマンドの値は、継承された値を上書きします。

#### 手順

#### ステップ **1 configure**

#### ステップ **2 router bgp** *as-number*

#### 例:

RP/0/RP0/cpu 0: router(config)# router bgp 120

自律システム番号を指定し、BGP コンフィギュレーション モードを開始します。このモード では、BGP ルーティング プロセスを設定できます。

#### ステップ **3 neighbor** *ip-address*

#### 例:

RP/0/RP0/cpu 0: router(config-bgp)# neighbor 172.168.40.24

BGPルーティングのためにルータをネイバーコンフィギュレーションモードにして、ネイバー の IP アドレスを BGP ピアとして設定します。

#### ステップ **4 remote-as** *as-number*

#### 例:

RP/0/RP0/cpu 0: router(config-bgp-nbr)# remote-as 2002

ネイバーを作成し、リモート自律システム番号を割り当てます。

#### ステップ **5 keychain** *name*

#### 例:

RP/0/RP0/cpu 0: router(config-bgp-nbr)# keychain kych\_a

キーチェーンに基づく認証を設定します。

#### ステップ **6 commit**

# マスター キー タプル設定

この機能は、TCP MD5 オプションを置き換える TCP 認証オプション(TCP-AO)を指定しま す。TCP-AO は、以下を提供するメッセージ認証コード(MAC)を使用します。

- 長時間の TCP 接続のリプレイに対する保護
- TCP MD5 以外の TCP 接続でのセキュリティ アソシエーションの詳細
- 他のシステムや操作の変更を最小限に抑えた多数の MAC

TCP-AO は、マスター キー タプル (MKT)設定と互換性があります。TCP-AO は、接続の繰 り返しインスタンスで同じ MKT を使用する場合も接続を保護します。TCP-AO は、MKT から 導出されたトラフィック キーを使用して接続を保護し、エンドポイント間の変更を調整しま す。

(注)

TCPAO と TCP MD5 を同時に使用することはできません。TCP-AO は IPv6 をサポートしてお り、TCP MD5 の交換に関して提案される要件と完全に互換性があります。

シスコでは、次の設定を介して MKT 設定を提供しています。

- キーチェーン設定
- tcp ao キーチェーン設定

システムは、キーチェーンの下にある 「key\_id」 などの各キーを MKT として変換します。 キーチェーン設定には、秘密、ライフタイム、アルゴリズムなどの設定の一部が含まれます。 「tcpaoキーチェーン」モードには、MKT用のTCPAO固有の設定 (send idおよびreceive id) が含まれています。

## キーチェーン設定

### 設定時の注意事項

設定を正常に実行するには、設定に関する注意事項に従ってください。

- Send ID と Receive ID の両方で許可されている値の範囲は 0 ~ 255 です。
- アプリケーション ネイバーには、1 つのキーチェーンのみをリンクできます。
- •同一のキーチェーンで、ライフタイムが重複しているキーの下に同じ send id キーを再度 設定すると、設定を修正するまで古いキーは使用できなくなります。
- 次のシナリオでは、システムから警告メッセージが送信されます。
	- Send\_ID または Receive\_ID が変更された場合。
	- 対応するキーが現在アクティブで、一部の接続で使用されている場合。
- BGP ネイバーは、次のいずれかの認証オプションのみを使用できます。
	- $\cdot$  MD5
	- EA
	- AO

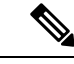

これらのオプションのいずれかを設定すると、設定時にシステム によって他の認証オプションが拒否されます。 (注)

## **TCP AO BGP** ネイバーの設定時の注意事項

設定時の注意事項は次のとおりです。

- key\_id を使用する必要があるライフタイムを指定して、key\_id ですべての必要な設定 (key string、MAC algorithm、send lifetime、accept lifetime、send id、receive id) を行い ます。
- ピア側で、一致する MKT をまったく同じライフタイムで設定します。
- キーチェーンキーがtcp-aoにリンクされた後は、キーのコンポーネントを変更しないでく ださい。TCPに別のキーの使用を検討させる場合は、そのキーを動的に設定できます。送 信ライフタイムの「start-time」に基づいて、TCP AO はキーを使用します。
- (キーチェーンの下にある) key\_id の Send ID と Receive ID は、ライフタイム範囲が同 じである必要があります(たとえば、send-lifetime==accept-lifetime)。

TCP は send-lifetime の期限切れのみを考慮して次のアクティブ キーに移行します。 accept-lifetime はまったく考慮されません。

• 特定のキーの send-lifetime でカバーされる send-lifetime を別のキーに設定しないでくださ い。

たとえば、既存のキーの send-lifetime が「04:00:00 November 01, 2017 07:00:00 November 01, 2017」に設定されている場合、ユーザが別のキーのsend-lifetimeを「05:00:00 November 01, 2017 06:00:00 November 01, 2017」に設定すると、接続フラップが発生する可能性がありま す。

新しいキーが期限切れになると、TCP AO は古いキーに戻そうとします。ただし、新しい キーがすでに期限切れになっている場合、TCP AO はこのキーを使用できないため、セグ メント損失や接続フラップが発生する可能性があります。

- 重複する 2 つのキー間の重複時間は 15 分以上に設定します。TCP は期限が切れたキーを 使用しないため、そのキーを使用した不適切なセグメントはドロップされます。
- •簡素化のために、key\_idに設定するsend\_idとreceive\_idを同一にすることを推奨します。
- TCPには、キーチェーンに含まれるキーチェーンおよびキーの数に関する制限はありませ ん。システムでは 4000 を超えるキーチェーンはサポートされません。4000 を超えると、 予期しない動作が発生する可能性があります。

## キーチェーン設定

```
key chain <keychain name>
   key <key_id>
     accept-lifetime <start-time> <end-time>
     key-string <master-key>
     send-lifetime <start-time> <end-time>
      cryptographic-algorithm <algorithm>
   !
!
```
## **TCP** 設定

TCP は、各キーチェーンの key\_id ごとに SendID および ReceiveID を指定する新しい tcp ao サ ブモードを提供します。

```
tcp ao
    keychain <keychain name1>
        key-id <key id> send id <0-255> receive id <0-255>
        !
例:
tcp ao
keychain bgp_ao
 key 0 SendID 0 ReceiveID 0
  key 1 SendID 1 ReceiveID 1
 key 2 SendID 3 ReceiveID 4
 !
 keychain ldp_ao
 key 1 SendID 100 ReceiveID 200
 key 120 SendID 1 ReceiveID 1
 !
```
## **BGP** 設定

BGPなどのアプリケーションは、tcp-aoキーチェーンと、ネイバーごとに使用する関連情報を 提供します。次に、tcp-ao キーチェーンごとのオプション設定を示します。

• include-tcp-options

!

• accept-non-ao-connections

```
router bgp <AS-number>
neighbor <neighbor-ip>
  remote-as <remote-as-number>
 ao <keychain-name> include-tcp-options enable/disable <accept-ao-mismatch-connections>
```
## **XML** 設定

#### **BGP XML**

#### **TCP-AO XML**

```
<?xml version="1.0" encoding="UTF-8"?>
<Request>
 <Set>
  <Configuration>
   <IP_TCP>
    <AD><Enable>
      true
      </Enable>
      <KeychainTable>
        <Keychain>
         <Naming>
          <Name> bgp_ao_xml </Name>
         </Naming>
         <Enable>
          true
         </Enable>
          <KeyTable>
           <Key>
            <Naming>
             <KeyID> 0 </KeyID>
            </Naming>
             <SendID> 0 </SendID>
             <ReceiveID> 0 </ReceiveID>
           \langle /Key>
          </KeyTable>
        </Keychain>
      </KeychainTable>
    </AO>
   \langle/IP TCP>
  </Configuration>
 \langle/Set>
 <Commit/>
</Request>
```
# **BGP** ノンストップ ルーティング

ボーダー ゲートウェイ プロトコル(BGP)のノンストップ ルーティング(NSR)とステート フル スイッチオーバー(SSO)機能を使用すると、すべての bgp ピアリングで BGP 状態を維 持し、サービスを中断させるおそれのあるイベントの実行中にも連続的なパケット転送を行え るようになります。NSR の下では、サービスを中断するおそれのあるイベントは、ピア ルー タに表示されません。プロトコル セッションは中断されず、ルーティング ステートはプロセ スの再起動とスイッチオーバーをまたがって維持されます。

BGP ノンストップルーティングリファレンス (145ページ) で詳細情報を参照してください。

## **BGP** ノンストップ ルーティングの設定

BGP ノンストップ ルーティング (BGP NSR) はデフォルトで有効になっています。BGP NSR が無効になっている場合は、**no nsr disable** コマンドを使用して BGP NSR を有効に戻します。

場合によっては、一部またはすべてのbgpセッションがNSR対応ではない可能性があります。 この場合も、show redundancy コマンドで bgp セッションが NSR 対応であると示されることが あります。そのため、show bgp sessions コマンドを使用して、bgp nsr の状態を確認すること を推奨します。 (注)

## **BGP** ノンストップ ルーティングの無効化

BGP ノンストップ ルーティング (NSR) を無効にするには、次のタスクを実行します。

手順

- ステップ **1 configure**
- ステップ **2 router bgp** *as-number*

例:

RP/0/RP0/cpu 0: router(config)# router bgp 120

BGP ルーティング プロセスを設定するため、BGP AS 番号を指定して BGP コンフィギュレー ション モードを開始します。

#### ステップ **3 nsr disable**

例:

RP/0/RP0/cpu 0: router(config-bgp)# nsr disable

BGP ノンストップ ルーティングを無効にします。

ステップ **4 commit**

#### **BGP** ノンストップルーティングの無効化:例

次に、BGP NSR をディセーブルにする例を示します。

configure router bgp 120 no nsr end

## **BGP** ノンストップ ルーティングの再有効化

BGP ノンストップルレーティング (NSR) が無効になっている場合、次のステップを使用して BGP NSR を有効にします。

手順

- ステップ **1 configure**
- ステップ **2 router bgp** *as-number*

例:

RP/0/RP0/cpu 0: router(config)# router bgp 120

BGP ルーティング プロセスを設定するため、BGP AS 番号を指定して BGP コンフィギュレー ション モードを開始します。

#### ステップ **3 no nsr disable**

例:

```
RP/0/RP0/cpu 0: router(config-bgp)# nsr disable
BGP ノンストップ ルーティングを有効にします。
```
#### ステップ **4 commit**

**BGP** ノンストップ ルーティングの再有効化: 例

次に、BGP NSR をイネーブルにする例を示します。

configure router bgp 120 nsr end

# 累積内部ゲートウェイ プロトコル属性

累積内部ゲートウェイ プロトコル(AiGP)属性は、オプションで非推移的な BGP パス属性で す。AiGP属性の属性タイプコードは、IANAによって割り当てられます。AiGP属性の値フィー ルドは、タイプ、長さ、値(TLV)の要素として定義されます。AiGP TLV には、累積 IGP メ トリックが含まれます。

AiGP 機能は 3107 ネットワークに必要であり、パスに関連付けられた距離を計算する現在の OSPFの動作をシミュレートします。OSPF/LDPでは、プレフィックスおよびラベル情報をロー カル領域だけに入れて伝送します。次に、BGP では、エリア境界にある BGP にルートを再配 布することにより、すべてのリモートエリアにプレフィックスおよびラベルを伝送します。次 に、ルートおよびラベルが、LSPを使用してアドバタイズされます。ルートのネクストホップ はローカルルータに対する各ABRで変更されます。これによって、エリア境界を越えてOSPF ルートをリークする必要がなくなります。各コアリンクで使用可能な帯域幅がOSPFコストに マップされます。したがって、BGP では、各 PE 間でこのコストを正しく伝送する必要があり ます。この機能は、AiGP を使用して実現されています。

### **AiGP** によるプレフィックスの生成

AiGP メトリックを使用したルートの生成を設定するには、次の作業を実行します。

#### 始める前に

Accumulated Interior Gateway Protocol(AiGP)メトリックを使用したルートの生成は設定によ り制御されます。次の条件を満たす再配布ルートに AiGP 属性が付加されます。

- AiGP でルートを再配布するプロトコルがイネーブルに設定されている。
- •このルートは、ボーダーゲートウェイプロトコル (BGP)に再配布されたInterior Gateway Protocol (iGP) ルートです。AiGP 属性に割り当てられた値はルートの iGP ネクスト ホッ プの値か、または route-policy によって設定された値です。
- このルートは BGP に再配布されたスタティック ルートです。割り当てられた値はルート のネクスト ホップの値か、route-policy によって設定された値です。
- このルートはネットワーク ステートメントによって BGP にインポートされます。割り当 てられた値はルートのネクスト ホップの値か、route-policy によって設定された値です。

#### 手順

#### ステップ **1 configure**

ステップ **2 route-policy** *aigp\_policy*

#### 例:

RP/0/RP0/cpu 0: router(config)# route-policy aip policy

ルート ポリシー コンフィギュレーション モードを開始してルート ポリシーを設定します。

#### ステップ **3 set aigp-metricigp-cost**

例:

RP/0/RP0/cpu 0: router(config-rpl)# set aigp-metric igp-cost

内部ルーティング プロトコル コストを aigp メトリックとして設定します。

#### ステップ **4 exit**

例:

RP/0/RP0/cpu 0: router(config-rpl)# exit

ルートポリシー コンフィギュレーション モードを終了します。

#### ステップ **5 router bgp** *as-number*

#### 例:

RP/0/RP0/cpu 0: router(config)# router bgp 100

BGP AS番号を指定し、BGPコンフィギュレーションモードを開始します。このモードでは、 BGP ルーティング プロセスを設定できます。

#### ステップ **6 address-family** {**ipv4** | **ipv6**} **unicast**

#### 例:

RP/0/RP0/cpu 0: router(config-bgp)# address-family ipv4 unicast

IPv4 または IPv6 のいずれかのアドレス ファミリを指定し、アドレス ファミリのコンフィギュ レーション サブモードを開始します。

#### ステップ **7 redistribute ospf** *osp* **route-policy** *plcy\_name***metric** *value*

#### 例:

```
RP/0/RP0/cpu 0: router(config-bgp-af)#redistribute ospf osp route-policy aigp_policy
metric 1
```
OSPF への AiBGP メトリックの再配布を許可します。

#### ステップ **8 commit**

**AiGP** によるプレフィックスの生成:例

次に、AiGPメトリック属性を使用してプレフィックスを生成するための設定例を示し ます。

```
route-policy aigp-policy
 set aigp-metric 4
  set aigp-metric igp-cost
end-policy
!
router bgp 100
address-family ipv4 unicast
 network 10.2.3.4/24 route-policy aigp-policy
 redistribute ospf osp1 metric 4 route-policy aigp-policy
 !
!
end
```
## **BGP Accept Own** の設定

BGP Accept Own 機能を使用すると、自動送信 VPN ルート(BGP スピーカーがルート リフレ クタ(RR)から受信するルート)を処理できるようになります。「自動送信」ルートは、ス

ピーカー自体によって最初にアドバタイズされたルートです。BGPプロトコル (RFC4271)に 従って、BGPスピーカーは、スピーカー自体によって送信されたアドバタイズメントを拒否し ます。ただし、BGP Accept Own メカニズムを使用すると、プレフィックスの特定の属性を変 更するルートリフレクタから反映された場合に、ルータは自身がアドバタイズしたプレフィッ クスを受け入れることが可能になります。ACCEPT-OWN と呼ばれる特別なコミュニティが ルートリフレクタによってプレフィックスに付加されます。これは ORIGINATOR ID および NEXTHOP/MP\_REACH\_NLRIチェックをバイパスするための受信側ルータに対する信号です。 通常、BGP スピーカーは自動送信されたプレフィックスを自動送信チェック

(ORIGINATOR\_ID、NEXTHOP/MP\_REACH\_NLRI)によって検出し、受信した更新をドロッ プします。ただし、更新に Accept Own コミュニティがあれば、BGP スピーカーはそのルート を処理します。

BGP Accept Own の応用例の 1 つは、MPLS VPN ネットワーク内のエクストラネットの自動設 定です。エクストラネットの設定では、ある VRF にあるルートは同じ PE の別の VRF にイン ポートされます。通常、エクストラネットのメカニズムでは、別の VRF からのプレフィック スのインポートを制御するために、エクストラネットVRFのインポートRTまたはインポート ポリシーを編集する必要があります。ただし、Accept Own 機能を使用すると、ルート リフレ クタは、PE で設定変更することなく、その制御をアサートできます。このように Accept Own 機能によって、異なる VRF 間でのルートのインポートの制御を集中管理できます。

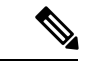

(注)

BGP Accept Own 機能は、ネイバー コンフィギュレーション モードの VPNv4 および VPNv6 ア ドレス ファミリ向けにのみサポートされています。

BGP Accept Own を設定するには、次の作業を実行します。

手順

#### ステップ **1 configure**

#### ステップ **2 router bgp** *as-number*

#### 例:

RP/0/RP0/cpu 0: router(config)#router bgp 100

自律システム番号を指定し、BGP コンフィギュレーション モードを開始します。このモード では、BGP ルーティング プロセスを設定できます。

#### ステップ **3 neighbor** *ip-address*

例:

RP/0/RP0/cpu 0: router(config-bgp)#neighbor 10.1.2.3

BGPルーティングのためにルータをネイバーコンフィギュレーションモードにして、ネイバー の IP アドレスを BGP ピアとして設定します。

#### ステップ **4 remote-as** *as-number*

例:

RP/0/RP0/cpu 0: router(config-bgp-nbr)#remote-as 100

ネイバーにリモート自律システム番号を割り当てます。

#### ステップ **5 update-source** *type interface-path-id*

#### 例:

RP/0/RP0/cpu 0: router(config-bgp-nbr)#update-source Loopback0

ネイバーでセッションを形成するとき、特定のインターフェイスからのプライマリ IP アドレ スをローカル アドレスとしてセッションで使用できます。

#### ステップ **6 address-family** {*vpnv4 unicast* | *vpnv6 unicast*}

#### 例:

RP/0/RP0/cpu 0: router(config-bgp-nbr)#address-family vpnv6 unicast

アドレスファミリをVPNv4またはIPv6として指定し、ネイバーアドレスファミリのコンフィ ギュレーション モードを開始します。

#### ステップ **7 accept-own** [**inheritance-disable**]

#### 例:

RP/0/RP0/cpu 0: router(config-bgp-nbr-af)#accept-own

Accept Own コミュニティが含まれる自動送信 VPN ルートの処理をイネーブルにします。

「Accept Own」設定をディセーブルにし、親コンフィギュレーションから「Accept Own」が継 承されないようにするには、 **inheritance-disable** キーワードを使用します。

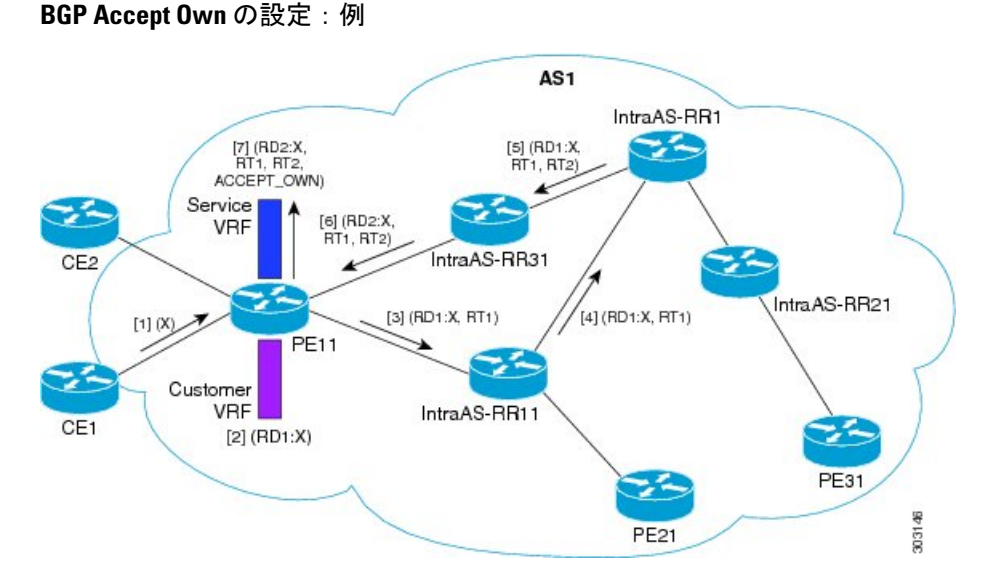

この設定例の内容は次のとおりです。

• PE11 にカスタマー VRF とサービス VRF が設定されています。

- OSPF は IGP として使用されます。
- VPNv4 ユニキャストおよび VPNv6 ユニキャストのアドレス ファミリが PE ネイ バーと RR ネイバーとの間でイネーブルになっており、IPv4 および IPv6 が PE ネ イバーと CE ネイバーとの間でイネーブルになっています。

Accept Own の設定は次のように動作します。

- **1.** CE1 がプレフィックス X を発信します。
- **2.** プレフィックス X は、カスタマー VRF に (RD1:X) として設定されています。
- **3.** プレフィックス X は IntraAS-RR11 に (RD1:X, RT1) としてアドバタイズされます。
- **4.** IntraAS-RR11 が InterAS-RR1 に X を (RD1:X, RT1) としてアドバタイズします。
- **5.** InterAS-RR1はインバウンドのプレフィックスXとアウトバウンドのACCEPT\_OWN コミュニティに RT2 を付加し、IntraAS-RR31 にプレフィックス X をアドバタイズ します。
- **6.** IntraAS-RR31 が PE11 に X をアドバタイズします。
- **7.** PE11 は X をサービス VRF に (RD2:X,RT1, RT2, ACCEPT\_OWN) としてインストー ルします。

次に、BGP Accept Own を PE ルータに設定する例を示します。

```
router bgp 100
neighbor 45.1.1.1
  remote-as 100
  update-source Loopback0
  address-family vpnv4 unicast
   route-policy pass-all in
   accept-own
   route-policy drop_111.x.x.x out
   !
  address-family vpnv6 unicast
   route-policy pass-all in
   accept-own
   route-policy drop_111.x.x.x out
   !
  !
```
次の例は、BGP Accept Own のための InterAS-RR の設定を示しています。

```
router bgp 100
neighbor 45.1.1.1
 remote-as 100
 update-source Loopback0
 address-family vpnv4 unicast
  route-policy rt_stitch1 in
  route-reflector-client
  route-policy add_bgp_ao out
  !
 address-family vpnv6 unicast
  route-policy rt_stitch1 in
  route-reflector-client
  route-policy add_bgp_ao out
  !
 !
```

```
extcommunity-set rt cs_100:1
 100:1
end-set
!
extcommunity-set rt cs_1001:1
 1001:1
end-set
!
route-policy rt_stitch1
 if extcommunity rt matches-any cs_100:1 then
    set extcommunity rt cs_1000:1 additive
endif
end-policy
!
route-policy add_bgp_ao
 set community (accept-own) additive
end-policy
!
```
# **BGP** リンクステート

BGP リンクステート (LS) は、BGP を介して内部ゲートウェイ プロトコル (IGP) リンクス テートデータベースを伝えるために定義されたアドレスファミリ識別子(AFI)およびサブア ドレスファミリ識別子(SAFI)です。BGPLSは、ネットワークトポロジ情報をトポロジサー バおよびアプリケーション層トラフィック最適化(ALTO)サーバに提供します。BGP LS で は、集約、情報の非表示、および抽象化に対するポリシー ベースの制御が可能です。BGP LS は、IS-IS および OSPFv2 をサポートしています。

IGP は、リモート ピアからの BGP LS データを使用しません。BGP は、ルータの他のコンポー ネントに受信した BGP LS データをダウンロードしません。 (注)

### **BGP** リンク ステートの設定

BGP リンクステート (LS) 情報を BGP ネイバーと交換するには、次のステップを実行しま す。

手順

- ステップ **1 configure**
- ステップ **2 router bgp** *as-number*

例:

RP/0/RP0/cpu 0: router(config)# router bgp 100

BGP AS番号を指定し、BGPコンフィギュレーションモードを開始します。このモードでは、 BGP ルーティング プロセスを設定できます。

#### ステップ **3 neighbor** *ip-address*

例:

RP/0/RP0/cpu 0: router(config-bgp)# neighbor 10.0.0.2

CEネイバーを設定します。ip-address引数は、プライベートアドレスである必要があります。

#### ステップ **4 remote-as** *as-number*

例:

RP/0/RP0/cpu 0: router(config-bgp-nbr)# remote-as 1

CE ネイバーのリモート AS を設定します。

#### ステップ **5 address-family link-state link-state**

例:

RP/0/RP0/cpu 0: router(config-bgp-nbr)# address-family link-state link-state

BGP リンクステート情報を指定されたネイバーに配布します。

ステップ **6 commit**

## ドメイン識別子の設定

固有識別子 4 オクテット ASN を設定するには、次のステップを実行します。

手順

- ステップ **1 configure**
- ステップ **2 router bgp** *as-number*

例:

RP/0/RP0/cpu 0: router(config)# router bgp 100

BGP AS番号を指定し、BGPコンフィギュレーションモードを開始します。このモードでは、 BGP ルーティング プロセスを設定できます。

#### ステップ **3 address-family link-state link-state**

例:

RP/0/RP0/cpu 0: router(config-bgp)# address-family link-state link-state

アドレスファミリ リンクステート コンフィギュレーション モードを開始します。

#### ステップ **4 domain-distinguisher** *unique-id*

例:

RP/0/RP0/cpu 0: router(config-bgp-af)# domain-distinguisher 1234

固有識別子 4 オクテット ASN を設定します。範囲は 1 ~ 4294967295 です。

ステップ **5 commit**

## **BGP** パーマネント ネットワーク

BGP パーマネント ネットワーク機能は、BGP 経由のスタティック ルーティングをサポートし ています。(ルート ポリシーで識別された)IPv4 または IPv6 宛先への BGP ルートは、管理用 に作成して、BGPピアに選択的にアドバタイズできます。これらのルートは、管理上削除され るまでルーティング テーブルに残ります。パーマネント ネットワークは、プレフィックスの セットを永続的なものとして定義するために使用されます。つまり、プレフィックスのセット のアップストリームにおいて BGP のアドバタイズメントまたは取り消しは 1 回しかありませ ん。プレフィックス セットの各ネットワークに対し、BGP 固定パスが作成され、優先度はそ のピアから受信される他の BGP パスよりも低く扱われます。BGP 固定パスが最適パスである 場合は RIB にダウンロードされます。

グローバル アドレス ファミリ コンフィギュレーション モードの **permanent-network** コマンド は、ルートポリシーを使用して固定パスが設定されるプレフィックス(ネットワーク)のセッ トを識別します。ネイバー アドレスファミリ コンフィギュレーション モードの **advertise permanent-network** コマンドは、固定パスをアドバタイズする必要があるピアの識別に使用さ れます。別の最適パスが使用可能であっても、固定パスは常にアドバタイズパーマネントネッ トワーク設定を持つピアにアドバタイズされます。固定パスは、固定パスを受信するように設 定されていないピアにはアドバタイズされません。

パーマネント ネットワーク機能は、デフォルトの仮想ルーティングおよび転送(VRF)下の IPv4 ユニキャストおよび IPv6 ユニキャスト アドレス ファミリ内のプレフィックスのみをサ ポートします。

#### 制約事項

次の制限は、パーマネント ネットワークの設定時に適用されます。

• パーマネントネットワークプレフィックスは、グローバルアドレスファミリでルートポ リシーによって指定する必要があります。

- グローバルアドレスファミリコンフィギュレーションモードでルートポリシーを使用し てパーマネント ネットワークを構成し、それをネイバー アドレス ファミリ コンフィギュ レーション モードで設定する必要があります。
- パーマネント ネットワーク設定を削除する場合は、ネイバー アドレス ファミリ コンフィ ギュレーション モードの設定を削除してから、グローバル アドレス ファミリ コンフィ ギュレーション モードから削除します。

## **BGP** パーマネント ネットワークの設定

BGPパーマネントネットワークを設定するには、次のタスクを実行します。パーマネントネッ トワーク(パス)が設定されるプレフィックス(ネットワーク)のセットを識別するには、少 なくとも 1 つのルート ポリシーを設定する必要があります。

手順

ステップ **1 configure**

#### ステップ **2 prefix-set** *prefix-set-name*

例:

RP/0/RP0/cpu 0: router(config)# prefix-set PERMANENT-NETWORK-IPv4 RP/0/RP0/cpu 0: router(config-pfx)# 1.1.1.1/32, RP/0/RP0/cpu 0: router(config-pfx)# 2.2.2.2/32, RP/0/RP0/cpu 0: router(config-pfx)# 3.3.3.3/32 RP/0/RP0/cpu 0: router(config-pfx)# end-set

プレフィックス セット コンフィギュレーション モードを開始し、連続したビット セットと非 連続のビット セットに対しプレフィックス セットを定義します。

#### ステップ **3 exit**

例:

RP/0/RP0/cpu 0: router(config-pfx)# exit

プレフィックス セット コンフィギュレーション モードを終了し、グローバル コンフィギュ レーション モードを開始します。

#### ステップ **4 route-policy** *route-policy-name*

例:

```
RP/0/RP0/cpu 0: router(config)# route-policy POLICY-PERMANENT-NETWORK-IPv4
RP/0/RP0/cpu 0: router(config-rpl)# if destination in PERMANENT-NETWORK-IPv4 then
RP/0/RP0/cpu 0: router(config-rpl)# pass
RP/0/RP0/cpu 0: router(config-rpl)# endif
```
ルート ポリシーを作成し、ルート ポリシー コンフィギュレーション モードを開始します。こ のモードではルート ポリシーを定義できます。

#### ステップ **5 end-policy**

#### 例:

RP/0/RP0/cpu 0: router(config-rpl)# end-policy

ルート ポリシーの定義を終了して、ルート ポリシー コンフィギュレーション モードを終了し ます。

#### ステップ **6 router bgp** *as-number*

#### 例:

RP/0/RP0/cpu 0: router(config)# router bgp 100

自律システム番号を指定して、BGP コンフィギュレーション モードを開始します。

#### ステップ **7 address-family { ipv4 | ipv6 } unicast**

#### 例:

RP/0/RP0/cpu 0: router(config-bgp)# address-family ipv4 unicast

IPv4 または IPv6 のいずれかのアドレス ファミリ ユニキャストを指定し、アドレス ファミリ のコンフィギュレーション サブモードを開始します。

#### ステップ **8 permanent-network route-policy** *route-policy-name*

#### 例:

RP/0/RP0/cpu 0: router(config-bgp-af)# permanent-network route-policy POLICY-PERMANENT-NETWORK-IPv4

ルート ポリシーで定義されているプレフィックスのセットに対しパーマネント ネットワーク (パス)を設定します。

#### ステップ **9 commit**

#### ステップ **10 show bgp {ipv4 | ipv6} unicast** *prefix-set*

#### 例:

RP/0/RP0/cpu 0: routershow bgp ipv4 unicast

(オプション)プレフィックス セットが BGP でパーマネント ネットワークであるかどうかを 表示します。

### パーマネント ネットワークのアドバタイズ

固定パスがアドバタイズされる必要があるピアを識別するには、このタスクを実行します。

手順

#### ステップ **1 configure**

#### ステップ **2 router bgp** *as-number*

例:

RP/0/RP0/cpu 0: router(config)# router bgp 100

自律システム番号を指定して、BGP コンフィギュレーション モードを開始します。

#### ステップ **3 neighbor** *ip-address*

#### 例:

RP/0/RP0/cpu 0: router(config-bgp)# neighbor 10.255.255.254

BGPルーティングのためにルータをネイバーコンフィギュレーションモードにして、ネイバー の IP アドレスを BGP ピアとして設定します。

#### ステップ **4 remote-as** *as-number*

#### 例:

RP/0/RP0/cpu 0: router(config-bgp-nbr)# remote-as 4713

ネイバーをリモート自律システム番号に割り当てます。

#### ステップ **5 address-family { ipv4 | ipv6 } unicast**

#### 例:

RP/0/RP0/cpu 0: router(config-bgp-nbr)# address-family ipv4 unicast

IPv4 または IPv6 のいずれかのアドレス ファミリ ユニキャストを指定し、アドレス ファミリ のコンフィギュレーション サブモードを開始します。

#### ステップ **6 advertise permanent-network**

例:

RP/0/RP0/cpu 0: router(config-bgp-nbr-af)# advertise permanent-network

パーマネントネットワーク(パス)がアドバタイズされるピアを指定します。

#### ステップ **7 commit**

#### ステップ **8 show bgp {ipv4 | ipv6} unicast neighbor** *ip-address*

#### 例:

RP/0/RP0/cpu 0: routershow bgp ipv4 unicast neighbor 10.255.255.254

(オプション) ネイバーが BGP パーマネント ネットワークを受信できるかどうかを表示しま す。

# **BGP** 不等コストの連続ロード バランシングの有効化

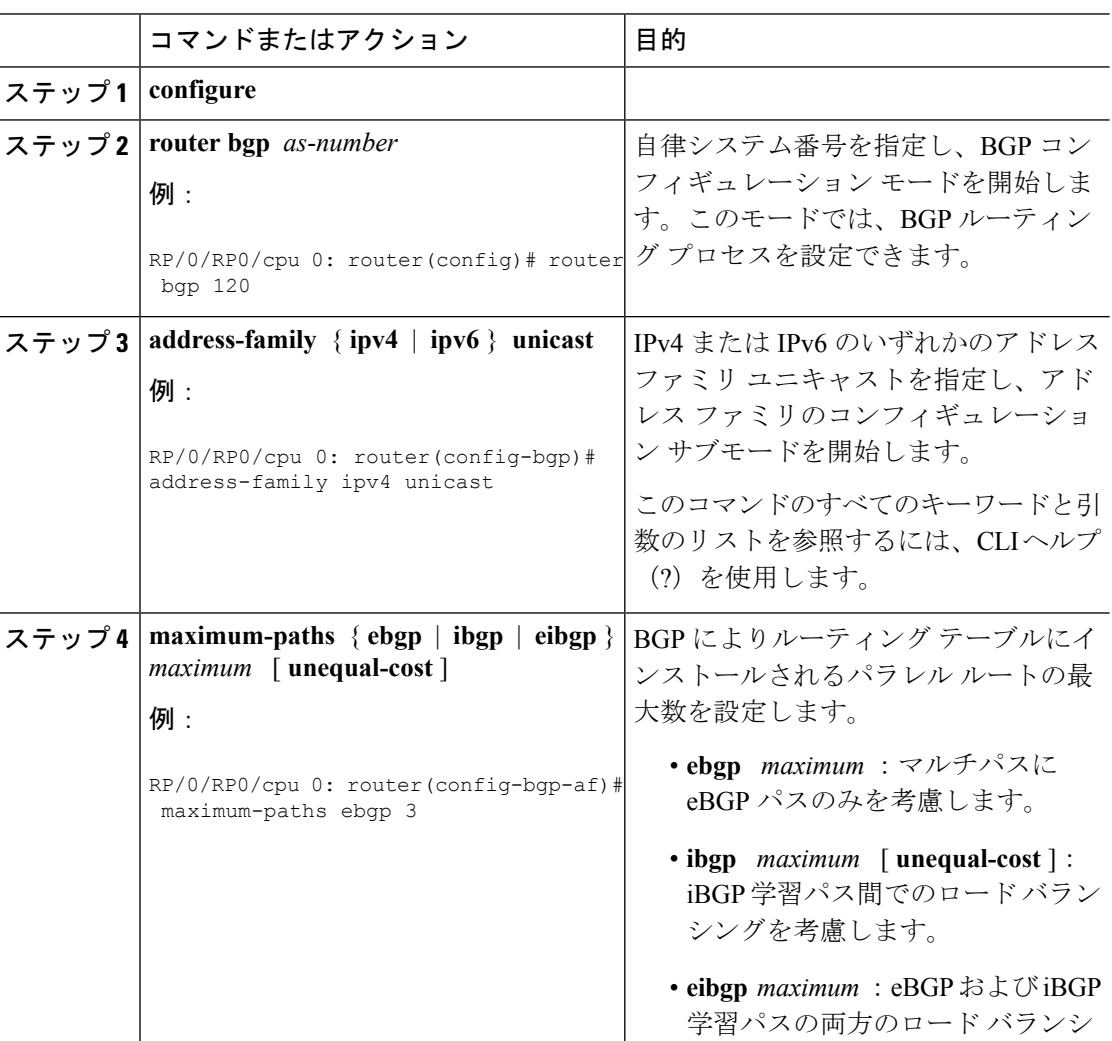

#### 手順

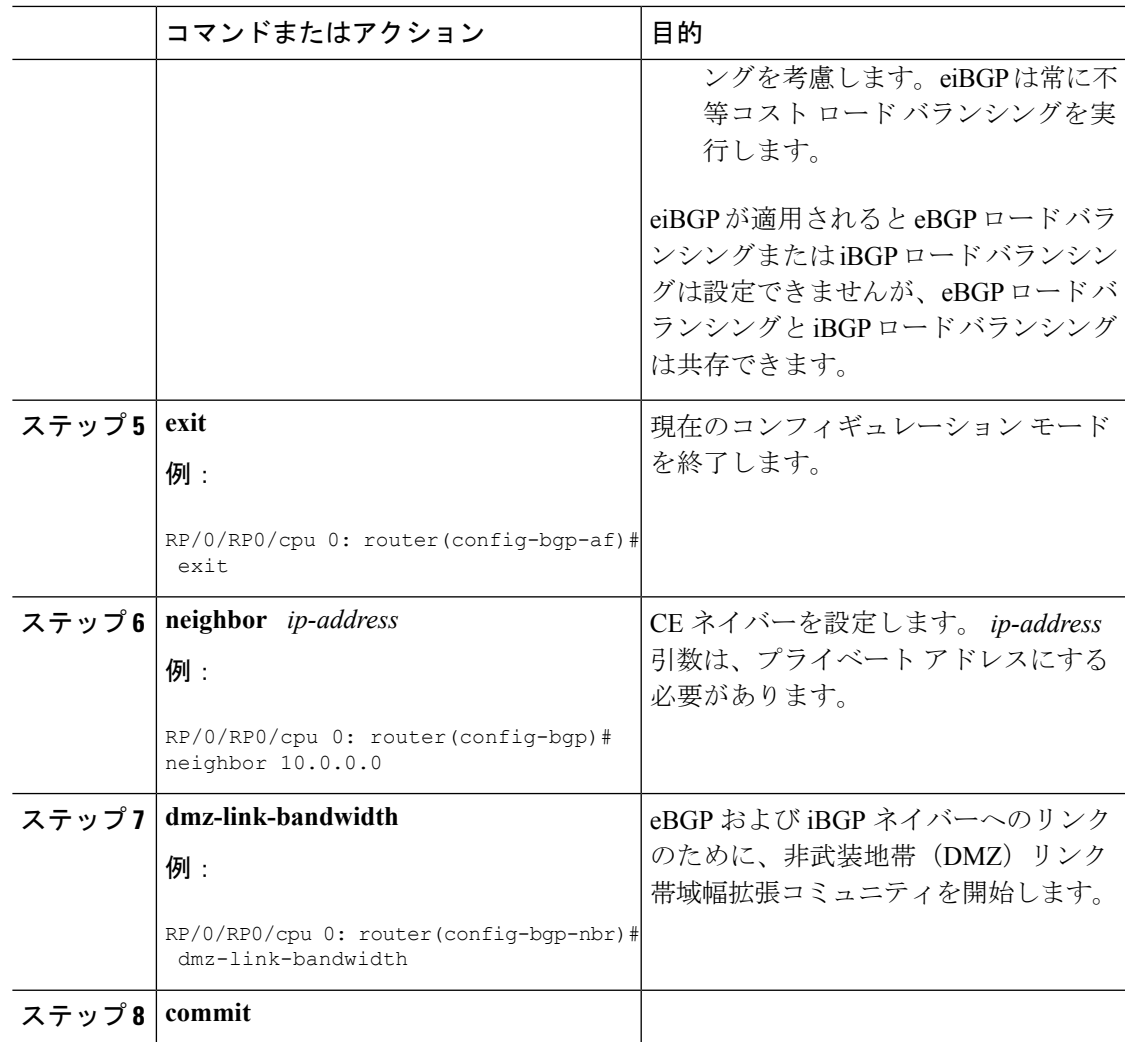

## 不等コストの連続ロード バランシングに対する **DMZ** リンク帯域幅

不等コストの連続ロード バランシングに対する非武装地帯(DMZ)リンク帯域幅機能では、 DMZ リンク帯域幅を使用して、ローカル ノード上の連続プレフィックスに対する不等コスト ロード バランシングをサポートします。BGP ネイバー コンフィギュレーション モードで dmz-link-bandwidth コマンドを使用し、インターフェイス コンフィギュレーション モードで bandwidth コマンドを使用して、不等ロード バランシングを実行します。

マルチプロトコル内部 BGP(MP-iBGP)セッション(IPv4 または VPNv4)を介した、リモー ト PE への PE ルータのアップデートにリンク帯域幅拡張コミュニティが含まれている場合、 **maximum-paths**コマンドが有効になっていれば、リモートPEが自動的にロードバランシング を実行します。

 $\label{eq:1} \begin{picture}(20,5) \put(0,0){\line(1,0){10}} \put(0,0){\line(1,0){10}} \put(0,0){\line(1,0){10}} \put(0,0){\line(1,0){10}} \put(0,0){\line(1,0){10}} \put(0,0){\line(1,0){10}} \put(0,0){\line(1,0){10}} \put(0,0){\line(1,0){10}} \put(0,0){\line(1,0){10}} \put(0,0){\line(1,0){10}} \put(0,0){\line(1,0){10}} \put(0,0){\line(1,0){10$ 

(注) 不等コストの連続ロード バランシングは、最大で 8 つのパスに対してのみ行われます。

### **BGP** 不等コストの連続ロード バランシングの有効化

#### 手順

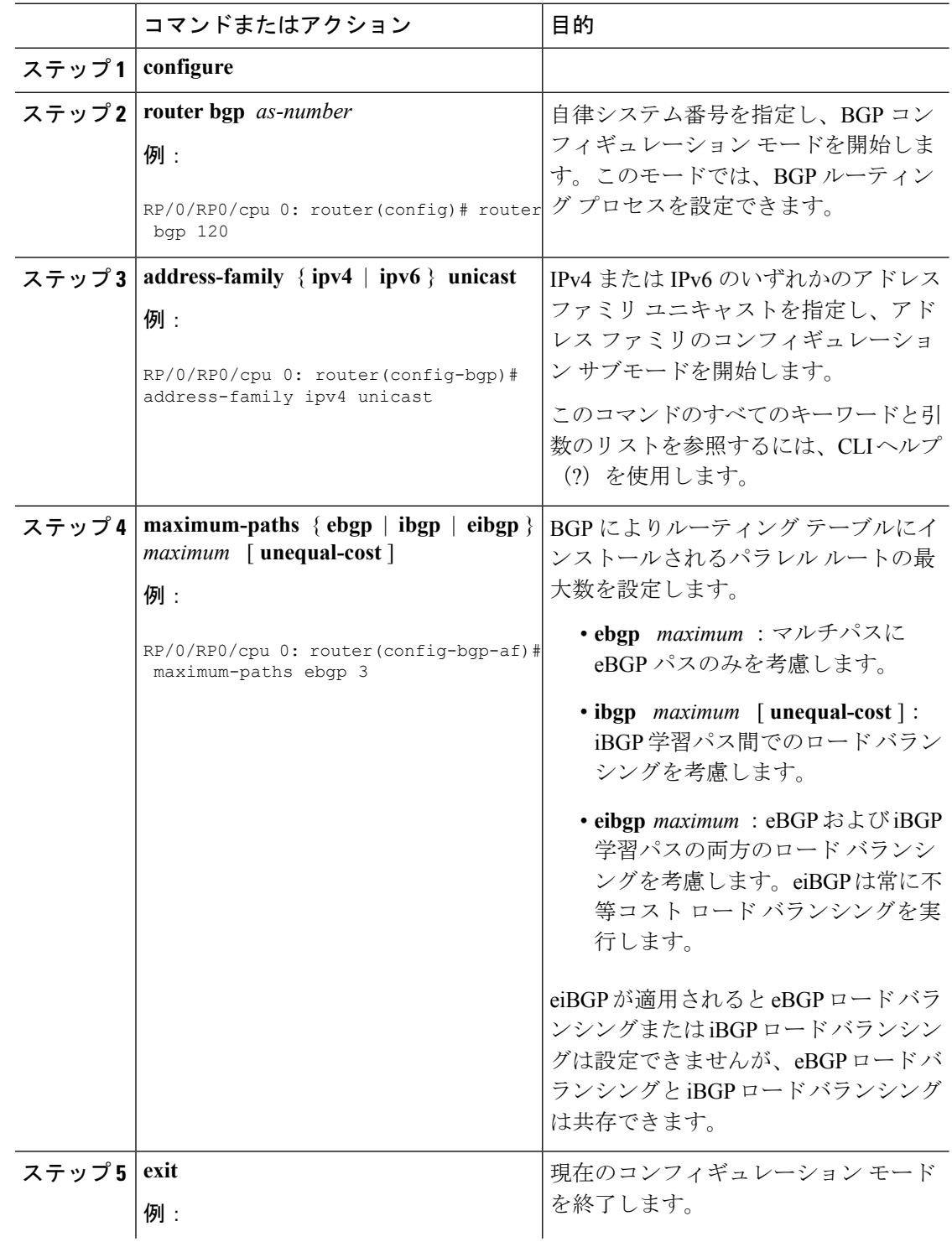

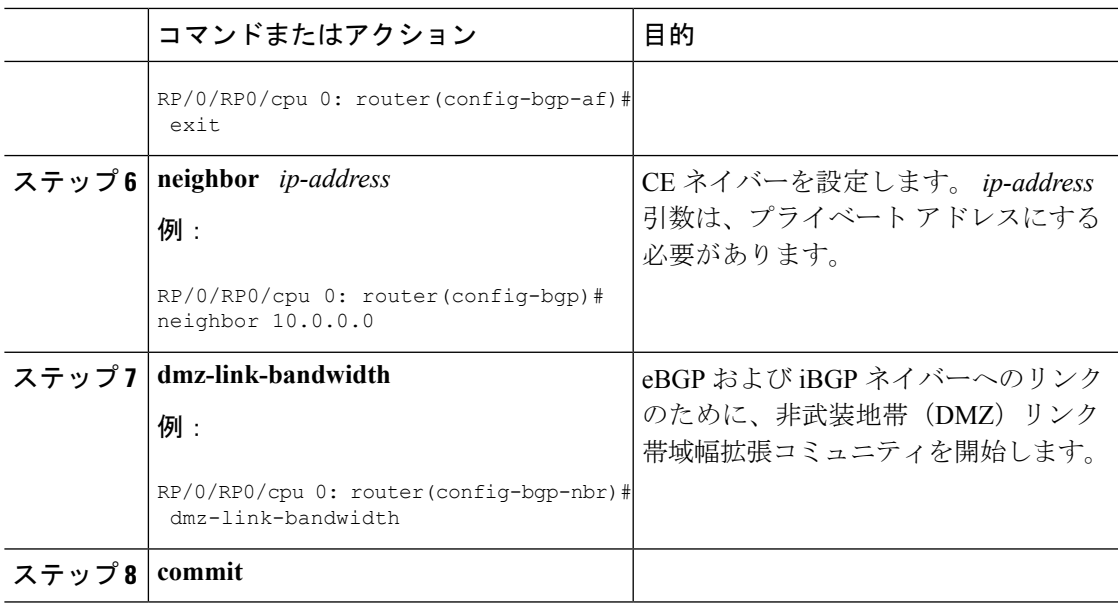

## **EBGP** ピア上の **DMZ** リンク帯域幅

非武装ゾーン (DMZ) リンク帯域幅拡張コミュニティは、オプションの非遷移属性です。した がって、デフォルトでは eBGP ピアにはアドバタイズされず、iBGP ピアのみにアドバタイズ されます。この拡張コミュニティは、マルチパスを介したロード バランシング用です。ただ し、Cisco IOS-XR は、eBGP ピアへの DMZ リンク帯域幅のアドバタイズと、eBGP ピアによる DMZ リンク帯域幅の受信を可能にします。また、この機能は帯域幅をそのまま送信するか、 またはすべての出力リンク上の累積帯域幅を取得して上流側の eBGP ピアにアドバタイズする オプションもユーザに提供します。

コミュニティを eBGP ピアに送信するには、**ebgp-send-community-dmz** コマンドを使用しま す。デフォルトでは、最適パスに関連付けられたリンク帯域幅拡張コミュニティ属性が送信さ れます。

**cumulative**キーワードを使用すると、リンク帯域幅拡張コミュニティの値が、すべての出力マ ルチパスのリンク帯域幅値の合計に設定されます。一部のパスにその属性がないなど、マルチ パスのDMZリンク帯域幅の値がわからない場合は、そのノードでは不等コストロードバラン シングは実行されません。ただし、既知の DMZ リンク帯域幅値の合計を計算して eBGP ピア に送信します。

eBGP ピアからコミュニティを受信するには、**ebgp-recv-community-dmz** コマンドを使用しま す。

(注)

**ebgp-send-community-dmz** コマンドと **ebgp-recv-community-dmz** コマンドは、ネイバー、ネ イバーグループ、およびセッショングループコンフィギュレーションモードで設定できます。

複数の自律システム間でマルチパスを処理するには、**bgpbestpathas-path multipath-relax**およ び **bgp bestpath as-path ignore** コマンドを使用します。

#### **eBGP** ピアを介した **DMZ** リンク帯域幅拡張コミュニティの送受信

手順

- ステップ **1 configure**
- ステップ **2 router bgp** *as-number*

#### 例:

RP/0/RP0/cpu 0: router(config)# router bgp 100

自律システム番号を指定し、BGP コンフィギュレーション モードを開始します。このモード では、BGP ルーティング プロセスを設定できます。

#### ステップ **3 neighbor** *ip-address*

#### 例:

RP/0/RP0/cpu 0: router(config-bgp)# neighbor 10.1.1.1

BGP ルーティング セッションを設定するには、ネイバー コンフィギュレーション モードを開 始します。

#### ステップ **4 ebgp-send-extcommunity-dmz** *ip-address*

#### 例:

RP/0/RP0/cpu 0: router(config-bgp)# ebgp-send-extcommunity-dmz

DMZ リンク帯域幅拡張コミュニティを eBGP ネイバーに送信します。

リンク帯域幅拡張コミュニティの値をすべての出力マルチパスのリンク帯域幅値の合 計に設定するには、このコマンドで **cumulative** キーワードを使用します。 (注)

#### ステップ **5 exit** *ip-address*

#### 例:

RP/0/RP0/cpu 0: router(config-bgp-nbr)# exit

ネイバー コンフィギュレーション モードを終了し、BGP コンフィギュレーション モードを開 始します。

#### ステップ **6 neighbor** *ip-address*

例:

RP/0/RP0/cpu 0: router(config-bgp)# neighbor 172.16.0.1

BGP ルーティング セッションを設定するには、ネイバー コンフィギュレーション モードを開 始します。

#### ステップ **7 ebgp-recv-extcommunity-dmz**

例:
RP/0/RP0/cpu 0: router(config-bgp-nbr)# ebgp-recv-extcommunity-dmz

eBGP ネイバーへの DMZ リンク帯域幅拡張コミュニティを受け取ります。

#### ステップ **8 exit** *ip-address*

例:

RP/0/RP0/cpu 0: router(config-bgp-nbr)# exit

ネイバー コンフィギュレーション モードを終了し、BGP コンフィギュレーション モードを開 始します。

#### **DMZ** リンク帯域幅:例

次に、ルータ R1 が DMZ リンク帯域幅拡張コミュニティを eBGP ピア接続を介して ルータ R2 に送信する例を示します。

```
R1: sending router
   ------------------
neighbour 10.3.3.3
  remote-as 2
  ebgp-send-extcommunity-dmz
 address-family ipv4 unicast
  route-policy pass in
  route-policy pass out
  !
R2: Receiving router
--------------------
neighbor 192.0.2.1
 remote-as 3
  ebgp-recv-extcommunity-dmz
 address-family ipv4 unicast
  route-policy pass in
  !
route-policy pass out
!
```
次に、送信側(R1)ルータのDMZリンク帯域幅設定を表示する設定の例を示します。

RP/0/RP0/CPU0:router)# **show bgp ipv4 unicast 10.1.1.1/32 detail**

```
Path #1: Received by speaker 0
  Flags: 0x4000000001040003, import: 0x20
  Advertised to update-groups (with more than one peer):
    0.4
  Advertised to peers (in unique update groups):
   20.0.0.1
  3
    11.1.0.2 from 11.1.0.2 (11.1.0.2)
     Origin incomplete, metric 20, localpref 100, valid, external, best, group-best
     Received Path ID 0, Local Path ID 0, version 21
     Extended community: LB:3:192
      Origin-AS validity: not-found
```
次に、受信側(R2)ルータのDMZリンク帯域幅設定を表示する設定の例を示します。 RP/0/RP0/CPU0:router)# **show bgp ipv4 unicast 10.1.1.1/32 detail** Paths: (1 available, best #1) Not advertised to any peer Path #1: Received by speaker 0 Not advertised to any peer 1 3 20.0.0.2 from 20.0.0.2 (10.0.0.81) Origin incomplete, localpref 100, valid, external, best, group-best Received Path ID 0, Local Path ID 0, version 17 Extended community: LB:1:192 Origin-AS validity: not-found

# **RPKI** による **BGP** プレフィックスの発信元検証

BGP ルートは、BGP アナウンスメントの形で、プレフィックスが経由したドメイン間パスを 識別する自律システム(AS)の設定と、アドレス プレフィックスを関連付けます。この設定 は、BGP 内で AS\_PATH 属性として表され、プレフィックスを発信した AS で開始されます。

誤ったプレフィックスのアナウンス、中間者攻撃など、BGPに対する既知の脅威を低減しやす くするためのセキュリティ要件の 1 つは、BGP ルートの発信元 AS を検証する能力です。アド レス プレフィックスの発信元であるとする AS 番号(BGP ルートの AS\_PATH 属性から導出) は、プレフィックスの所有者によって検証および許可される必要があります。

Resource Public Key Infrastructure (RPKI) は、IP アドレスとリソースとしての AS 番号の公的 で検証可能なデータベースを構築するためのアプローチです。RPKI は、BGP(インターネッ ト)プレフィックスから許可された元の AS 番号への情報マッピングなどの情報を含む、グ ローバルに分散されたデータベースです。BGP を実行しているルータは、RPKI に接続して、 BGP パスの元の AS を検証できます。

### **RPKI** キャッシュ サーバの設定

リソース公開キーインフラストラクチャ(RPKI)キャッシュサーバパラメータを設定するに は、次の作業を実行します。

RPKI サーバのコンフィギュレーション モードで RPKI キャッシュ サーバ パラメータを設定し ます。RPKIサーバコンフィギュレーションモードを開始するには、ルータBGPコンフィギュ レーション モードで **rpki server** コマンドを使用します。

#### 手順

ステップ **1 configure**

#### ステップ **2 router bgp** *as-number*

例:

RP/0/RP0/cpu 0: router(config)#router bgp 100

BGP AS番号を指定し、BGPコンフィギュレーションモードを開始します。このモードでは、 BGP ルーティング プロセスを設定できます。

ステップ **3 rpki cache** {*host-name* | *ip-address*}

例:

RP/0/RP0/cpu 0: router(config-bgp)#rpki server 10.2.3.4

RPKI サーバのコンフィギュレーション モードを開始し、RPKI のキャッシュ パラメータを設 定します。

- ステップ **4** 次のいずれかのコマンドを使用します。
	- **transport ssh port** *port\_number*
	- **transport tcp port** *port\_number*

#### 例:

RP/0/RP0/cpu 0: router(config-bgp-rpki-server)#transport ssh port 22

または

RP/0/RP0/cpu 0: router(config-bgp-rpki-server)#transport tcp port 2

RPKI キャッシュの転送方法を指定します。

- **ssh**:SSH を使用して RPKI キャッシュに接続するには **ssh** を選択します。
- **tcp**:TCP(暗号化されていない)を使用して RPKI キャッシュに接続するには **tcp** を選択 します。
- **port** *port\_number*:指定した RPKI キャッシュ転送に使用するポート番号を指定します。 TCPの場合、サポートされているポート番号の範囲は1 ~ 65535です。SSHの場合は、ポー ト番号 22 を使用します。
- SSHを介したRPKIキャッシュ転送の場合は、カスタムポート番号を指定しない でください。SSH を介した RPKI にはポート 22 を使用する必要があります。 (注)
	- transport には TCP と SSH のいずれかを設定できます。transport を変更すると、 キャッシュ セッションがフラップします。
- ステップ **5** (任意) **username** *user\_name*

#### 例:

RP/0/RP0/cpu 0: router(config-bgp-rpki-server)#username ssh\_rpki\_cache RPKI キャッシュ サーバの(SSH)ユーザ名を指定します。

ステップ **6** (任意) **password**

#### 例:

RP/0/RP0/cpu 0: router(config-bgp-rpki-server)#password ssh\_rpki\_pass RPKI キャッシュ サーバの (SSH) パスワードを指定します。

「username」と「password」の設定は、SSH 転送方式がアクティブな場合にのみ適用 されます。 (注)

#### ステップ **7 preference** *preference\_value*

#### 例:

RP/0/RP0/cpu 0: router(config-bgp-rpki-server)#preference 1

RPKI キャッシュのプリファレンス値を指定します。プリファレンス値の範囲は 1 ~ 10 です。 設定するプリファレンス値は低い方が適切です。

#### ステップ **8 purge-time** *time*

#### 例:

RP/0/RP0/cpu 0: router(config-bgp-rpki-server)#purge-time 30

キャッシュ セッションのドロップ後に、BGP がキャッシュからのルートを保持するまで待機 する時間を設定します。破棄時間は秒単位で設定します。破棄時間の範囲は30~360秒です。

- ステップ **9** 次のいずれかのコマンドを使用します。
	- **refresh-time** *time*
	- **refresh-time off**

#### 例:

RP/0/RP0/cpu 0: router(config-bgp-rpki-server)#refresh-time 20

または

RP/0/RP0/cpu 0: router(config-bgp-rpki-server)#refresh-time off

キャッシュへの定期的なシリアルクエリー送信操作の間にBGPが待機する時間を設定します。 リフレッシュの時間を秒単位で設定します。リフレッシュの時間の範囲は 15 ~ 3600 秒です。

シリアルクエリーを定期的に送信しないように指定するには、**off** オプションを設定します。

#### ステップ **10** 次のいずれかのコマンドを使用します。

• **response-time** *time*

#### • **response-time off**

#### 例:

RP/0/RP0/cpu 0: router(config-bgp-rpki-server)#response-time 30

または

RP/0/RP0/cpu 0: router(config-bgp-rpki-server)#response-time off

シリアルまたはリセットのクエリーを送信した後にBGPが応答を待機する時間を設定します。 応答時間を秒の単位で設定します。応答時間の範囲は 15 ~ 3600 秒です。

応答を無期限に待機するには、**off** オプションを設定します。

#### ステップ **11 shutdown**

#### 例:

RP/0/RP0/cpu 0: router(config-bgp-rpki-server)#shutdown

RPKI キャッシュのシャット ダウンを設定します。

ステップ **12 commit**

### **BGP** プレフィックス検証の設定

リリース 6.5.1 以降、RPKI はデフォルトでディセーブルになっています。リリース 6.5.1 から は、次のタスクを使用して RPKI プレフィックス検証を設定します。

Router(config)# **router bgp 100** /\* The bgp origin-as validation time and bgp origin-as validity signal ibgp commands are optional. \*/. Router(config-bgp)# **bgp origin-as validation time 50** Router(config-bgp)# **bgp origin-as validation time off** Router(config-bgp)# **bgp origin-as validation signal ibgp** Router(config-bgp)# **address-family ipv4 unicast** Router(config-bgp-af)# **bgp origin-as validation enable** 次のコマンドを使用して、origin-as 検証の設定を確認します。 Router# **show bgp origin-as validity** Thu Mar 14 04:18:09.656 PDT BGP router identifier 10.1.1.1, local AS number 1 BGP generic scan interval 60 secs Non-stop routing is enabled BGP table state: Active Table ID: 0xe0000000 RD version: 514 BGP main routing table version 514 BGP NSR Initial initsync version 2 (Reached) BGP NSR/ISSU Sync-Group versions 0/0 BGP scan interval 60 secs Status codes: s suppressed, d damped, h history, \* valid, > best i - internal, r RIB-failure, S stale, N Nexthop-discard Origin codes: i - IGP, e - EGP, ? - incomplete Origin-AS validation codes: V valid, I invalid, N not-found, D disabled Network Next Hop Metric LocPrf Weight Path \*> 209.165.200.223/27 0.0.0.0 0 32768 ? \*> 209.165.200.225/27 0.0.0.0 0 0 32768 ? \*> 19.1.2.0/24 0.0.0.0 0 32768 ? \*> 19.1.3.0/24 0.0.0.0 0 32768 ? \*> 10.1.2.0/24 0.0.0.0 0 32768 ? \*> 10.1.3.0/24 0.0.0.0 0 32768 ? \*> 10.1.4.0/24 0.0.0.0 0 32768 ? \*> 198.51.100.1/24 0.0.0.0 0 32768 ? \*> 203.0.113.235/24 0.0.0.0 0 32768 ? V\*> 209.165.201.0/27 10.1.2.1 0 4002 i N\*> 198.51.100.2/24 10.1.2.1 0 4002 i

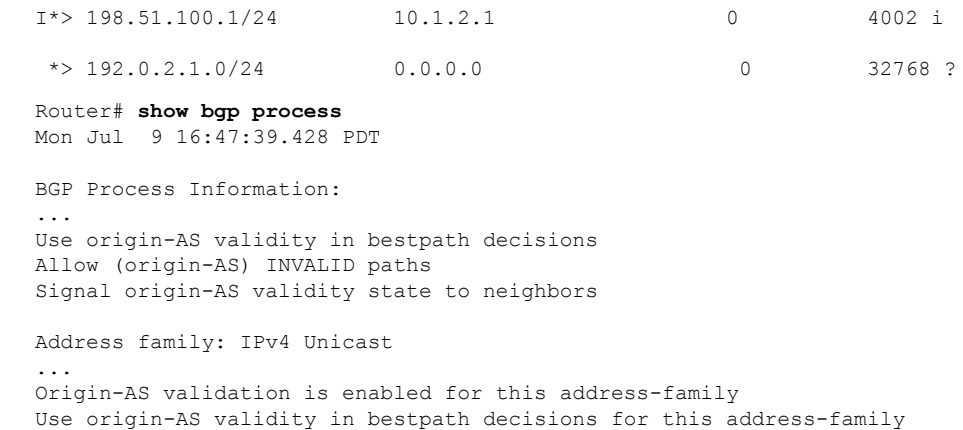

**RPKI** 最適パス計算の設定

RPKI 最適パス計算オプションを設定するには、次の作業を実行します。

Signal origin-AS validity state to neighbors with this address-family

Allow (origin-AS) INVALID paths for this address-family

#### 手順

ステップ **1 configure**

#### ステップ **2 router bgp** *as-number*

#### 例:

RP/0/RP0/cpu 0: router(config)#router bgp 100

BGP AS番号を指定し、BGPコンフィギュレーションモードを開始します。このモードでは、 BGP ルーティング プロセスを設定できます。

#### ステップ **3 rpki bestpath use origin-as validity**

#### 例:

RP/0/RP0/cpu 0: router(config-bgp)#rpki bestpath use origin-as validity

BGP 最適パス処理でのパスのプリファレンスに影響する BGP パスの有効性状態をイネーブル にします。この設定は、ルータ BGP アドレス ファミリ サブモードでも設定できます。

#### ステップ **4 rpki bestpath origin-as allow invalid**

#### 例:

RP/0/RP0/cpu 0: router(config-bgp)#rpki bestpath origin-as allow invalid

すべての「無効な」パスを BGP 最適パス計算対象にします。

この設定はグローバル アドレス ファミリ、ネイバー、およびネイバー アドレス ファ ミリの各サブモードでも設定できます。ルータ BGP とアドレス ファミリ サブモード で rpki bestpath origin-as allow invalid を設定すると、すべての「無効な」パスが BGP 最適パス計算対象になります。デフォルトではこのようなパスは最適パス候補になり ません。ネイバーまたはネイバーアドレスファミリサブモードでpki bestpath origin-as を設定すると、その特定のネイバーまたはネイバーアドレスファミリのすべての「無 効な」パスが最適パス候補として見なされます。このネイバーは eBGP ネイバーでな ければなりません。 (注)

この設定は、**rpki bestpath use origin-as validity** 設定がイネーブルの場合にのみ有効になりま す。

ステップ **5 commit**

# 弾力性のある **CE** ごとのラベル割り当てモード

弾力性のある CE ごとのラベル割り当ては、CE ごとのラベル割り当てモードの拡張機能で、 プレフィックス独立コンバージェンス (PIC) とロード バランシングをサポートします。現時 点では、プレフィックス単位、CE ごと、および VRF ごとの 3 つのラベル割り当てモードに次 の制限があります。

- ASR 9000 イーサネット ライン カードと A9K-SIP-700 に対するサポートなし
- PIC に対するサポートなし
- 複数の CE にわたるロード バランシングに対するサポートなし
- PIC をサポートするローカル トラフィックの迂回時の一時的な転送ループ
- EIBGP マルチパスのロード バランシングに対するサポートなし
- 転送パフォーマンスへの影響
- ネットワーク内の別のベンダールータでのプレフィックスごとのラベル割り当てモードに よるスケールの問題

弾力性のある CE ごとのラベル割り当てスキームでは、CE パスまたはネクスト ホップのそれ ぞれの一意のセットに対して BGP が LSD に一意の書き換えラベルをインストールします。 BGPテーブルにこのラベルをポイントする1つ以上のプレフィックスが含まれている場合があ ります。また、BGP は CE パス (プライマリ)と、オプションのバックアップ PE パスを RIB にインストールします。FIB は LSD からラベル書き換え情報を、RIB から IP パスを学習しま す。安定状態では、弾力性のある CE ごとのラベル宛のラベル付きのトラフィックには、すべ ての CE ネクスト ホップにわたってロード バランシングが行われます。すべての CE パスが失 敗すると、そのラベル宛のすべてのトラフィックが IP ルックアップとなり、使用可能な場合 は、バックアップ PE に転送されます。このアクションはラベルをポイントする可能性がある

プレフィックスの数と関係なく、ラベル上で実行されるため、プライマリパスの障害時はPIC の動作になります。

# **VRF**アドレスファミリでの弾力性のある**CE**ごとのラベル割り当てモー ドの設定

VRFアドレスファミリに弾力性のあるCEごとのラベル割り当てモードを設定するには、この タスクを実行します。

#### 手順

#### ステップ **1 configure**

#### 例:

RP/0/RP0/cpu 0: router# **configure** RP/0/RP0/cpu 0: router(config)#

グローバル コンフィギュレーション モードを開始します。

#### ステップ **2 router bgp***as-number*

#### 例:

RP/0/RP0/cpu 0: router(config)# **router bgp 666** RP/0/RP0/cpu 0: router(config-bgp)#

自律システム番号を指定し、BGP コンフィギュレーション モードを開始します。このモード では、BGP ルーティング プロセスを設定できます。

#### ステップ **3 vrf***vrf-instance*

例:

RP/0/RP0/cpu 0: router(config-bgp)# **vrf vrf-pe** RP/0/RP0/cpu 0: router(config-bgp-vrf)#

VRF インスタンスを設定します。

#### ステップ **4 address-family {ipv4 | ipv6} unicast**

#### 例:

RP/0/RP0/cpu 0: router(config-bgp-vrf)# **address-family ipv4 unicast** RP/0/RP0/cpu 0: router(config-bgp-vrf-af)#

IPv4 または IPv6 のいずれかのアドレス ファミリ ユニキャストを指定し、アドレス ファミリ のコンフィギュレーション サブモードを開始します。

#### ステップ **5 label-mode per-ce**

例:

RP/0/RP0/cpu 0: router(config-bgp-vrf-af)# **label-mode per-ce** RP/0/RP0/cpu 0: router(config-bgp-vrf-af)#

弾力性のある CE ごとのラベル割り当てモードを設定します。

ステップ **6** 次のいずれかを実行します。

• **end**

• **commit**

例:

RP/0/RP0/cpu 0: router(config-bgp-vrf-af)# **end**

または

RP/0/RP0/cpu 0: router(config-bgp-vrf-af)# **commit**

設定変更を保存します。

• **end** コマンドを実行すると、変更をコミットするように要求されます。

Uncommitted changes found, commit them before exiting(yes/no/cancel)?[cancel]:

- **yes** と入力すると、実行コンフィギュレーション ファイルに変更が保存され、コン フィギュレーション セッションが終了して、ルータが EXEC モードに戻ります。
- **no** と入力すると、コンフィギュレーション セッションが終了して、ルータが EXEC モードに戻ります。変更はコミットされません。
- **cancel**と入力すると、現在のコンフィギュレーションセッションが継続します。コン フィギュレーション セッションは終了せず、設定変更もコミットされません。
- 実行コンフィギュレーションファイルに変更を保存し、コンフィギュレーションセッショ ンを継続するには、**commit** コマンドを使用します。

次に、VRF アドレス ファミリに弾力性のある CE ごとのラベル割り当てモードを設定 する例を示します。

RP/0/RP0/cpu 0: router# **configure** RP/0/RP0/cpu 0: router(config)# **router bgp 666** RP/0/RP0/cpu 0: router(config-bgp)# **vrf vrf-pe** RP/0/RP0/cpu 0: router(config-bgp-vrf)# **address-family ipv4 unicast** RP/0/RP0/cpu 0: router(config-bgp-vrf-af)# **label-mode per-ce** RP/0/RP0/cpu 0: router(config-bgp-vrf-af)# **end**

# ルートポリシーを使用した弾力性のある**CE**ごとのラベル割り当てモー ドの設定

ルート ポリシーを使用して弾力性のある CE ごとのラベル割り当て モードを設定するには、 このタスクを実行します。

#### 手順

#### ステップ **1 configure**

#### 例:

```
RP/0/RP0/cpu 0: router# configure
RP/0/RP0/cpu 0: router(config)#
```
グローバル コンフィギュレーション モードを開始します。

#### ステップ **2 route-policy** *policy-name*

#### 例:

RP/0/RP0/cpu 0: router(config)# **route-policy route1** RP/0/RP0/cpu 0: router(config-rpl)#

ルート ポリシーを作成し、ルート ポリシー コンフィギュレーション モードを開始します。

#### ステップ **3 set label-mode per-ce**

#### 例:

RP/0/RP0/cpu 0: router(config-rpl)# **set label-mode per-ce** RP/0/RP0/cpu 0: router(config-rpl)#

弾力性のある CE ごとのラベル割り当てモードを設定します。

#### ステップ **4** 次のいずれかを実行します。

- **end**
- **commit**

例:

```
RP/0/RP0/cpu 0: router(config-rpl)# end
```
または

RP/0/RP0/cpu 0: router(config-rpl)# **commit**

設定変更を保存します。

• **end** コマンドを実行すると、変更をコミットするように要求されます。

Uncommitted changes found, commit them before exiting(yes/no/cancel)?[cancel]:

- **yes** と入力すると、実行コンフィギュレーション ファイルに変更が保存され、コン フィギュレーション セッションが終了して、ルータが EXEC モードに戻ります。
- **no** と入力すると、コンフィギュレーション セッションが終了して、ルータが EXEC モードに戻ります。変更はコミットされません。
- **cancel**と入力すると、現在のコンフィギュレーションセッションが継続します。コン フィギュレーション セッションは終了せず、設定変更もコミットされません。
- 実行コンフィギュレーションファイルに変更を保存し、コンフィギュレーションセッショ ンを継続するには、**commit** コマンドを使用します。

次に、ルート ポリシーを使用して弾力性のある CE ごとのラベル割り当てモードを設 定する例を示します。

```
RP/0/RP0/cpu 0: router# configure
RP/0/RP0/cpu 0: router(config)# route-policy route1
RP/0/RP0/cpu 0: router(config-rpl)# set label-mode per-ce
RP/0/RP0/cpu 0: router(config-rpl)# end
```
# **BGP VRF** ダイナミック ルートのリーク

Border Gateway Protocol (BGP) ダイナミックルートのリーク機能では、デフォルトのVRF (グ ローバルVRF)とその他すべての非デフォルトVRF間にルートをインポートできるようにし、 グローバルとVPNホスト間に接続を提供します。インポートプロセスによってVRFテーブル にインターネット ルートが組み込まれるか、またはインターネット テーブルに VRF ルートが 組み込まれて、接続を提供します。

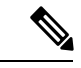

(注)

直接接続されたルートは、デフォルトのVRFから非デフォルトのVRFにBGPVRFダイナミッ ク ルート リークを使用してリークできません。

ダイナミック ルート リークは次の方法で有効になります。

• VRF アドレスファミリ コンフィギュレーション モードで **import from default-vrf route-policy** *route-policy-name* [**advertise-as-vpn**] コマンドを使用して、デフォルト VRF から非デフォルト VRF にインポートする。

**advertise-as-vpn** オプションが設定されている場合、デフォルト VRF から非デフォルト VRF にインポートしたパスは、PE と CE にアドバタイズされます。**advertise-as-vpn** オプ ションが設定されていない場合、デフォルト VRF から非デフォルト VRF にインポートさ れたパスは PE にアドバタイズされません。ただし、この場合も CE にはパスがアドバタ イズされます。

• VRFアドレスファミリコンフィギュレーションモードで **exporttodefault-vrf route-policy** *route-policy-name*コマンドを使用して、非デフォルトVRFからデフォルトVRFにインポー トする。

インポートしたルートをフィルタリングするには、ルートポリシーが必要です。これにより、 インターネットテーブルとVRFテーブル間でのルートの意図せぬインポートや対応するセキュ リティ問題を低減します。インポートできるプレフィックスの数にハードリミットはありませ ん。インポートによりインポート先の VRF に新しいプレフィックスが作成されるため、プレ フィックスとパスの総数が増加します。ただし、グルーバル ルートをインポートしている各 VRFがグローバルテーブルを受け取るネイバーと同等のワークロードを追加します。これは、 ユーザが一部を除くすべてのプレフィックスをフィルタリングした場合も同様です。したがっ て、インポートする VRF の適切な数は 5 ~ 10 個です。

### **VRF** ダイナミック ルートのリークの設定

次のステップを実行して、デフォルト VRF から非デフォルト VRF にルートをインポートする か、または非デフォルト VRF からデフォルト VRF にルートをインポートします。

#### 始める前に

ダイナミック ルート リークを設定するには、ルート ポリシーが必要です。ルート ポリシーを 設定するには、グローバル コンフィギュレーション モードで**route-policy** *route-policy-name* コ マンドを使用します。

#### 手順

- ステップ **1 configure**
- ステップ **2 vrf** *vrf\_name*

例:

RP/0/RSP0/CPU0:PE51\_ASR-9010(config)#vrf vrf\_1

VRF コンフィギュレーション モードを開始します。

#### ステップ **3 address-family** {**ipv4** | **ipv6**} **unicast**

#### 例:

RP/0/RP0/cpu 0: router(config-vrf)#address-family ipv6 unicast

VRF アドレス ファミリ コンフィギュレーション モードを開始します。

ステップ **4** 次のいずれかのオプションを使用します。

• **import from default-vrf route-policy** *route-policy-name* [**advertise-as-vpn**] • **export to default-vrf route-policy** *route-policy-name*

例:

```
RP/0/RP0/cpu 0: router(config-vrf-af)#import from default-vrf route-policy
rpl_dynamic_route_import
```
または

RP/0/RP0/cpu 0: router(config-vrf-af)#export to default-vrf route-policy rpl\_dynamic\_route\_export

デフォルト VRF から非デフォルト VRF にルートをインポートするか、または非デフォルト VRF からデフォルト VRF にルートをインポートします。

• **import from default-vrf**:デフォルト VRF から非デフォルト VRF へのインポートを設定し ます。

**advertise-as-vpn** オプションが設定されている場合、デフォルト VRF から非デフォルト VRF にインポートしたパスは、PE と CE にアドバタイズされます。**advertise-as-vpn** オプ ションが設定されていない場合、デフォルト VRF から非デフォルト VRF にインポートさ れたパスは PE にアドバタイズされません。ただし、この場合も CE にはパスがアドバタ イズされます。

• **export to default-vrf**:非デフォルト VRF からデフォルト VRF へのインポートを設定しま す。デフォルト VRF からインポートされたパスが他の PE にアドバタイズされます。

#### ステップ **5 commit**

**VRF** ダイナミック ルートの設定:例

デフォルト VRF から非デフォルト VRF へのルートのインポート:

```
vrf vrf_1
address-family ipv6 unicast
 import from default-vrf route-policy rpl_dynamic_route_import
 !
end
非デフォルト VRF からデフォルト VRF へのルートのインポート:
vrf vrf_1
address-family ipv6 unicast
   export to default-vrf route-policy rpl_dynamic_route_export
 !
```

```
end
```
#### 次のタスク

次の **show bgp** コマンドの出力には、ダイナミック ルート リーク設定の情報が表示されます。

- **show bgp prefix** コマンドを使用すると、インポートしたパスの送信元 RD と送信元 VRF が表示されます。これには、IPv4 または IPv6 ユニキャスト プレフィックスにインポート したパスがある場合も含まれます。
- **show bgp imported-routes** コマンドを使用すると、デフォルト VRF の IPv4 ユニキャスト および IPv6 ユニキャストのアドレスファミリが表示されます。

# **BGP**での**VPN**ルーティングおよび転送インスタンスの設

機能を設定するライン カード スロットに使用可能なレイヤ 3 VPN ライセンスがある場合に限 り、レイヤ 3(仮想プライベート ネットワーク)を設定できます。拡張 IP ライセンスが有効 になっている場合、インターフェイスで 4096 レイヤ 3 VPN ルーティングおよび転送インスタ ンス(VRF)を設定できます。インフラストラクチャVRFのライセンスが有効な場合は、8つ のレイヤ 3 VRF をラインカードに設定できます。

適切なライセンスが有効になっていないと、次のエラー メッセージが表示されます。

RP/0/RP0/cpu 0: router#LC/0/0/CPU0:Dec 15 17:57:53.653 : rsi\_agent[247]: %LICENSE-ASR9K\_LICENSE-2-INFRA\_VRF\_NEEDED : 5 VRF(s) are configured without license A9K-iVRF-LIC in violation of the Software Right To Use Agreement. This feature may be disabled by the system without the appropriate license. Contact Cisco to purchase the license immediately to avoid potential service interruption.

定

(注) L2VPN サービスの設定に AIP ライセンスは必要ありません。

次の作業は、BGP に VPN ルーティングおよび転送 (VRF) インスタンスを設定する場合に実 行します。

# プロバイダー エッジ ルータでの仮想ルーティングおよび転送テーブ ルの定義

プロバイダー エッジ (PE) ルータに VPN ルーティングおよび転送 (VRF) テーブルを定義す るには、次の作業を実行します。

#### 手順

- ステップ **1 configure**
- ステップ **2 vrf** *vrf-name*

例:

RP/0/RP0/cpu 0: router(config)# vrf vrf\_pe

VRF インスタンスを設定します。

#### ステップ **3 address-family** { **ipv4** | **ipv6** } **unicast**

例:

RP/0/RP0/cpu 0: router(config-vrf)# address-family ipv4 unicast

IPv4 または IPv6 のいずれかのアドレス ファミリを指定し、アドレス ファミリのコンフィギュ レーション サブモードを開始します。

このコマンドのすべてのキーワードと引数のリストを参照するには、CLI ヘルプ(?)を使用 します。

#### ステップ **4 maximum prefix** *maximum* [ *threshold* ]

#### 例:

RP/0/RP0/cpu 0: router(config-vrf-af)# maximum prefix 2300

VRF テーブルで許可するプレフィックスの数に制限を設定します。

ルートの最大数はダイナミック ルーティング プロトコルと、スタティックまたは接続された ルートに適用されます。

*mid-threshold* 引数を使用して、プレフィックスを制限するしきい値のパーセンテージを指定で きます。

#### ステップ **5 import route-policy** *policy-name*

例:

RP/0/RP0/cpu 0: router(config-vrf-af)# import route-policy policy a

(任意)VRFにインポートする内容をより細かく制御します。このインポートフィルタでは、 指定された *policy-name* 引数に一致しないプレフィックスは破棄されます。

#### ステップ **6 import route-target** [ *as-number* **:** *nn* | *ip-address* **:** *nn* ]

#### 例:

RP/0/RP0/cpu 0: router(config-vrf-af)# import route-target 234:222

ルート ターゲット (RT) 拡張コミュニティのリストを指定します。指定されたインポート ルート ターゲット拡張コミュニティと関連付けられているプレフィックスだけが VRF にイン ポートされます。

#### ステップ **7 export route-policy** *policy-name*

#### 例:

RP/0/RP0/cpu 0: router(config-vrf-af)# export route-policy policy\_b

(任意)VRF にエクスポートする内容をより細かく制御します。このエクスポート フィルタ では、指定された *policy-name* 引数に一致しないプレフィックスは破棄されます。

#### ステップ **8 export route-target** [ *as-number* **:** *nn* | *ip-address* **:** *nn* ]

例:

RP/0/RP0/cpu 0: routerr(config-vrf-af)# export route-target 123;234

ルート ターゲット拡張コミュニティのリストを指定します。エクスポート ルート ターゲット コミュニティは、リモートPEにアドバタイズされる際にプレフィックスと関連付けられます。

リモート PE は、これらのエクスポート ルート ターゲット コミュニティと一致するインポー ト RT を持つ VRF に、これらのプレフィックスをインポートします。

#### ステップ **9 commit**

### ルート識別子の設定

ルート識別子(RD)により、複数の VPN ルーティングおよび転送(VRF)インスタンスにお いてプレフィックスが固有になります。

L3VPN マルチパス同一ルート識別子(RD)環境では、プレフィックスを RIB にインストール するかどうかは、プレフィックスの最適パスに基づいて決まります。稀に設定が誤っている場 合(最適パスが RIB にインストールできる有効なパスではない場合)、BGP はプレフィック スをドロップし、その他のパスを考慮しません。この動作は RD のセットアップによって異な ります。最適マルチパスがRIBにインストールするパスとして無効な場合には、非最適マルチ パスがインストールされます。

RD を設定するには、次の作業を実行します。

#### 手順

#### ステップ **1 configure**

#### ステップ **2 router bgp** *as-number*

#### 例:

RP/0/RP0/cpu 0: router(config)# router bgp 120

BGP コンフィギュレーション モードを開始します。このモードでは BGP ルーティング プロセ スを設定できます。

#### ステップ **3 bgp router-id** *ip-address*

#### 例:

RP/0/RP0/cpu 0: router(config-bgp)# bgp router-id 10.0.0.0

BGP スピーキング ルータの固定ルータ ID を設定します。

#### ステップ **4 vrf** *vrf-name*

例:

RP/0/RP0/cpu 0: router(config-bgp)# vrf vrf\_pe

VRF インスタンスを設定します。

#### ステップ **5 rd** { *as-number* **:** *nn* | *ip-address* **:** *nn* | **auto** }

例:

RP/0/RP0/cpu 0: router(config-bgp-vrf)# rd 345:567

ルート識別子を設定します。

ルータが自動的に一意の RD を VRF に割り当てるようにする場合は、 **auto** キーワードを使用 します。

ルータ コンフィギュレーション モードで **bgp router-id** コマンドを使用してルータ ID が設定 されている場合にのみ、RD を自動で割り当ることができます。これにより、自動 RD 生成に 使用できるグローバルで固有のルータ ID を設定できます。VRF のルータ ID はグローバルで 固有である必要はありません。また、自動 RD 生成で VRF ルータ ID を使用することは正しく ありません。ルータ ID を 1 つにすると、いつ再起動してもルータ ID が固定であるため、BGP グレースフル リスタートで RD 情報のチェックポイントも行いやすくなります。

ステップ **6** 次のいずれかを実行します。

• **end**

• **commit**

例:

RP/0/RP0/cpu 0: router(config-bgp-vrf)# end

または

RP/0/RP0/cpu 0: router(config-bgp-vrf)# commit

設定変更を保存します。

• **end** コマンドを実行すると、変更をコミットするように要求されます。

Uncommitted changes found, commit them before exiting(yes/no/cancel)?[cancel]:

- **yes** を入力すると、実行コンフィギュレーション ファイルに変更が保存され、コン フィギュレーション セッションが終了して、ルータが XR EXEC モードに戻ります。
- **no**を入力すると、コンフィギュレーションセッションが終了して、ルータがXREXEC モードに戻ります。変更はコミットされません。
- **cancel**と入力すると、現在のコンフィギュレーションセッションが継続します。コン フィギュレーション セッションは終了せず、設定変更もコミットされません。
- 実行コンフィギュレーションファイルに変更を保存し、コンフィギュレーションセッショ ンを継続するには、**commit** コマンドを使用します。

### **PE-PE** または **PE-RR** 内部 **BGP** セッションの設定

BGP がプロバイダーエッジ (PE) ルータ間でVPN 到着達可能性情報を送信できるようにする には、PE-PE内部BGP (iBGP) セッションを設定する必要があります。PEはリモートPEルー タから送信される VPN 情報を使用して VPN 接続と使用するラベル値を判別します。これによ り、リモート(出力)ルータはパケット転送で正しいVPNへのパケットを逆多重化できます。

PE ルータで設定されている VPN に接続するすべての PE および RR ルータに対して PE-PE、 PE ルート リフレクタ (RR) iBGP セッションが定義されます。

PE-PE iBGP セッションを設定し、PE でグローバル VPN オプションを設定するには、次の作 業を実行します。

#### 手順

- ステップ **1 configure**
- ステップ **2 router bgp** *as-number*

#### 例:

RP/0/RP0/cpu 0: router(config)# router bgp 120

自律システム番号を指定し、BGP コンフィギュレーション モードを開始します。このモード では、BGP ルーティング プロセスを設定できます。

#### ステップ **3 address-family vpnv4 unicast**

#### 例:

RP/0/RP0/cpu 0: router(config-bgp)# address-family vpvn4 unicast VPN アドレス ファミリ コンフィギュレーション モードを開始します。

#### ステップ **4 exit**

#### 例:

RP/0/RP0/cpu 0: router(config-bgp-af)# exit 現在のコンフィギュレーション モードを終了します。

#### ステップ **5 neighbor** *ip-address*

#### 例:

RP/0/RP0/cpu 0: router(config-bgp)# neighbor 172.16.1.1 PE の iBGP ネイバーを設定します。

#### ステップ **6 remote-as** *as-number*

#### 例:

RP/0/RP0/cpu 0: router(config-bgp-nbr)# remote-as 1 ネイバーをリモート自律システム番号に割り当てます。

#### ステップ **7 description** *text*

#### 例:

RP/0/RP0/cpu 0: router(config-bgp-nbr)# description neighbor 172.16.1.1

(任意)ネイバーの説明を指定します。description は、コメントを保存するために使用されま す。ソフトウェアの機能には影響しません。

#### ステップ **8 password** { **clear** | **encrypted** } *password*

例:

RP/0/RP0/cpu 0: router(config-bgp-nbr)# password encrypted 123abc

2つの BGP ネイバーの間の TCP 接続上で Message Digest 5 (MD5) 認証をイネーブルにしま す。

#### ステップ **9 shutdown**

#### 例:

RP/0/RP0/cpu 0: router(config-bgp-nbr)# shutdown

指定されたネイバーのあらゆるアクティブセッションを終了し、すべての関連するルーティン グ情報を削除します。

#### ステップ **10 timers** *keepalive hold-time*

#### 例:

RP/0/RP0/cpu 0: router(config-bgp-nbr)# timers 12000 200

BGP ネイバーのタイマーを設定します。

#### ステップ **11 update-source** *type interface-id*

#### 例:

RP/0/RP0/cpu 0: router(config-bgp-nbr)# update-source gigabitEthernet 0/1/5/0

ネイバーとのiBGPセッションを形成するときに、iBGPセッションが特定のインターフェイス のプライマリ IP アドレスをローカル アドレスとして使用できるようにします。

#### ステップ **12 address-family vpnv4 unicast**

#### 例:

RP/0/RP0/cpu 0: router(config-bgp-nbr)# address-family vpvn4 unicast

VPN ネイバー アドレス ファミリ設定モードを開始します。

#### ステップ **13 route-policy** *route-policy-name* **in**

#### 例:

RP/0/RP0/cpu 0: router(config-bgp-nbr-af)# route-policy pe-pe-vpn-in in

着信ルートのルーティングポリシーを指定します。ポリシーを使用すると、ルートのフィルタ リングやルート属性の変更ができます。

#### ステップ **14 route-policy** *route-policy-name* **out**

#### 例:

RP/0/RP0/cpu 0: router(config-bgp-nbr-af)# route-policy pe-pe-vpn-out out

発信ルートのルーティングポリシーを指定します。ポリシーを使用すると、ルートのフィルタ リングやルート属性の変更ができます。

#### ステップ **15 commit**

# **PE-CE** プロトコルとしての **BGP** の設定

PE で BGP を設定し、BGP を使用した PE-CE 通信を確立するには、次の作業を実行します。

#### 手順

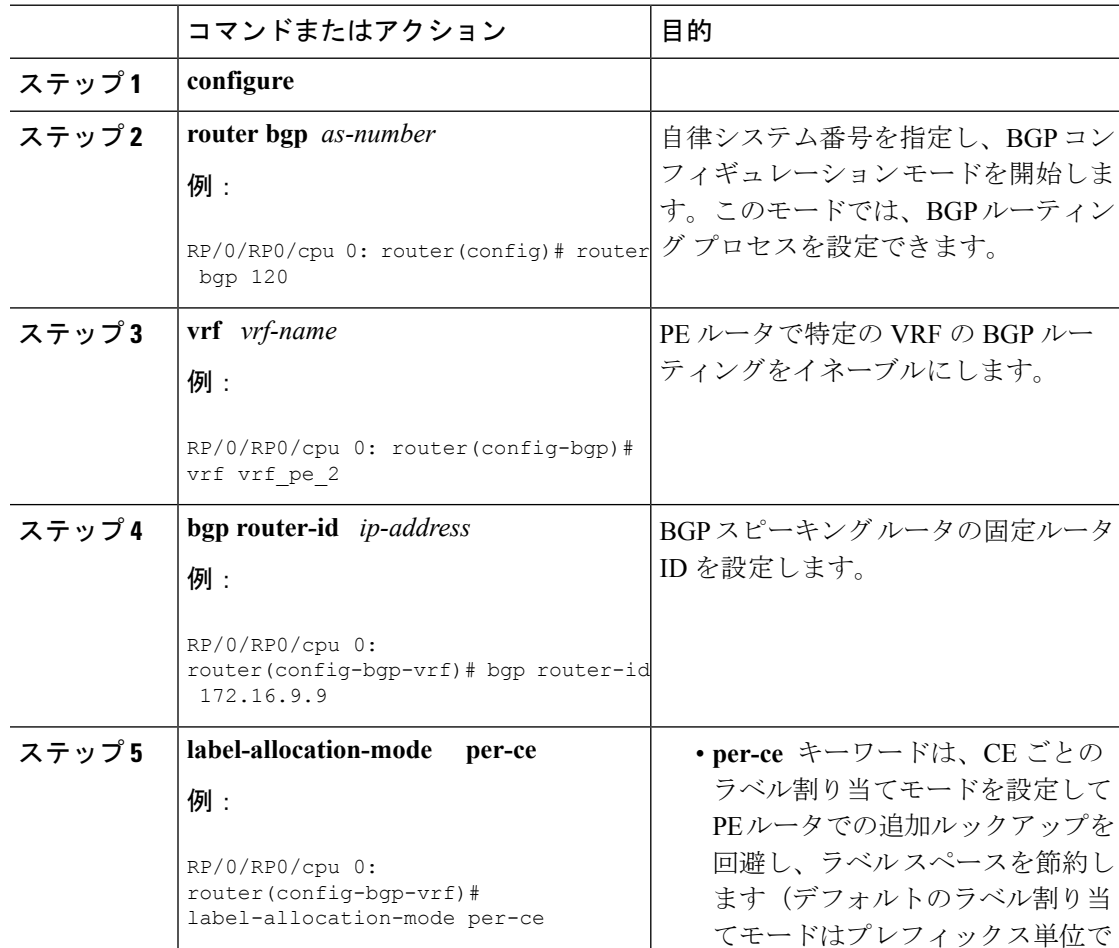

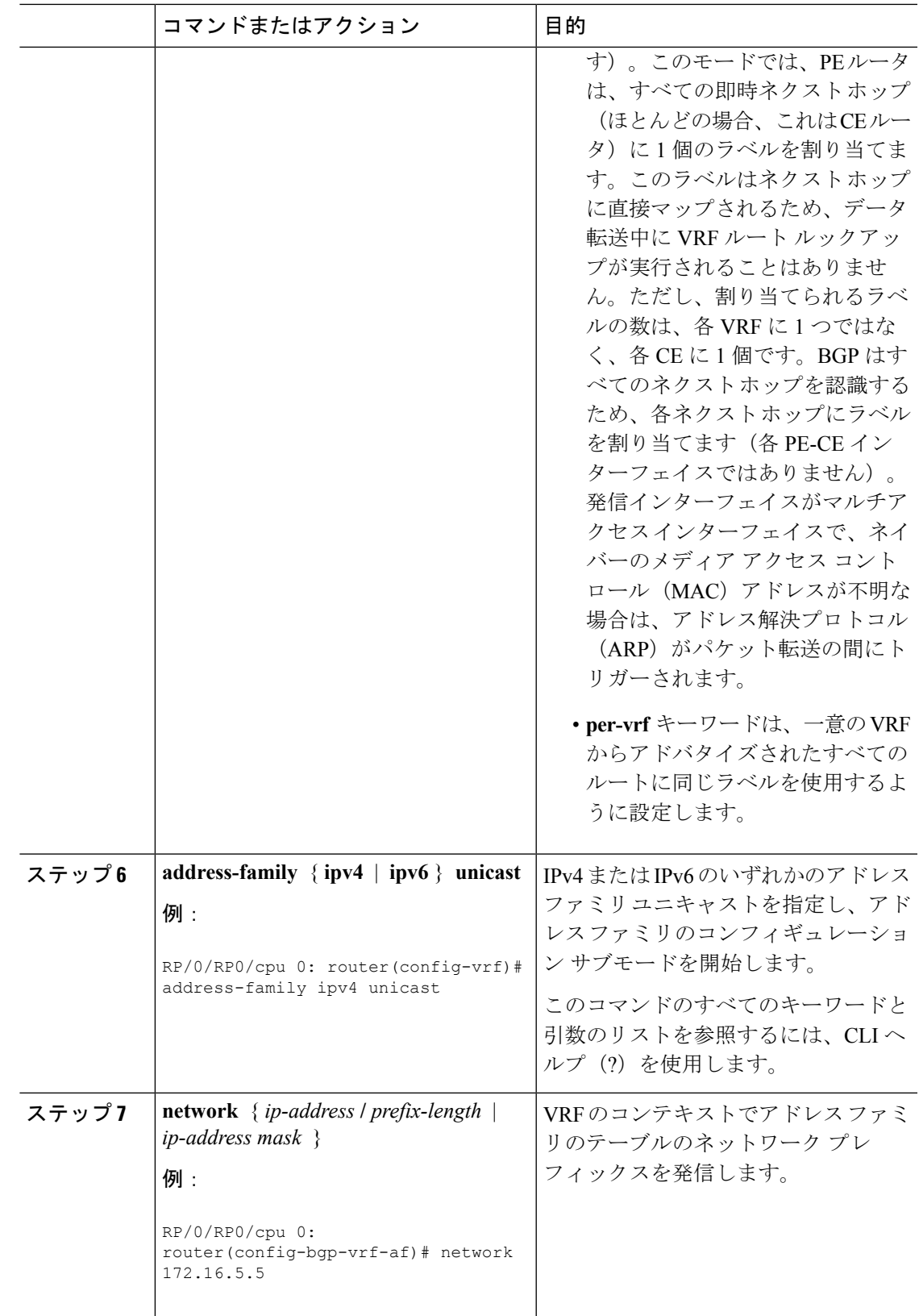

П

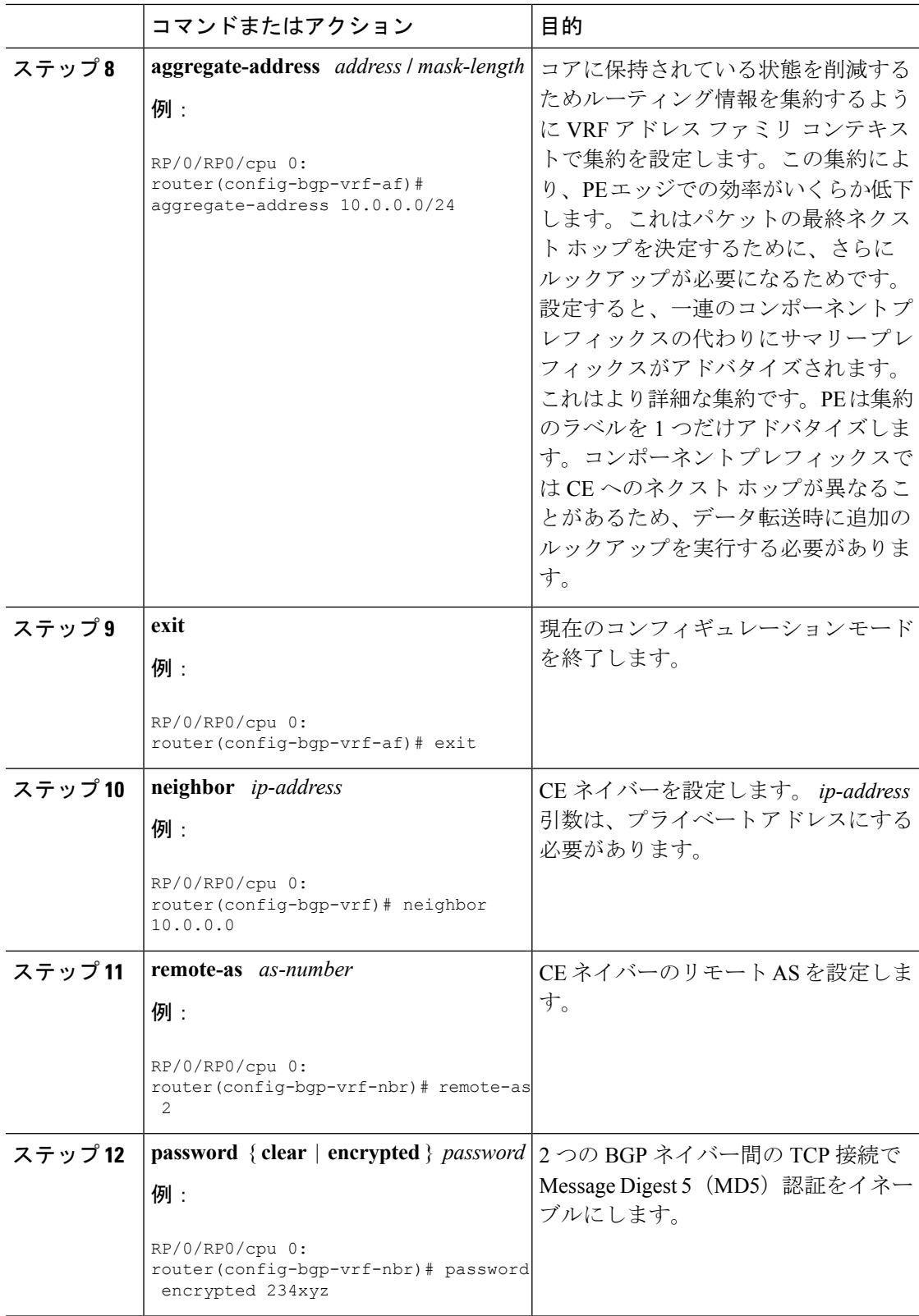

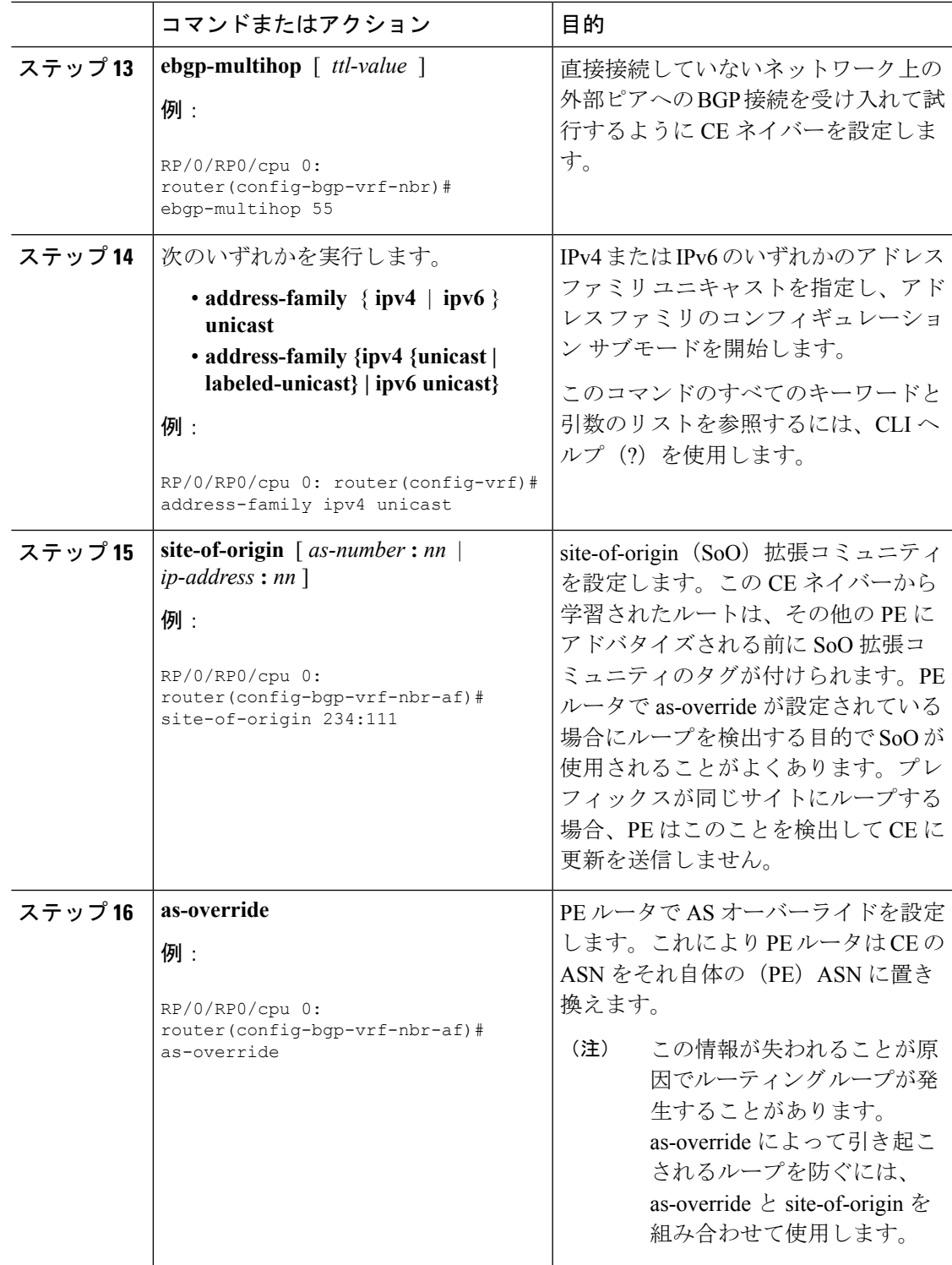

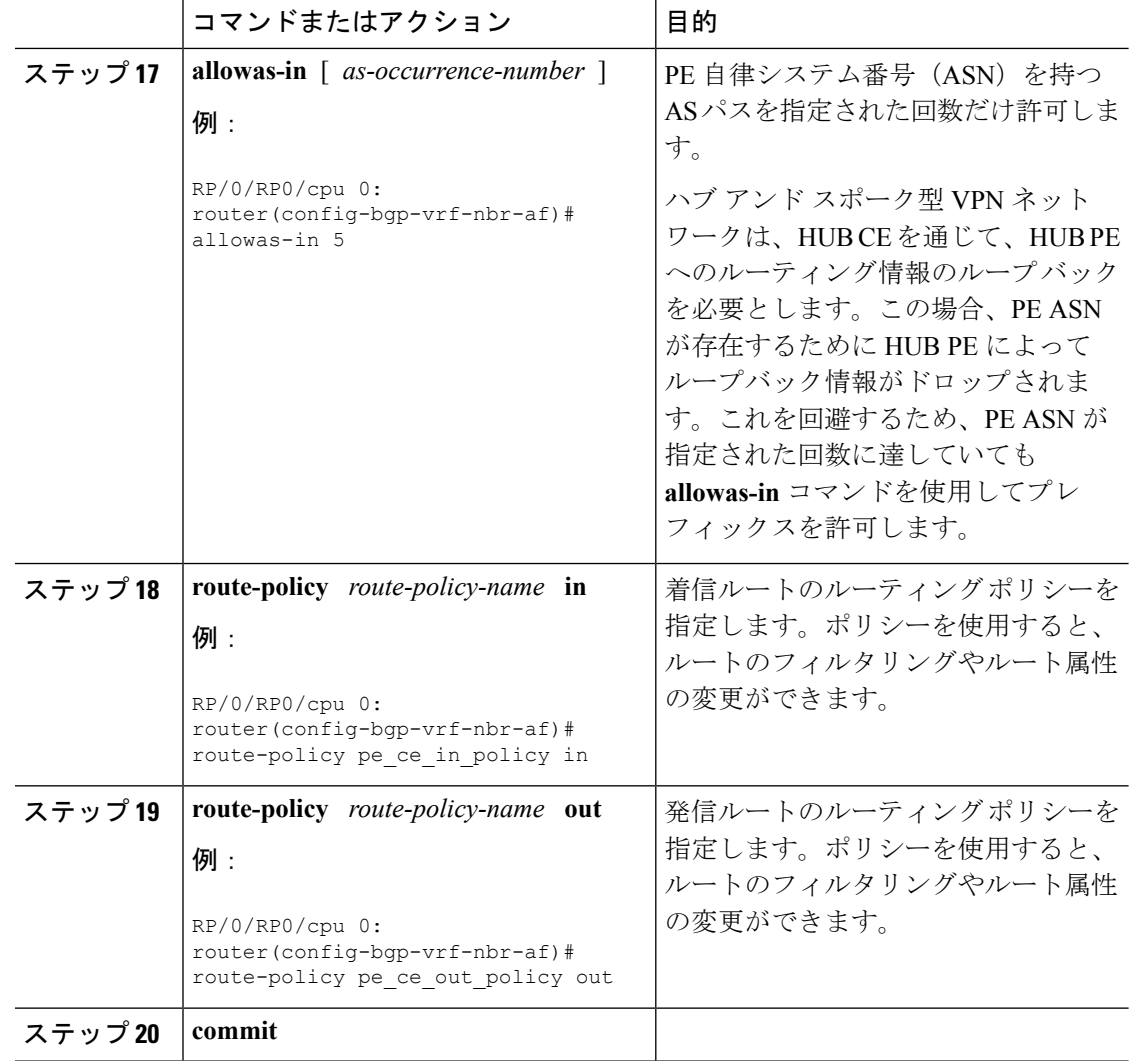

# リンク障害後の **eBGP** セッションの即時リセット

デフォルトでは、リンクがダウンすると、直接隣接する外部ピアの BGP セッションはすべて 即時にリセットされます。自動リセットをディセーブルにするには **bgp fast-external-fallover disable**コマンドを使用します。自動リセットをイネーブルにするには**nobgpfast-external-fallover disable** コマンドを使用します。

BGP タイマー値が 10 および 30 に設定されているノードで eBGP セッションの数が 3500 に達 すると、eBGP セッションはフラップします。3500 を超える数の eBGP セッションに対応する には、**lpts pifib hardware police location** *location-id* コマンドを使用してパケット レートを大き くします。eBGP セッションを増加する設定の例を次に示します。

```
RP/0/RP0/cpu 0: router#configure
RP/0/RP0/cpu 0: router(config)#lpts pifib hardware police location 0/2/CPU0
RP/0/RP0/cpu 0: router(config-pifib-policer-per-node)#flow bgp configured rate 4000
RP/0/RP0/cpu 0: router(config-pifib-policer-per-node)#flow bgp known rate 4000
```
RP/0/RP0/cpu 0: router(config-pifib-policer-per-node)#flow bgp default rate 4000 RP/0/RP0/cpu 0: router(config-pifib-policer-per-node)#commit

# **BGP** の実装に関する概要

BGP を実装するには、次の概念を理解する必要があります。

### **BGP** ルータ **ID**

ネイバー間に BGP セッションを確立するには、BGP にルータ ID を割り当てる必要がありま す。ルータ ID は、BGP セッションが確立されると、OPEN メッセージに含めて BGP ピアに送 信されます。

BGP は次の方法(プリファレンス順)でルータ ID の取得を試みます。

- ルータ コンフィギュレーション モードで **bgp router-id** コマンドを使用して設定されたア ドレスを使用する。
- 保存されたループバックアドレス設定を使用してルータがブートされた場合に、システム のループバック インターフェイス上の最大の IPv4 アドレスを使用する。
- 保存された設定に存在しない場合に、設定される最初のループバックアドレスのプライマ リ IPv4 アドレスを使用する。

このいずれの方法でもルータ ID を取得できない場合、BGP はルータ ID を持たず、BGP ネイ バーとのピアリング セッションを確立できません。そのような場合は、エラー メッセージが システム ログに記録され、**show bgp summary** コマンドでは、ルータ ID として 0.0.0.0 が表示 されます。ルータ ID を取得した BGP では、さらに適したルータ ID が使用可能になっても、 同じルータ ID の使用を続行します。この使用方法によって、いずれの BGP セッションでも不 要なフラッピングが発生しないようにします。一方、現在使用中のルータ ID が無効になった 場合(インターフェイスがダウンするか、設定が変更されたことによる)、BGP では新しい ルータ ID を選択し(上記のルールを使用)、確立したすべてのピアリング セッションをリ セットします。

(注)

ルータ ID の不要な変更 (およびそれによる BGP セッションのフラッピング) を避けるため に、**bgp router-id** コマンドを設定することを、強く推奨します。

### **BGP** のデフォルト制限

BGP では、ルータに設定できるネイバーの最大数、および特定のアドレス ファミリのピアか ら受け入れるプレフィックスの最大数に制限を設定しています。この制限は、ルータにとっ て、ローカルまたはリモートネイバーのいずれかの設定ミスに起因する、リソースの枯渇に対 する予防措置となります。BGP 設定には、次の制限が適用されます。

- 設定できるピアのデフォルトの最大数は 4000 です。このデフォルトは、**bgp maximum neighbor** コマンドを使用して変更できます。制限の範囲は 1 ~ 15000 です。 最大制限値 を超えてさらにピアを設定しようとしたり、現在設定されているピアの数未満の最大制限 値を設定しようとしたりすると失敗します。
- アドバタイズメントによりピアがBGPをフラッディングしないようにするために、サポー トされているアドレスファミリごとに、1つのピアから受け入れるプレフィックスの数に 対する制限が課されます。デフォルトの制限値は、該当するアドレスファミリのピアに対 して maximum-prefix *limit* コマンドを設定することにより、上書きできます。ユーザがそ のアドレス ファミリに対するプレフィックスの最大数を設定していない場合は、次のデ フォルト制限値が使用されます。
	- IPv4 ユニキャストに対する 512K (524,288) のプレフィックス
	- IPv6 ユニキャストに対する 128K (131,072) のプレフィックス
	- VPNv4 ユニキャストに対する 512K(524,288)のプレフィックス

特定のアドレス ファミリのピアから受信したプレフィックスの数が、このアドレス ファ ミリに対する最大制限値(デフォルト設定またはユーザ設定のいずれかによる)を超える と、停止通知メッセージがそのネイバーに送信され、このネイバーとのピアリングが終了 されます。

特定のアドレスファミリのネイバーとのピアリングが確立され、そのネイバーから一定数 のプレフィックスをすでに受信した後で、そのネイバーのプレフィックスの最大数が設定 されていることがあります。設定されたプレフィックスの最大数が、アドレスファミリの ネイバーからすでに受信したプレフィックスの数よりも小さい場合は、設定直後に停止通 知メッセージがそのネイバーに送信され、そのネイバーとのピアリングが終了されます。

# **BGP** 属性と演算子

このテーブルでは、接続点ごとの BGP 属性と演算子をまとめます。

#### 表 **2 : BGP** 属性と演算子

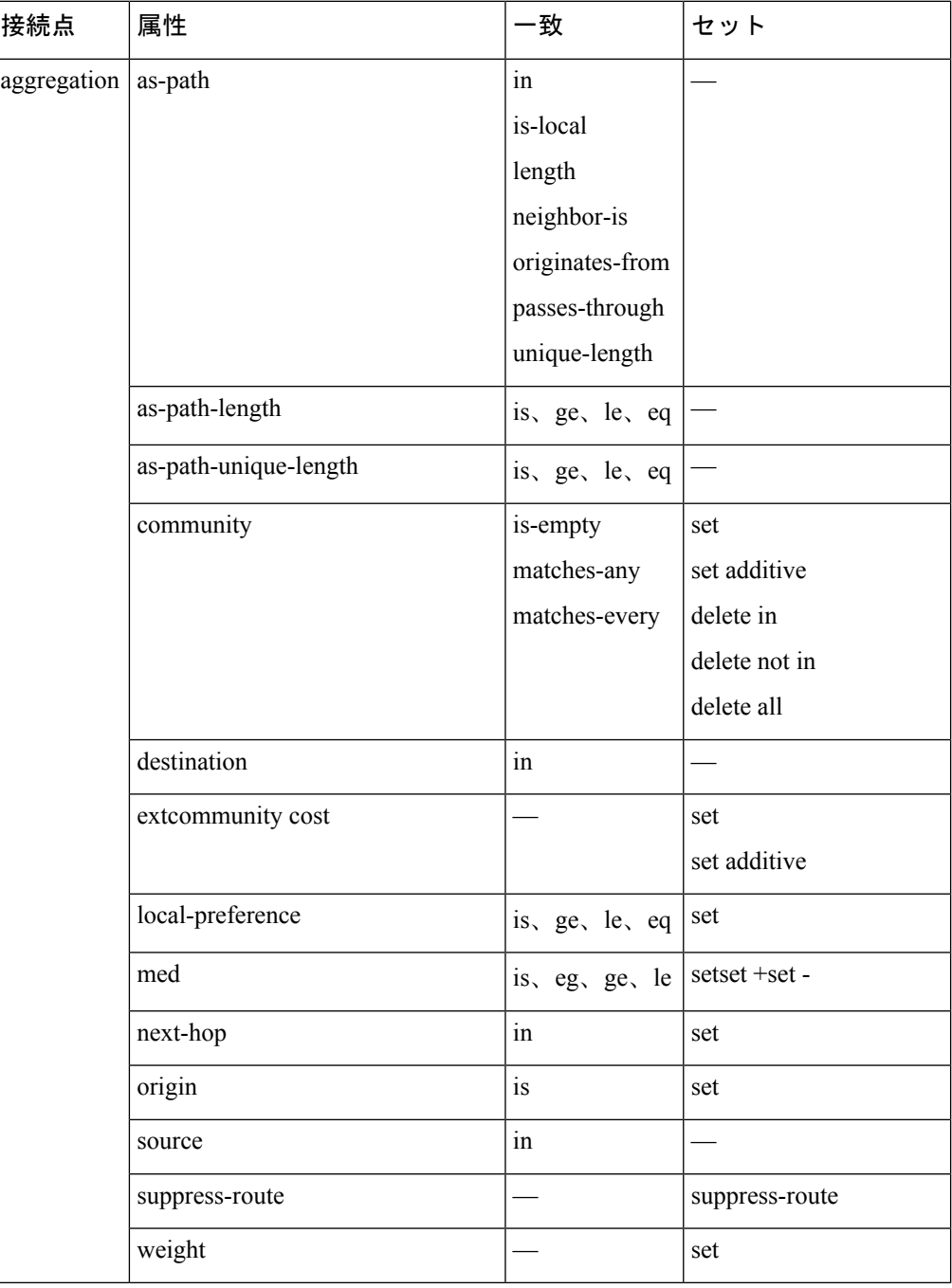

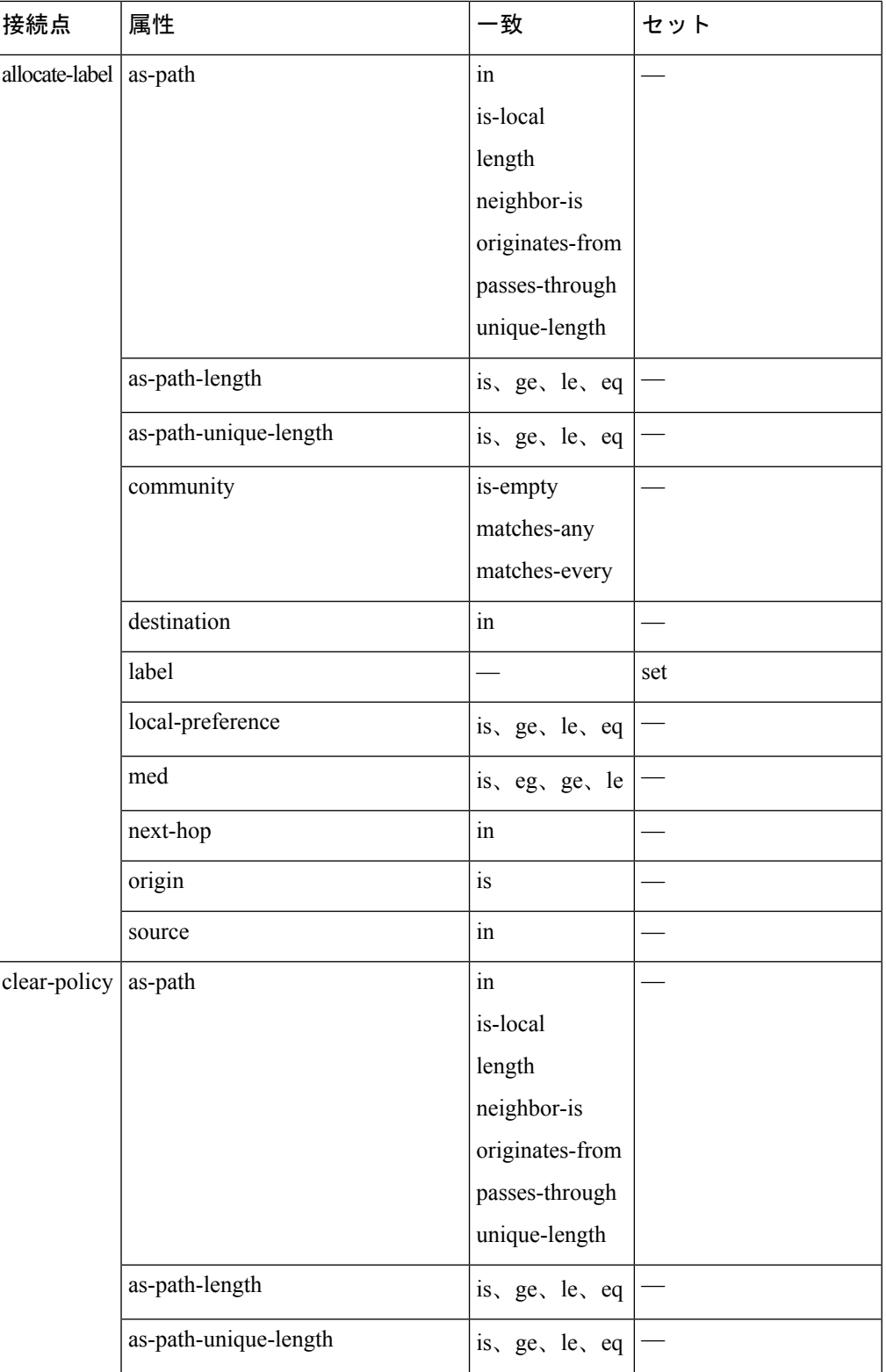

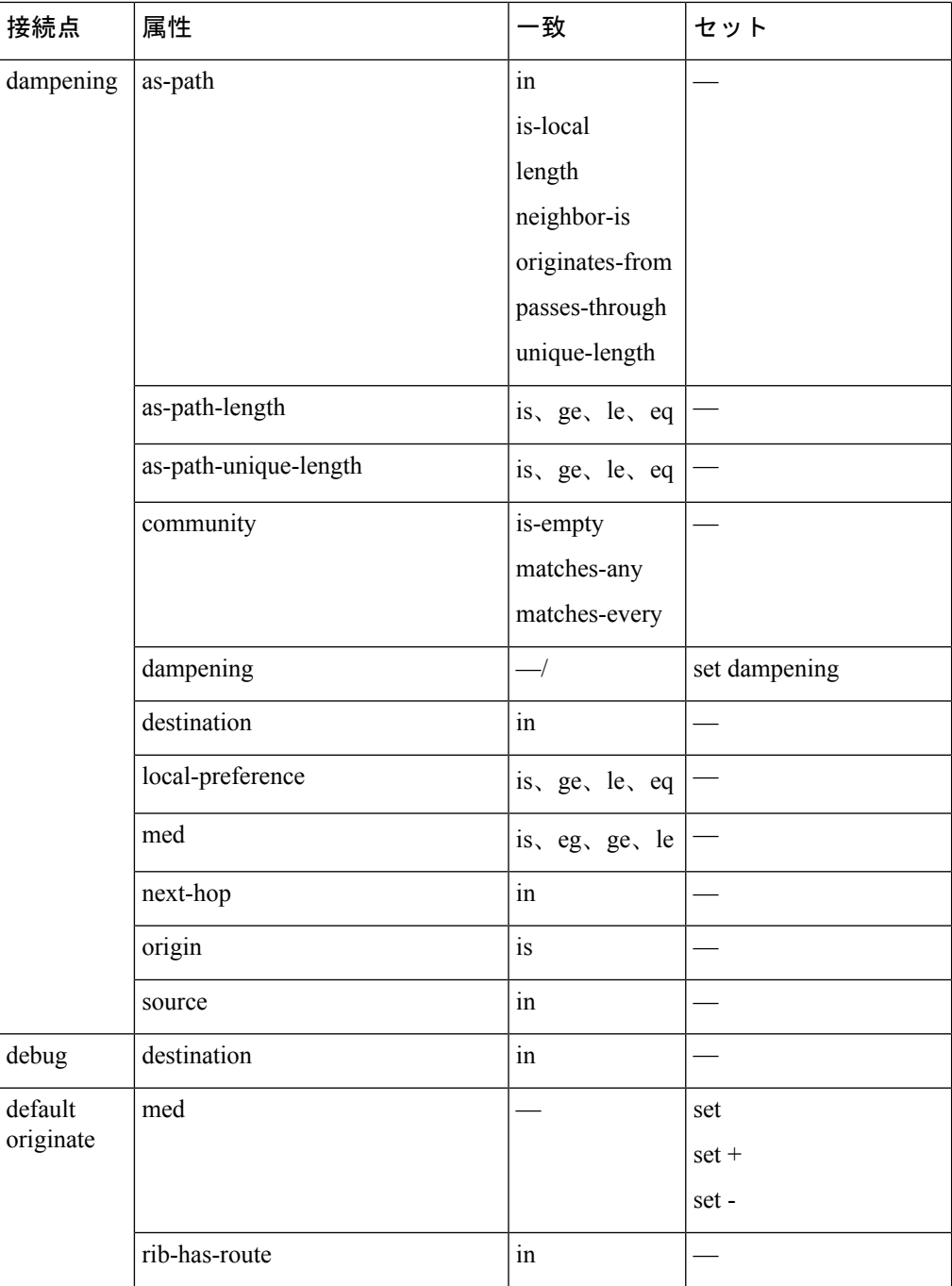

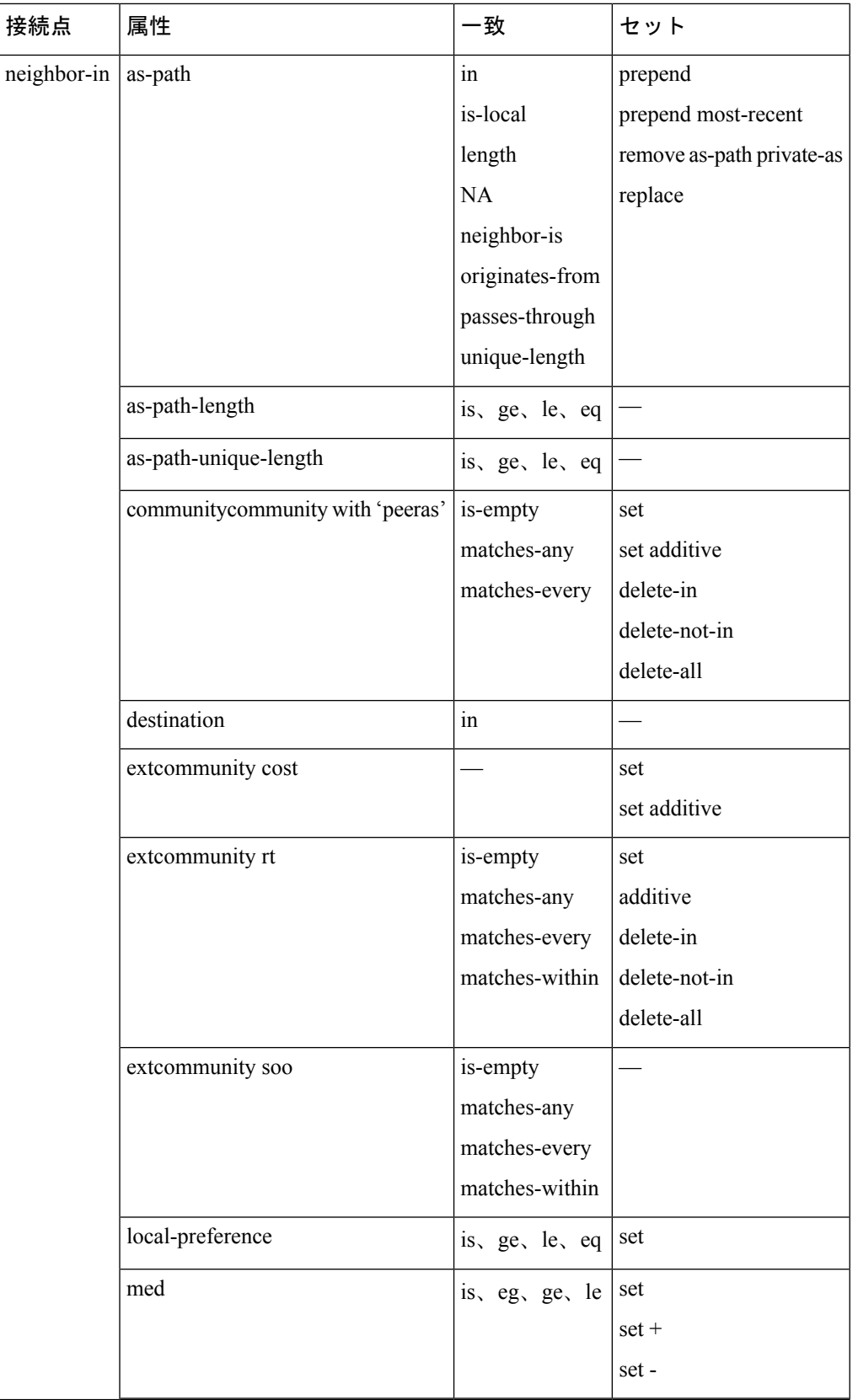

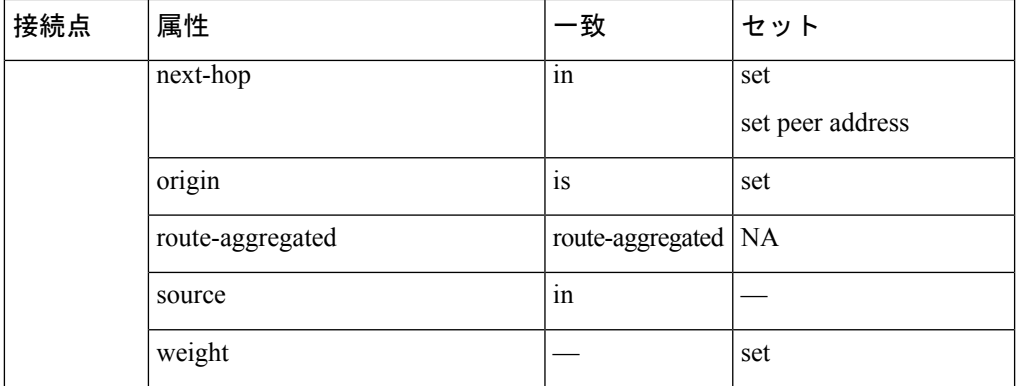

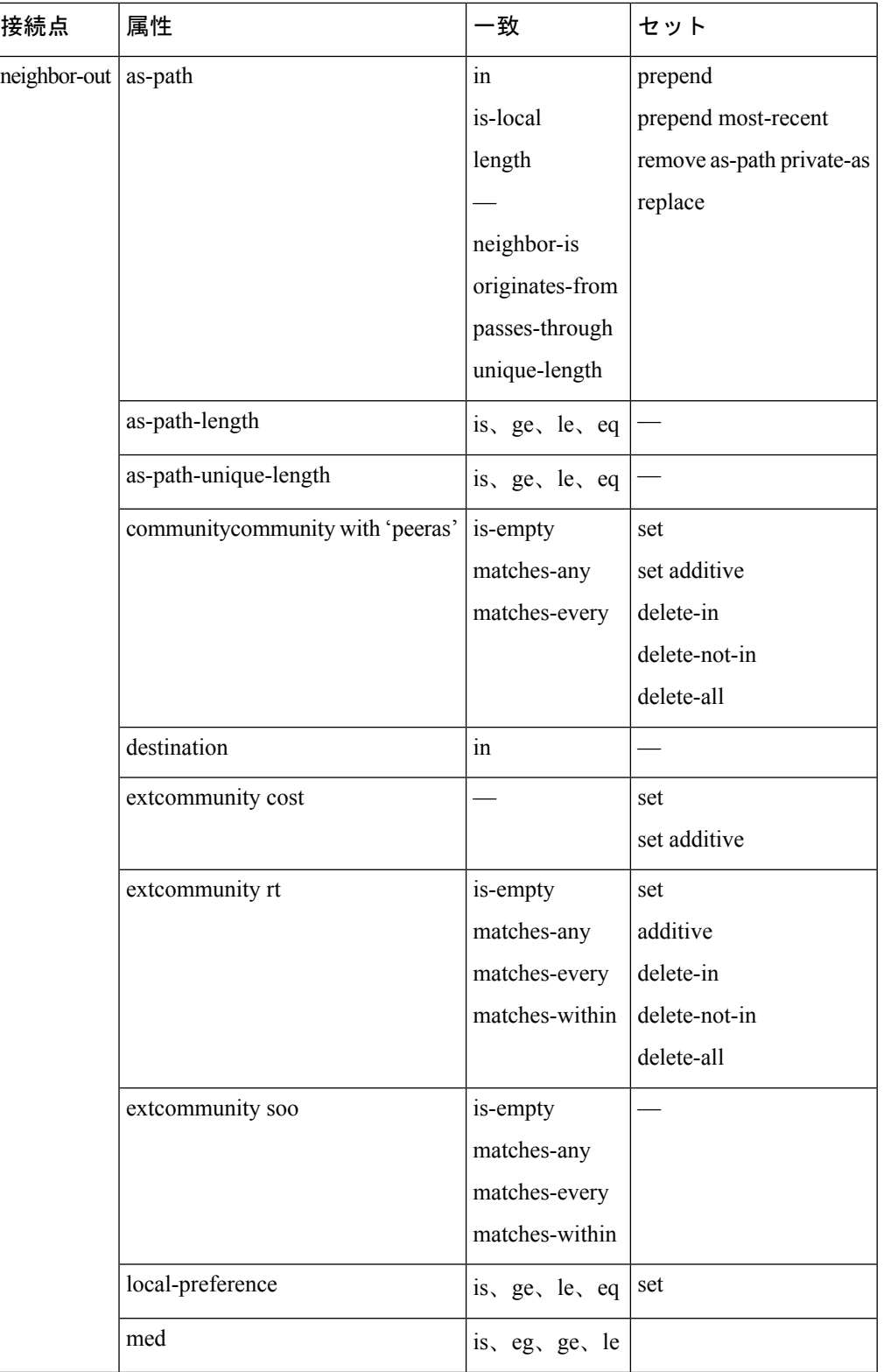

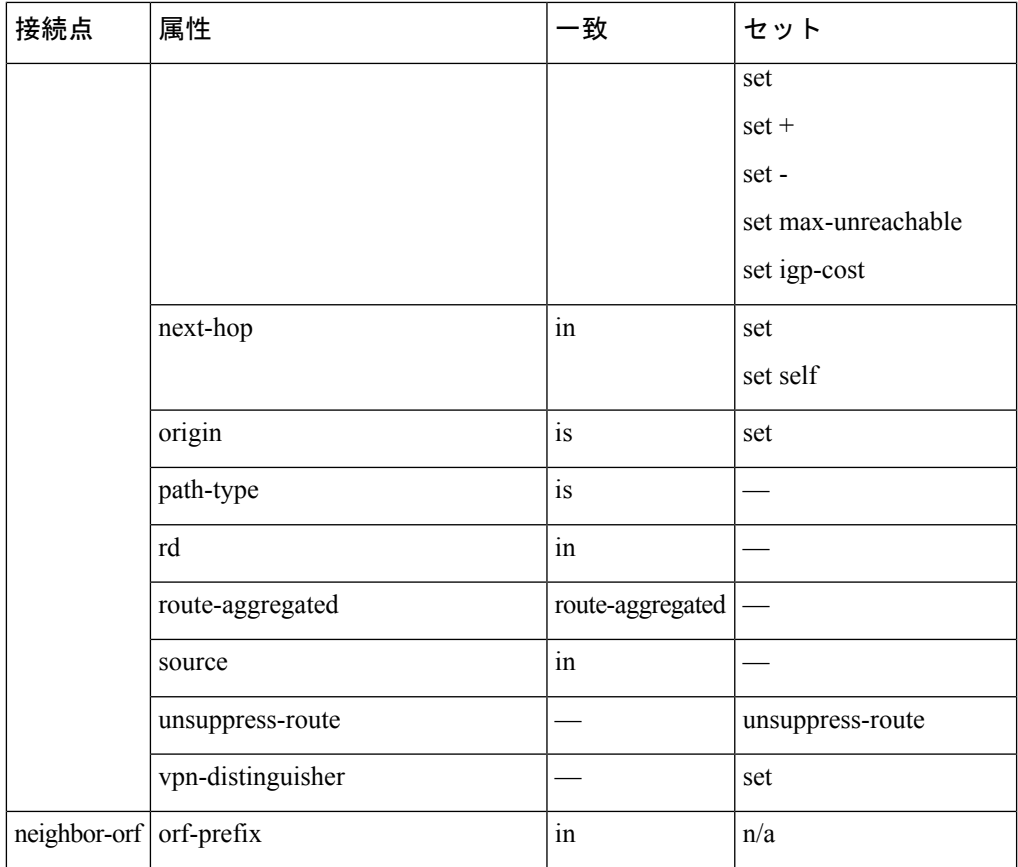

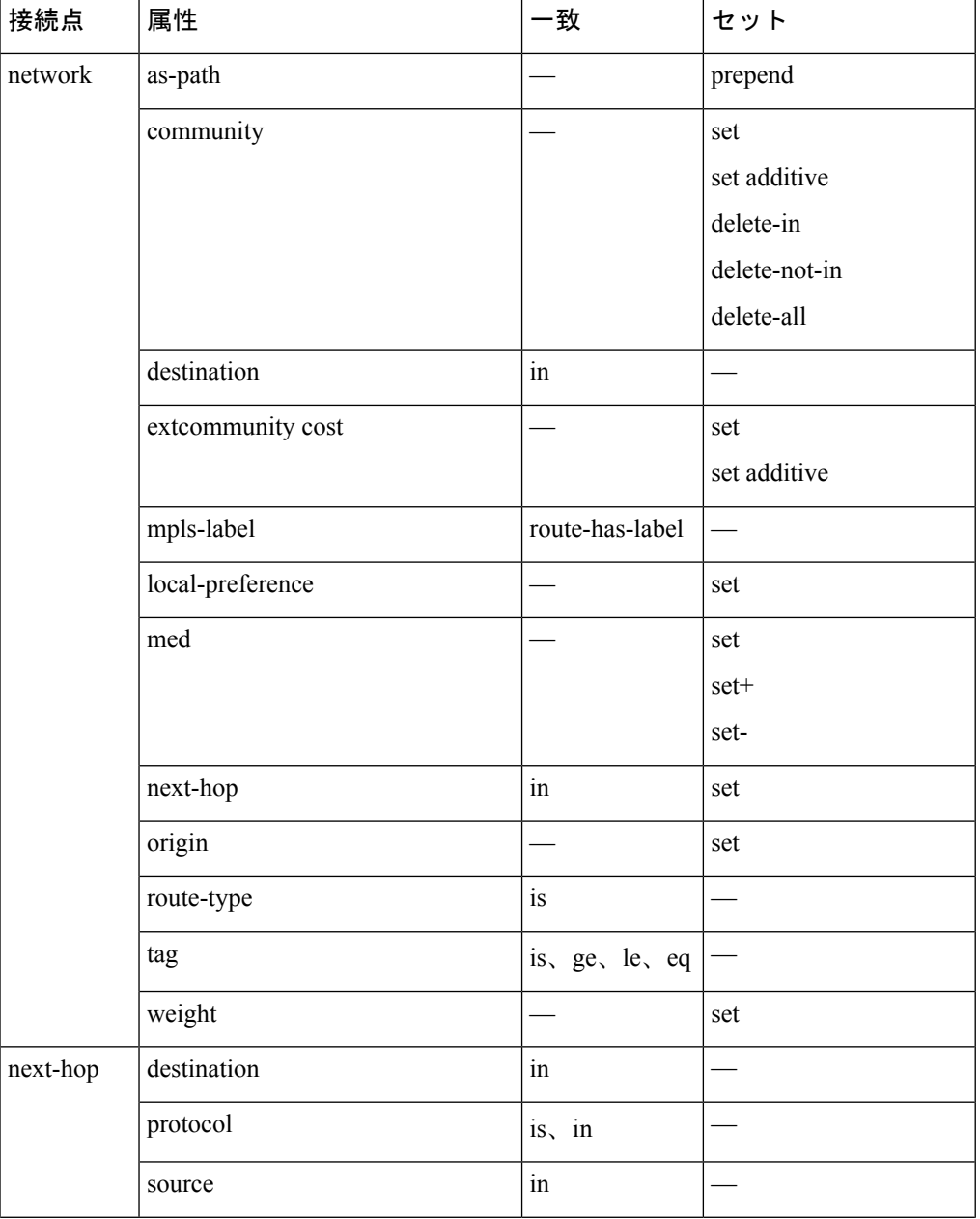

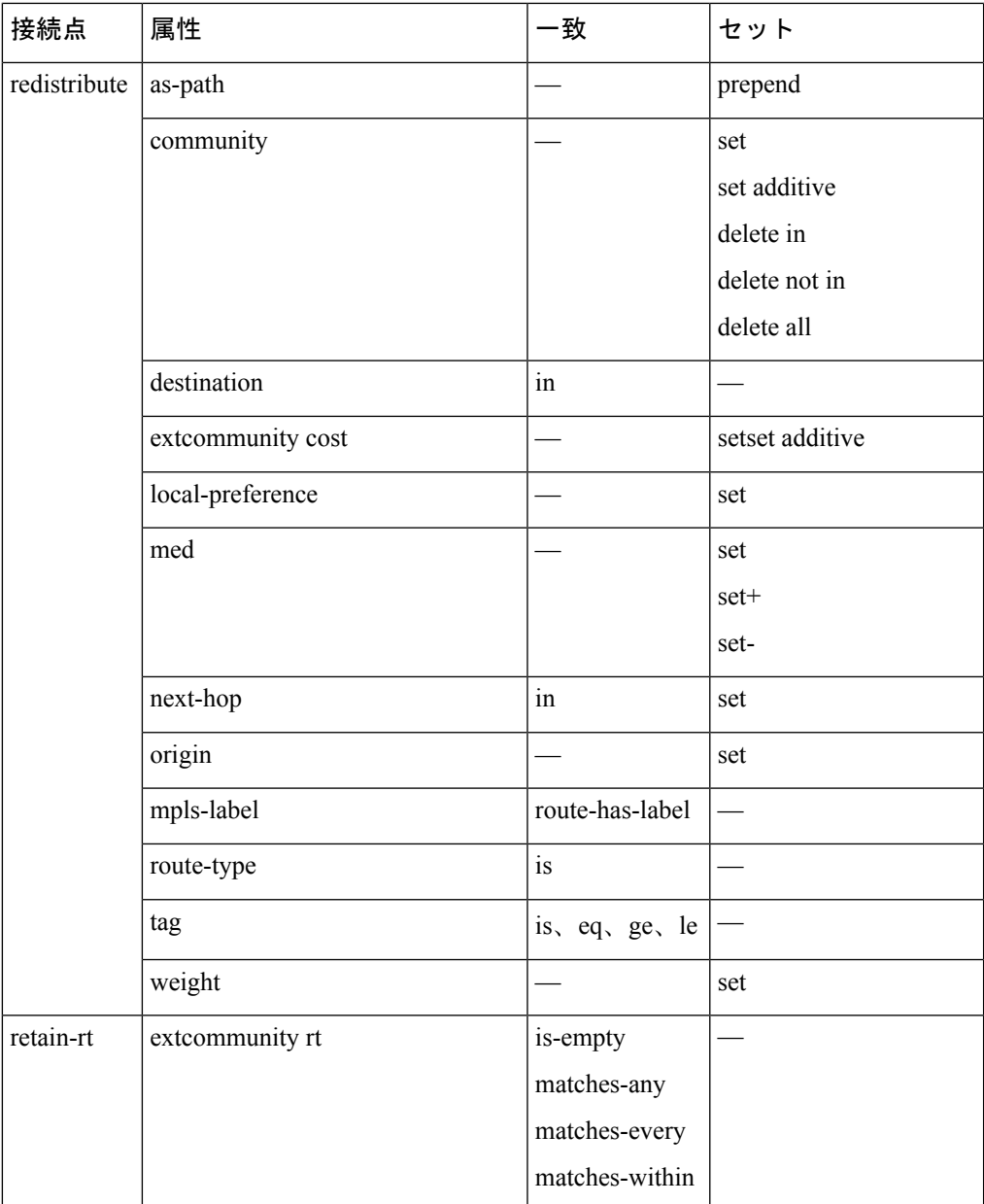

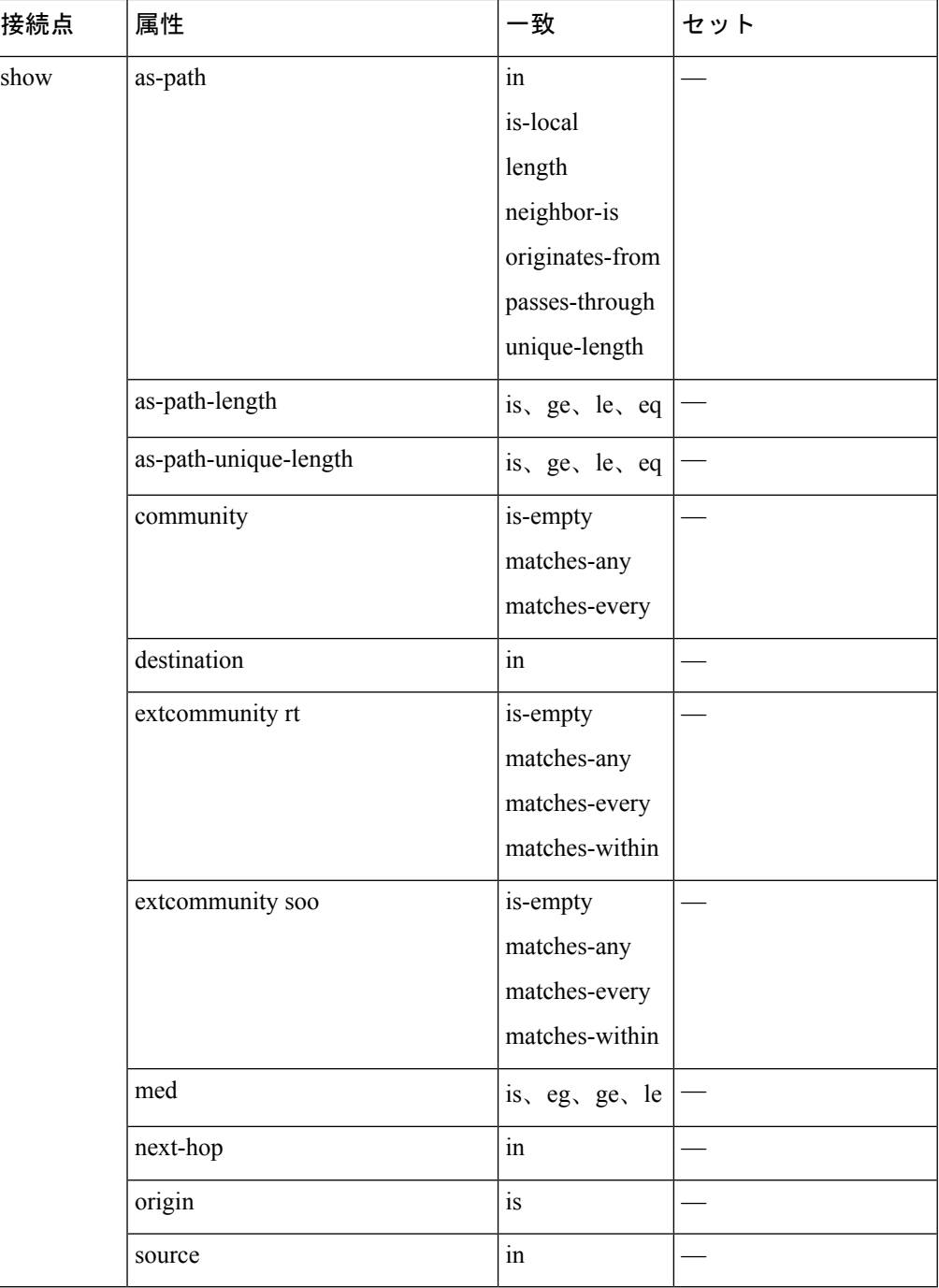

一部の BGP ルート属性は、さまざまな理由のため一部の BGP 接続点からアクセスできませ ん。たとえば、set med igp-cost only コマンドは、設定された IGP コストがあり、ソース値を示 す場合に意味があります。
次の表では、どの操作が有効であるか、およびどの場合に有効であるかをまとめます。

表 **3 :** 接続点により制限された **BGP** 動作

| コマンド                        | インポー<br>ト | エクスポー<br>ь                  | 集約  | 再配布 |
|-----------------------------|-----------|-----------------------------|-----|-----|
| prepend as-path most-recent | eBGP のみ   | eBGP $\oslash \nrightarrow$ | 該当な | 該当な |
| replace as-path             |           | eBGP のみ eBGP のみ             | 該当な | 該当な |
| set med igp-cost            | 禁止        | eBGP のみ                     | 禁止  | 禁止  |
| set weight                  | 該当なし      | 禁止                          | 該当な | 該当な |
| suppress                    | 禁止        | 禁止                          | 該当な | 禁止  |

## **BGP** 最適パス アルゴリズム

BGP ルータは、通常は同じ宛先に対する複数のパスを受信します。BGP の最適パス アルゴリ ズムは、IP ルーティング テーブルに格納し、トラフィックの転送に使用する最適なパスを決 めるものです。この項では、インターネット技術特別調査委員会(IETF)のネットワークワー キング グループによる draft-ietf-idr-bgp4-24.txt 資料の 9.1 項で指定されている BGP 最適パス ア ルゴリズムの Cisco IOS XR ソフトウェア実装について説明します。

BGP 最適パス アルゴリズムは、次の 3 つのパートに分かれて実行されます。

- パート 1:2 つのパスを比較して、いずれが優れているのかを判別します。
- パート 2:すべてのパスを順に処理し、全体として最適なパスを選択するためにパスを比 較する順序を決定します。
- パート 3:新しい最適パスを使用するに足るだけの差が新旧の最適パスにあるかどうかを 判別します。

比較演算が推移的ではないため、パート 2 で決定された比較の順序は重要です。つまり、3 つ のパス、A、B、C がある場合、A と B を比較したときに A の方が優れていて、B と C と比較 したときに B の方が優れている場合、A と C を比較したときに必ずしも A が優れているとは 限りません。この非推移性は、Multi Exit Discriminator(MED)が、すべてのパス間ではなく、 同じネイバー自律システム(AS)からのパス間のみで比較されるために生じます。 (注)

#### パスのペアの比較

2 つのパスを比較して、優れたパスを判別するには、次の手順を実行します。

- **1.** いずれかのパスが無効な場合(可能な最大MED値を持つパス、到達不能なネクストホッ プを持つパスなど)、もう一方のパスが選択されます(そのパスが有効な場合)。
- **2.** パスの準最適パス コスト コミュニティが等しくない場合は、準最適パス コスト コミュ ニティの低いパスが最適パスとして選択されます。
- **3.** パスの重みが等しくない場合は、重みが最大のパスが選択されます。

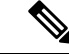

- 重みは完全にルータにローカルであり、weightコマンドまたはルーティングポリシーを使用し て設定できます。 (注)
	- **4.** パスのローカルプリファレンスが等しくない場合は、ローカルプリファレンスが高い方 のパスが選択されます。

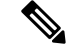

- パスとともにローカル プリファレンス属性を受信したか、ルーティング ポリシーによって設 定された場合は、その値が、この比較で使用されます。それ以外の場合は、デフォルトローカ ル プリファレンス値の 100 が使用されます。デフォルト値は、bgp default local-preference コマ ンドを使用して変更できます。 (注)
	- **5.** パスの 1 つが再配布されたパス、つまり **redistribute** コマンドまたは **network** コマンド によるパスの場合は、そのパスが選択されます。それ以外の場合、パスの 1 つがローカ ルで作成された集約パスのとき、つまりaggregate-addressコマンドによるパスのときは、 そのパスが選択されます。

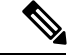

- (注) ステップ 1 ~ ステップ 4 では、RFC 1268 の「Path Selection with BGP」を実装します。
	- **6.** パス間で AS パスの長さが異なる場合は、AS パスの短い方のパスが選択されます。この ステップは、bgp bestpath as-path ignore コマンドが設定されている場合は省略されます。

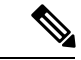

AS パスの長さを計算する場合は、コンフェデレーション セグメントは無視され、AS セット は 1 としてカウントされます。 (注)

eiBGP は、内部および外部の BGP マルチパス ピアを指定します。eiBGP では、内部および外 部のパスを同時に使用できます。 (注)

- **7.** パス間で起点が異なる場合は、起点の値が低い方のパスが選択されます。内部ゲートウェ イプロトコル(IGP)は EGP よりも低く、EGP は INCOMPLETE より低いと見なされま す。
- **8.** 該当する場合は、パスの MED が比較されます。等しくない場合は、MED の低いパスが 選択されます。

このステップが実行されるかどうかに影響するコンフィギュレーションオプションは多 数あります。一般に、MED はパスが両方のパスが同じ AS にあるネイバーから受信され た場合に比較され、それ以外の場合は MED 比較はスキップされます。ただし、この動 作は特定のコンフィギュレーションオプションによって変更され、考慮すべきいくつか の場合があります。

**bgp bestpath med always** コマンドが設定されている場合、MED 比較は、パス内のネイ バー AS にかかわらず、常に実行されます。それ以外の場合、MED 比較は、次のよう に、比較する 2 つのパスの AS パスによって異なります。

- パスに AS パスがない場合、または AS パスが AS\_SET で始まる場合、パスは内部 と見なされ、MED は他の内部パスと比較されます。
- AS パスが AS SEQUENCE で開始されている場合、ネイバー AS は、シーケンスの 最初のAS番号であり、MEDは、同じネイバーASを持つ他のパスと比較されます。
- AS パスがコンフェデレーション セグメントのみを含むか、コンフェデレーション セグメントで開始されてAS\_SETが続く場合、MEDは、他のいずれのパスとも比較 されません。ただし、**bgp bestpath med confed** コマンドが設定されている場合を除 きます。その場合、パスは内部であると見なされ、MEDは他の内部パスと比較され ます。
- AS パスがコンフェデレーション セグメントとそれに続く AS\_SEQUENCE で開始し ている場合、ネイバー AS は AS\_SEQUENCE の最初の AS 番号であり、MED は同じ ネイバー AS を持つ他のパスと比較されます。

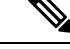

パスとともに MED 属性を受信しなかった場合、MED は 0 であると見なされます。ただし、 **bgpbestpath med missing-as-worst**コマンドが設定されている場合を除きます。この場合、MED 属性が受信されていない場合、MED は最高値と見なされます。 (注)

- 9. パスの1つを外部ピアから受信し、もう1つを内部(またはコンフェデレーション)ピ アから受信した場合は、外部ピアからのパスが選択されます。
- **10.** パスのネクスト ホップへの IGP メトリックが異なる場合、IGP メトリックが小さい方の パスが選択されます。
- **11.** パスの IP コスト コミュニティが等しくない場合は、IP コスト コミュニティの低いパス が最適パスとして選択されます。
- **12.** ステップ 1 ~ステップ 10 ですべてのパス パラメータが一致している場合は、ルータ ID が比較されます。送信元属性付きでパスを受信した場合は、この属性が比較対象のルー

タ ID として使用されます。それ以外の場合は、パスの受信元ネイバーのルータ ID が使 用されます。パス間でルータ ID が異なる場合は、ルータ ID の小さい方のパスが選択さ れます。

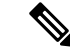

- 送信元をルータ ID として使用する場合は、2 つのパスが同じルータ ID を持つことがありま す。同じピア ルータと 2 つの BGP セッションを持つこともでき、したがって、同じルータ ID を持つ 2 つのパスを受信することがあります。 (注)
	- **13.** パス間でクラスタ長が異なる場合は、クラスタ長の小さい方のパスが選択されます。ク ラスタリスト属性なしでパスを受信した場合、クラスタの長さは0であると見なされま す。
	- **14.** 最後に、IP アドレスの小さいネイバーから受信したパスが選択されます。ローカル生成 されたパス(たとえば、再配布されたパス)は、ネイバー IP アドレスが 0 であると見な されます。

#### 比較の順序

BGP 最適パス アルゴリズム実装のパート 2 では、パスの比較順序を決定します。比較順序は 次のように決定されます。

- **1.** 各グループ内のすべてのパス間で MED を比較できるように、パスがグループ分けされま す。2つのパス間で MED を比較できるかどうかは、#unique\_125 と同じルールを使用して 決定されます。通常、この比較の結果は、ネイバーASごとに1グループになります。**bgp bestpath med always** コマンドが設定されている場合は、パスを含む 1 グループだけがあり ます。
- **2.** 各グループ内の最適パスが決定されます。最適パスは、グループ内のすべてのパスを反復 処理し、その時点までの最適なパスを追跡することによって決定されます。各パスが、こ の時点までの最適なパスと比較され、より適していれば新しいこの時点までの最適なパス になって、グループ内の次のパスと比較されます。
- **3.** ステップ 2 の各グループから選択した最適パスで構成される、パスのセットを形成しま す。このパスセットに対してステップ2と同様の比較を繰り返すことによって、全体とし ての最適パスを選択します。

#### 最適パスの変更の抑制

実装のパート3では、最適パスの変更を抑制するかどうか、つまり、新しい最適パスを使用す るのか、既存の最適パスの使用を続行するのかを決定します。最適パス選択アルゴリズムが任 意性を持つ部分まで、新規の最適パスと一致している場合は (ルータ ID が同一であることが 前提)、引き続き既存の最適パスを使用できます。既存の最適パスの使用を続行すると、ネッ トワークでのチャーンを回避できます。

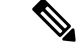

この抑制動作は、IETF ネットワーキング ワーキング グループの draft-ietf-idr-bgp4-24.txt 資料 に準拠していませんが、IETF ネットワーキング ワーキング グループの draft-ietf-idr-avoid-transition-00.txt 資料に指定されています。 (注)

この抑制動作は、**bgp bestpath compare-routerid** コマンドを設定してオフにできます。このコ マンドを設定すると、新しい最適パスが常に既存の最適パスよりも優先されます。

それ以外の場合は、次の手順を使用して、最適パスの変更を抑制するかどうかが決定されま す。

- **1.** 既存の最適パスが有効でなくなった場合は、変更を抑制できません。
- **2.** 既存または新規の最適パスを内部(またはコンフェデレーション)ピアから受信したか、 ローカルで生成した(再配布によるなど)場合は、変更を抑制できません。つまり、抑制 は、両方のパスを外部ピアから受信した場合のみ可能です。
- 3. パスを同じピアから受信した場合(通常はパスのルータ ID が同一)は、変更を抑制でき ません。ルータ ID は、#unique 125 のルールを使用して計算されます。
- **4.** パスの重み、ローカル プリファレンス、起点、またはネクスト ホップへの IGP メトリッ クが異なる場合は、変更を抑制できません。このすべての値は、#unique\_125 のルールを 使用して計算されます。
- **5.** パスの AS パス長が異なり、**bgp bestpath as-path ignore** コマンドが設定されていない場合 は、変更を抑制できません。この場合もやはり、AS パスの長さは、#unique\_125 のルール を使用して計算されます。
- **6.** パスの MED を比較でき、MED が異なる場合は、変更を抑制できません。MED を比較で きるかどうかは、#unique 125 で説明されている MED 値の計算とまったく同じルールに よって判定されます。
- **7.** ステップ 1 ~ステップ 6 のすべてのパス パラメータに該当しない場合は、変更を抑制でき ます。

## **BGP** アップデートの生成およびアップデート グループ

BGP アップデート グループ機能により、BGP アップデートの生成がネイバー設定から分離さ れます。BGP アップデート グループ機能により、アウトバウンド ルーティング ポリシーに基 づいて BGP アップデート グループ メンバーシップを動的に計算するアルゴリズムが導入され ます。この機能に対してネットワークオペレータによる設定は不要です。アップデートグルー プをベースとするメッセージ生成は自動的かつ個別に行われます。

## **BGP** アップデート グループ

設定の変更があった場合、ルータでは、アップデート グループ メンバーシップを自動的に再 計算し、変更を適用します。

BGP アップデート グループの生成を最適化するには、ネットワーク オペレータは、類似する アウトバウンド ポリシーを持つネイバーのアウトバウンド ルーティング ポリシーを同じもの にしておくことを推奨します。この機能には、BGP アップデート グループを監視するための コマンドが含まれます。

## **BGP** コスト コミュニティの参照

コスト コミュニティ属性は、ルート ポリシーで **set extcommunity cost** コマンドを設定するこ とにより、内部ルートに適用されます。cost community set 句は、コスト コミュニティ ID 番号 (0 ~ 255)およびコスト コミュニティ番号(0 ~ 4294967295)を使用して設定されます。コ スト コミュニティ番号によってパスの優先度が判断されます。最も低いコスト コミュニティ 番号を持つパスが優先されます。コスト コミュニティ番号を具体的に設定していないパスに は、デフォルトのコスト コミュニティ番号である 2147483647 (0 ~ 4294967295 の中央値) が 割り当てられ、最適パス選択プロセスにより評価されます。2つのパスが同じコストコミュニ ティ番号を使用して設定されている場合、パス選択プロセスでは最も低いコストコミュニティ ID のパスが優先されます。このコスト拡張コミュニティ リンク属性は、拡張コミュニティ交 換がイネーブルなとき、iBGP ピアに伝播します。

次のコマンドには **route-policy** キーワードが含まれています。このキーワードは、cost community set 句で設定されるルート ポリシーを適用するために使用できます。

- **aggregate-address**
- **redistribute**
- **network**

## **BGP** ネクスト ホップの参照

RIB からのイベント通知は、クリティカルおよび非クリティカルとして分類されます。クリ ティカルおよび非クリティカル イベントの通知は、別々のバッチで送信されます。BGP は、 次のいずれかのイベントが発生したときに通知を受けます。

- ネクスト ホップが到達不能になった。
- ネクスト ホップが到達可能になった。
- ネクスト ホップへの完全な繰り返し IGP メトリックが変更される。
- ファースト ホップの IP アドレスまたはファースト ホップのインターフェイスが変更され る。
- ネクスト ホップが接続された。
- ネクスト ホップが接続解除された。
- ネクスト ホップがローカル アドレスになった。
- ネクスト ホップが非ローカル アドレスになった。

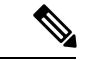

(注) 到達可能性および再帰メトリック イベントは、最適パスの再計算をトリガーします。

ただし、非クリティカル イベントが保留中であり、クリティカル イベントを読み込む要求が ある場合は、非クリティカル イベントがクリティカル イベントとともに送信されます。

- クリティカル イベントは、ネクスト ホップの到達可能性(到達可能と到達不能)、接続 性(接続と非接続)、および局在性(ローカルと非ローカル)に関係があります。これら のイベントの通知は遅延しません。
- 非クリティカルイベントには、IGPメトリックの変更のみが含まれます。これらのイベン トは 3 秒の間隔で送信されます。メトリック変更イベントは最後の 1 つが送信されてから 3 秒後にバッチ処理され、送信されます。

BGP は、次のいずれかのイベントが発生したときに通知を受けます。

- ネクスト ホップが到達不能になった。
- ネクスト ホップが到達可能になった。
- ネクスト ホップへの完全な繰り返し IGP メトリックが変更される。
- ファースト ホップの IP アドレスまたはファースト ホップのインターフェイスが変更され る。
- ネクスト ホップが接続された。
- ネクスト ホップが接続解除された。
- ネクスト ホップがローカル アドレスになった。
- ネクスト ホップが非ローカル アドレスになった。

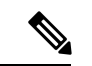

(注) 到達可能性および再帰メトリック イベントは、最適パスの再計算をトリガーします。

クリティカルおよび非クリティカル イベントのネクスト ホップ トリガー遅延は、nexthop trigger-delay コマンドを使用して、クリティカルおよび非クリティカル イベントの最小バッチ 間隔を指定するように設定できます。トリガー遅延は、アドレス ファミリに依存します。

BGP ネクストホップ トラッキング機能では、次の特性を持つルートを持つネクスト ホップだ けを BGP ルートの解決に使用するように指定することができます。

- 集約ルートを回避するために、プレフィックスの長さは指定された値よりも長くなってい る。
- 振動につながる可能性のあるネクストホップの解決にBGPルートが使用されないように、 選択したリストにソース プロトコルが含まれている。

このルート ポリシーのフィルタリングが可能なのは、RIB により、ネクスト ホップを解決す るルートのソースプロトコル、およびこのルートに関連付けられているマスクの長さが特定さ れるからです。nexthop route-policy コマンドは、ルート ポリシーを指定するために使用しま す。

#### ピアリング インターフェイスの **IPv6** アドレスとしてのネクスト ホップ

BGP を使用すると、IPv4 セッションで IPv6 プレフィックスを伝送できます。IPv6 プレフィッ クスのネクスト ホップは、ネクスト ホップ ポリシーを使用して設定できます。ポリシーが設 定されていない場合、ネクスト ホップはピアリング インターフェイスの IPv6 アドレスとして 設定されます(いずれかのインターフェイスが設定されている場合は、IPv6ネイバーインター フェイスまたは IPv6 の更新送信元インターフェイス)。

ネクスト ホップ ポリシーが設定されておらず、IPv6 ネイバー インターフェイスも IPv6 更新 送信元インターフェイスも設定されていない場合は、ネクスト ホップは IPv4 射影 IPv6 アドレ スになります。

#### 範囲を指定した **IPv4/VPNv4** テーブル ウォーク

処理するアドレス ファミリを判別するために、ネクスト ホップと関連付けられたゲートウェ イ コンテキストを逆参照し、次に、ゲートウェイ コンテキストを調べてそのゲートウェイ コ ンテキストを使用しているアドレス ファミリを判別することにより、ネクスト ホップ通知が 受信されます。IPv4 ユニキャストと VPNv4 ユニキャスト アドレス ファミリは、RIB 内の IPv4 ユニキャスト テーブルに登録されるため、同じゲートウェイ コンテキストを共有します。そ の結果、RIB から IPv4 ユニキャスト ネクスト ホップ通知を受信したときは、グローバル IPv4 ユニキャスト テーブルと VPNv4 テーブルの両方が処理されます。ネクスト ホップでマスクを 保持することで、そのネクスト ホップが、IPv4 ユニキャストまたは VPNv4 ユニキャスト、あ るいはその両方に属しているかどうかを示します。この範囲を指定したテーブルウォークによ り、適切なアドレス ファミリ テーブル内に処理が限定されます。

#### アドレス ファミリ処理の並べ替え

ソフトウェアでは、アドレス ファミリの数値に基づいてアドレス ファミリ テーブルを探索し ます。ネクスト ホップ通知バッチを受信すると、アドレス ファミリ処理の順序が、次の順序 に並べ替えられます。

- IPv4 トンネル
- VPNv4 ユニキャスト
- VPNv6 ユニキャスト
- IPv4 ラベル付きユニキャスト
- IPv4 ユニキャスト
- IPv4 MDT
- IPv6 ユニキャスト
- IPv6 ラベル付きユニキャスト
- IPv4 トンネル
- VPNv4 ユニキャスト
- IPv4 ユニキャスト
- IPv6 ユニキャスト

#### ネクスト ホップ処理の新規スレッド

spkr プロセスの critical-event スレッドでは、ネクスト ホップ、双方向フォワーディング検出 (BFD)、および高速外部フェールオーバー(FEF)の通知のみを処理します。このcritical-event スレッドによって、BGPコンバージェンスは、大量の時間を必要とするおそれのある他のイベ ントによる悪影響が確実に受けなくなります。

#### **show**、**clear**、**debug** コマンド

**show bgp nexthops** コマンドは、ネクスト ホップ通知に関する統計情報、この通知の処理に費 やした時間、およびRIBに登録されている各ネクストホップに関する詳細を表示します。**clear bgp nexthop performance-statistics** コマンドは、モニタリングを容易にするために、ネクスト ホップの **show** コマンドの処理部分に関する累積統計情報をクリアします。**clear bgp nexthop registration** コマンドは、ネクスト ホップを RIB に非同期的に登録します。

**debug bgp nexthop** コマンドは、ネクスト ホップ処理の情報を表示します。**out** キーワードを 指定すると、RIB に登録されている BGP のネクスト ホップに関するデバッグ情報のみが表示 されます。 **in** キーワードを指定した場合は、RIB から受信したネクストホップ通知に関する デバッグ情報が表示されます。 **out** キーワードでは、RIB に送信されたネクストホップ通知に 関するデバッグ情報が表示されます。

## **BGP** ノンストップ ルーティング リファレンス

BGP NSR では、次のイベントの際のノンストップ ルーティングを実現します。

- ルート プロセッサ スイッチオーバー
- BGP または TCP でのプロセスのクラッシュまたはプロセス障害

BGP NSR は、デフォルトで有効になっています。BGP NSR を無 効にするには、**nsr disable** コマンドを使用します。また、無効に なっている BGP NSR を有効に戻すには、**no nsr disable** コマンド を使用します。 (注)

> プロセスのクラッシュまたはプロセス障害が発生した場合、NSR は **nsr process-failures switchover** コマンドが設定されている場合 にのみ維持されます。アクティブなインスタンスのプロセス障害 が発生した場合は、**nsr process-failures switchover** により復旧処 理としてフェールオーバーが設定され、スタンバイ ルート プロ セッサ (RP) またはスタンバイ分散型ルートプロセッサ (DRP) にスイッチオーバーが行われることで、NSRが維持されます。コ ンフィギュレーション コマンドの一例として、

> RP/0/RSP0/CPU0:router(config) # nsr process-failures switchover  $\ddot{\psi}$ ります。

> **nsr process-failures switchover** コマンドは、BGP または TCP プロ セスがクラッシュした場合に NSR セッションと BGP セッション の両方を維持します。この設定を行わないと、BGPプロセスまた は TCP プロセスがクラッシュした場合に BGP ネイバー セション がフラップします。この設定は、BGPネイバーのフラップが予想 される場合に BGP プロセスまたは TCP プロセスが再起動する場 合は役立ちません。

> *l2vpn\_mgr* プロセスが再起動されると、NSR クライアント (te-control)は、**Ready** 状態と **Not Ready** 状態を繰り返します。 これは予想される動作であり、トラフィックが損失することはあ りません。

ルート プロセッサ スイッチオーバーおよびインサービス システムのアップグレード(ISSU) の間、NSR は TCP と BGP の両方のステートフル スイッチオーバー (SSO) によって実現され ます。

NSR では、ネットワーク内の他のルータ上でソフトウェア アップグレードを強要せず、NSR をサポートするためにピア ルータは必要ありません。

障害に起因するルート プロセッサ スイッチオーバーが発生した場合、TCP 接続および BGP セッションはトランスペアレントにスタンバイルートプロセッサに移行され、スタンバイルー ト プロセッサがアクティブになります。既存のプロトコル ステートは、アクティブになるス タンバイ ルート プロセッサ上で維持されて、ピアによるプロトコル ステートのリフレッシュ は不要です。

ソフト再設定やポリシーの変更などのイベントにより、BGPの内部状態が変化することがあり ます。このようなイベントの際に、アクティブとスタンバイの BGP プロセスの間でステート の一貫性を確保するために、同期ポイントとして機能する、ポストイットの概念が導入されて います。

BGP NSR には次の機能があります。

- NSR 関連のアラームおよび通知
- 設定され、動作している NSR の状態は、個別に追跡される
- NSR 統計情報の収集
- **show** コマンドを使用した NSR 統計情報の表示
- XML スキーマのサポート
- アクティブとスタンバイのインスタンス間のステート同期を検証する監査メカニズム
- NSR をイネーブルおよびディセーブルにする CLI コマンド

## **BGP** ルート リフレクタ リファレンス

図3 :[完全メッシュ化された](#page-154-0)3つのiBGPスピーカー(147ページ)に、3つのiBGPスピーカー (ルータ A、B、C)を持つ、単純な iBGP 設定の例を示します。ルート リフレクタがない場 合、ルータ A は外部ネイバーからルートを受け取ると、そのルートをルータ B と C の両方に アドバタイズする必要があります。ルータ B と C は iBGP が学習したルートを他の iBGP ス ピーカーに再アドバタイズしません。これは、これらのルータが内部ネイバーから他の内部ネ イバーに学習したルートを渡さないことで、ルーティング情報のループを防ぐためです。

<span id="page-154-0"></span>図 **3 :** 完全メッシュ化された **3** つの **iBGP** スピーカー

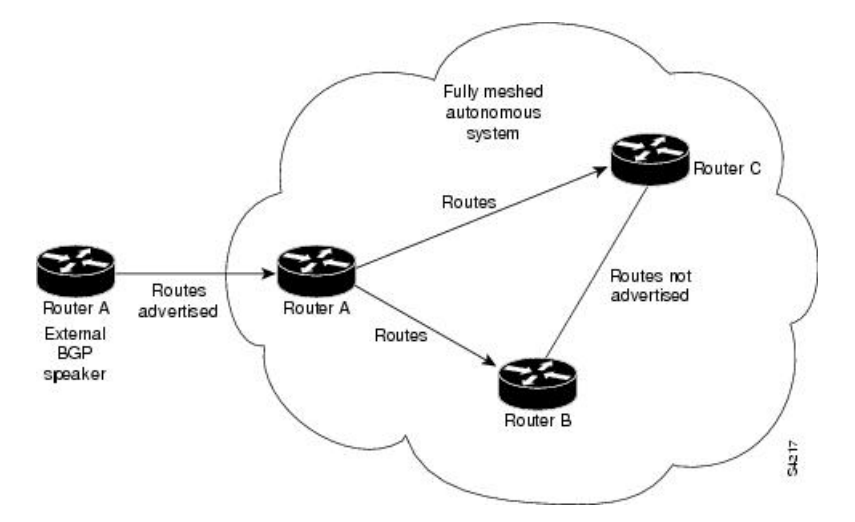

ルートリフレクタがある場合は、学習したルートをネイバーに渡す方法があるため、すべての iBGPスピーカーを完全にメッシュ化する必要はありません。このモデルでは、iBGPが学習し たルートを一連の iBGP ネイバーに渡す役割を持つルート リフレクタとして、1 つの iBGP ピ アを設定しています。図 4 : ルート [リフレクタのある単純な](#page-155-0) BGP モデル (148 ページ) では、 ルータBがルートリフレクタとして設定されています。ルータAからアドバタイズされたルー トをルートリフレクタが受信すると、ルータCにアドバタイズします。逆の場合も同じです。 このスキームにより、ルータ A とルータ C 間の iBGP セッションは不要になります。

<span id="page-155-0"></span>図 **<sup>4</sup> :** ルート リフレクタのある単純な **BGP** モデル

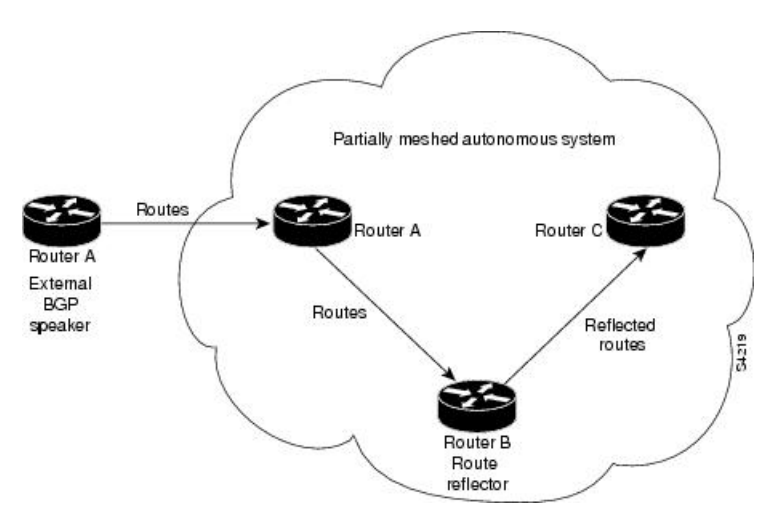

ルートリフレクタの内部ピアは、次の2種類のグループに分けられます。クライアントのピア と、自律システム内の他の全ルータ(非クライアントピア)です。ルートリフレクタは、こ れらの2つのグループ間でルートを反映させます。ルートリフレクタおよびそのクライアント ピアは、クラスタを形成します。非クライアントピアは相互に完全メッシュ構造にする必要が ありますが、クライアントピアはその必要はありません。クラスタ内のクライアントは、クラ スタ外の iBGP スピーカーとは通信しません。

<span id="page-155-1"></span>図 **5 :** より複雑な **BGP** ルート リフレクタのモデル

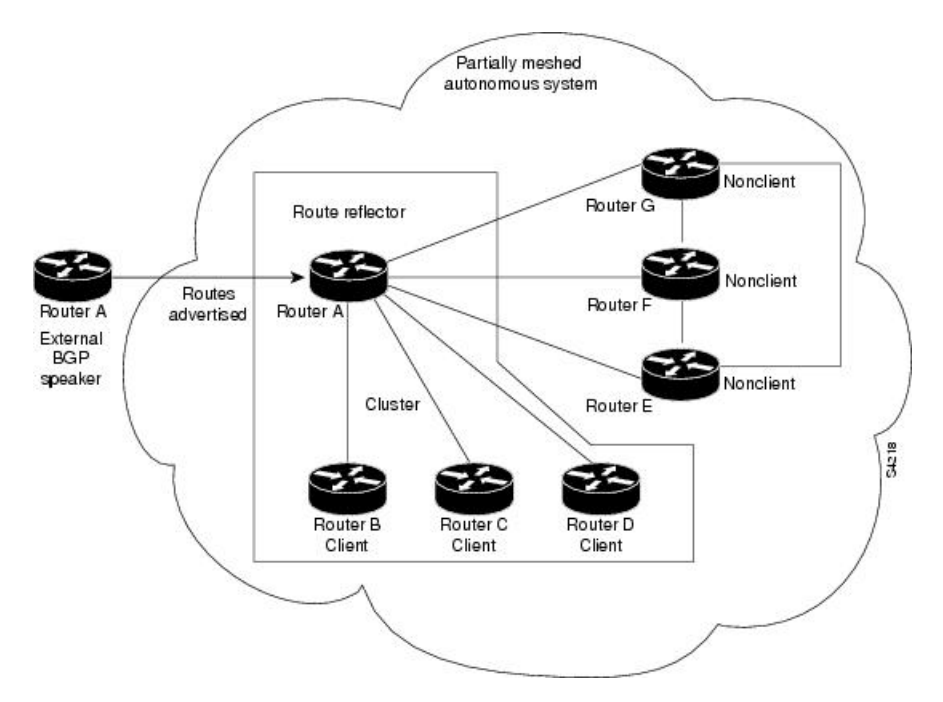

図 5 : より複雑な BGP ルート [リフレクタのモデル](#page-155-1) (148 ページ) に、より複雑なルート リフ レクタのスキームを示します。ルータ A は、ルータ B、C、および D があるクラスタ内のルー

ト リフレクタです。ルータ E、F、および G は完全にメッシュ化された非クライアント ルータ です。

ルートリフレクタがアドバタイズされたルートを受信すると、ネイバーに応じて、次のような アクションを取ります。

- 外部 BGP スピーカーからのルートをすべてのクライアントおよび非クライアント ピアに アドバタイズします。
- 非クライアント ピアからのルートをすべてのクライアントにアドバタイズします。
- クライアントからのルートをすべてのクライアントおよび非クライアントピアにアドバタ イズします。したがって、クライアントを完全メッシュ構造にする必要はありません。

ルート リフレクタ対応の BGP スピーカーとともに、ルート リフレクタの概念に対応していな い BGP スピーカーを併用することもできます。これらは、クライアントまたは非クライアン ト グループのメンバとなることができます。したがって、旧 BGP モデルからルート リフレク タ モデルへ、簡単に順次移行できます。たとえば、最初に、ルート リフレクタおよびいくつ かのクライアントを持つ単一のクラスタを作成します。他のすべての iBGP スピーカーはルー ト リフレクタに対して非クライアント ピアとすることができ、クラスタを作成して徐々に追 加します。

自律システムは複数のルート リフレクタを持つことができます。ルート リフレクタは、他の ルートリフレクタを他のiBGPスピーカーと同様に扱います。ルートリフレクタは、他のルー ト リフレクタをクライアント グループまたは非クライアント グループに含むように設定でき ます。単純な設定では、バックボーンを多数のクラスタに分割してもかまいません。各ルート リフレクタは、非クライアント ピアとして他のルート リフレクタとともに設定されます(こ のため、すべてのルートリフレクタは完全メッシュ化されます)。クライアントは、所属する クラスタのルート リフレクタとだけ、iBGP セッションを維持するように設定されます。

通常、クライアントのクラスタには、ルートリフレクタが1つ存在します。その場合、クラス タはルート リフレクタのルータ ID で識別されます。冗長性を向上させ、シングル ポイント障 害を避けるために、クラスタは複数のルートリフレクタを含むことがあります。この場合、ク ラスタ内のすべてのルート リフレクタにクラスタ ID を設定し、ルート リフレクタが同一クラ スタ内のルートリフレクタからのアップデートを識別できるようにする必要があります。クラ スタに機能を提供しているルートリフレクタはすべて完全メッシュ化され、同一のクライアン トおよび非クライアント ピアのセットを持っている必要があります。

デフォルトでは、ルートリフレクタのクライアントは完全メッシュ化されている必要はなく、 クライアントからのルートは他のクライアントに反映されます。ただし、クライアントが完全 メッシュ化されている場合は、ルートリフレクタはルートをクライアントに反映する必要はあ りません。

iBGP が学習したルートが反映されるため、ルーティング情報がループする場合があります。 ルート リフレクタ モデルには、ルーティングのループを防ぐ、次のようなメカニズムがあり ます。

• 送信元 ID は、任意で非過渡的な BGP 属性です。これは 4 バイトの属性で、ルート リフレ クタにより作成されます。この属性は、ローカル自律システムのルートの送信元のルータ ID を保持します。したがって、設定ミスによりルーティング情報が送信元に戻ってくる 場合、その情報は無視されます。

• クラスタ リストは任意で非過渡的な BGP 属性です。これは、ルートが渡したクラスタ ID のシーケンスです。ルートリフレクタでは、クライアントから非クライアントピアにルー トを反映するとき(およびその逆のとき)、ローカル クラスタ ID をクラスタ リストに付 加します。クラスタ リストが空の場合は、新規のクラスタ リストが作成されます。ルー トリフレクタでは、この属性を使用して、設定ミスによりルーティング情報が同じクラス タにループ バックしているかどうかを識別できます。クラスタ リストにローカル クラス タ ID が見つかった場合、そのアドバタイズメントは無視されます。

## **iBGP** マルチパス ロード シェアリングの参照

eBGP から取得した到達可能性情報を持つ複数の境界 BGP ルータがあり、ローカル ポリシー が適用されていない場合、境界ルータでは、eBGPパスを最適パスとして選択します。境界ルー タでは、この最適パスをISPネットワークの内部にアドバタイズします。コアルータの場合、 同じ宛先に対し複数のパスがある場合がありますが、1つのパスのみを最適パスとして選択し、 そのパスを転送用に使用します。iBGP マルチパス ロード シェアリングでは、複数の等距離パ ス間でロード シェアリングを可能にする機能が追加されます。複数の iBGP の最適パスを設定 すると、ルータでは、特定のサイトを宛先とするトラフィックを均等に負担できるようになり ます。iBGP のマルチパス ロード シェアリング機能は、サービス プロバイダー バックボーン を持つマルチプロトコル ラベル スイッチング(MPLS)バーチャル プライベート ネットワー ク(VPN)と同様に機能します。

同じ宛先への複数のパスをマルチパスと見なすには、次の基準を満たす必要があります。

- すべての属性が同じである必要があります。属性には、重み、ローカルプリファレンス、 自律システム パス(長さだけでなく属性全体)、発信元コード、Multi Exit Discriminator (MED)、および Interior Gateway Protocol (IGP) 距離が含まれます。
- 各マルチパスのネクスト ホップ ルータが異なっている必要があります。

基準を満たしていて、複数のパスがマルチパスと見なされても、BGP対応ルータは、マルチパ スの 1 つを最適パスに指定し、この最適パスをそのネイバーにアドバタイズします。

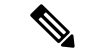

(注)

- マルチパス プレフィックスのネクストホップ計算の上書きは許可されていません。 **next-hop-unchanged multipath** コマンドを使用すると、マルチパス プレフィックスのネク ストホップ計算の上書きが無効になります。
- マルチパスの計算時に as-path オンワードを無視する機能が追加されます。 **bgp multipath as-path ignore onwards** コマンドを使用すると、マルチパスの計算時に as-path オンワード が無視されます。

## **L3VPN iBGP PE-CE** リファレンス

プロバイダーエッジ(PE)またはカスタマーエッジ(CE)のルーティングプロトコルとして BGPを使用すると、VPNプロバイダー自律システム (AS) とカスタマー ネットワーク自律シ ステム間の外部ピアリングとしてピエアリングセッションが設定されます。L3VPNiBGPPE-CE 機能では、PE デバイスと CE デバイスが、PE と CE 間で広く使用されている外部 BGP ピアリ ングの代わりに内部 ボーダー ゲートウェイ プロトコル(iBGP)としてピアリングを行って Border Gateway Protocol (BGP) ルーティング情報を交換できます。このメカニズムは、VRF ベースの CE が iBGP として設定されている各 PE デバイスで適用されます。これにより、サー ビスプロバイダー(SP)は、CEに自律システムのオーバーライドを設定する必要がなくなり ます。この機能を有効にした場合は、異なる自律システムを使用した仮想プライベートネット ワーク (VPN) サイトの設定は不要です。

**neighbor internal-vpn-client** コマンドを使用すると、PE デバイスが VPN クラウド全体を CE デバイスに対して内部 VPN クライアントとして動作させることができます。これらの CE デ バイスは、VRF 内部の iBGP PE-CE 接続を通じて VPN クラウドに内部的に接続されます。こ の接続が確立されると、PE デバイスは CE-learned パスを ATTR\_SET という属性内にカプセル 化し、それを VPN コアからリモートの PE デバイスまで iBGP-sourced パスで伝送します。リ モートの PE デバイスでは、この属性に個別の属性が割り当てられ、送信元 CE パスが抽出さ れてリモート CE デバイスに送信されます。

ATTR\_SET はオプションの遷移属性で、受け取った CE パス属性を伝送します。ATTR\_SET 属 性は、次のように BGP 更新メッセージ内にエンコードされます。

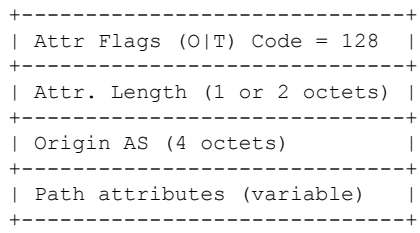

Origin AS は、ATTR\_SET が生成される VPN カスタマーの AS です。ATTR\_SET の最小長は 4 バイト、最大長は BGP 更新メッセージの必須フィールドと属性を考慮した後のパス属性でサ ポートされる最大値です。最大長は 3,500 バイトまでにすることをお勧めします。ATTR\_SET には、属性の MP\_REACH、MP\_UNREACH、NEW\_AS\_PATH、NEW\_AGGR、NEXT\_HOP、 および ATTR\_SET 自体を含めること (ATTR\_SET 内に ATTR\_SET) はできません。ATTR\_SET の中にこれらの属性が見つかった場合、ATTR\_SETは無効と見なされ、対応するエラー処理メ カニズムが呼び出されます。

### **MPLS VPN Carrier Supporting Carrier**

Carrier Supporting Carrier(CSC)は、サービス プロバイダーの 1 つが別のサービス プロバイ ダーに自社のバックボーンネットワークのセグメントの使用を許可する状況を記述した用語で す。他のプロバイダーにバックボーン ネットワークのセグメントを提供するサービス プロバ イダーは、バックボーン キャリアと呼ばれます。バックボーン ネットワークのセグメントを 使用するサービス プロバイダーは、カスタマー キャリアと呼ばれます。

バックボーンキャリアは、ボーダーゲートウェイプロトコル/マルチプロトコルラベルスイッ チング(BGP/MPLS)VPN サービスを提供します。カスタマー キャリアは、次のいずれかに なります。

- インターネットサービスプロバイダー (ISP) (定義上、ISP は VPN サービスを提供しま せん)
- BGP/MPLS VPN サービス プロバイダー

BGP をイネーブルにするように CSC ネットワークを設定して、バックボーン キャリア プロバ イダー エッジ(PE)ルータとカスタマー キャリア カスタマー エッジ(CE)ルータ間のルー トおよび MPLS ラベルを、複数パスを使用して転送できます。BGP を使用して IPv4 ルートと MPLS ラベル ルートを配布する利点を次に示します。

- BGPは、VPNルーティング/転送 (VRF) テーブル内で内部ゲートウェイプロトコル (IGP) およびラベル配布プロトコル(LDP)の代わりをします。BGPを使用して、ルートおよび MPLS ラベルを配布できます。2 つではなく単一のプロトコルを使用すると、設定および トラブルシューティングが簡単になります。
- BGP は、2 つの ISP を接続する場合の優先ルーティング プロトコルです。主な理由は、そ のルーティング ポリシーと拡張性です。ISP では、通常、2 つのプロバイダー間で BGP を 使用します。この機能を使用すると、これらの ISP は BGP を使用できます。

BGP を使用した MPLS VPN CSC 設定の詳細については、『*MPLS Configuration Guide*』のモ ジュールの「*Implementing MPLS Layer 3 VPNs*」を参照してください。

## **IPv6** プロバイダー エッジの **VRF** ごとおよび **CE** ごとのラベル

IPv6 のための VRF ごとおよび CE ごとのラベルの機能により、デフォルト VRF ごとまたは CE ネクスト ホップごとにラベルを割り当てることにより、ラベル スペースを節約できるように なります。

デフォルトでは、すべての IPv6 プロバイダー エッジ(6PE)ラベルは、プレフィックスごと に割り当てられます。VRFインスタンスに属する各プレフィックスは1つのラベルを使ってア ドバタイズされます。これは、パケットのカスタマー エッジ(CE)ネクスト ホップを決定す るために、VRFフォワーディングテーブルでさらにルックアップが行われる原因になります。

ただし、**per-ce** キーワードまたは **per-vrf** キーワードを指定して **label-allocation-mode** コマンド を使用すると、PE ルータ上での追加のルックアップが回避され、ラベル スペースが節約され ます。

一意のカスタマー エッジ(CE)ピア ルータからアドバタイズされたすべてのルートで同じラ ベルを使用するように指定するには、**per-ce** キーワードを使用します。一意の VRF からアド バタイズされたすべてのルートで同じラベルを使用するように指定するには、**per-vrf**キーワー ドを使用します。

### **IPv6** ユニキャスト ルーティング

Cisco では、インターネット プロトコル バージョン 6(IPv6)の完全なユニキャスト機能を提 供しています。

IPv6ユニキャストアドレスは、単一ノード上の単一インターフェイスの識別子です。ユニキャ スト アドレスに送信されたパケットは、そのアドレスが示すインターフェイスに配信されま す。Cisco IOS XR ソフトウェアでは、次の IPv6 ユニキャスト アドレス タイプがサポートされ ます。

- 集約可能グローバル アドレス
- サイトローカル アドレス
- リンクローカル アドレス
- IPv4 互換 IPv6 アドレス

IPv6 ユニキャスト アドレッシングの詳細については、『*IP Addresses and Services Configuration Guide*』を参照してください。

## **BGP** の **AS** パスからのプライベート **AS** 番号の削除および置換

プライベート自律システム番号(ASN)は、グローバルに一意な AS 番号を保護するために、 インターネットサービスプロバイダー(ISP)およびお客様のネットワークで使用されます。 プライベートAS番号は一意でないため、グローバルインターネットへのアクセスには使用で きません。AS番号はルーティングアップデートのeBGP ASパスに表示されます。プライベー ト ASN を使用している場合にグローバル インターネットにアクセスするには、AS パスから プライベート ASN を削除する必要があります。

パブリックな AS 番号は、InterNIC によって割り当てられ、グローバルに一意です。範囲は 1 ~ 64511 です。プライベート AS 番号は、グローバルに一意な AS 番号(有効な範囲は 64512 ~ 65535)を保護するために使用されます。プライベート AS 番号はグローバル BGP ルーティ ングテーブルにリークできません。プライベートAS番号は一意ではなく、BGP最適パスの計 算には一意の AS 番号が必要であるからです。そのため、ルートが BGP ピアに伝播される前 に、AS パスからプライベート AS 番号を削除する必要がある可能性があります。

外部 BGP (eBGP) では、グローバルなインターネットへのルーティングで、グローバルに一 意な AS 番号を使用する必要があります。プライベート AS 番号(これは一意でない)を使用 すると、グローバルなインターネットにアクセスできません。BGP の AS パスからプライベー ト ASN を削除および交換する機能によって、プライベート AS に属するルータがグローバル なインターネットにアクセスできるようになりました。ネットワーク管理者は、発信アップ デート メッセージに含まれる AS パスからプライベート AS を削除するようにルータを設定し ます。場合によっては、これらの番号をローカル ルータの ASN で置き換えて、AS パス長が 変化しないようにします。

AS パスからプライベート ASN を削除および交換する機能は、次のように拡張されました。

- **remove-private-as** コマンドは、AS パスにパブリックとプライベートの両方の ASN が含ま れる場合も、AS パスからプライベート AS 番号を削除します。
- **remove-private-as** コマンドは、AS パスにプライベート AS 番号のみが含まれる場合も、 プライベート AS 番号を削除します。このコマンドは eBGP ピアのみに適用され、その場 合、eBGP ピアではローカル ルータの AS 番号が AS パスに付加されるため、長さ 0 の AS パスにはなることはありません。
- **remove-private-as** コマンドは、AS パスでコンフェデレーション セグメントの前にプライ ベート ASN が出現する場合でも、プライベート AS 番号を削除します。
- **replace-as** コマンドは、パスから削除されるプライベート AS 番号をローカル AS 番号に置 き換えることで、AS パスを同じ長さに保ちます。

この機能は、アドレス ファミリごとにネイバーに適用できます(アドレス ファミリ コンフィ ギュレーション モード)。そのため、この機能をあるアドレス ファミリのネイバーには適用 して、別のアドレスファミリでは適用しないようにすることで、機能が設定されているアドレ ス ファミリのみのアウトバウンド側のアップデート メッセージに影響を与えることができま す。

プライベート AS 番号が削除または置換されたことを確認するには、**show bgp neighbors** コマ ンドおよび **show bgp update-group** コマンドを使用します。

## **BGP** アップデート メッセージのエラー処理

BGP アップデート メッセージのエラー処理によって、セッションのリセットを避けるために エラー アップデート メッセージの処理における BGP の動作が変わります。IETF IDR *I-D:draft-ietf-idr-error-handling*で説明されているアプローチに基づいて、Cisco IOS XRBGPアッ プデートメッセージのエラー処理を実装すると、重大度、更新エラーが発生する可能性、属性 のタイプなどの要素に基づいて、BGP更新エラーはさまざまなカテゴリに分類されます。各カ テゴリで発生したエラーは、ドラフトに沿って処理されます。セッションのリセットは、エ ラーの処理プロセス中は可能な限り回避されます。一部のカテゴリのエラー処理は、デフォル トの動作を有効または無効にする設定コマンドによって制御されます。

基本の BGP 仕様に応じて、不正な属性を含むアップデート メッセージを受信した BGP スピー カは、不正な属性が受信されたセッションをリセットする必要があります。セッションのリ セットは、不正な属性があるルートだけでなくセッションを介して交換される他の有効なルー トにも影響するので、この動作は好ましくありません。

## **BGP** のエラー処理と属性フィルタリングの **syslog** メッセージ

不正な形式のアップデート パケットをルータが受信すると、

ROUTING-BGP-3-MALFORM\_UPDATE タイプの ios\_msg がコンソールに出力されます。この レートは、すべてのネイバーで 1 分間に 1 つのメッセージになるよう制限されています。不正 なパケットが「DiscardAttribute」(A5)または「LocalRepair」(A6)アクションの対象になっ た場合は、ネイバー1つおよびアクション1つごとに ios\_msg メッセージが出力されます。こ

れは、ネイバーが直前の「Established」状態に到達して以降に受信した不正な形式のアップデー トの数とは関係ありません。

BGP エラー処理の syslog メッセージの例を次に示します。

```
%ROUTING-BGP-3-MALFORM_UPDATE : Malformed UPDATE message received from neighbor 13.0.3.50
- message length 90 bytes,
```
error flags 0x00000840, action taken "TreatAsWithdraw".

Error details: "Error 0x00000800, Field "Attr-missing", Attribute 1 (Flags 0x00, Length 0), Data []"

これは「Discard Attribute」アクションに対する BGP 属性フィルタリングの syslog メッセージ の例です。

[4843.46]RP/0/RP0/CPU0:Aug 21 17:06:17.919 : bgp[1037]: %ROUTING-BGP-5-UPDATE\_FILTERED :

One or more attributes were filtered from UPDATE message received from neighbor 40.0.101.1 - message length 173 bytes,

action taken "DiscardAttr".

Filtering details: "Attribute 16 (Flags 0xc0): Action "DiscardAttr"". NLRIs: [IPv4 Unicast] 88.2.0.0/17

これは「Treat-as-withdraw」アクションに対する BGP 属性フィルタリングの syslog メッセージ の例です。

```
[391.01]RP/0/RP0/CPU0:Aug 20 19:41:29.243 : bgp[1037]: %ROUTING-BGP-5-UPDATE_FILTERED :
One or more attributes were filtered from UPDATE message received from neighbor 40.0.101.1
- message length 166 bytes,
action taken "TreatAsWdr".
Filtering details: "Attribute 4 (Flags 0xc0): Action "TreatAsWdr"". NLRIs: [IPv4 Unicast]
88.2.0.0/17
```
## アップデート生成のための **BGP-RIB** のフィードバック メカニズム

アップデート生成機能のためのボーダー ゲートウェイ プロトコル ルーティング情報ベース (BGP-RIB) のフィードバック メカニズムによって、ネットワークで不完全なルート アドバ タイズメントが行われて、それによってパケット損失が発生するのを防ぐことができます。こ のメカニズムによって、ルートがネイバーにアドバタイズされる前にローカルに組み込まれる ようになります。

BGP は RIB からのフィードバックを待ちます。このフィードバックには、BGP によって RIB に組み込まれたルートが、BGP がネイバーにアップデートを送信する前に転送情報ベース

(FIB)に組み込まれたことが示されています。RIB は BCDL のフィードバック メカニズムを 使用して、そのバージョンのルートが FIB によって使用されたかを判断し、BGP をそのバー ジョンで更新します。BGPがアップデートを送信するのは、FIBが組み込んだバージョン以下 のバージョンのルートだけです。この選択的な更新によって、BGPが不完全なアップデートを 送信しないようになり、ルータのリロード、LCOIR、または代替パスが使用可能になるリンク フラップ後にデータプレーンがプログラミングされる前であっても、トラフィックの引き込み が行われるようになります。

BGP が RIB に組み込んだルートが FIB に組み込まれたことを示す RIB からのフィードバック を BGP が待機し、その後で BGP がネイバーにアップデートを送信するように設定するには、 ルータ アドレスファミリ IPv4 またはルータ アドレスファミリ VPNv4 コンフィギュレーショ ン モードで **update wait-install** コマンドを使用します。**show bgp**、**show bgpneighbors**、および **show bgpprocessperformance-statistics** コマンドを実行すると、update wait-install 設定の情報が 表示されます。

## ユーザ定義の **Martian** チェック

このソリューションによって、次の IP アドレス プレフィックスに対する Martian チェックを 無効化できます。

- IPv4 アドレス プレフィックス
	- $\cdot$  0.0.0.0/8
	- 127.0.0.0/8
	- 224.0.0.0/4
- IPv6 アドレス プレフィックス
	- $\bullet$  ::
	- $::0002 ::$ ffff
	- ::ffff:a.b.c.d
	- fe80:xxxx
	- ffxx:xxxx

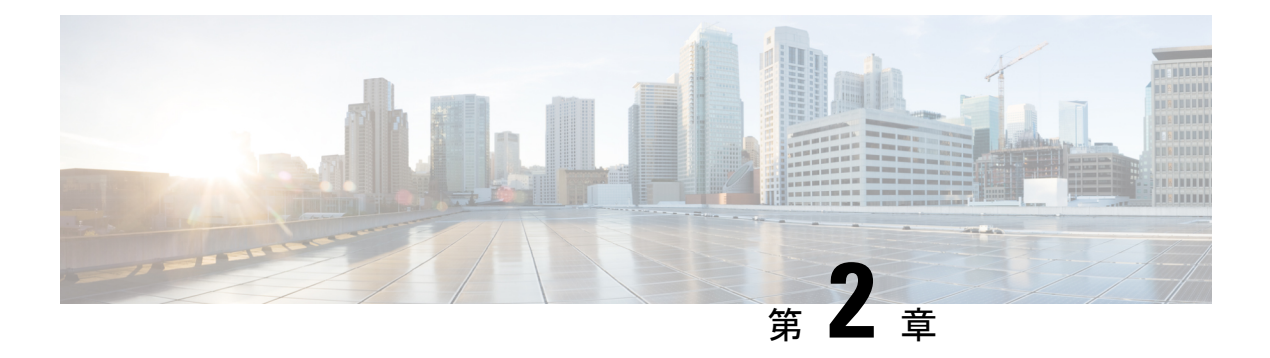

# **EVPN**―**VPWS**シングルホームに関する情報

EVPN-VPWS シングル ホーム ソリューションは、EVI イーサネット自動検出ルートごとに必 要です。EVPN は、すべての EVPN ルートの伝送に使用する新しい BGP ネットワーク層到達 可能性情報(NLRI)を定義します。BGP 機能アドバタイズメントを使用して、2 つのスピー カーが RFC 4760 に従い、EVPN NLRI (AFI 25、SAFI 70)を確実にサポートするようにしま す。

EVPN VPWS のアーキテクチャでは、PE3 がコントロール プレーンでマルチプロトコル BGP を実行します。次に、EVPN-VPWS 設定を説明する図を示します。

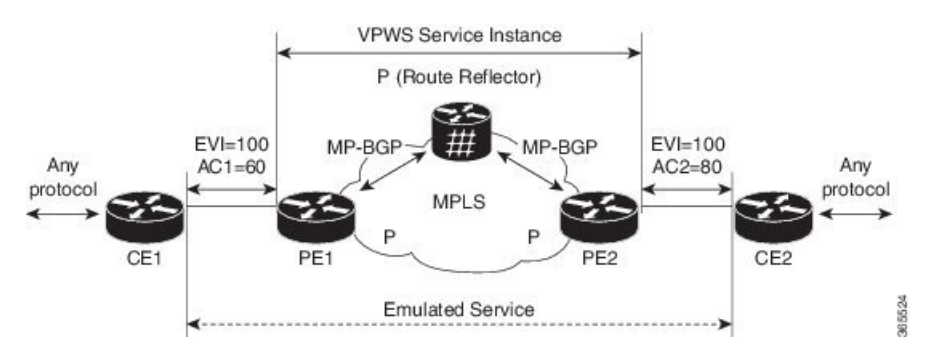

- PE1 上の VPWS サービスには、設定時に指定する次の 3 つの要素が必要です。
	- $\cdot$  VPN ID (EVI)
	- •ローカル AC 識別子 (AC1)。エミュレートされたサービスのローカルエンドを識別 します。
	- リモート AC 識別子(AC2)。エミュレートされたサービスのリモート エンドを識別 します。

PE1 は到達可能性を得るために、MPLS ラベルをローカル AC ごとに割り当てます。

• PE2 上の VPWS サービスは PE1 と同じ方法で設定されます。3 つの同じ要素が必要であ り、サービス設定は対称になっている必要があります。

PE2 は到達可能性を得るために、MPLS ラベルをローカル AC ごとに割り当てます。

• PE1は各ローカルエンドポイント(AC)のEVIイーサネットADごとの単一のEVPNを、 関連付けられた MPLS ラベルを使用してリモート PE にアドバタイズします。

PE2 は同じタスクを実行します。

• PE2 から EVI EAD ルートごとの EVPN を受け取ると、PE1 はそのローカル L2 RIB にエン トリを追加します。PE1 は AC2 に到達するパスのリスト(たとえば、ネクスト ホップが PE2 の IP アドレスであること)と AC2 の MPLS ラベルを把握しています。

PE2 は同じタスクを実行します。

- BGP の L2VPN EVPN アドレス [ファミリの設定](#page-165-0) (158 ページ)
- [EVPN-VPWS](#page-166-0) の設定 (159 ページ)
- [EVPN-VPWS](#page-168-0) の設定:例 (161 ページ)

## <span id="page-165-0"></span>**BGP** の **L2VPN EVPN** アドレス ファミリの設定

BGP に L2VPN EVPN アドレスファミリを設定するには、次のタスクを実行します。

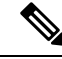

address-family ipv4 rtfilter コマンドを使用して、RTC(ルートターゲット制約)を有効に するだけです。BGP EVPN の RTC を有効にするためには個別の設定は必要ありません。 (注)

#### 手順

#### ステップ **1 configure**

#### 例:

RP/0/RP0/cpu 0: router# configure

グローバル コンフィギュレーション モードを開始します。

#### ステップ **2 router bgp** *autonomous-system-number*

#### 例:

RP/0/RP0/cpu 0: router(config)# router bgp 100

指定したルーティング プロセスのルータ コンフィギュレーション モードを開始します。

#### ステップ **3 address-family l2vpn evpn**

#### 例 ·

RP/0/RP0/cpu 0: router(config-bgp)# address-family l2vpn evpn

L2VPN アドレス ファミリを指定し、アドレス ファミリ コンフィギュレーション モードを開 始します。

#### ステップ **4 neighbor** *ip-address*

例:

RP/0/RP0/cpu 0: router(config-bgp)# neighbor 10.10.10.1

指定した自律システム内のネイバーの IP アドレスを追加します。

#### ステップ **5 address-family l2vpn evpn**

例:

RP/0/RP0/cpu 0: router(config-bgp-nbr-af)# **address-family l2vpn evpn**

ネイバーの L2VPN アドレス ファミリを指定し、アドレス ファミリ コンフィギュレーション モードを開始します。

ステップ **6 commit** コマンドまたは **end** コマンドを使用します。

commit :設定の変更を保存し、コンフィギュレーション セッションに留まります。 **end** :次のいずれかのアクションを実行することをユーザに要求します。

- [Yes]:設定変更を保存し、コンフィギュレーション セッションを終了します。
- [No]:設定変更をコミットせずにコンフィギュレーション セッションを終了します。
- [Cancel]:設定変更をコミットせずに、コンフィギュレーション モードに留まります。

## <span id="page-166-0"></span>**EVPN-VPWS** の設定

EVPN-VPWS を設定するには、次のタスクを実行します。

手順

#### ステップ **1 configure**

例:

RP/0/RP0/cpu 0: router# configure

グローバル コンフィギュレーション モードを開始します。

#### ステップ **2 interface type** *interface-path-id*

例:

RP/0/RP0/cpu 0: router(config)# interface TenGigE0/1/0/12

インターフェイスコンフィギュレーションモードを開始し、インターフェイスを設定します。

#### ステップ **3 l2vpn**

例:

RP/0/RP0/cpu 0: router(config)# l2vpn

レイヤ 2 VPN コンフィギュレーション モードを開始します。

#### ステップ **4 xconnect group** *group-name*

#### 例:

RP/0/RP0/cpu 0: router(config-l2vpn)# xconnect group evpn-vpws

自由形式の 32 文字ストリングを使用して、相互接続グループ名を設定します。

#### ステップ **5 p2p** *xconnect-name*

#### 例:

RP/0/RP0/cpu 0: router(config-l2vpn-xc)# p2p evpn1

P2P コンフィギュレーション サブモードを開始します。

#### ステップ **6 interface** *type interface-path-id*

#### 例:

RP/0/RP0/cpu 0: router(config-l2vpn-xc-p2p)# interface TenGigE0/1/0/2

インターフェイス タイプとインスタンスを指定します。

#### ステップ **7 neighbor evpn evi** *vpn-id* **target** *ac-id* **source** *ac-id*

#### 例:

RP/0/RP0/cpu 0: router(config-l2vpn-xc-p2p)# neighbor evpn evi 100 target 12 source 10

P2P クロス接続上で EVPN-VPWS エンドポイントを有効にします。

ステップ **8 commit** コマンドまたは **end** コマンドを使用します。

commit :設定の変更を保存し、コンフィギュレーション セッションに留まります。

**end** :次のいずれかのアクションを実行することをユーザに要求します。

• [Yes]:設定変更を保存し、コンフィギュレーション セッションを終了します。

• [No]:設定変更をコミットせずにコンフィギュレーション セッションを終了します。

• [Cancel]:設定変更をコミットせずに、コンフィギュレーション モードに留まります。

## <span id="page-168-0"></span>**EVPN-VPWS** の設定:例

次に、EVPN-VPWS サービスを設定する例を示します。

RP/0/RP0/cpu 0: router# configure RP/0/RP0/cpu 0: router(config)# l2vpn RP/0/RP0/cpu 0: router(config-l2vpn)# xconnect group evpn-vpws RP/0/RP0/cpu 0: router(config-l2vpn-xc)# p2p evpn1 RP/0/RP0/cpu 0: router(config-l2vpn-xc-p2p)# interface TenGigE0/1/0/12 RP/0/RP0/cpu 0: router(config-l2vpn-xc-p2p)# neighbor evpn evi 100 target 12 source 10

I

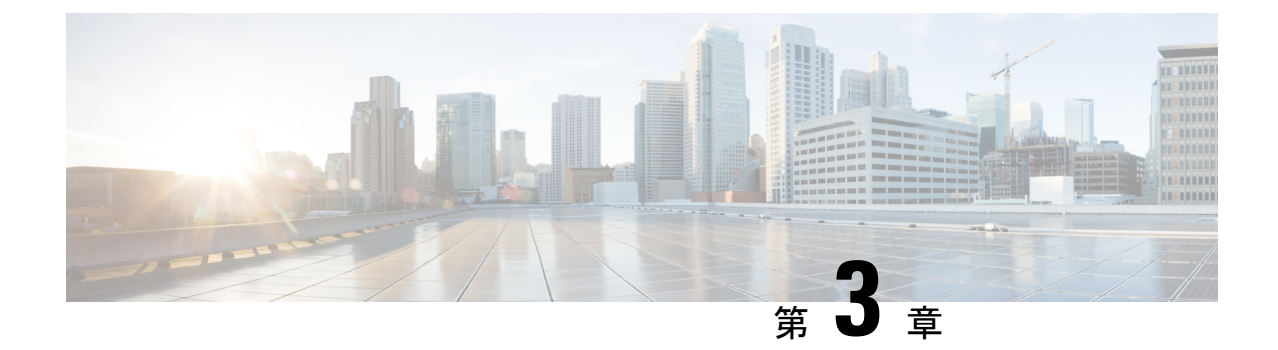

# **BGP**自動検出およびシグナリングを使用し た **VPWS** の設定

BGP ベースのオートディスカバリとシグナリングを設定するには、次の作業を実行します。

#### 手順

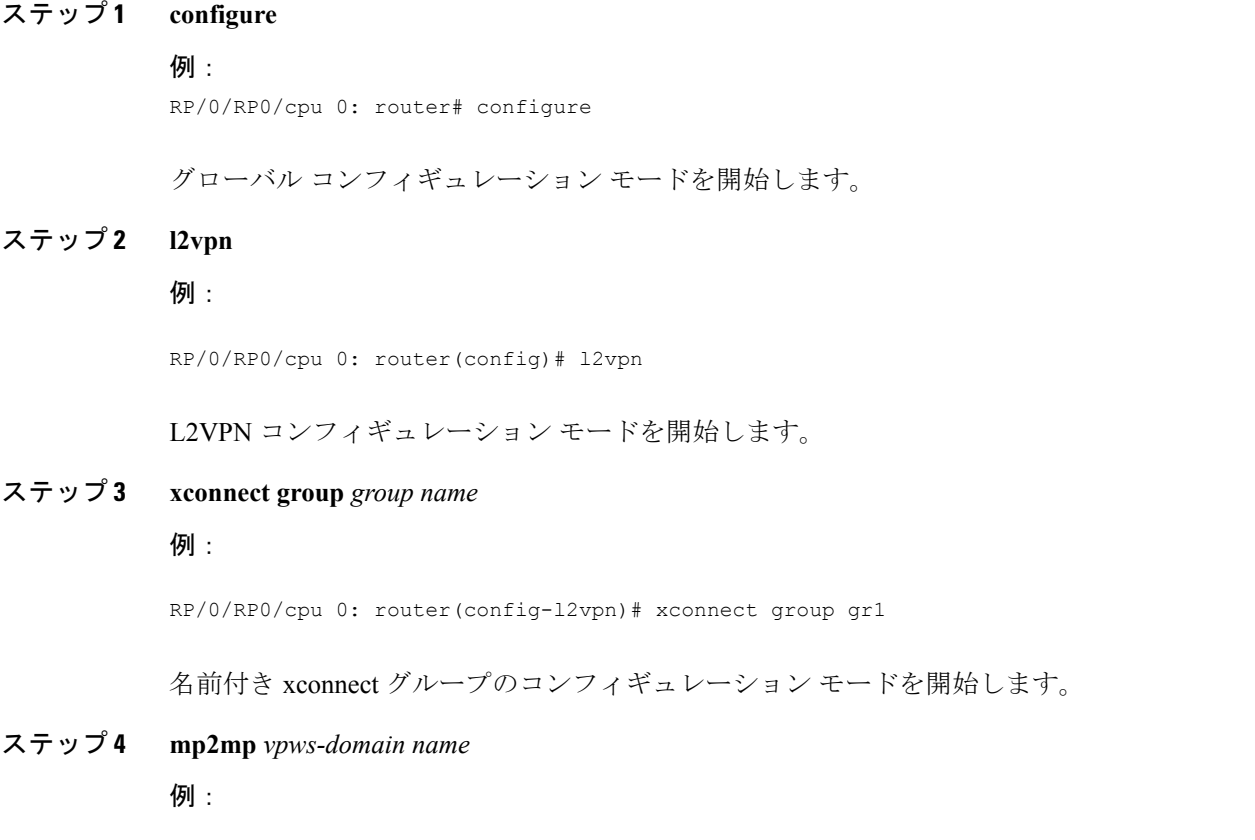

RP/0/RP0/cpu 0: router(config-l2vpn-xc)# mp2mp mp1

名前付き vpws ドメインのコンフィギュレーション モードを開始します。

#### ステップ **5 vpn-id** *vpn-id*

例:

RP/0/RP0/cpu 0: router(config-l2vpn-xc-m2mp)# vpn-id 100

VPWS サービスの識別子を指定します。

#### ステップ **6 l2 encapsulation vlan**

例:

RP/0/RP0/cpu 0: router(config-l2vpn-xc-mp2mp)#l2-encapsulation vlan

この L2VPN MP2MP インスタンスに L2 カプセル化を設定します。

#### ステップ **7 autodiscovery bgp**

#### 例:

RP/0/RP0/cpu 0: router(config-l2vpn-xc-mp2mp)#autodiscovery bgp

すべてのBGPオートディスカバリパラメータが設定されるBGPオートディスカバリコンフィ ギュレーション モードを開始します。

#### ステップ **8 rd** { *as-number:nn* | *ip-address:nn* | **auto** }

#### 例:

RP/0/RP0/cpu 0: router(config-l2vpn-xc-mp2mp-ad)# rd auto

ルート識別子(RD)を指定します。

#### ステップ **9 route-target** { *as-number:nn* | *ip-address:nn* | **export** | **import** }

#### 例:

RP/0/RP0/cpu 0: router(config-l2vpn-xc-mp2mp-ad)# route-target 500:99

ルート ターゲット (RT) を指定します。

#### ステップ **10 signaling-protocol bgp**

#### 例:

RP/0/RP0/cpu 0: router(config-l2vpn-xc-mp2mp-ad)# signaling-protocol bgp

BGP シグナリングをイネーブルにして、BGP シグナリング パラメータが設定される BGP シグ ナリング コンフィギュレーション サブモードを開始します。

ステップ **11 ce-id** { *number*}

#### 例:

RP/0/RP0/cpu 0: router(config-l2vpn-xc-mp2mp-ad-sig)# ce-id 10

ローカルのカスタマー エッジ識別子を指定します。

ステップ **12 commit** コマンドまたは **end** コマンドを使用します。

commit : 設定の変更を保存し、コンフィギュレーション セッションに留まります。 **end** :次のいずれかのアクションを実行することをユーザに要求します。

- [Yes]:設定変更を保存し、コンフィギュレーション セッションを終了します。
- [No]:設定変更をコミットせずにコンフィギュレーション セッションを終了します。
- [Cancel]:設定変更をコミットせずに、コンフィギュレーション モードに留まります。
- BGP 自動検出および BGP [シグナリングを使用した](#page-172-0) VPWS (165 ページ)

# <span id="page-172-0"></span>**BGP** 自動検出および **BGP** シグナリングを使用した **VPWS**

次の図に、BGP 自動検出(AD)および BGP シグナリングを使用して VPLS を設定し、確認 する例を示します。

図 **6 : BGP** 自動検出および **BGP** シグナリングを使用した **VPLS**

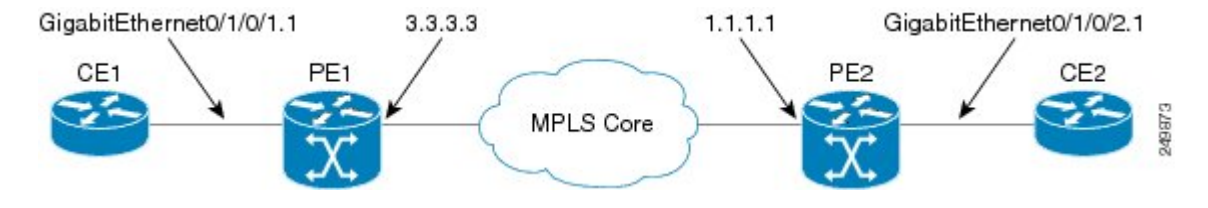

#### **PE1** での設定:

```
l2vpn
  xconnect group gr1
   mp2mp mp1
   vpn-id 100
   l2 encapsulation vlan
    autodiscovery bgp
    rd auto
    route-target 2.2.2.2:100
    ! Signaling attributes
    signaling-protocol bgp
    ce-id 1
    interface GigabitEthernet0/1/0/1.1 remote-ce-id 2
```
#### **PE2** での設定:

```
l2vpn
 xconnect group gr1
  mp2mp mp1
  vpn-id 100
  l2 encapsulation vlan
   autodiscovery bgp
   rd auto
   route-target 2.2.2.2:100
    ! Signaling attributes
   signaling-protocol bgp
   ce-id 2
   interface GigabitEthernet0/1/0/2.1 remote-ce-id 1
```
#### 確認:

#### **PE1**:

```
PE1# show l2vpn discovery xconnect
Service Type: VPWS, Connected
List of VPNs (1 VPNs):
XC Group: gr1, MP2MP mp1
  List of Local Edges (1 Edges):
    Local Edge ID: 1, Label Blocks (1 Blocks)
      Label base Offset Size Time Created
      ---------- ------ ---- -------------------
      16030 1 10 01/24/2009 21:23:04
       Status Vector: 9f ff
  List of Remote Edges (1 Edges):
    Remote Edge ID: 2, NLRIs (1 NLRIs)
      Label base Offset Size Peer ID Time Created
      ---------- ------ ---- --------------- -------------------
     16045 1 10 1.1.1.1 01/24/2009 21:29:35
      Status Vector: 7f ff
PE1# show l2vpn xconnect mp2mp detail
Group gr1, MP2MP mp1, state: up
VPN ID: 100
VPN MTU: 1500
L2 Encapsulation: VLAN
Auto Discovery: BGP, state is Advertised (Service Connected)
```

```
Route Distinguisher: (auto) 3.3.3.3:32770
  Import Route Targets:
     2.2.2.2:100
  Export Route Targets:
     2.2.2.2:100
  Signaling protocol:BGP
   CE Range:10
….
Group gr1, XC mp1.1:2, state is up; Interworking none
Local CE ID: 1, Remote CE ID: 2, Discovery State: Advertised
AC: GigabitEthernet0/1/0/1.1, state is up
  Type VLAN; Num Ranges: 1
  VLAN ranges: [1, 1]
  MTU 1500; XC ID 0x2000013; interworking none
PW: neighbor 1.1.1.1, PW ID 65538, state is up ( established )
  PW class not set, XC ID 0x2000013
  Encapsulation MPLS, Auto-discovered (BGP), protocol BGP
    MPLS Local Department
    ------------ ------------------------------ -----------------------------
    Label 16031 16045
   MTU 1500 1500
  Control word enabled enabled
    PW type Ethernet VLAN Ethernet VLAN
    CE-ID 1 2
    ------------ ------------------------------ -----------------------------
```

```
...
PE1# show bgp l2vpn vpws
BGP router identifier 3.3.3.3, local AS number 100
BGP generic scan interval 60 secs
BGP table state: Active
Table ID: 0x0
```

```
BGP main routing table version 913
BGP NSR converge version 3
BGP NSR converged
BGP scan interval 60 secs
Status codes: s suppressed, d damped, h history, * valid, > best
          i - internal, S stale
Origin codes: i - IGP, e - EGP, ? - incomplete
 Network Next Hop Rcvd Label Local Label
Route Distinguisher: 1.1.1.1:32775
*>i2:1/32   1.1.1.1   16045   nolabel
*>i3:1/32 1.1.1.1 16060 nolabel
Route Distinguisher: 3.3.3.3:32770 (default for vrf gr1:mp1)
*> 1:1/32 0.0.0.0 nolabel 16030
*>i2:1/32   1.1.1.1   16045   nolabel
*>i3:1/32   1.1.1.1   16060   nolabel
```

```
Processed 5 prefixes, 5 paths
```
#### **PE2**:

PE2# show l2vpn discovery xconnect Service Type: VPWS, Connected List of VPNs (1 VPNs): XC Group: gr1, MP2MP mp1 List of Local Edges (2 Edges): Local Edge ID: 2, Label Blocks (1 Blocks) Label base Offset Size Time Created ---------- ------ ---- ------------------- 16045 1 10 01/24/2009 21:09:14 Status Vector: 7f ff Local Edge ID: 3, Label Blocks (1 Blocks) Label base Offset Size Time Created ---------- ------ ---- ------------------- 16060 1 10 01/24/2009 21:09:14

Status Vector: 7f ff List of Remote Edges (1 Edges): Remote Edge ID: 1, NLRIs (1 NLRIs) Label base Offset Size Peer ID Time Created ---------- ------ ---- --------------- ------------------- 16030 1 10 3.3.3.3 01/24/2009 21:09:16 Status Vector: 9f ff PE2# show l2vpn xconnect mp2mp detail Group gr1, MP2MP mp1, state: up VPN ID: 100 VPN MTU: 1500 L2 Encapsulation: VLAN Auto Discovery: BGP, state is Advertised (Service Connected) Route Distinguisher: (auto) 1.1.1.1:32775 Import Route Targets: 2.2.2.2:100 Export Route Targets: 2.2.2.2:100 Signaling protocol:BGP CE Range:10 ... Group gr1, XC mp1.2:1, state is up; Interworking none Local CE ID: 2, Remote CE ID: 1, Discovery State: Advertised AC: GigabitEthernet0/1/0/2.1, state is up Type VLAN; Num Ranges: 1 VLAN ranges: [1, 1] MTU 1500; XC ID 0x2000008; interworking none PW: neighbor 3.3.3.3, PW ID 131073, state is up ( established ) PW class not set, XC ID 0x2000008 Encapsulation MPLS, Auto-discovered (BGP), protocol BGP MPLS Local **Local** Remote

#### **BGP** 自動検出および **BGP** シグナリングを使用した **VPWS**

------------ ------------------------------ ----------------------------- Label 16045 16031 MTU 1500 1500 1500 Control word enabled enabled enabled PW type Ethernet VLAN Ethernet VLAN  $CE-ID$  2 1 ------------ ------------------------------ ----------------------------- ... PE2# show bgp l2vpn vpws BGP router identifier 1.1.1.1, local AS number 100 BGP generic scan interval 60 secs BGP table state: Active Table ID: 0x0 BGP main routing table version 819 BGP NSR converge version 7 BGP NSR converged BGP scan interval 60 secs Status codes: s suppressed, d damped, h history, \* valid, > best i - internal, S stale Origin codes: i - IGP, e - EGP, ? - incomplete Network Next Hop Rcvd Label Local Label Route Distinguisher: 1.1.1.1:32775 (default for vrf gr1:mp1) \*>i1:1/32 3.3.3.3 16030 nolabel \*> 2:1/32 0.0.0.0 nolabel 16045 \*> 3:1/32 0.0.0.0 nolabel 16060 Route Distinguisher: 3.3.3.3:32770 \*>i1:1/32 3.3.3.3 16030 nolabel

Processed 4 prefixes, 4 paths

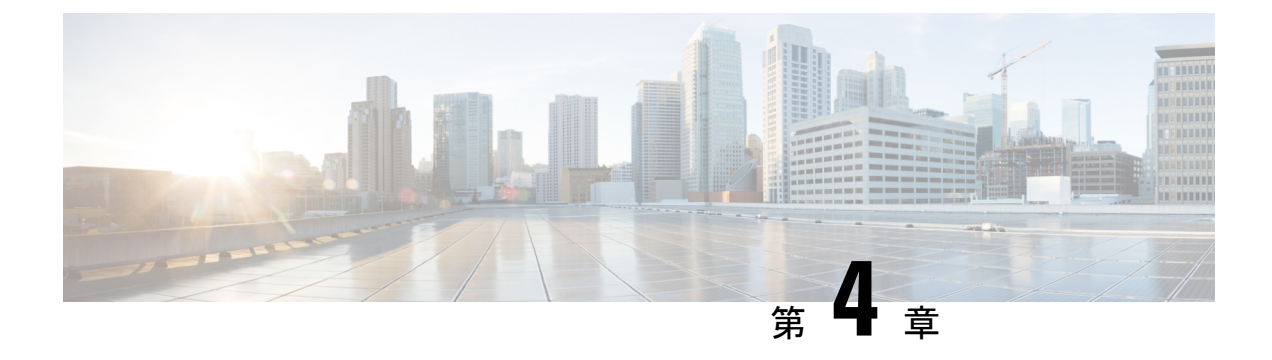

# アドレス範囲を使用した **BGP** ダイナミッ ク ネイバーの設定

既存のネイバーコマンドを拡張し、アドレスの代わりにプレフィックスを使用できるようにし ます。

次のタスクでは、リモート BGP ピアとしてルータ B を設定します。サブネット範囲を設定し た後、そのサブネット範囲内に IP アドレスがあるルータ B によって TCP セッションが開始さ れ、新しい BGP ネイバーが動的に確立されます。

サブネット範囲の初期設定とピア ネイバーのアクティベーションの後は、ダイナミック BGP ネイバーの作成時にルータ A でさらに CLI を設定する必要はありません。

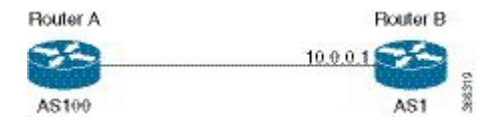

#### 設定

```
Router# configure
```

```
Router(config)# router bgp as-number
Router(config-bgp)# neighbor address prefix
Router(config-bgp-nbr)# remote-as as-number
Router(config-bgp-nbr)# update-source interface
Router(config-bgp-nbr)# address-family ipv4 unicast
Router# commit
```
#### 実行コンフィギュレーション

Router# **show running-config router bgp**

```
router bgp 100
address-family ipv4 unicast
!
neighbor 12.12.12.0/24
  remote-as 100
 update-source TenGigE0/11/0/5
  address-family ipv4 unicast
  !
!
!
```
• [認証されたアドレス範囲を使用した](#page-179-0) BGP ダイナミック ネイバーの設定 (172 ページ)

• maximum-peers と idle-watch [のタイムアウト](#page-180-0) (173 ページ)

# <span id="page-179-0"></span>認証されたアドレス範囲を使用した**BGP**ダイナミックネ イバーの設定

次に、Message Digest 5(MD5)認証のアドレス範囲を使用して BGP ダイナミック ネイバーを 設定するタスクを示します。

```
Router# configure
```

```
Router(config)# router bgp as-number
Router(config-bgp)# neighbor address prefix
Router(config-bgp-nbr)# remote-as as-number
Router(config-bgp-nbr)# password {clear | encrypted} password
Router(config-bgp-nbr)# update-source interface
Router(config-bgp-nbr)# address-family ipv4 unicast
Router# commit
```
#### 実行コンフィギュレーション

Router# **show running-config router bgp**

```
router bgp 100
address-family ipv4 unicast
!
neighbor 12.12.12.0/24
  remote-as 100
  password encrypted 053816063349401D
 update-source TenGigE0/11/0/5
  address-family ipv4 unicast
  !
!
!
```
#### **EA** 認証の設定

次に、EA 認証を設定するタスクを示します。

```
\label{eq:1} \bigotimes_{\mathbb{Z}}\mathbb{Z}_{\mathbb{Z}}(注)
```
EA 認証で BGP ダイナミック ネイバーを設定するには、EA 認証の設定が前提条件となりま す。

```
RP/0/RP0/CPU0:R1(config)#key chain bgp_ea
e
  key-string bgp_ea_key
  send-lifetimeRP/0/RP0/CPU0:R1(config-bgp_ea)# key 1
00:00:00 january 01 2019 infinite
  cryptographiRP/0/RP0/CPU0:R1(config-bgp_ea-1)# accept-lifetime 00:00:00 january 01
2019 infinite
c-algorithm HMAC-SHA1-12
!RP/0/RP0/CPU0:R1(config-bgp_ea-1)# key-string bgp_ea_key
RP/0/RP0/CPU0:R1(config-bgp_ea-1)# send-lifetime 00:00:00 january 01 2019 infinite
RP/0/RP0/CPU0:R1(config-bgp_ea-1)# cryptographic-algorithm HMAC-SHA1-12
RP/0/RP0/CPU0:R1(config-bgp_ea-1)# !
RP/0/RP0/CPU0:R1(config-bgp_ea-1)#commit
RP/0/RP0/CPU0:Feb 27 10:10:13.371 UTC: config[66937]: %MGBL-CONFIG-6-DB_COMMIT :
Configuration committed by user 'root'. Use 'show configuration commit changes 1000000198'
```
```
to view the changes.
RP/0/RP0/CPU0:R1(config-bgp_ea-1)#end
RP/0/RP0/CPU0:Feb 27 10:10:14.146 UTC: config[66937]: %MGBL-SYS-5-CONFIG_I : Configured
from console by root
RP/0/RP0/CPU0:R1#show running-config key chain
key chain bgp_ea
key 1
  accept-lifetime 00:00:00 january 01 2019 infinite
  key-string password 070D265C710C183A1C1712
  send-lifetime 00:00:00 january 01 2019 infinite
  cryptographic-algorithm HMAC-SHA1-12
!
!
```

```
次に、EA 認証でアドレス範囲を使用して BGP ダイナミック ネイバーを設定するタスクを示
します。
```

```
Router# configure
```

```
Router(config)# router bgp as-number
Router(config-bgp)# neighbor address prefix
Router(config-bgp-nbr)# remote-as as-number
Router(config-bgp-nbr)# keychain bgp_ea
Router(config-bgp-nbr)# address-family ipv4 unicast
Router(config-bgp-nbr)# route-policy name
Router(config-bgp-nbr)# route-policy name
Router# commit
```

```
実行コンフィギュレーション
```

```
router bgp 100
neighbor 6.1.1.2
  remote-as 200
  keychain bgp_ea
  address-family ipv4 unicast
  route-policy bgp_policy in
  route-policy bgp_policy out
  !
```
## **maximum-peers** と **idle-watch** のタイムアウト

次に、**maximum-peers** コマンドと **idle-watchtimeout** コマンドをリモート BGP ピアに設定する タスクを示します。

設定

```
Router# configure
Router(config)# router bgp as-number
Router(config-bgp)# neighbor address prefix
Router(config-bgp-nbr)# remote-as as-number
Router(config-bgp-nbr)# password {clear | encrypted} password
Router(config-bgp-nbr)# maximum-peers number
Router(config-bgp-nbr)# update-source interface
Router(config-bgp-nbr)# idle-watch-time number
Router(config-bgp-nbr)# address-family ipv4 unicast
Router# commit
```
#### 実行コンフィギュレーション

Router# **show running-config router bgp** router bgp 100

```
address-family ipv4 unicast
!
neighbor 12.12.12.0/24
 remote-as 100
 password encrypted 053816063349401D
 maximum-peers 10
 update-source TenGigE0/11/0/5
 idle-watch-time 40
 address-family ipv4 unicast
 !
!
!
```
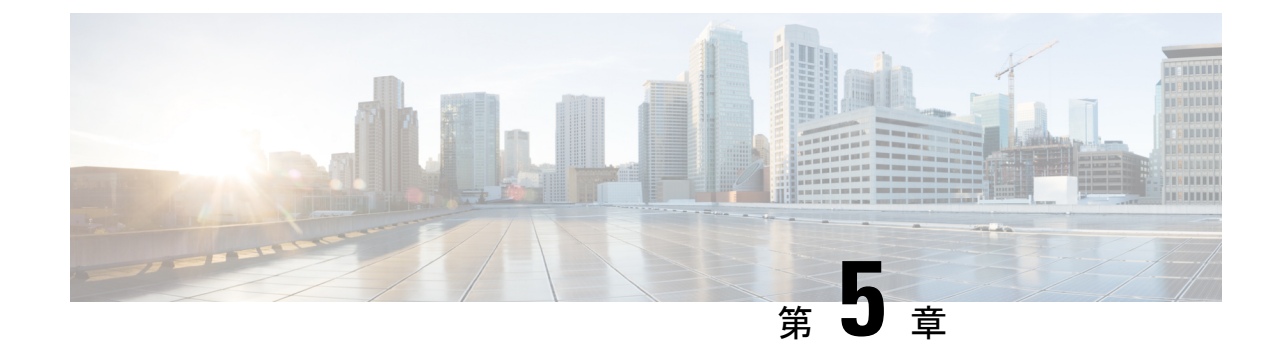

# **IP** および **MPLS-VPN** 向け **BGP PIC**(プレ フィックス独立コンバージェンス)エッジ

IP および MPLS-VPN 向け BGP PIC (プレフィックス独立コンバージェンス)エッジ機能によ り、ネットワーク障害後の BGP コンバージェンスが向上します。このコンバージェンスは、 IPネットワークとMPLSネットワークで使用可能であり、コア障害とエッジ障害の両方に適用 されます。IPおよびMPLS-VPN向けBGPPICエッジ機能は、ルーティング情報ベース(RIB)、 転送情報ベース (FIB)、および Cisco Express Forwarding にバックアップ パスまたは代替パス を作成、保存します。障害の検出時には、バックアップパスまたは代替パスが即座に引き継ぐ ため、高速なフェールオーバーが実現されます。

(注)

- このドキュメントでは、IP および MPLS-VPN 向け BGP PIC エッジ機能は短縮名の BGP PIC と 呼ばれます。
	- BGP PIC [の前提条件](#page-182-0) (175 ページ)
	- BGP PIC [の制約事項](#page-183-0) (176 ページ)
	- 利点 (176 [ページ\)](#page-183-1)
	- BGP [コンバージェンス](#page-183-2) (176 ページ)
	- [コンバージェンスの改善](#page-184-0) (177 ページ)
	- [障害の検出](#page-186-0) (179 ページ)
	- MPLS VPN–BGP ローカル [コンバージェンス](#page-186-1) (179 ページ)
	- BGP PIC [の有効化](#page-187-0) (180 ページ)
	- BGP PIC [シナリオ](#page-187-1) (180 ページ)
	- BGP PIC の設定 (181 [ページ\)](#page-188-0)

## <span id="page-182-0"></span>**BGP PIC** の前提条件

• 複数のパスによってプロバイダー サイトと接続されている(マルチホーム)カスタマー サイトで、ボーダー ゲートウェイ プロトコル (BGP) および IP またはマルチプロトコル ラベル スイッチング (MPLS) ネットワークが稼働中であることを確認します。

- バックアップ パスまたは代替パスには、最良パスのネクスト ホップと異なる固有のネク スト ホップがあることを確認します。
- 直接接続されたネイバーのリンク障害をすばやく検出できるように、BidirectionalForwarding Detection (BFD) プロトコルを有効にします。

### <span id="page-183-0"></span>**BGP PIC** の制約事項

- グローバル プレフィックスのラベルが付いていない BGP PIC エッジはサポートされませ  $h_{\circ}$
- TE、SR、SR-TE、flex-LSP はサポートされません。
- コアとしての BVI はサポートされません。
- プライマリ パスとバックアップ パスはそれぞれ 1 つのみサポートされます。複数のプラ イマリ パスと 1 つのバックアップ パスはサポートされません。
- PICエッジは、グローバルIPv4、IPv6(6PE)、およびMPLS-VPNプレフィックス(VPNv4 および VPNv6)でサポートされます。

## <span id="page-183-1"></span>利点

- プライマリパスが無効になった場合や取り消された場合でも、フェールオーバー用の追加 パスにより、接続を迅速に復元できます。
- トラフィック損失の軽減。
- コンバージェンス時間が一定なので、すべてのプレフィックスで切り替え時間が同じ。

## <span id="page-183-2"></span>**BGP** コンバージェンス

通常の状況では、BGPはネットワークの変更後に収束するのに数秒から数分かかることがあり ます。概要としては、BGP は次のプロセスの手順を実行します。

- **1.** BGPは内部ゲートウェイプロトコル(IGP)またはBFDイベント、もしくはインターフェ イス イベントを通じて不具合を確認します。
- **2.** BGP はルーティング情報ベース (RIB) からルートを取り消し、RIB はForwarding Information Base (FIB; 転送情報ベース) および分散 FIB (dFIB) からルートを取り消します。このプ ロセスにより、障害の影響を受けたプレフィックスへのデータ パスがクリアされます。
- **3.** BGP は取り消しのメッセージをネイバーに送信します。
- **4.** BGP は影響を受けたプレフィックスへの次に適したパスを計算します。

**5.** BGP は影響を受けたプレフィックスの次に適したパスを RIB に挿入し、RIB はそのパスを FIB および dFIB にインストールします。

このプロセスが完了するまでには数秒から数分かかることがあります。これは、ネットワーク の遅延、ネットワーク全体のコンバージェンス時間、およびデバイスでのローカル ロードに よって異なります。コントロール プレーンのコンバージェンスが行われて初めて、データ プ レーンのコンバージェンスが行われます。

## <span id="page-184-0"></span>コンバージェンスの改善

BGPPIC 機能は、BGP、RIB、Cisco ExpressForwarding、MPLS の追加機能によって実現されま す。

• BGP の機能

BGP PIC は、IPv4 および VPNv4 アドレス ファミリのプレフィックスに影響を与えます。これ らのプレフィックスについて、BGP は、プライマリ ベスト パスに加え、2 番目に適したパス も計算します(2 番目に適したパスは、バックアップ パスまたは代替パスと呼ばれます)。 BGP は、影響を受けたプレフィックスのベスト パスとバックアップ パスまたは代替パスを BGPRIBにインストールします。バックアップパスまたは代替パスにより、単一のネットワー ク障害に対処する高速再ルーティング機能が提供されます。また、BGPは、IPRIBに対するア プリケーション プログラミング インターフェイス(API)に代替パスまたはバックアップ パ スを追加します。

• RIB の機能

BGP PIC では、RIB はルートごとに代替パスをインストールします(使用可能な場合)。RIB は、バックアップ パスまたは代替パスを含む BGP ルートを選択した場合、ベスト パスととも にそのバックアップパスまたは代替パスをインストールします。また、RIBは、この代替パス を FIB との API にも追加します。

• Cisco Express Forwarding 機能

BGP PIC では、Cisco Express Forwarding(CEF; シスコ エクスプレス フォワーディング)はプ レフィックスごとに代替パスを保存します。プライマリパスがダウンした場合、Cisco Express Forwardingは、プレフィックスに依存しない方法でバックアップパスまたは代替パスを検索し ます。また、シスコ エクスプレス フォワーディングは、局地的な障害を迅速に検出するため に、BFD イベントをリッスンします。

• MPLS 機能

MPLS転送は、プライマリパスがダウンした場合には代替パスを保存して代替パスに切り替え るという点で、Cisco Express Forwarding と似ています。

BGP PIC 機能が有効な場合、BGP はプレフィックスごとにバックアップ パスまたは代替パス を計算し、BGP RIB、IP RIB、および FIB にインストールします。これにより、ネットワーク 障害後のコンバージェンスが向上します。BGPPIC機能によって検出されるネットワーク障害 には、次の 2 種類があります。

- •コア ノードまたはリンク障害(内部ボーダー ゲートウェイ プロトコル(iBGP)ノード障 害):PE ノードまたはリンクで障害が発生した場合、IGP コンバージェンスによって障 害が検出されます。IGP は、RIB を通じて FIB に障害を伝達します。
- ローカル リンクまたは直近にあるネイバー ノードの障害(外部ボーダー ゲートウェイ プ ロトコル(eBGP)ノードまたはリンク障害):ローカル リンク障害または eBGP シング ルホップ ピア ノード障害を瞬時に検出するには、BFD を有効にする必要があります。 Cisco Express Forwarding は eBGP シングルホップ ピアの障害を検出するために BFD イベ ントを探します。

#### データ プレーンでのコンバージェンス

障害を検出すると、Cisco Express Forwarding は、その障害の影響を受けるすべてのプレフィッ クスに対する代替ネクスト ホップを検出します。データ プレーン コンバージェンスは、BGP PIC の実装がソフトウェアに存在するかハードウェアに存在するかに応じて、瞬時に達成され ます。

#### コントロール プレーンでのコンバージェンス

障害を検出すると、BGP は、IGP コンバージェンスまたは BFD イベントによってその障害を 確認し、該当のプレフィックスについて取り消しのメッセージを送信し、ベストパスとバック アップパスまたは代替パスを再計算し、ネットワーク全体で次に適したパスをアドバタイズし ます。

### **BGP Fast Reroute**

BGP Fast Reroute (FRR; 高速再ルーティング)は、BGP、RIB、および Cisco Express Forwarding でのベスト パスとバックアップ パスまたは代替パスを提供します。BGP FRR は、現在のベス ト パスが使用できない場合に宛先に到達するためのバックアップ BGP ネクスト ホップに関す る高速再ルーティング メカニズムを RIB および Cisco Express Forwarding(CEF)に提供しま す。

BGPFRR は BGP で次に適したパスを事前に計算し、そのパスをバックアップ パスまたは代替 パスとして RIB および Cisco ExpressForwardin に提供し、CEF はそのパスをライン カードにプ ログラムします。

BGP PIC 機能は、現在のネクスト ホップまたはこのネクスト ホップへのリンクがダウンした 場合にCEFでトラフィックを他の出力ポートに迅速に切り替えることができるようにします。

#### 図 **<sup>7</sup> : BGP PIC** エッジと **BGP FRR**

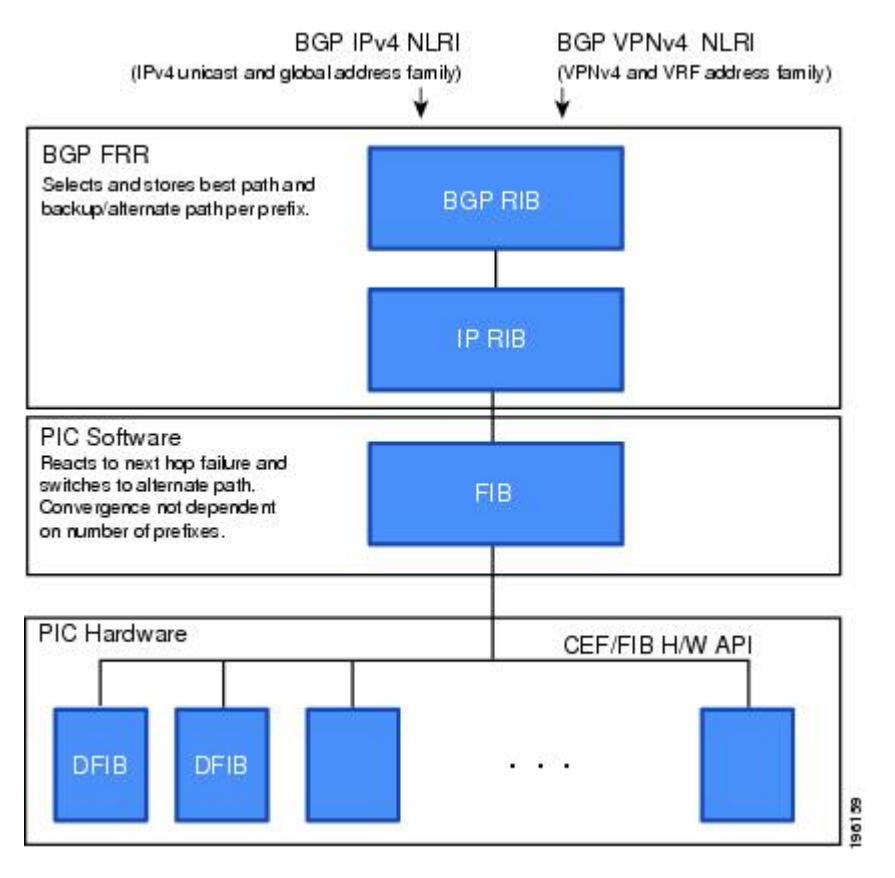

## <span id="page-186-0"></span>障害の検出

IGPは、iBGP(リモート)ピアの障害を検出します。障害が検出されるまでに数秒かかる場合 があります。コンバージェンスは、ラインカードでPICがイネーブルにされているかどうかに 応じて、瞬時、または数秒以内に行われます。

直接接続されたネイバー(eBGP)で障害が発生した場合や、ネイバーがダウンしたことをBFD を使用して検出する場合。ライン カードで PIC が有効化されているかどうかに応じて、瞬時 に検出されることがあり、コンバージェンスも瞬時または数秒以内に行われます。

## <span id="page-186-1"></span>**MPLS VPN–BGP** ローカル コンバージェンス

BGP PIC は、MPLS VPN–BGP ローカル コンバージェンス機能を拡張したものです。リンク障 害後にベスト パスを再計算するフェールオーバー メカニズムを提供します。その後、新しい パスが転送に組み込まれます。トラフィックの損失を最小限に抑えるために、この機能はロー カル ラベルを 5 分間保持して、トラフィックでバックアップ パスまたは代替パスが使用され るようにします。

BGP PIC は、事前にバックアップ パスまたは代替パスを計算して、LoC 時間を 1 秒未満に短 縮します。リンク障害が発生すると、トラフィックはバックアップパスまたは代替パスに送ら れます。

BGPPIC を設定すると、MPLS VPN--BGP ローカル [コンバージェンスの](http://www.cisco.com/en/US/docs/ios/mpls/configuration/guide/mp_vpn_pece_lnk_prot.html)機能がオーバーライド されます。設定から **protection local-prefixes** コマンドを削除しないでください。

### <span id="page-187-0"></span>**BGP PIC** の有効化

BGP PIC エッジは、次のアドレス ファミリで有効化できます。

- IPv4
- IPv6
- VPNv4
- VPNv6

## <span id="page-187-1"></span>**BGP PIC** シナリオ

BGP PIC 機能を設定して、高速コンバージェンスを実現できます。

### **IP PE-CE** リンクおよびノード保護

このネットワークは、以下のコンポーネントで構成されています。

- CE1 (161.x.x.x) からのトラフィックは、PE1 を使用してルータ CE3 を介してネットワー ク 171.x.x.x に到達します。CE1 には次の 2 つのパスがあります。
	- プライマリ パスとしての PE1。
	- バックアップ パスまたは代替パスとしての PE2。

PE1、PE2、PE3、および PE4 には、BGP PIC エッジ機能が設定されています。PE1 は、プレ フィックス 161.x.x.x について CE1 から学習します。また、PE1 はルート リフレクタ(RR1 お よびRR2)から PE2 を介して同じプレフィックスについて学習します。PE1に、プレフィック ス 161.x.x.x のプライマリおよびバックアップが組み込まれます。PE1 と CE1 の間のリンクが ダウンすると PE1 で PIC エッジがトリガーされ、BGPPIC エッジがアクティブになり、PE2 を 介して CE1 にトラフィックを送信します。これは、PE と CE のリンク障害時の BGP PIC エッ ジです。

図 **8 : BGP PIC** を使用した **PE-CE** リンクの保護

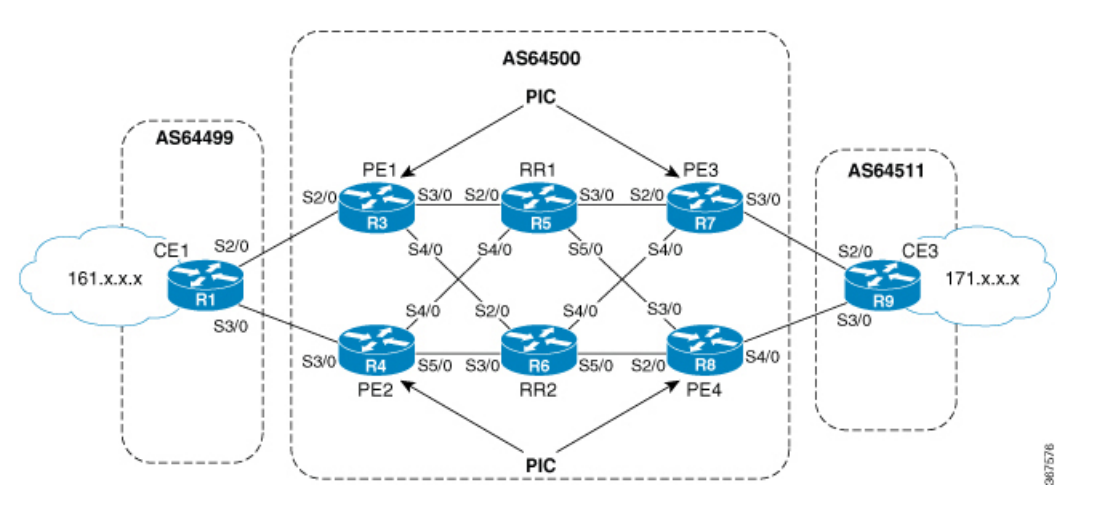

- 同様に、PE1 にはルータ CE3 を介してネットワーク 171.x.x.x に到達するパスが 2 つあり ます。
	- プライマリ パスとしての PE3。
	- バックアップ パスまたは代替パスとしての PE4。

PE1 は RR1 および RR2 を介して PE3 と PE4 からプレフィックス 171.x.x.x について学習し、こ のプレフィックスのプライマリとバックアップを組み込みます。PE3 がダウンすると、PE1 で BGP PIC エッジがトリガーされてトラフィックが PE4 に再ルーティングされます。これは、 ノード障害時の BGP PIC エッジです。

## <span id="page-188-0"></span>**BGP PIC** の設定

手順

ステップ **1 cef encap-sharing disable**

例:

RP/0/RP0/cpu 0: router(config)# cef encap-sharing disable

デフォルトでは、IPv4 グローバル プレフィックスは、プライマリ パスおよびバックアップ パ ス(使用可能な場合)とともにハードウェアに組み込まれます。IPv6(6PE)、VPNv4、およ びVPNv6プレフィックスの保護をハードウェアに組み込むには、グローバルコンフィギュレー ション モードで CLI **cef encap-sharing disable** コマンドを設定する必要があります。

この CLI によって CEF が完全に再プログラミングされ、トラフィックが影響を受け ます。これは、メンテナンス期間に実行することをお勧めします。 注意

ステップ **2 router bgp** *as-number*

#### 例:

RP/0/RP0/cpu 0: router(config)# router bgp 100

自律システム番号を指定し、BGP コンフィギュレーション モードを開始します。このモード では、BGP ルーティング プロセスを設定できます。

#### ステップ **3 address-family** {**vpnv4 unicast** | **vpnv6 unicast** | **ipv4 unicast** | **ipv6 unicast**}

#### 例:

```
RP/0/RP0/cpu 0: router(config-bgp)# address-family ipv4 unicast
address-family ipv4 unicast
```

```
additional-paths receive
 additional-paths selection route-policy backup 1
 allocate-label all
!
```
#### ステップ **4 additional-paths selection route-policy** *route-policy-name*

#### 例:

RP/0/RP0/cpu 0: router(config-bgp-af)# additional-paths selection route-policy ap1

プレフィックスの追加パス選択モードを設定します。

**additional-paths selection** コマンドを適切なルート ポリシーとともに使用して、バッ クアップ パスを計算し、プレフィックス独立コンバージェンス(PIC)機能を有効に します。 (注)

ルートポリシーの設定は、プレフィックスの追加パス選択モードを設定するための前提条件で す。追加選択コマンドで使用するルートポリシー設定の例を次に示します。

```
route-policy ap1
   set path-selection backup 1 install
  end-policy
```
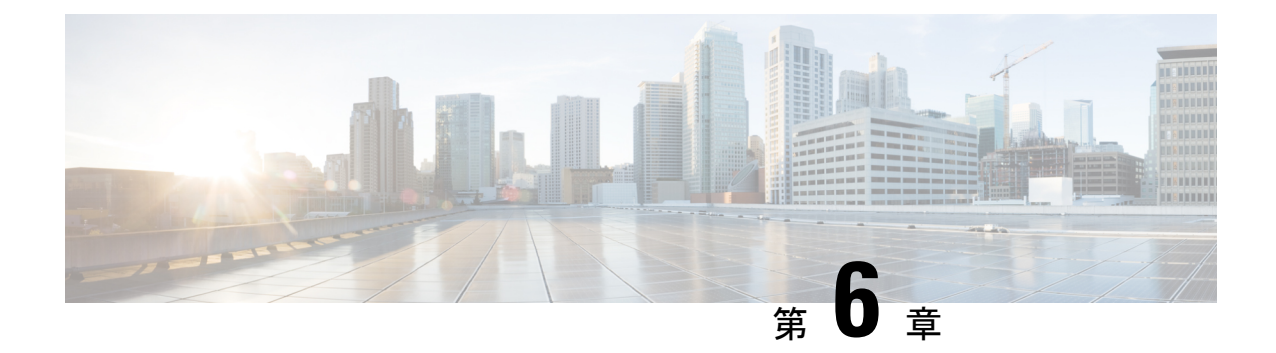

# マスター キー タプル設定の実装

この機能は、TCP MD5 オプションを置き換える TCP 認証オプション (TCP-AO) を指定しま す。TCP-AO は、以下を提供するメッセージ認証コード(MAC)を使用します。

- マスター キー [タプル設定](#page-190-0) (183 ページ)
- [キーチェーン設定](#page-191-0) (184 ページ)

## <span id="page-190-0"></span>マスター キー タプル設定

この機能は、TCP MD5 オプションを置き換える TCP 認証オプション(TCP-AO)を指定しま す。TCP-AO は、以下を提供するメッセージ認証コード(MAC)を使用します。

- 長時間の TCP 接続のリプレイに対する保護
- TCP MD5 以外の TCP 接続でのセキュリティ アソシエーションの詳細
- 他のシステムや操作の変更を最小限に抑えた多数の MAC

TCP-AO は、マスター キー タプル (MKT)設定と互換性があります。TCP-AO は、接続の繰 り返しインスタンスで同じ MKT を使用する場合も接続を保護します。TCP-AO は、MKT から 導出されたトラフィック キーを使用して接続を保護し、エンドポイント間の変更を調整しま す。

TCPAO と TCP MD5 を同時に使用することはできません。TCP-AO は IPv6 をサポートしてお り、TCP MD5 の交換に関して提案される要件と完全に互換性があります。 (注)

シスコでは、次の設定を介して MKT 設定を提供しています。

- キーチェーン設定
- tcp ao キーチェーン設定

システムは、キーチェーンの下にある「key\_id」 などの各キーを MKT として変換します。 キーチェーン設定には、秘密、ライフタイム、アルゴリズムなどの設定の一部が含まれます。

「tcpaoキーチェーン」モードには、MKT用のTCP AO 固有の設定 (send\_idおよびreceive\_id) が含まれています。

## <span id="page-191-0"></span>キーチェーン設定

### 設定時の注意事項

設定を正常に実行するには、設定に関する注意事項に従ってください。

- Send ID と Receive ID の両方で許可されている値の範囲は 0 ~ 255 です。
- アプリケーション ネイバーには、1 つのキーチェーンのみをリンクできます。
- •同一のキーチェーンで、ライフタイムが重複しているキーの下に同じ send id キーを再度 設定すると、設定を修正するまで古いキーは使用できなくなります。
- 次のシナリオでは、システムから警告メッセージが送信されます。
	- Send ID または Receive ID が変更された場合。
	- 対応するキーが現在アクティブで、一部の接続で使用されている場合。
- BGP ネイバーは、次のいずれかの認証オプションのみを使用できます。
	- $\cdot$  MD5
	- EA

 $\cdot$  AO

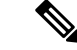

これらのオプションのいずれかを設定すると、設定時にシステム によって他の認証オプションが拒否されます。 (注)

### **TCP AO BGP** ネイバーの設定時の注意事項

設定時の注意事項は次のとおりです。

- key\_id を使用する必要があるライフタイムを指定して、key\_id ですべての必要な設定 (key string、MAC algorithm、send lifetime、accept lifetime、send id、receive id) を行い ます。
- ピア側で、一致する MKT をまったく同じライフタイムで設定します。
- キーチェーンキーがtcp-aoにリンクされた後は、キーのコンポーネントを変更しないでく ださい。TCPに別のキーの使用を検討させる場合は、そのキーを動的に設定できます。送 信ライフタイムの「start-time」に基づいて、TCP AO はキーを使用します。

• (キーチェーンの下にある)key\_id の Send\_ID と Receive\_ID は、ライフタイム範囲が同 じである必要があります(たとえば、send-lifetime==accept-lifetime)。

TCP は send-lifetime の期限切れのみを考慮して次のアクティブ キーに移行します。 accept-lifetime はまったく考慮されません。

• 特定のキーの send-lifetime でカバーされる send-lifetime を別のキーに設定しないでくださ い。

たとえば、既存のキーの send-lifetime が「04:00:00 November 01, 2017 07:00:00 November 01, 2017」に設定されている場合、ユーザが別のキーのsend-lifetimeを「05:00:00 November 01, 2017 06:00:00 November 01, 2017」に設定すると、接続フラップが発生する可能性がありま す。

新しいキーが期限切れになると、TCP AO は古いキーに戻そうとします。ただし、新しい キーがすでに期限切れになっている場合、TCP AO はこのキーを使用できないため、セグ メント損失や接続フラップが発生する可能性があります。

- 重複する 2 つのキー間の重複時間は 15 分以上に設定します。TCP は期限が切れたキーを 使用しないため、そのキーを使用した不適切なセグメントはドロップされます。
- •簡素化のために、key\_idに設定するsend\_idとreceive\_idを同一にすることを推奨します。
- TCPには、キーチェーンに含まれるキーチェーンおよびキーの数に関する制限はありませ ん。システムでは 4000 を超えるキーチェーンはサポートされません。4000 を超えると、 予期しない動作が発生する可能性があります。

### キーチェーン設定

```
key chain <keychain name>
   key <key id>
     accept-lifetime <start-time> <end-time>
     key-string <master-key>
     send-lifetime <start-time> <end-time>
     cryptographic-algorithm <algorithm>
   !
!
```
### **TCP** 設定

TCP は、各キーチェーンの key\_id ごとに SendID および ReceiveID を指定する新しい tcp ao サ ブモードを提供します。

```
tcp ao
    keychain <keychain name1>
        key-id <key id> send id <0-255> receive id <0-255>
        !
例:
tcp ao
keychain bgp_ao
 key 0 SendID 0 ReceiveID 0
 key 1 SendID 1 ReceiveID 1
```

```
key 2 SendID 3 ReceiveID 4
!
keychain ldp_ao
key 1 SendID 100 ReceiveID 200
key 120 SendID 1 ReceiveID 1
!
```
### **BGP** 設定

BGPなどのアプリケーションは、tcp-aoキーチェーンと、ネイバーごとに使用する関連情報を 提供します。次に、tcp-ao キーチェーンごとのオプション設定を示します。

- include-tcp-options
- accept-non-ao-connections

```
router bgp <AS-number>
neighbor <neighbor-ip>
 remote-as <remote-as-number>
 ao <keychain-name> include-tcp-options enable/disable <accept-ao-mismatch-connections>
!
```
### **XML** 設定

#### **BGP XML**

#### **TCP-AO XML**

```
<?xml version="1.0" encoding="UTF-8"?>
<Request>
<Set>
  <Configuration>
  <IP_TCP>
    <AD><Enable>
       true
      </Enable>
      <KeychainTable>
        <Keychain>
         <Naming>
         <Name> bgp_ao_xml </Name>
         </Naming>
         <Enable>
         true
         </Enable>
          <KeyTable>
           <Key>
            <Naming>
             <KeyID> 0 </KeyID>
            </Naming>
             <SendID> 0 </SendID>
             <ReceiveID> 0 </ReceiveID>
           \langle/Key>
          </KeyTable>
        </Keychain>
      </KeychainTable>
    </AO>
   \langle/IP TCP>
```

```
</Configuration>
 \langle/Set>
 <Commit/>
</Request>
```
### 確認

キーチェーンデータベースを確認するには、EXEC モードで show tcp authentication keychain <keychain-name> コマンドを使用します。次の出力には、キーチェーン データベースの詳細が すべて表示されます。

```
Keychain name: tcp_ao_keychain1, configured for tcp-ao
Desired key: 1
Detail of last notification from keychain:
Time: 'Jan 23 12:07:39.128', event: Config update, attr: Crypto algorithm, key: 1
Total number of keys: 1
Key details:
   Key ID: 1, Active, Valid
    Active state: 1, invalid bits: 0x0, state: 0x110
   Key is configured for tcp-ao, Send ID: 1, Receive ID: 1
   Crypto algorithm: AES_128_CMAC_96, key string chksum: 00028222
    Detail of last notification from keychain:
   Time: 'Jan 23 12:07:39.128', event: Config update, attr: Crypto algorithm
   No valid overlapping key
   No keys invalidated
Total number of usable (Active & Valid) keys: 1
    Keys: 1,
Total number of peers: 24
Peer details:
   Peer: 0x7fc2f00242f8,
   Current key not yet available
    RNext key: 1
   Traffic keys: send non SYN: 00000000, recv_non_SYN: 00000000
   Peer: 0x7fc2f0024618,
   Current key not yet available
    RNext key: 1
   Traffic keys: send non SYN: 00000000, recv_non_SYN: 00000000
   Peer: 0x7fc2f00247f8,
   Current key not yet available
    RNext key: 1
    Traffic keys: send non SYN: 00000000, recv_non_SYN: 00000000
   Peer: 0x7fc2f00249d8,
   Current key not yet available
    RNext key: 1
   Traffic keys: send non SYN: 00000000, recv_non_SYN: 00000000
   Peer: 0x7fc2f0024bb8,
   Current key not yet available
   RNext key: 1
    Traffic keys: send non SYN: 00000000, recv_non_SYN: 00000000
    Peer: 0x7fc320037a08,
   Current key not yet available
    RNext key: 1
    Traffic keys: send_non_SYN: 00000000, recv_non_SYN: 00000000
   Peer: 0x7fc320037d78,
    Current key not yet available
```
確認

```
RNext key: 1
Traffic keys: send_non_SYN: 00000000, recv_non_SYN: 00000000
Peer: 0x7fc3200386d8,
Current key not yet available
RNext key: 1
Traffic keys: send non SYN: 00000000, recv_non_SYN: 00000000
Peer: 0x7fc3200388b8,
Current key not yet available
RNext key: 1
Traffic keys: send_non_SYN: 00000000, recv_non_SYN: 00000000
Peer: 0x7fc320038a98,
Current key not yet available
RNext key: 1
Traffic keys: send non SYN: 00000000, recv_non_SYN: 00000000
Peer: 0x7fc35000d3f8,
Current key: 1
Traffic keys: send_non_SYN: 00476017, recv_non_SYN: ffd520f9
RNext key: 1
Traffic keys: send non SYN: 00000000, recv non SYN: 00000000
Last 1 keys used:
    key: 1, time: Jan 23 12:07:41.953, reason: Peer requested rollover
Peer: 0x7fc320038e78,
Current key not yet available
RNext key: 1
Traffic keys: send_non_SYN: 00000000, recv_non_SYN: 00000000
Peer: 0x7fc350012758,
Current key not yet available
RNext key: 1
Traffic keys: send non SYN: 00000000, recv_non_SYN: 00000000
Peer: 0x7fc2f0026bc8,
Current key not yet available
RNext key: 1
Traffic keys: send non SYN: 00000000, recv_non_SYN: 00000000
Peer: 0x7fc320048b08,
Current key: 1
Traffic keys: send non SYN: 004a05b5, recv_non_SYN: fff639b2
RNext key: 1
Traffic keys: send_non_SYN: 00000000, recv_non_SYN: 00000000
Last 1 keys used:
    key: 1, time: Jan 23 12:07:44.209, reason: No current key set
Peer: 0x7fc2f4008388,
Current key: 1
Traffic keys: send non SYN: 0029837c, recv_non SYN: 002af030
RNext key: 1
Traffic keys: send non SYN: 00000000, recv_non_SYN: 00000000
Last 1 keys used:
    key: 1, time: Jan 23 12:07:44.229, reason: No current key set
Peer: 0x7fc350017198,
Current key: 1
Traffic keys: send non SYN: ffdb7322, recv_non_SYN: fff1fb23
RNext key: 1
Traffic keys: send non SYN: 00000000, recv_non_SYN: 00000000
Last 1 keys used:
    key: 1, time: Jan 23 12:07:45.419, reason: Peer requested rollover
```
**188**

確認

Peer: 0x7fc320049098, Current key: 1 Traffic keys: send non SYN: ffed0d67, recv\_non\_SYN: ffe4f959 RNext key: 1 Traffic keys: send non SYN: 00000000, recv\_non\_SYN: 00000000 Last 1 keys used: key: 1, time: Jan 23 12:07:55.180, reason: No current key set Peer: 0x7fc32005d2a8, Current key: 1 Traffic keys: send non SYN: 0021b461, recv\_non\_SYN: fffe679e RNext key: 1 Traffic keys: send non SYN: 00000000, recv\_non\_SYN: 00000000 Last 1 keys used: key: 1, time: Jan 23 12:07:56.894, reason: No current key set Peer: 0x7fc350035c88, Current key: 1 Traffic keys: send non SYN: 00296167, recv\_non SYN: fff1c236 RNext key: 1 Traffic keys: send non SYN: 00000000, recv\_non\_SYN: 00000000 Last 1 keys used: key: 1, time: Jan 23 12:07:57.859, reason: Peer requested rollover Peer: 0x7fc35003fb18, Current key: 1 Traffic keys: send non SYN: ffc95844, recv\_non\_SYN: ffcdfd4f RNext key: 1 Traffic keys: send non SYN: 00000000, recv\_non\_SYN: 00000000 Last 1 keys used: key: 1, time: Jan 23 12:08:00.754, reason: Peer requested rollover Peer: 0x7fc350049638, Current key: 1 Traffic keys: send non SYN: 002ff48b, recv\_non\_SYN: ffbe71b9 RNext key: 1 Traffic keys: send\_non\_SYN: 00000000, recv non SYN: 00000000 Last 1 keys used: key: 1, time: Jan 23 12:08:10.014, reason: Peer requested rollover Peer: 0x7fc350053928, Current key: 1 Traffic keys: send non SYN: 00206914, recv\_non\_SYN: 001df9bc RNext key: 1 Traffic keys: send\_non\_SYN: 00000000, recv\_non\_SYN: 00000000 Last 1 keys used: key: 1, time: Jan 23 12:08:12.422, reason: Peer requested rollover Peer: 0x7fc2f401f3b8, Current key not yet available RNext key: 1 Traffic keys: send non SYN: 00000000, recv\_non\_SYN: 00000000 Total number of Send IDs: 1 Send ID details: SendID: 1, Total number of keys: 1 Keys: 1, Total number of Receive IDs: 1 Receive ID details: ReceiveID: 1, Total number of keys: 1 Keys: 1, RP/0/RP0/CPU0:stoat#

I

**190**